# Programação de CLPs GRAFCET e GEMMA

**Volume 2**

# **Rafael Manfrin Mendes**

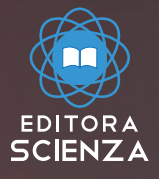

# **Rafael Manfrin Mendes**

# **Programação de CLPs GRAFCET e GEMMA**

# **Volume 2**

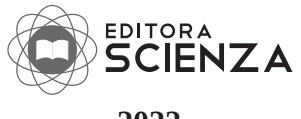

**2022**

Copyright © 2022 – Todos os direitos reservados.

M5226p Mendes, Rafael Manfrin Programação de CLPs. GRAFCET e GEMMA / Rafael Manfrin Mendes. São Carlos, 2022.

> 206 p. ISBN 978-65-5668-065-1

1. Controladores Lógico Programáveis. 2. Estratégias de programação. 3. Linguagens de programação. 4. Técnicas de implementação. I. Autor. II. Título.

CDD 600

Revisão, Editoração, E-book e Impressão:

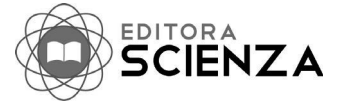

Rua Juca Sabino, 21 – São Carlos, SP

 $(16)$  9 9285-3689  $\odot$  $\blacktriangleleft$ 

www.editorascienza.com.br gustavo@editorascienza.com

# Sumário

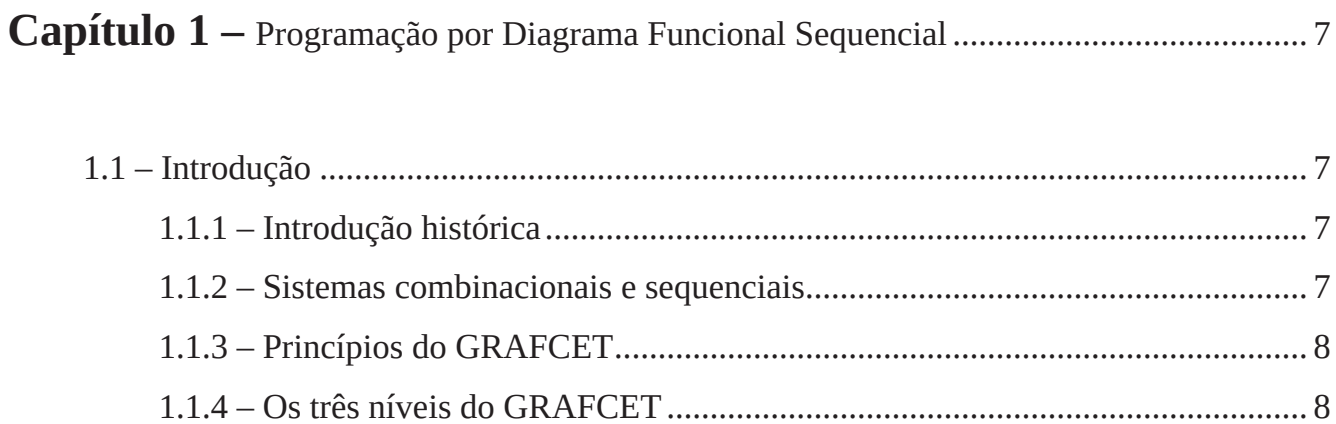

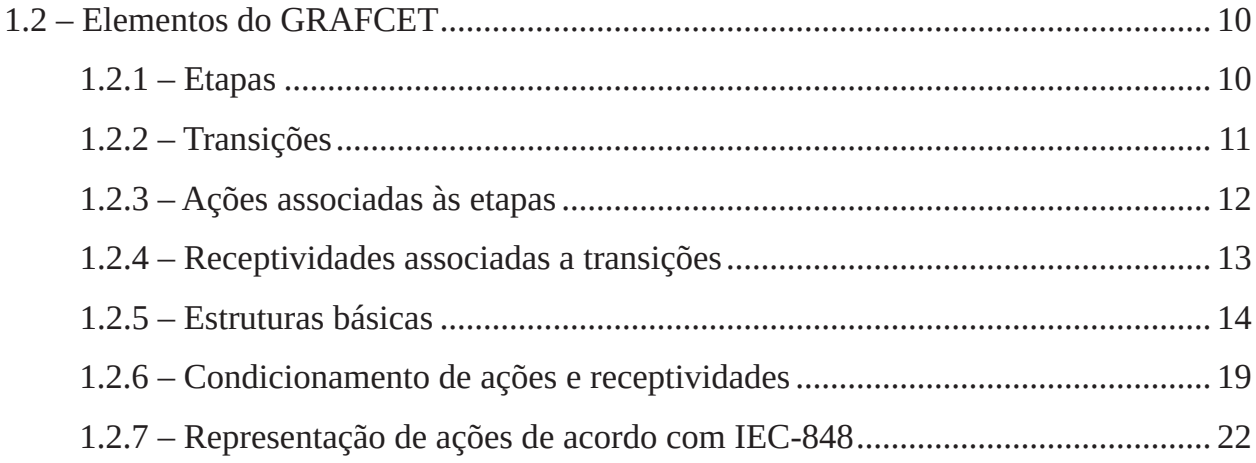

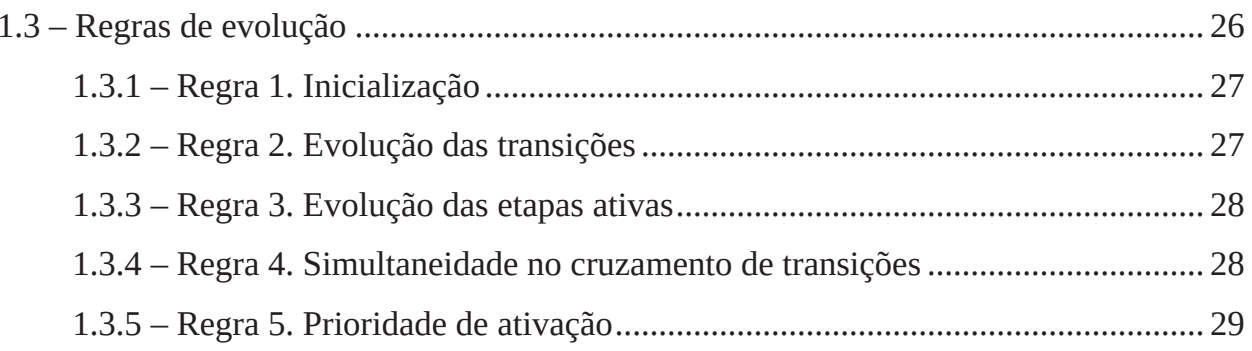

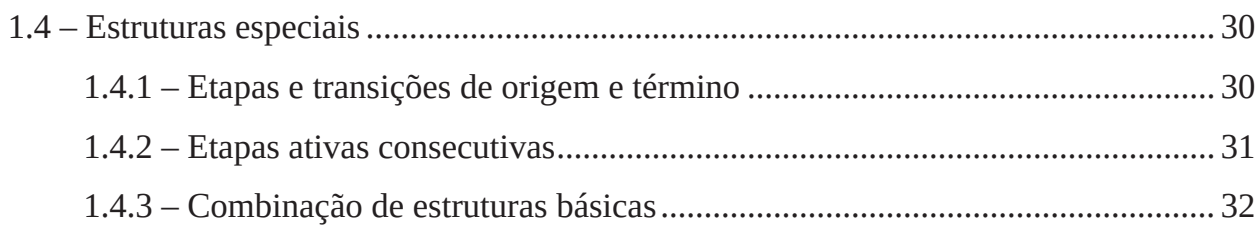

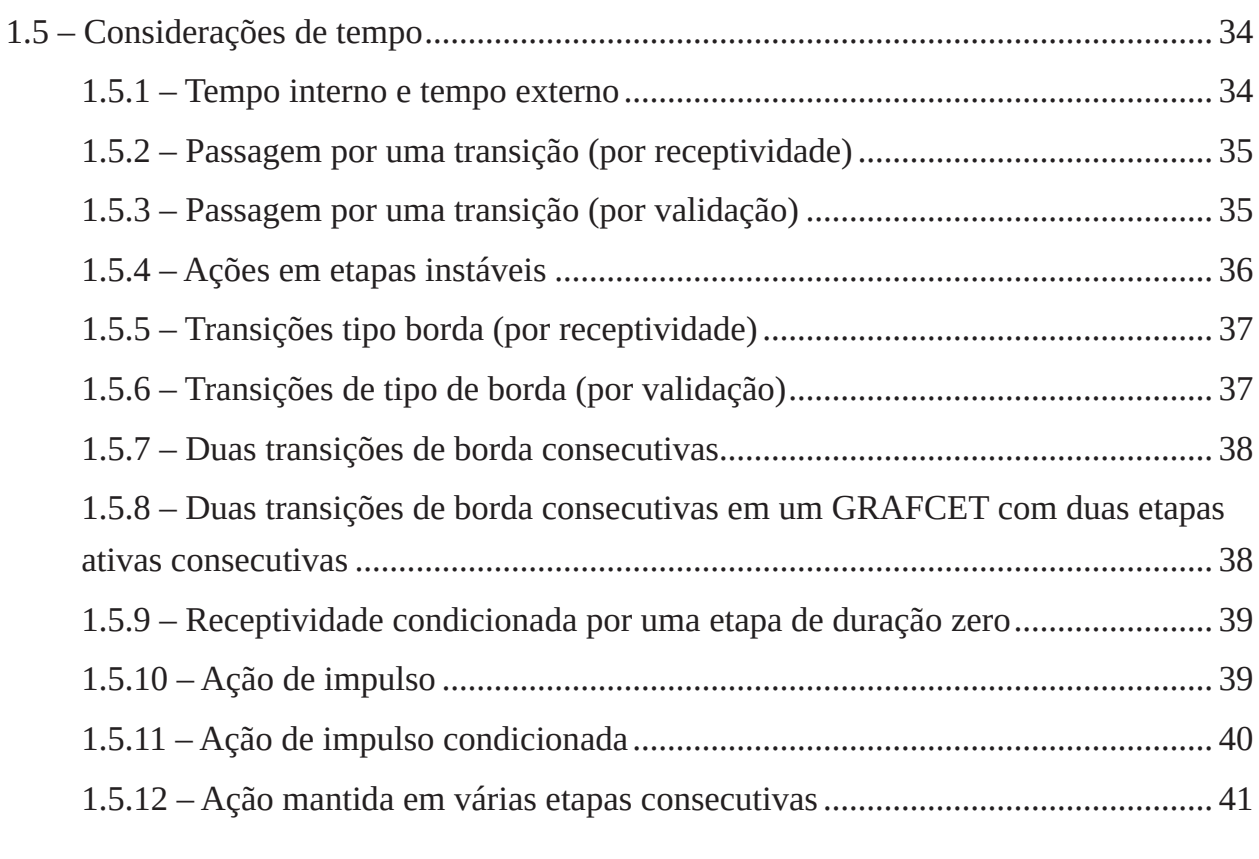

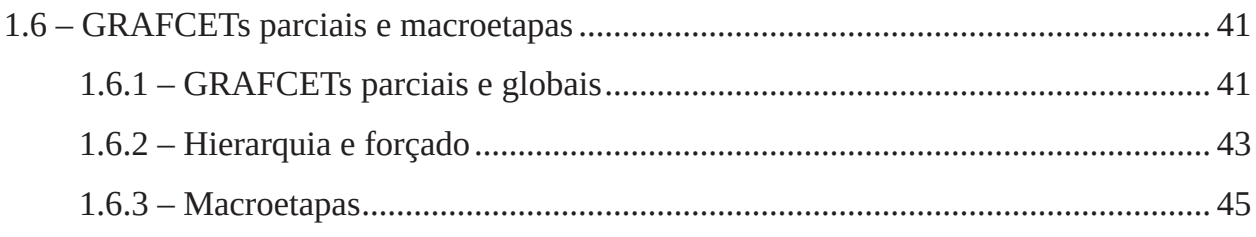

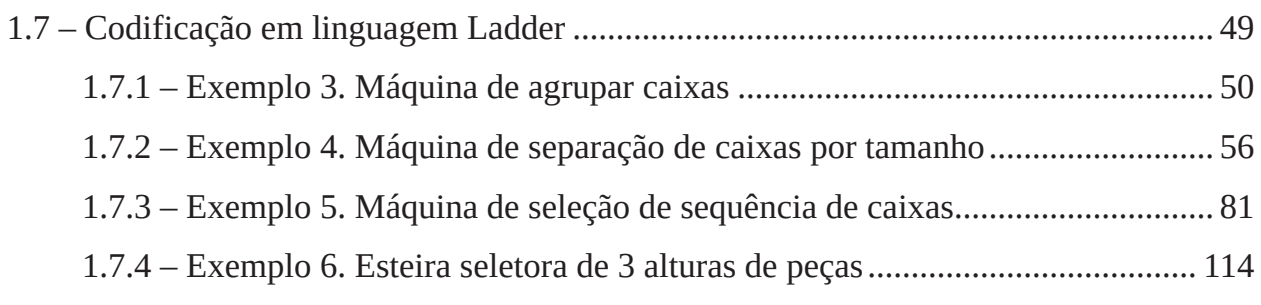

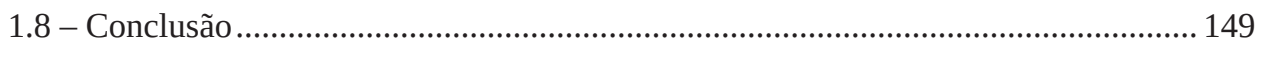

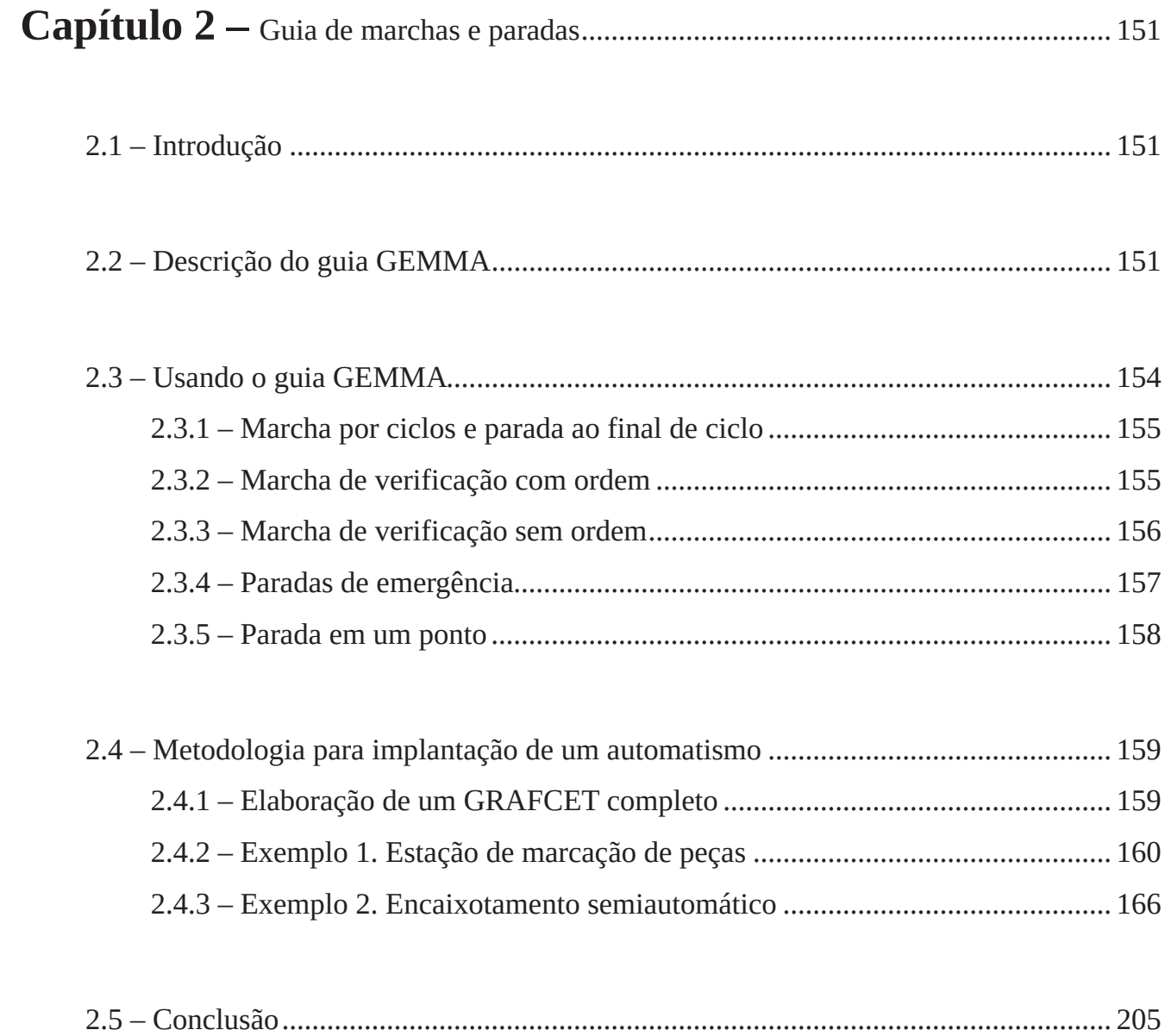

# **Capítulo 1 Programação por Diagrama Funcional Sequencial**

# **1.1 – Introdução**

Em processos mais complexos e com um número elevado de variáveis de entrada e saída, não é prático nem funcional efetuar a sua descrição através dos métodos baseados nas tabelas de fases, fluxograma de estados, totalmente gráfico, etc. Todos estes métodos visam a obtenção de circuitos o mais simples possível para efetuar o comando dos processos.

Atualmente, nas aplicações que recorrem a controladores programáveis e microcomputadores, deixou de fazer sentido este conceito de economia. Deste modo, mesmo quando se pretende efetuar implementações que utilizam lógica cabeada, o preço dos componentes lógicos é tão baixo (quando comparado com o preço final do projeto do sistema), que mesmo nestes casos este conceito de economia tem vindo progressivamente a perder interesse.

O diagrama funcional GRAFCET (*GRAphe Fonctionnel de Commande Etape Transition* = Grafo Funcional de Comando Etapa Transição), é uma representação gráfica que exprime de uma forma bastante clara a sequência de estados possíveis para o sistema, bem como as condições que condicionam a transições entre estados. Este tipo de representação permite evoluir facilmente para métodos avançados de implementação do sistema de comando, nomeadamente do tipo programável.

# **1.1.1 – Introdução histórica**

O GRAFCET nasceu no ano de 1977 em um grupo de trabalho da AFCET (*Association Française pour la Cybernétique Economique et Technique*, Associação Francesa para a Cibernética Econômica e Técnica) criada no ano 1975. No mês de Junho do ano 1982 se cria a norma francesa UTE NF C 03-190 (*Diagramme fonctionnel GRAFCET pour la description des systèmes logiques de commande*).

A criação do GRAFCET foi necessária, entre outros motivos, pelas dificuldades que comportava a descrição de automatismos com várias etapas simultâneas utilizando a linguagem normal. Dificuldades similares aparecem ao tentar fazer esta descrição com diagramas de fluxo usando as linguagens informáticas de uso habitual.

No ano de 1988, o GRAFCET é reconhecido por uma norma internacional, a IEC-848 (*Preparation of function charts for control systems*, Preparação de diagramas funcionais para sistemas de controle) com os nomes "*Function Chart*", "*Diagramme fonctionne*" l ou Diagrama funcional. A norma IEC não reconhece o nome GRAFCET porquê as traduções podem dar lugar a ambiguidades.

# **1.1.2 – Sistemas combinacionais e sequenciais**

Um sistema combinacional é aquele no qual as saídas em um instante só dependem das entradas naquele instante. Um automatismo sequencial é aquele no qual as saídas em cada instante não dependem só das entradas naquele instante sendo que também dependem dos estados anteriores e de sua evolução.

O GRAFCET é um método gráfico, desenvolvido a partir das redes de Petri que permite representar os sistemas sequenciais.

É importante destacar que o GRAFCET não serve unicamente para descrever automatismos como para explicar qualquer coisa que seja sequencial. Assim poderia ser muito útil para explicar uma receita de cozinha, o funcionamento de um conversor eletrônico, um plano de estudos, um ensaio de laboratório, etc.

### **1.1.3 – Princípios do GRAFCET**

Um GRAFCET é uma sucessão de etapas. Cada etapa tem suas ações associadas de forma que quando aquela etapa está ativa se realizam as correspondentes ações; mas estas ações não poderão executar-se nunca se a etapa não está ativa.

Entre duas etapas há uma transição. A cada transição se corresponde a uma receptividade, diz-se de uma condição que se há de cumprir para poder passar a transição. Uma transição é válida quando a etapa imediatamente anterior a ela está ativa. Quando uma transição é válida e sua receptividade associada se cumpre se diz que a transição é franqueável.

Ao franquear uma transição se desativam suas etapas anteriores e se ativam as posteriores.

As etapas iniciais, que se representam com linha dupla, se ativam com colocar em marcha.

Os elementos básicos do GRAFCET podem ser vistos na Figura 1.1.

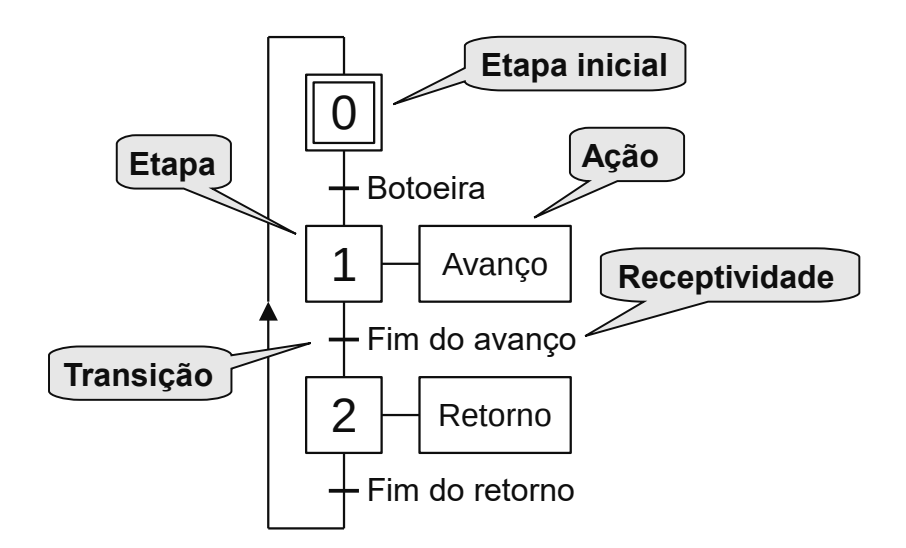

**Figura 1.1** – Os elementos básicos do GRAFCET.

#### **1.1.4 – Os três níveis do GRAFCET**

O GRAFCET pode ser utilizado para descrever os três níveis de especificações de um automatismo. Estes três níveis são os que habitualmente se utilizam para desenhar e para descrever um automatismo.

#### **GRAFCET de nível 1: Descrição funcional**

No primeiro nível interessa uma descrição global (não normalmente pouco detalhada) do automatismo que permita compreender rapidamente sua função. É o tipo de descrição que faríamos

para explicar o que queremos que a máquina faça à pessoa que vai desenhar ou o que utilizaríamos para justificar, às pessoas com poder de decisão na empresa, a necessidade desta máquina.

Este GRAFCET não deve conter nenhuma referência às tecnologias utilizadas; é dizer que não se especifica como faremos avançar a peça (cilindro pneumático, motor e engrenagem, cinta transportadora, etc.), nem como detectamos sua posição (fim de curso, detector capacitivo, detector fotoelétrico, etc.), nem o tipo de automatismo utilizado (controlador programável, pneumática, computador industrial, etc.). Um exemplo de GRAFCET de nível 1 pode ser visto na Figura 1.2.

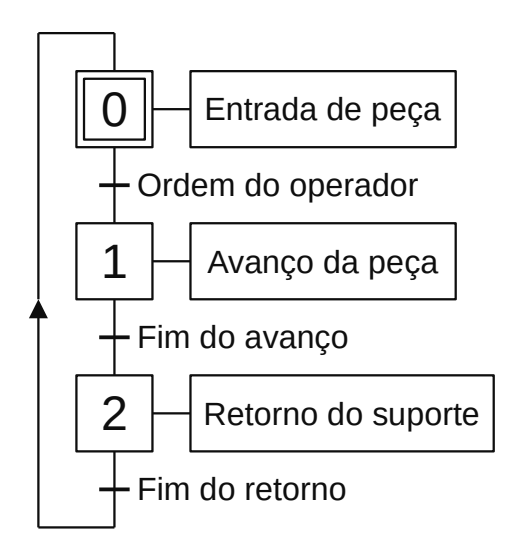

**Figura 1.2** – GRAFCET de nível 1.

#### **GRAFCET de nível 2: Descrição tecnológica**

Neste nível se faz uma descrição ao nível tecnológico e operativo do automatismo. Estão perfeitamente definidas as diferentes tecnologias utilizadas para cada função. O GRAFCET descreve as tarefas que deverão realizar os elementos escolhidos. Neste nível completamos a estrutura da máquina e nos falta o automatismo que a controla. Um exemplo de GRAFCET de nível 2 pode ser visto na Figura 1.3.

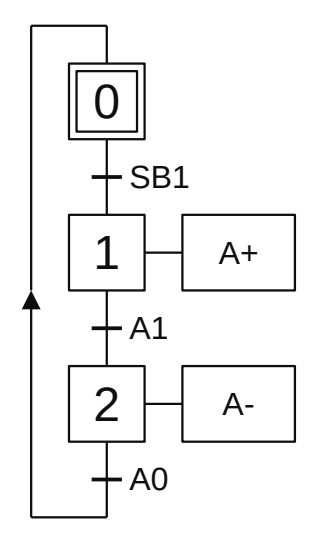

**Figura 1.3** – GRAFCET de nível 2.

#### **GRAFCET de nível 3: Descrição operativa**

Neste nível se implementa o automatismo. O GRAFCET definirá a sequência de atuações que realizará este automatismo. No caso de que se trata, por exemplo, de um controlador programável, definirá a evolução do automatismo e a ativação das saídas em função da evolução das entradas. Um exemplo de GRAFCET de nível 3 pode ser visto na Figura 1.4.

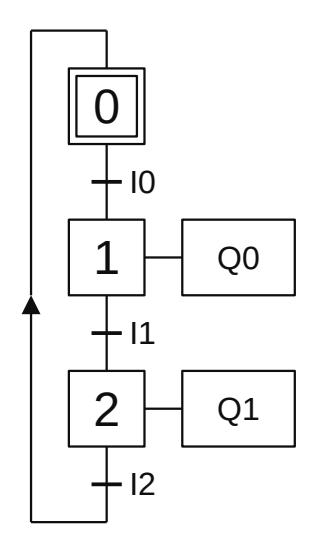

**Figura 1.4** – GRAFCET de nível 3.

# **1.2 – Elementos do GRAFCET**

#### **1.2.1 – Etapas**

Uma etapa caracteriza o comportamento invariável de uma parte ou de todo o sistema representado; corresponde a uma situação elementar que implica um comportamento estável. Exemplos de etapas em GRAFCET podem ser vistos na Figura 1.5.

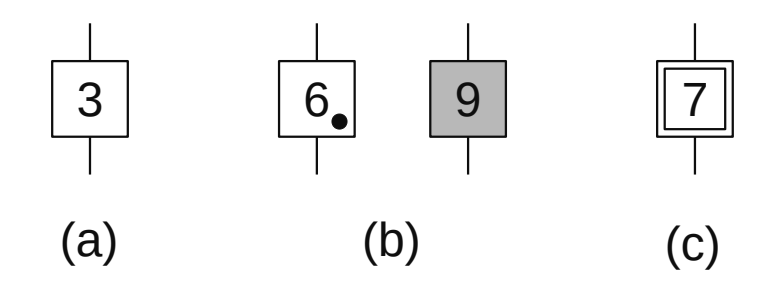

**Figura 1.5** – Etapas de um GRAFCET.

Uma etapa GRAFCET é representada por um quadrado identificado por um número; neste caso, está representado a etapa 3 na Figura 1.5 (a). Não pode haver duas etapas com o mesmo número, mas também não precisam ser números consecutivos ou respeitar qualquer ordem. A entrada em uma etapa é sempre por cima e a saída por baixo.

Uma etapa pode estar ativa ou inativa. Quando representamos o estado de um GRAFCET em um determinado momento, podemos representar as etapas ativas com um ponto dentro deles; neste caso, a etapa 6 está ativa na Figura 1.5 (b). Também podemos representar as etapas ativas sombreando seu

interior, neste caso a etapa 9 está ativa na Figura 1.5 (b). Ao representar o GRAFCET em um instante, estamos representando o sistema naquele instante. Um GRAFCET pode ter várias etapas ativas simultaneamente.

Um quadrado com uma linha dupla simboliza uma etapa inicial de GRAFCET; neste caso, a etapa 7 da Figura 1.5 (c). As etapas iniciais são aqueles que são ativados quando o GRAFCET é inicializado. Após o GRAFCET ter sido inicializado, as etapas iniciais atuam como etapas normais. Pode haver quantos etapas iniciais você quiser, mas, pelo menos, uma. Eles podem estar localizados em qualquer lugar dentro do GRAFCET.

Uma etapa pode ter mais de uma entrada e, uma etapa pode ter mais de uma saída. Isso pode ser visto na Figura 1.6 (a) para entrada e Figura 1.6 (b) para saída.

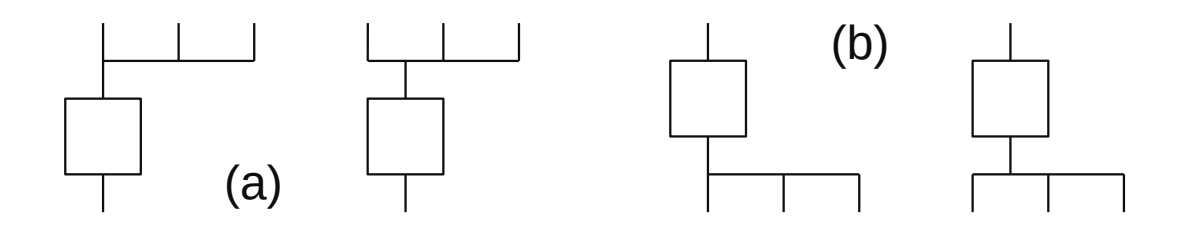

**Figura 1.6** – Entradas e saídas nas etapas de um GRAFCET.

É preciso evitar as representações que podem induzir a confusão, como, por exemplo mostrado na Figura 1.7, nas quais é possível duvidar da existência ou não de uma conexão entre as linhas verticais e horizontais.

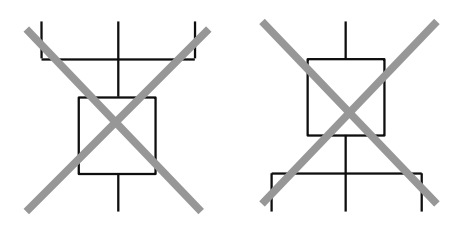

**Figura 1.7** – Indefinição de entradas e saídas nas etapas de um GRAFCET.

#### **1.2.2 – Transições**

As transições representam a possibilidade de evolução de uma etapa para a próxima etapa; esta evolução ocorre ao cruzar a transição. O cruzamento de uma transição implica uma mudança na situação de atividade das etapas. Exemplos de transições em GRAFCET podem ser vistos na Figura 1.8.

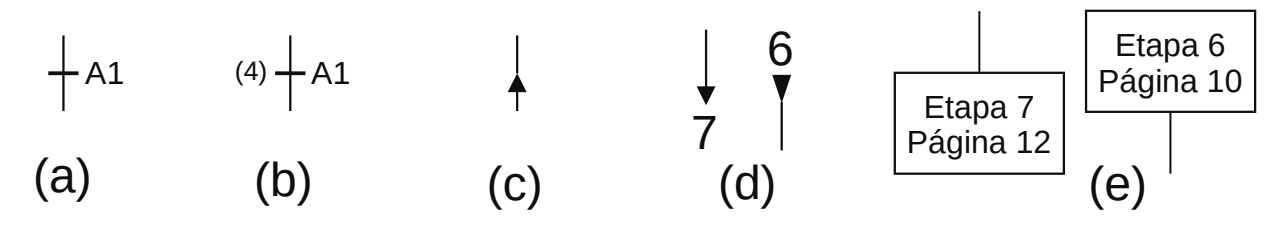

**Figura 1.8** – Transições e envios em um GRAFCET.

As transições são representadas por uma linha perpendicular à linha que une duas etapas consecutivas, como na Figura 1.8 (a). Uma transição é validada quando todas as etapas imediatamente anteriores estão ativas.

Se a descrição de um GRAFCET exigir, as transições podem ser numeradas com um número entre parênteses à esquerda do traço que representa a transição; por exemplo, a transição (4) na Figura 1.8 (b).

#### **Caminhos e reenvios**

Os caminhos que conectam uma etapa a outra são preferencialmente desenhadas verticalmente; embora para resolver algumas representações você tenha que desenhar uma parte delas horizontalmente ou diagonalmente. A menos que especificado de outra forma, a evolução de um caminho é sempre em direção descendente, ou seja, de cima para baixo. A Figura 1.8 (c) mostra um caminho que evolui em direção vertical ascendente.

Quando um GRAFCET é grande ou complexo, torna-se difícil representá-lo e geralmente há mais de uma maneira de representá-lo. Nestes casos, a representação deve ser sempre feita de forma que GRAFCET seja mais simples e fácil de seguir. Às vezes, a forma mais simples de um GRAFCET não tem as etapas iniciais no topo.

Quando um GRAFCET é complicado ou não cabe em uma única página, os reenvios são necessários. Existem pessoas que preferem nunca trilhar caminhos ascendentes e preferem substituí-los por envios. Para os casos em que GRAFCET não é muito grande, podemos usar a seguinte notação.

A Figura 1.8 (d), com uma seta apontando para um número, representa um novo envio. O GRAFCET continuará na fase indicada, neste caso a fase 7. A outra seta, com o número e a seta invertida, representa a chegada de um novo envio e neste caso, vem da etapa 6.

Por outro lado, quando o GRAFCET ocupa poucas páginas, pode ser preferível indicar, além da etapa de origem ou destino, a página onde se encontra para que a sua localização seja mais rápida. Isso pode ser visto na Figura 1.8 (e).

Ao fazer um envio, a sequência etapa-transição-etapa deve ser cortada. É preferível sempre cortar no ponto da etapa de transição do que no ponto de transição da etapa, pois é preferível representar as transições junto com as etapas que as precedem.

Nos casos em que um envio se destine a várias etapas, a etapa representada à esquerda será sempre considerada como referência de destino. Da mesma forma, nos casos em que um novo envio parte de várias etapas, a etapa representada à esquerda também é considerada a fonte de referência.

## **1.2.3 – Ações associadas às etapas**

Uma vez que uma etapa implica um comportamento estável, as etapas geralmente terão ações associadas. As ações representam o que fazer enquanto a etapa está ativa. As ações associadas a uma etapa podem ser externas ou internas; as primeiras implicam a emissão de ordens para o sistema a ser controlado, enquanto as internas afetam as funções do sistema de controle (incrementar um contador, etc.).

Em alguns casos, é interessante usar etapas sem nenhuma ação. As aplicações mais comuns são aquelas nas quais o sistema está aguardando que uma determinada circunstância ocorra.

As ações são representadas como retângulos vinculados por um traço à etapa ao qual estão associadas. O retângulo pode ter as dimensões necessárias para que seja indicada a ação a ser realizada. Nesse caso, a ação associada à etapa 3 é a abertura de uma determinada válvula, como visto na Figura 1.9 (a).

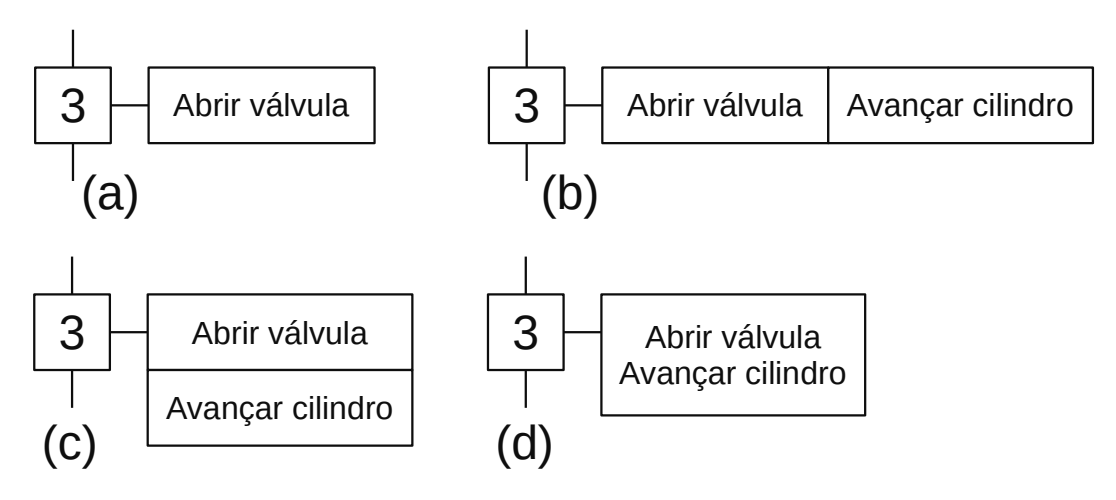

**Figura 1.9** – Ações associadas a etapas em um GRAFCET.

Dependendo do tipo de GRAFCET que estamos realizando, as ações podem ser escritas literalmente (fechar válvula, avançar cilindro, etc.) ou de forma simbólica (XBR, SL1, etc.), neste segundo caso será necessária uma tabela onde indicam o significado dos símbolos usados. Caso uma etapa possua mais de uma ação, estas podem ser representadas de diversas formas, conforme ilustrado na Figura 1.9 (b), 1.9 (c) e 1.9 (d).

As ações podem ser condicionais. Quando uma ação é condicionada, ela só é executada enquanto a etapa estiver ativa e, além disso, a condição é verificada. Na Figura 1.10, duas maneiras foram desenhadas para representar que a etapa 3 tem duas ações das quais a ação do aquecimento tem uma condição (termostato).

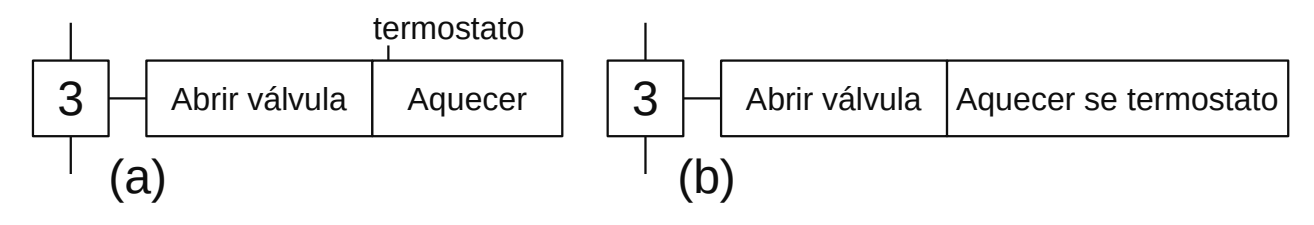

**Figura 1.10** – Ações condicionadas associadas a etapas em um GRAFCET.

## **1.2.4 – Receptividades associadas a transições**

Chamamos receptividade à condição necessária para atravessar uma transição válida. Uma receptividade pode ser verdadeira ou falsa e pode ser descrita literalmente (fim do recuo, temperatura atingida, etc.) ou simbolicamente (SA1, BQ3, etc.), neste segundo caso será necessária uma tabela onde o significado é indicado símbolos usados.

Uma receptividade pode ser composta por um único dado ou uma equação booleana que inclui várias informações. Enquanto o resultado da equação booleana for 0 (falso), a transição não pode ser cruzada e pode ser cruzada quando o resultado for 1 (verdadeiro). Os dados que compõem a equação booleana de uma receptividade podem ser externos ou internos; as primeiras envolvem a verificação de variáveis no sistema que está sendo controlado, enquanto as internas dependem das funções do sistema de controle (valor de um contador, etc.). Nas equações booleanas, o sinal (+ mais) representa a função lógica "OU", o sinal (. ponto) representa a função lógica E e uma linha sobre a condição ou variável correspondente representa a negação (função NÃO).

Alguns exemplos de receptividades podem ser os seguintes:

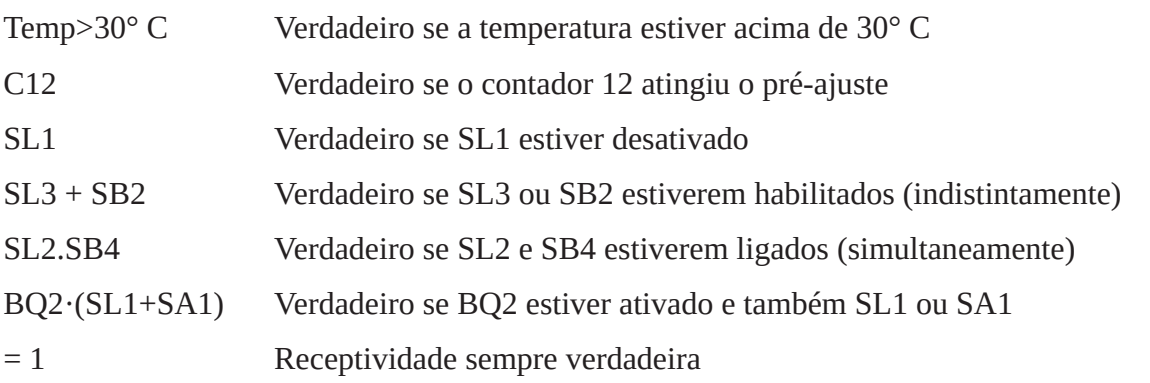

Além de uma equação booleana, as receptividades podem ser expressas na forma de texto ou por meio de desenhos padronizados (diagramas de escada, portas lógicas, etc.), conforme desejado.

### **1.2.5 – Estruturas básicas**

#### **Sequência**

Uma sequência é uma sucessão alternada de etapas e transições em que as etapas são ativadas um após a outra. Uma sequência está ativa quando pelo menos uma de suas etapas está ativa. Uma sequência está inativa quando todos as suas etapas estão inativas. Um exemplo de uma sequência em GRAFCET pode ser visto na Figura 1.11.

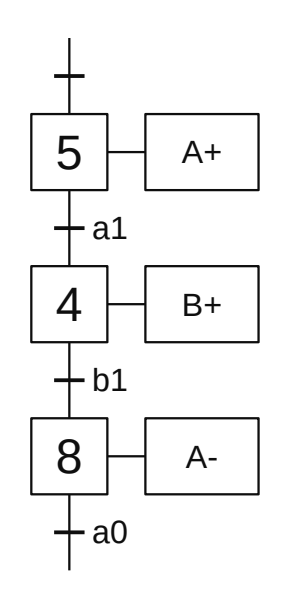

**Figura 1.11** – Sequência de etapas e transições em um GRAFCET.

#### **Seleção de sequência**

Após uma determinada etapa, existem duas (ou mais) sequências que serão escolhidas com base nas transições. Não é necessário que as diferentes sequências tenham o mesmo número de etapas. Na Figura 1.12, se estamos na etapa 8 e "b" for verdadeiro, passaremos pela sequência da direita, e se "c" for verdadeiro e "b" for falso, passaremos pela sequência da esquerda. As duas sequências chegam juntas na etapa 5.

Na seleção da sequência é fundamental que as receptividades associadas às transições de seleção, nos exemplos de transições (2) e (7), sejam exclusivas, ou seja, não podem ser verdadeiras simultaneamente; portanto, as sequências são alternativas.

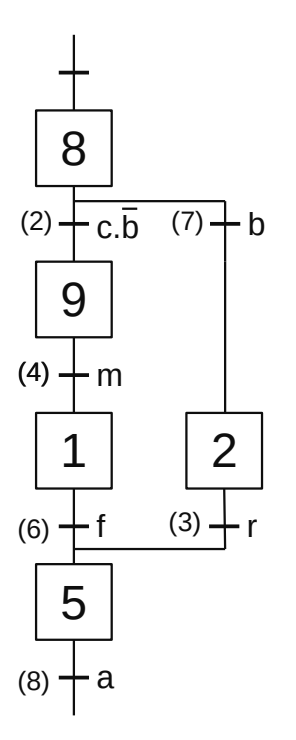

**Figura 1.12** – Seleção de sequência em um GRAFCET.

#### **Salto de etapas**

É um caso particular de seleção entre duas sequências em que uma das sequências não tem etapa. Na Figura 1.13, se estivermos na etapa 3 e "b" for verdadeiro, as etapas 4 e 5 serão executadas, e se "c" for verdadeiro e "b" for falso, as etapas 4 e 5 não serão executadas.

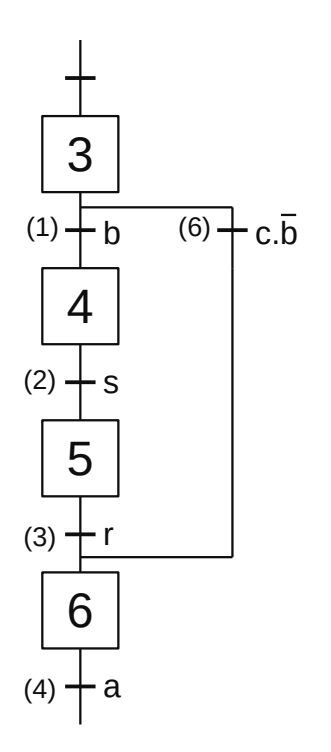

**Figura 1.13** – Salto de etapas em um GRAFCET.

#### **Repetição de sequência**

É um caso particular de salto de etapa, no qual o salto é executado para cima, de modo que a sequência de etapas anteriores ao salto é repetida. Na Figura 1.14, a sequência formada pelas etapas 2 e 3 será repetida até que "b" seja falso e "c" seja verdadeiro.

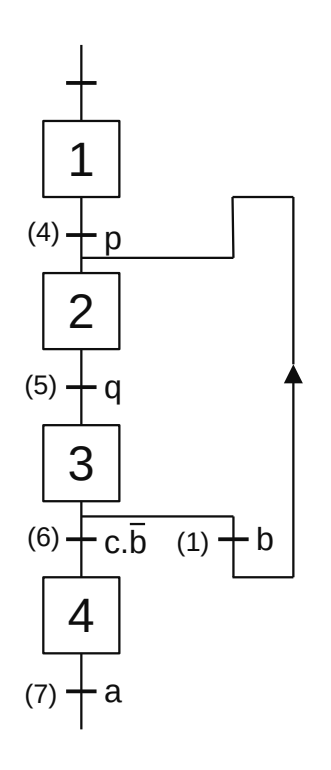

**Figura 1.14** – Repetição de sequência em um GRAFCET.

#### **Paralelismo estrutural**

A partir de uma determinada etapa, existem duas (ou mais) sequências que são executadas simultaneamente. Não é necessário que as diferentes sequências tenham o mesmo número de etapas. O início das sequências paralelas é indicado por uma linha horizontal dupla após a transição correspondente. Da mesma forma, o fim das sequências paralelas é indicado por outra linha horizontal dupla antes da transição correspondente; esta transição só é válida quando todos as etapas imediatamente anteriores estão ativas. Na Figura 1.15, ao passar pela transição (4), as etapas 2 e 3 serão ativadas e as duas sequências funcionarão simultaneamente. A transição (1) só será válida quando as etapas 3 e 5 estiverem ativas.

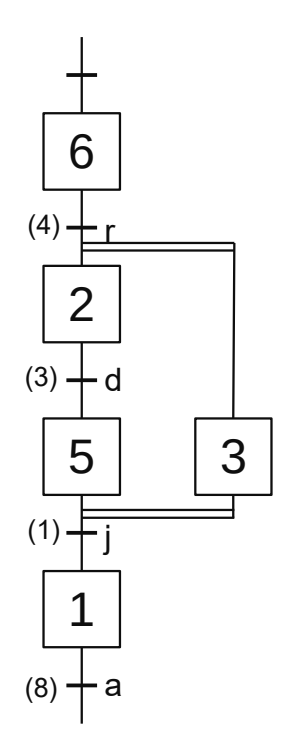

**Figura 1.15** – Paralelismo estrutural em um GRAFCET.

#### **Paralelismo interpretado**

O paralelismo interpretado aparece quando uma etapa tem duas (ou mais) saídas e as transições correspondentes não são exclusivas.

Na Figura 1.16 (a), se "c" e "b" forem verdadeiros ao mesmo tempo, as etapas 1 e 2 serão ativados simultaneamente. Assim, se na estrutura de seleção de sequências não for garantido que as receptividades sejam exclusivas, haverá um paralelismo interpretado no caso de ambas as receptividades se tornarem verdadeiras ao mesmo tempo ou no caso quando de ambas as transições correspondentes serem verdadeiras.

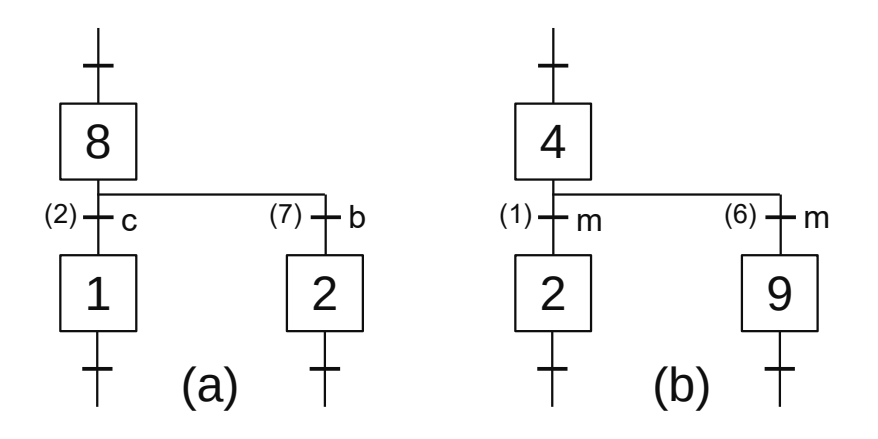

**Figura 1.16** – Paralelismo interpretado em um GRAFCET.

Em algumas ocasiões, como é o caso da Figura 1.16 (b), essa situação é forçada intencionalmente; para que sempre resulte em sequências paralelas.

Há uma diferença muito importante entre os dois tipos de paralelos quando eles convergem. Veja a Figura 1.17. No paralelismo estrutural a transição "j" não é válida (e, portanto, não é possível ir para a etapa 1) se as etapas 2 e 3 não estiverem ativas. Por outro lado, no paralelismo interpretado ela irá de 1 a 5 quando "f" é verdadeiro (e a etapa 1 está ativa) mesmo que a etapa 2 não esteja ativa. Desta forma, a sequência comum pode continuar a evoluir e, quando 2 estiver ativa e "r" for verdadeiro, será reativado a etapa 5. Assim, cada vez que for realizado o paralelismo, uma nova etapa ativa aparecerá no GRAFCET.

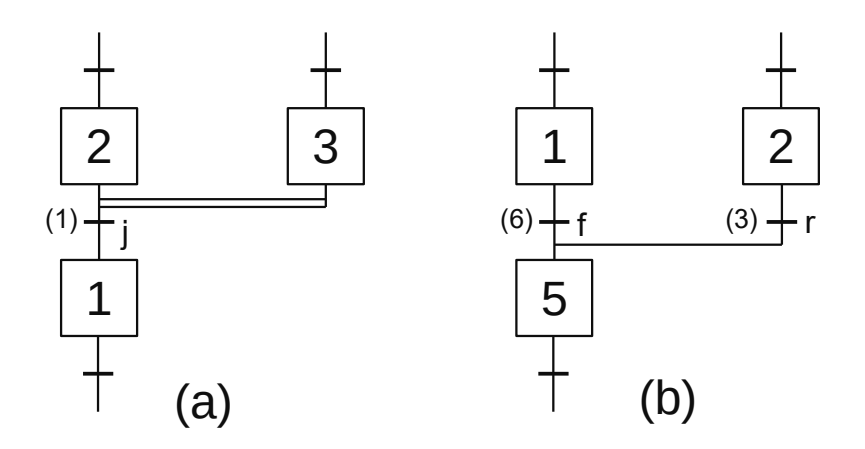

**Figura 1.17** – Convergência de paralelismo estrutural e interpretado em um GRAFCET.

#### **Regras de sintaxe**

Nunca pode haver duas transições consecutivas sem uma etapa entre elas. Assim, a Figura 1.18 (a) representa um GRAFCET incorreto, uma vez que falta uma etapa entre as transições 7 e 8 (que pode ser uma etapa sem ação associada, se aplicável) ou todas as condições devem ser definidas na mesma transição.

Nunca pode haver duas etapas consecutivas sem uma transição intermediária. Portanto, a Figura 1.18 (b) representa um GRAFCET incorreto, pois ou falta uma transição entre as etapas 4 e 5 ou todas as ações devem ser colocadas em uma das duas etapas.

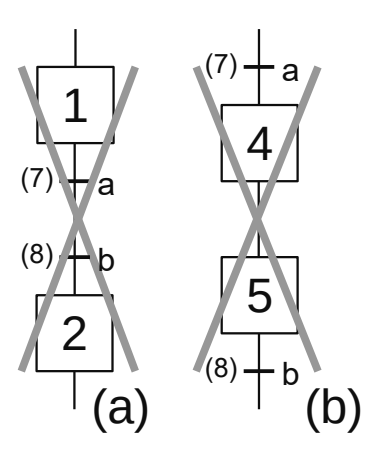

**Figura 1.18** – Regras de sintaxe em um GRAFCET.

#### **1.2.6 – Condicionamento de ações e receptividades**

Ações e receptividades podem ser condicionadas, além de variáveis externas, pelo estado de ativação das etapas ou pelo tempo.

#### **Condicionamento por etapas**

Muitas vezes, será interessante impor como condição, para uma receptividade ou uma ação, o fato de uma etapa ser ativada ou desativada. Para nos referirmos a uma etapa faremos isso com a letra X. Assim, na Figura 1.19 a receptividade será verdadeira enquanto a etapa 20 estiver ativa e a ação só será realizada quando as etapas 3 e 12 estiverem ativas simultaneamente.

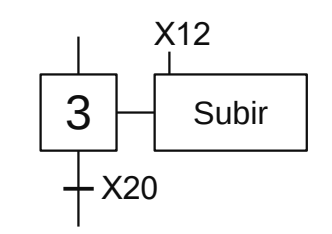

**Figura 1.19** – Condicionamento por etapas em um GRAFCET.

#### **Ações e receptividades condicionadas pelo tempo**

Em muitos casos, condições dependentes do tempo devem ser usadas. Isso pode ser feito ativando um temporizador na etapa e condicionando a transição para que o temporizador atinja um determinado valor, mas o GRAFCET possui uma forma padrão de considerar o tempo. Existem duas notações para se referir ao tempo.

A primeira notação afirma que a condição dependente do tempo consiste na letra "t" seguida por uma barra, então existe o número da etapa que é levado em consideração, uma nova barra e o tempo a ser considerado. Esta condição é verdadeira quando o tempo decorrido desde a última ativação da etapa indicada ultrapassar o tempo configurado. Por exemplo, na Figura 1.20 a condição "t/X7/5s" será verdadeira quando cinco segundos se passaram desde a última ativação da etapa 7.

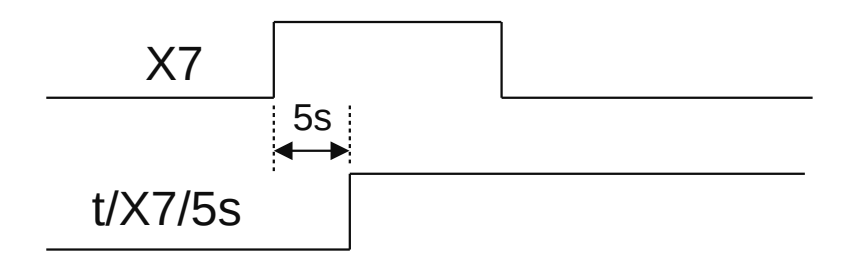

**Figura 1.20** – Condicionamento por tempo decorrido em um GRAFCET (modo 1).

A segunda notação (estabelecida pelo padrão IEC-848) afirma que a condição dependente do tempo consiste em um primeiro valor (que chamamos de "t1") seguido por uma barra, então há qualquer variável, uma nova barra e o segundo valor de tempo a considere (que chamamos de "t2"). Esta condição passa de falsa para verdadeira quando o tempo decorrido desde a última ativação da variável indicada ultrapassa o tempo "t1" e passa de verdadeira para falsa quando já passou um tempo "t2" desde a última desativação da variável considerada. Por exemplo, na Figura 1.21 a condição "5s/X7/7s" se tornará verdadeira quando cinco segundos se passarem desde a última ativação da etapa 7 e retornará para falsa quando sete segundos tiverem passado após a desativação da etapa 7.

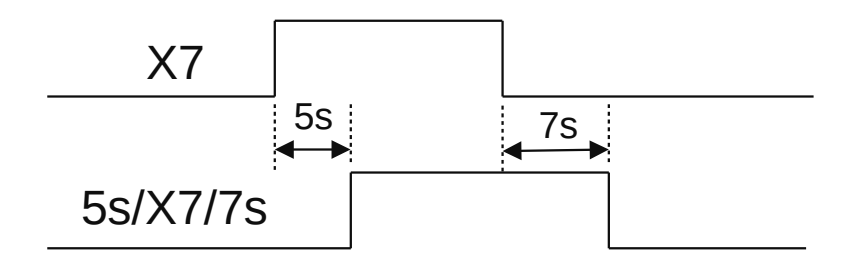

**Figura 1.21** – Condicionamento por tempo decorrido em um GRAFCET (modo 2).

No caso de um dos dois tempos (t1 ou t2) ser nulo, a versão simplificada desta notação em que apenas o valor diferente de zero é indicado, tem precedência. Por exemplo, na Figura 1.22 (a) a condição "5s/X7" se tornará verdadeira quando cinco segundos tiverem passado desde a última ativação da etapa 7 e retornará para falsa quando a etapa 7 for desativado. Por outro lado, na Figura 1.22 (b) a condição "X7/7s" se tornará verdadeira quando for ativada a etapa 7 e ele retornará para falso quando 7 segundos tiverem passado desde a desativação da etapa 7.

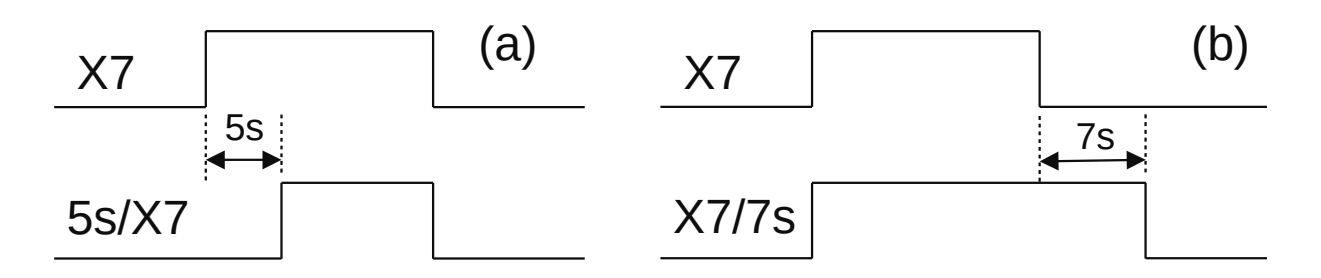

**Figura 1.22** – Condicionamento por tempo decorrido em um GRAFCET (modo 3).

Ambas as notações são muito diferentes e não há equivalências entre uma e outra.

#### **Receptividades condicionadas por borda**

Até agora sempre utilizamos condições booleanas para receptividades, mas às vezes é necessário levar em consideração a mudança de estado de uma variável em vez do estado real.

Na Figura 1.23 (a), a receptividade é verdadeira no instante em que a variável "c" muda de desativada para ativada. Se a transição for válida quando "c" passa de desligado para ligado, a transição será aprovada. No caso de a transição se tornar válida após a mudança de estado de "c", ela não será cruzada.

Na Figura 1.23 (b),a receptividade é verdadeira no momento em que a variável "b" passa de ativada para desativada. Se a transição for válida quando "b" passar de ativado para desativado, a transição será aprovada. Caso a transição se torne válida após a mudança de estado de "b", ela não será cruzada.

 $+$  <sup>t</sup>c (a)  $+$  <sup>th</sup> (b)

**Figura 1.23** – Receptividade condicionada por borda em um GRAFCET.

O exemplo da Figura 1.24 mostra como, no caso de receptividades condicionadas por borda, o valor da variável só é levado em consideração se a mudança de estado ocorrer quando a transição for válida. Assim, vemos um GRAFCET no qual a transição entre as etapas 4 e 8 é condicionada pela borda ascendente da variável "c". No primeiro caso, a borda chega quando a etapa 4 está ativa e, portanto, vai para a etapa 8, enquanto no segundo caso, a borda chega quando a etapa 5 ainda está ativo e, portanto, só vai para a etapa 4 e não 8, embora a variável "c" esteja ativada.

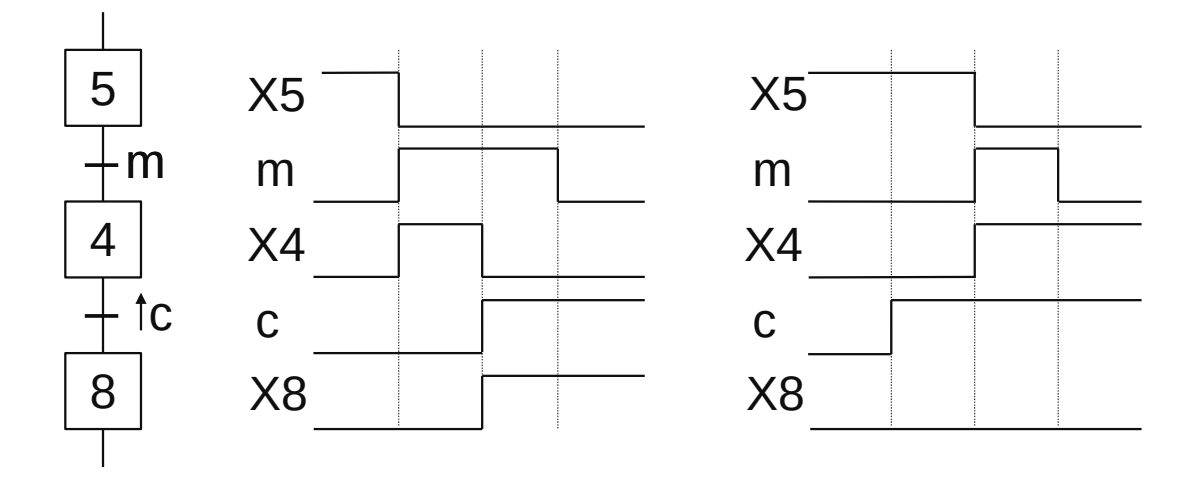

**Figura 1.24** – Exemplo de receptividade por borda ascendente em um GRAFCET.

No exemplo da Figura 1.25, temos um GRAFCET no qual a transição entre as etapas 5 e 4 é condicionada pela borda descendente da variável "b", exatamente a mesma que a transição entre as etapas 4 e 8. No primeiro gráfico, chega apenas uma borda que passa da etapa 5 para o 4, mas como quando a borda chega, a etapa 4 não está ativa, a próxima transição não é válida e não pode ir para a etapa 8 até que outra borda chegue. Por outro lado, no segundo gráfico, chegam duas bordas consecutivas, o que nos permite ir primeiro à etapa 4 e depois à etapa 8.

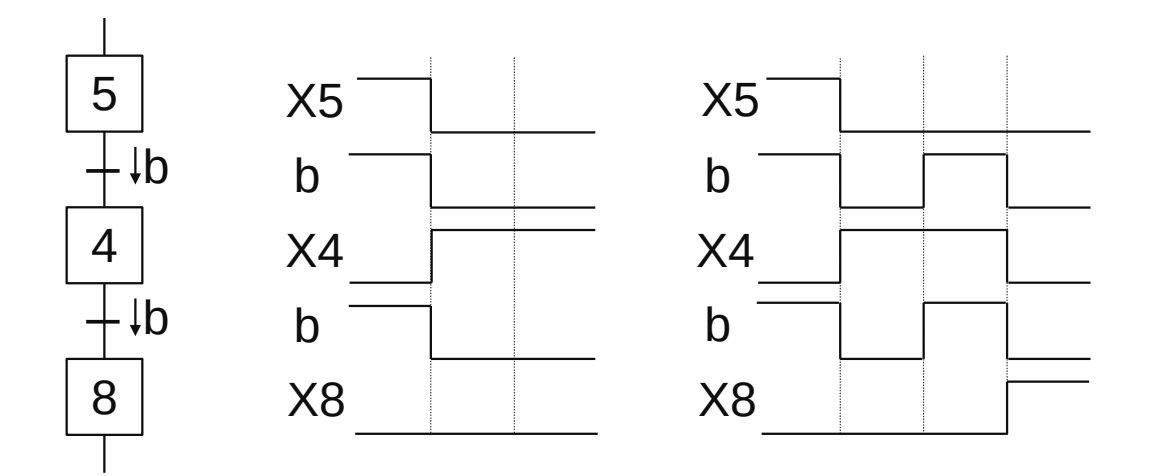

**Figura 1.25** – Exemplo de receptividade por borda descendente em um GRAFCET.

Em alguns casos, é necessário que todas as receptividades de um GRAFCET sejam booleanas. Então, as receptividades condicionadas pela borda devem ser escritas de maneira diferente. O exemplo da Figura 1.26 (a) ilustra uma transição conduzida por uma borda ascendente e um GRAFCET equivalente com receptividades booleanas e na Figura 1.26 (b) com borda descendente.

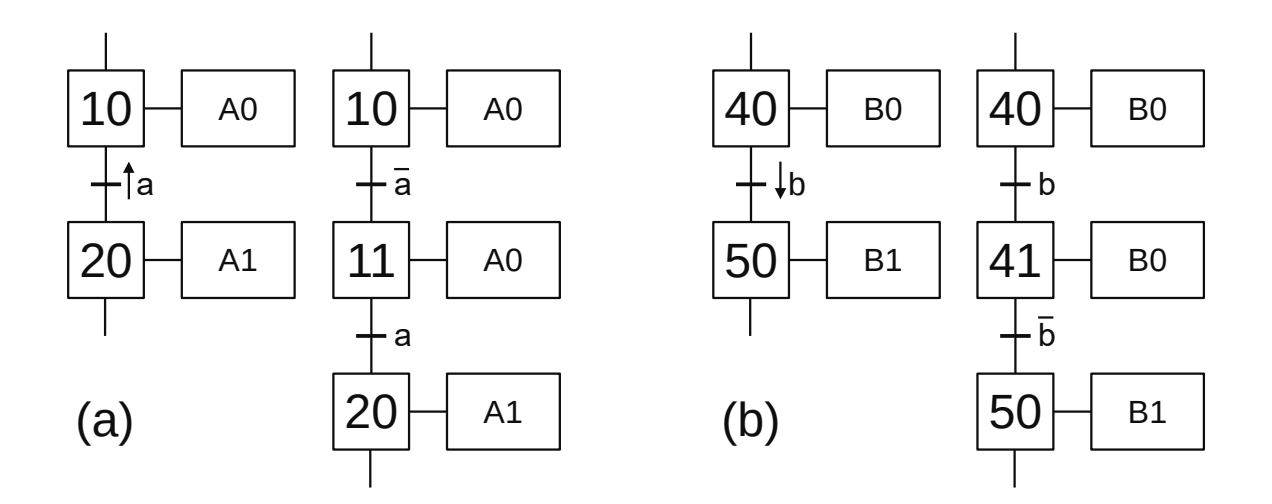

**Figura 1.26** – Exemplo de equivalente booleano para receptividade por borda em um GRAFCET.

#### **1.2.7 – Representação de ações de acordo com IEC-848**

A norma IEC-848 (*Preparation of function charts for control systems* – Preparação de gráficos de funções para sistemas de controle) apresenta uma forma geral de descrever as ações associadas às etapas.

Uma ação genérica é representada como na Figura 1.27, onde a posição 2 contém a descrição da ação, a posição 3 contém a etiqueta que indica a referência do sinal de verificação de execução e a posição 1 indica as características lógicas que relacionam o desempenho da ação com a ativação da etapa, de acordo com a seguinte relação.

- C Ação condicionada
- D Ação retardada
- L Ação limitada no tempo
- P Ação de impulso
- S Ação armazenada

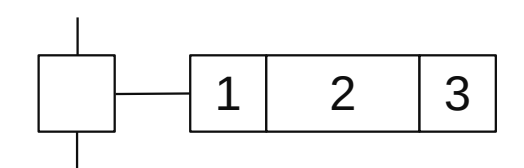

**Figura 1.27** – Representação de uma ação genérica em um GRAFCET.

A terceira posição raramente é usada. Trata-se de indicar (com uma etiqueta alfanumérica) qual das condições indicadas na receptividade imediatamente após a etapa indica que a ação está sendo ou foi executada. Apenas as posições 1 e 3 devem ser representadas se forem necessárias.

Vamos ver alguns exemplos de aplicativos.

A Figura 1.28 corresponde ao caso mais simples, enquanto a etapa 0 estiver ativa, a máquina deve enrolar e parar quando a etapa for desativada.

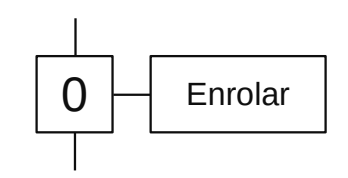

**Figura 1.28** – Uma ação simples em um GRAFCET.

No caso representado na Figura 1.29, não será feito o aquecimento enquanto a etapa 1 estiver ativa, mas somente quando, além de estar ativa, o termostato estiver acionado. Por exemplo, no controle de um forno existe uma etapa de cozimento (etapa 1), mas nem sempre o queimador deve estar acionado, mas apenas quando necessário para manter a temperatura. Podemos representar a condição fora do retângulo (esquerda) ou dentro (direita).

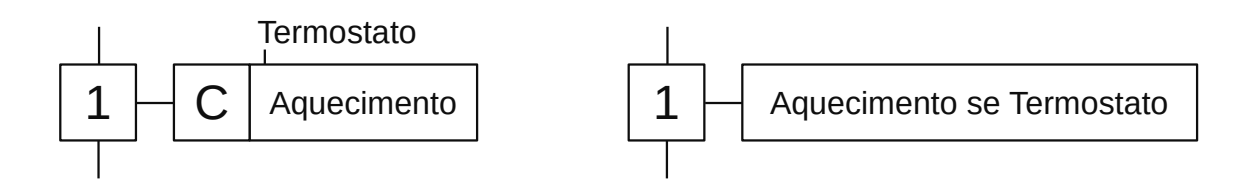

**Figura 1.29** – Uma ação condicionada em um GRAFCET.

A ação retardada (letra D) implica que a ação começa um certo tempo após a ativação da etapa, desde que a etapa ainda esteja ativa. No exemplo da Figura 1.30, ela começará a fechar após meio segundo da ativação da etapa 2. Ela irá parar de fechar quando a etapa 2 for desativada. Se a etapa for desativado antes de 0,5s, ela não deve ser fechada. O caso de ação retardada pode ser representado com um GRAFCET que possui apenas ações simples, conforme mostrado na Figura à direita. Observe que o caso deve ser antecipado de que a receptividade final (k) é verdadeira antes da passagem do tempo.

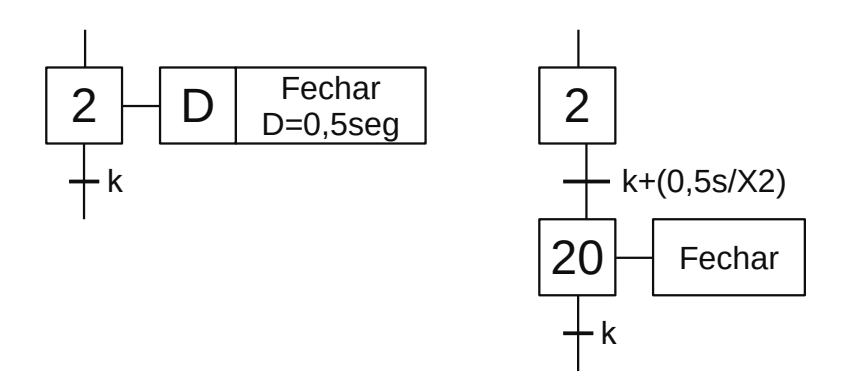

**Figura 1.30** – Uma ação retardada em um GRAFCET.

A ação limitada (letra L) implica que a ação termina um certo tempo após a ativação da etapa, desde que a etapa ainda esteja ativo. No exemplo da Figura 1.31, a sirene deve começar a soar quando a etapa 3 for ativada e soará por dois segundos, exceto no caso em que a etapa 3 for desativada antes, caso em que a sirene pararia de soar quando a etapa fosse desativada. O caso de ação limitada pode ser representado com um GRAFCET que possui apenas ações simples, conforme mostrado na Figura à direita. Observe que o evento em que a receptividade final (h) é verdadeira deve ser antecipado antes da passagem do tempo.

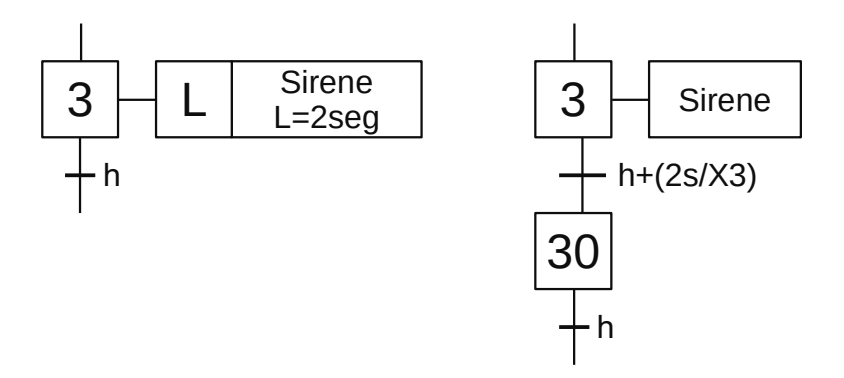

**Figura 1.31** – Uma ação limitada em um GRAFCET.

A ação de impulso (letra P) corresponde a uma ação limitada a um tempo muito curto. Na Figura 1.32 a ação de ativação começará quando a etapa 4 for ativada e será desativada imediatamente. A duração dos pulsos será um tempo muito curto, mas suficiente para atingir o efeito desejado.

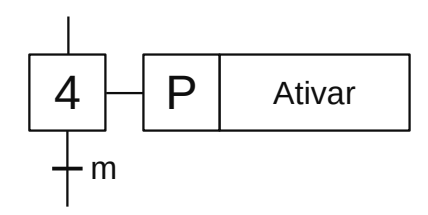

**Figura 1.32** – Uma ação de impulso em um GRAFCET.

Ações armazenadas significam que uma ação é ativada em uma determinada etapa e essa ação é desativada em outra etapa. No exemplo da Figura 1.33, a saída XBR liga na etapa 6 (XBR = 1) e

desliga na etapa 8 (XBR = 0). As ações memorizadas também podem ser representadas por paralelismo, como pode ser visto na figura.

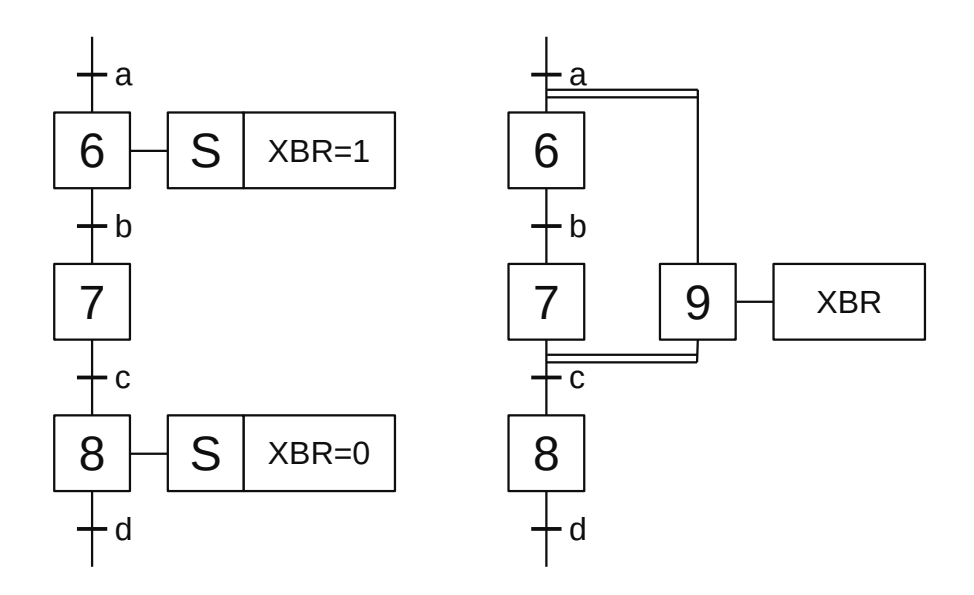

**Figura 1.33** – Uma ação armazenada em um GRAFCET.

A primeira posição pode conter mais de uma letra. Nestes casos, a ordem em que as letras estão na posição indica a ordem em que as funções indicadas devem ser executadas. Em alguns casos, essa ordem não é importante, mas em outros pode ser decisiva.

Na Figura 1.34, a ação de abertura começará quando a etapa 5 for ativada se o botão for pressionado e será desativado imediatamente. Se não for pressionado quando a etapa for ativada, não haverá impulso. Um impulso será produzido a cada vez, enquanto a etapa 5 estiver ativada, alguém pressiona o botão.

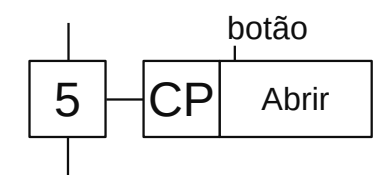

**Figura 1.34** – Uma ação condicionada e impulso em um GRAFCET.

Na Figura 1.35, quando a etapa 2 é ativada, a ação é memorizada (S) e o retardo começa. A ação de fechamento terá início três segundos após a ativação da etapa 2, mesmo que esteja desativado. Deve-se notar que se "Fechar = 0" aparecer antes de três segundos, a ação de fechamento não será executada.

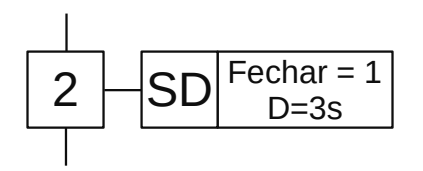

**Figura 1.35** – Uma ação memorizada e retardada em um GRAFCET.

Na Figura 1.36 quando a etapa 4 é ativada, o atraso começa. Se a etapa 4 ainda estiver ativa quando seis segundos tiverem decorrido, a ação de subir começará, mas essa ação não pode ser iniciada se a etapa 4 estiver inativa.

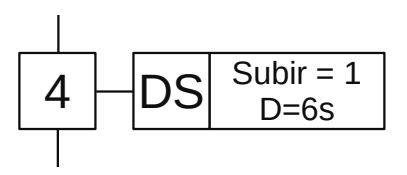

**Figura 1.36** – Uma ação retardada e memorizada em um GRAFCET.

Na Figura 1.37, quando a etapa 7 é ativada, a ação é memorizada (S) e a ação de abaixamento será realizada cada vez que o sensor for ativado. A ação deixará de ocorrer, mesmo que o sensor seja ativado, quando um "Abaixar  $= 0$ " for encontrado.

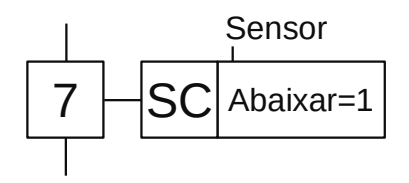

**Figura 1.37** – Uma ação memorizada e condicionada em um GRAFCET.

Na Figura 1.38, quando a etapa 1 estiver ativa e, além disso, o contato do termostato estiver fechado, a ação de abertura será memorizada e será realizada de forma permanente mesmo que o termostato mude de estado. A ação será interrompida quando um "Abrir = 0" for encontrado.

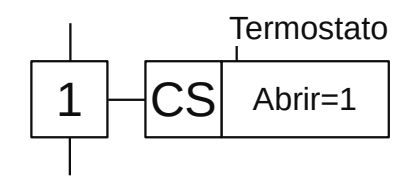

**Figura 1.38** – Uma ação condicionada e memorizada em um GRAFCET.

# **1.3 – Regras de evolução**

Ao desenhar um GRAFCET, pretende-se descrever um automatismo ou qualquer outro conjunto de eventos condicionais e sequenciais. Ao fazer este GRAFCET funcionar (ou seja, ao colocálo em prática), certas regras (regras de evolução) devem ser respeitadas, pois, caso contrário, o funcionamento do automatismo ou do conjunto de eventos não seria o que se esperaria do GRAFCET representado.

A seguir citaremos cada uma das cinco regras de evolução do GRAFCET acompanhadas, se necessário, por um exemplo em que o cumprimento da regra que está sendo discutida é importante.

## **1.3.1 – Regra 1. Inicialização**

Na inicialização do sistema, todos as etapas iniciais e apenas as etapas iniciais devem ser ativadas.

A situação inicial de um GRAFCET caracteriza tanto o comportamento inicial do sistema (elementos de ação) quanto o do controle (automação). Corresponde ao estado em que o sistema deve estar ao inicializar, ao conectar a fonte de alimentação, etc.

Normalmente a situação inicial de um GRAFCET corresponde a uma situação de repouso ou de parada segura.

Frequentemente, no início de marcha de uma máquina, o controle começa verificando se ela está na posição inicial adequada para operação. Se não for este o caso (por exemplo, porque a parada foi devido a uma emergência ou causada pelo corte de energia), o sistema deve ser trazido à situação inicial adequada antes de prosseguir para o funcionamento desejado da automação.

## **1.3.2 – Regra 2. Evolução das transições**

Uma transição é validada quando todas as etapas imediatamente anteriores estão ativas. Uma transição é transitável quando é validada e sua receptividade associada é verdadeira. Todas as transições transitáveis devem ser necessariamente e imediatamente transitáveis.

A Figura 1.39 representa uma parte de um GRAFCET em um determinado momento. No momento (a), a etapa 1 não está ativa, o que significa que a transição (7) não é validada, independentemente de a receptividade "a" ser verdadeira ou não.

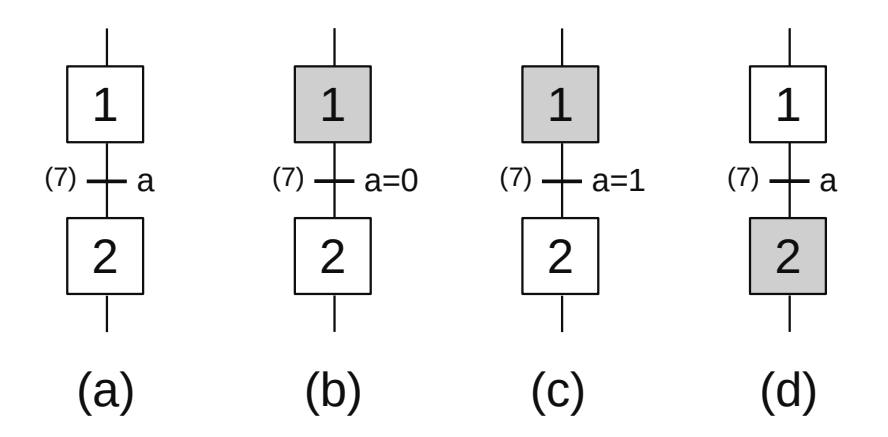

**Figura 1.39** – Evolução das transições em um GRAFCET.

No momento (b), a etapa 1 está ativa, o que implica que a transição (7) é validada. O sistema permanecerá estável nesta situação enquanto a receptividade "a" for falsa (a = 0).

No momento (c), a etapa 1 está ativa, o que implica que a transição (7) seja validada. Dado que a receptividade "a" é verdadeira (a = 1), a transição é passável e, portanto, deve ser necessariamente passável. Isso implica que a situação representada é uma situação que nunca pode existir, uma vez que a passagem da transição deve ser imediata para a ativação de "a".

Como consequência da situação anterior, o sistema evoluiu (d) passando pela transição. Após passar pela transição, a etapa 1 foi desativada e a etapa 2 foi ativada.

# **1.3.3 – Regra 3. Evolução das etapas ativas**

Ao passar por uma transição, todas as etapas imediatamente subsequentes devem ser ativadas e todas as etapas imediatamente anteriores desativadas simultaneamente.

A Figura 1.40 representa uma parte de um GRAFCET em um determinado momento. No momento (a), a etapa 2 não está ativa, o que significa que a transição (7) não é validada, embora a etapa 3 esteja ativa, independentemente de a receptividade "m" ser verdadeira ou não.

N momento (b) as etapas 2 e 3 estão ativos, o que implica que a transição (7) é validada. O sistema permanecerá estável nesta situação enquanto a receptividade "m" for falsa (m = 0).

No momento (c) as etapas 2 e 3 estão ativas, o que implica que a transição (7) seja validada. Como a receptividade "m" é verdadeira (m = 1), a transição é passável e, portanto, deve ser passável. Isso implica que a situação representada é uma situação que nunca pode existir, já que a passagem da transição deve ser imediata à ativação de "m".

Como consequência da Figura anterior, o sistema evoluiu (d) passando pela transição (7). Ao passar pela transição, as etapas 4 e 5 (todos imediatamente após) foram ativados e as etapas 2 e 3 (todos imediatamente anteriores) foram desativadas. Todas as desativações e ativações envolvidas na passagem da transição devem ser realizadas simultaneamente.

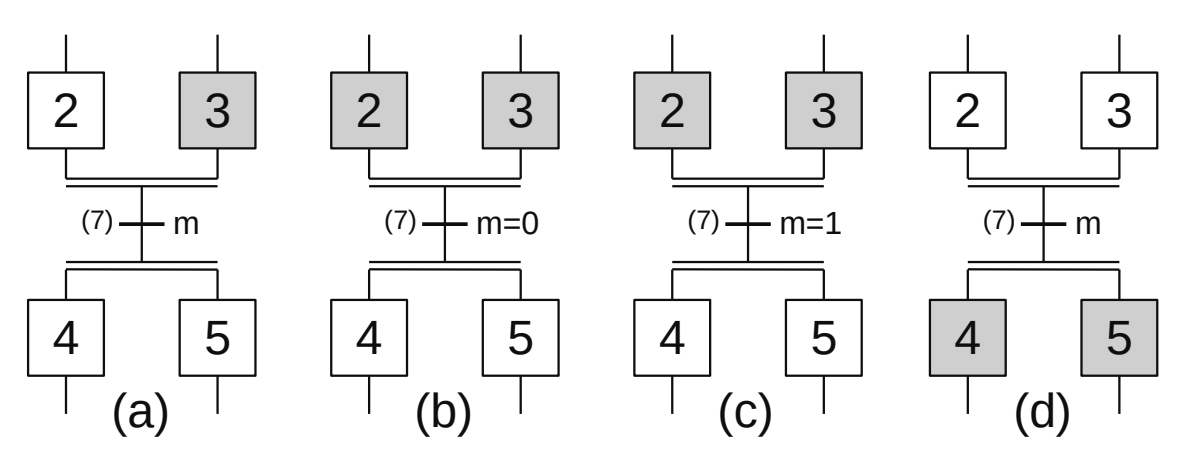

**Figura 1.40** – Evolução das etapas em um GRAFCET.

#### **1.3.4 – Regra 4. Simultaneidade no cruzamento de transições**

As transições simultaneamente transitáveis devem ser simultaneamente transitáveis.

A existência dessa quarta regra nos permite decompor um GRAFCET complexo em dois mais simples. No exemplo da Figura 1.41 temos um GRAFCET com paralelismo estrutural (a) e o decompomos em dois GRAFCETs independentes (b), levando em consideração que a receptividade de cada uma das duas transições obtidas deve considerar a ativação da etapa correspondente do outro GRAFCET já que, caso contrário, o funcionamento das duas estruturas não seria o mesmo.

Se a quarta regra não fosse verificada, uma das duas transições seria cruzada antes da outra, que, portanto, deixaria de ser válida e, portanto, não seria mais transitável. A estrutura que foi apresentada na Figura à direita é chamada de segunda forma de paralelismo interpretado. Frequentemente, é conveniente marcar com um asterisco (\*) as transições em que o cumprimento da quarta regra é essencial para o funcionamento correto, como fizemos na Figura à direita.

Outro caso comum em que a conformidade correta com a quarta regra é essencial é o de paralelismo interpretado. Se, na Figura 1.41 (c), uma das duas transições for cruzada antes da outra, a segunda não será mais validada e, portanto, não será cruzada.

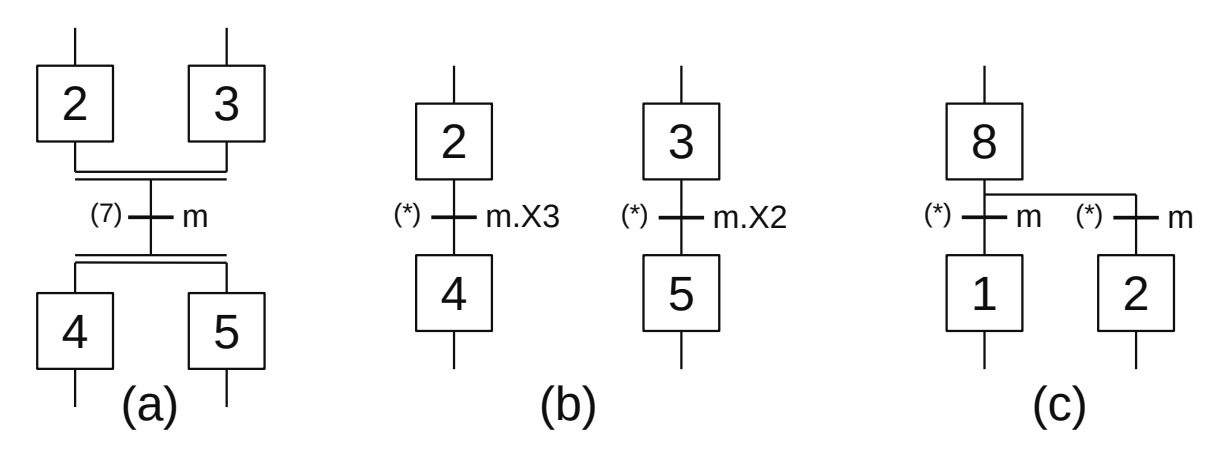

**Figura 1.41** – Simultaneidade no cruzamento de transições em um GRAFCET.

#### **1.3.5 – Regra 5. Prioridade de ativação**

Se ao evoluir um GRAFCET, uma etapa tiver que ser ativada e desativada ao mesmo tempo, ela deve permanecer ativa.

Esta regra simples é a mais fácil de cumprir, pois quando um GRAFCET é implantado em um sistema automatizado (relés, pneumáticos, robôs programáveis, etc.) é comum o uso de elementos de memória para armazenar as informações de atividade das etapas. Esses elementos do tipo memória, com a segurança em mente, geralmente têm a desativação como entrada prioritária. Isso significa que você deve ter cuidado, pois é provável que a operação não esteja correta. Felizmente, existem poucos casos em que uma etapa deve ser ativada e desativada ao mesmo tempo. Aqui estão alguns exemplos.

No exemplo da Figura 1.42 (a), se a receptividade "b" for verdadeira, volte à etapa 2. Quando isso acontecer, a etapa 2 deve ser desativada e ativada simultaneamente. Se a quinta regra não for cumprida, o GRAFCET ficará sem qualquer etapa ativa. A estrutura apresentada não é muito elegante e existem maneiras mais simples de obter o mesmo desempenho; como, por exemplo, aquela na Figura 1.42 (b).

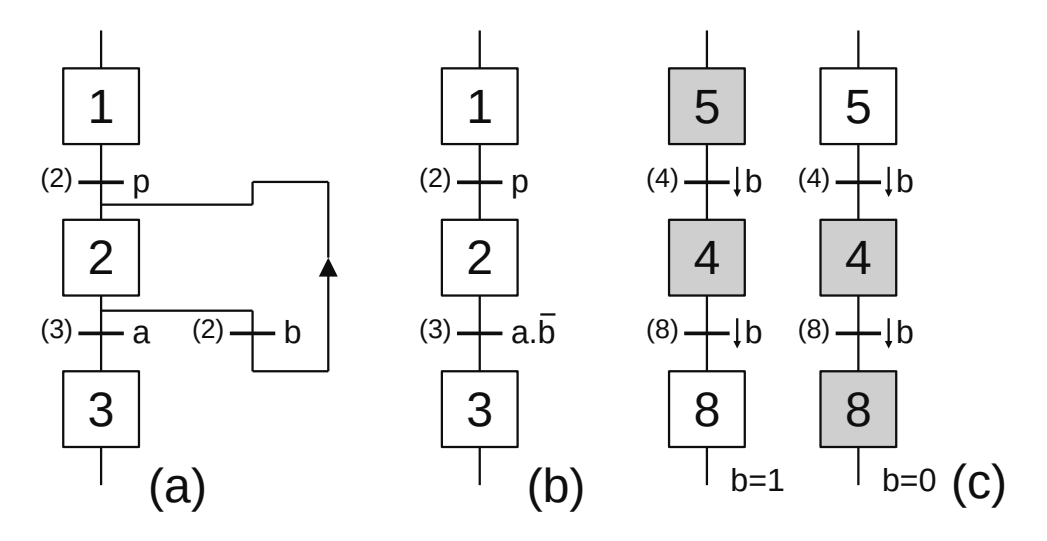

**Figura 1.42** – Prioridade de ativação em um GRAFCET.

Na Figura 1.42 (c) é essencial o cumprimento correto das regras 4 e 5. Observe que a etapa 4 deve ser desativada e ativada ao mesmo tempo, uma vez que suas transições anterior e posterior são transitáveis simultaneamente. Se a quinta regra não for verificada, a etapa 4 será desabilitada.

Se a quarta regra não fosse verificada, as transições não seriam cruzadas simultaneamente e o resultado não seria correto.

# **1.4 – Estruturas especiais**

#### **1.4.1 – Etapas e transições de origem e término**

A Figura 1.43 (a) representa uma etapa de origem. A etapa 7 será ativada quando o sistema for inicializado e desativada quando a receptividade "m" for verdadeira. Ela não pode ser reativada até que haja uma nova inicialização do GRAFCET. É equivalente a uma etapa em que a transição anterior é sempre falsa.

A Figura 1.43 (b) representa uma transição de origem, ou seja, uma transição sempre validada. Sempre que a receptividade "m" for verdadeira, a etapa 1 será ativado.

Recomenda-se que as transições de origem sejam associadas a receptividades condicionadas por borda. No caso da Figura 1.43 (c), a etapa 1 estará sempre ativa enquanto "m = 1" independente do estado de receptividade "n". A transição de origem é equivalente à representação mostrada na figura, na qual não existem etapas ou transições especiais.

A Figura 1.43 (d) representa uma etapa de término. Esta etapa, uma vez ativada, não pode ser desativada. A primeira vez que a etapa 4 estiver ativa e a transição "a" verdadeira, a etapa 4 será desativada e a etapa 7 será ativada (isso é lógico). Nas próximas vezes que a etapa 4 estiver ativa e a transição "a" verdadeira, a etapa 4 será desativada e a etapa 7 permanecerá ativada. É equivalente a uma etapa em que a transição posterior é sempre falsa. É possível que uma etapa seja uma origem e um término ao mesmo tempo.

Finalmente, a Figura 1.43 (e) representa uma transição de término. Sempre que a receptividade "k" for verdadeira, a etapa anterior será desativada. É equivalente a uma transição seguida por uma etapa de término. Recomenda-se que as transições do término sejam associadas às receptividades condicionadas nos flancos.

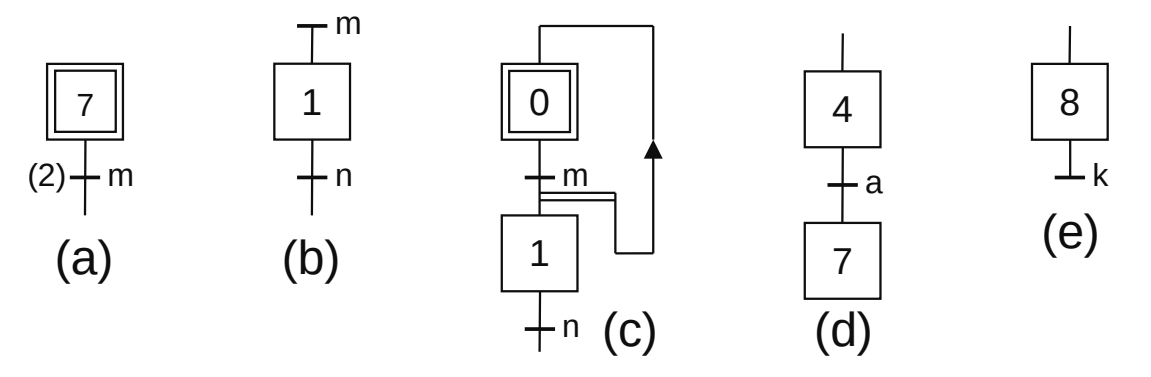

**Figura 1.43** – Etapas e transições de origem e término em um GRAFCET.

# **1.4.2 – Etapas ativas consecutivas**

Em um GRAFCET pode haver várias etapas consecutivas que estão ativas simultaneamente, como já vimos ao falar sobre as regras de evolução 4 e 5.

Deve-se ter cuidado ao lidar com sequências nas quais várias etapas podem estar ativas simultaneamente. Vejamos, a título de exemplo, a evolução mostrada na Figura 1.44.

Como vimos, um GRAFCET com várias etapas ativas pode ter apenas uma, dependendo de como as receptividades foram configuradas e dependendo da ordem em que as entradas são ativadas.

Um exemplo do uso de etapas consecutivas ativas pode ser um processo de fabricação no qual o número de peças em processo pela máquina é altamente variável e cada uma delas está em pontos diferentes da máquina; neste caso, um possível tratamento seria que o início do GRAFCET estivesse em uma transição de origem e o final em uma etapa de término.

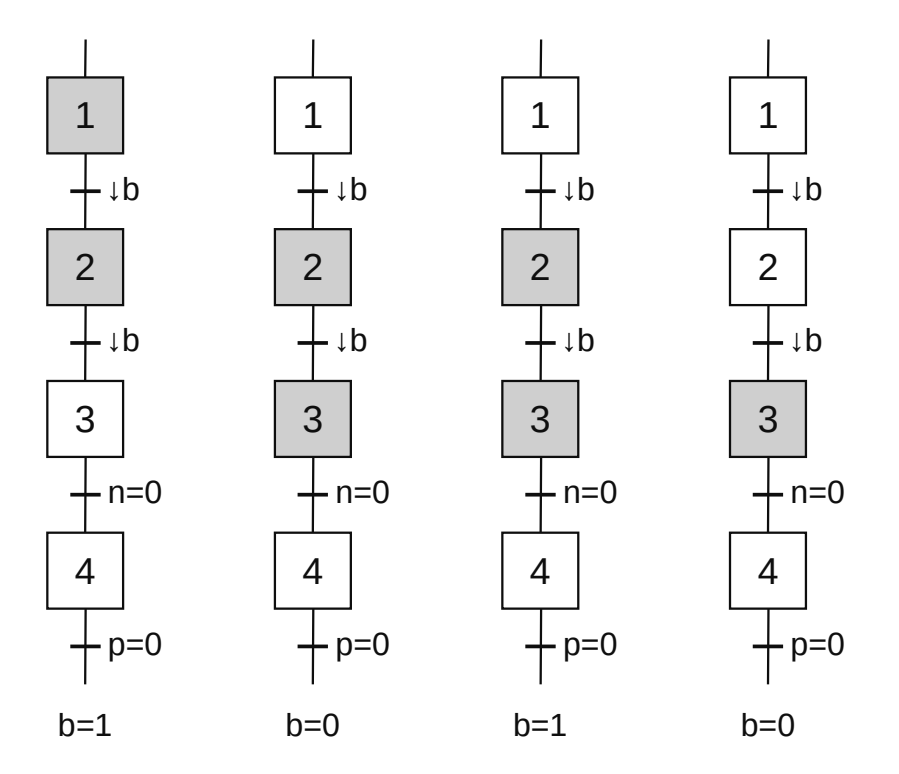

**Figura 1.44** – Etapas ativas consecutivas em um GRAFCET.

Em um processo, uma máquina tem que embalar três peças depois de fazer um certo tratamento nelas. A Figura 1.45 apresentam uma forma de iniciar (esquerda) e uma forma de finalizar (direita) a cadeia de tratamentos.

Na representação à esquerda, quando a receptividade "m" for verdadeira, serão acionados as etapas 5, 6 e 7 correspondentes às três peças que iniciam o ciclo. Com as receptividades indicadas, cada peça aguardará para iniciar um tratamento até que o anterior o inicie.

Na representação à direita, quando as peças terminarem seus tratamentos, as etapas 1, 2 e 3 serão ativadas de forma que quando houver três peças (etapas 1, 2 e 3 ativas), a transição "n" será validada.

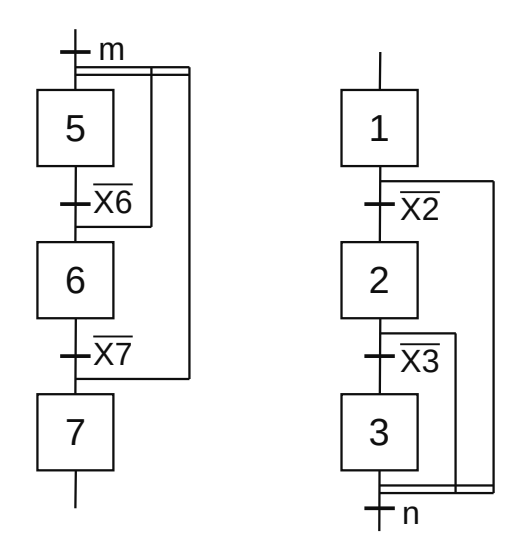

**Figura 1.45** – Etapas ativas consecutivas de um processo em um GRAFCET.

#### **1.4.3 – Combinação de estruturas básicas**

As estruturas básicas nem sempre são as mais adequadas para representar a evolução de um sistema. Às vezes teremos interesse em combiná-los entre si para obter a representação que nos interessa. Alguns sistemas suportam apenas estruturas básicas. As estruturas abaixo podem ser úteis para verificar se um sistema suporta ou não todo o poder do GRAFCET e se ele interpreta corretamente as estruturas que suporta. Às vezes, pode ser necessário iniciar um paralelismo imediato para uma seleção de sequência ou uma seleção de sequência imediata para um paralelismo. No primeiro caso, tanto o início como o fim da dita estrutura não representam nenhum problema, como se pode verificar na Figura 1.46.

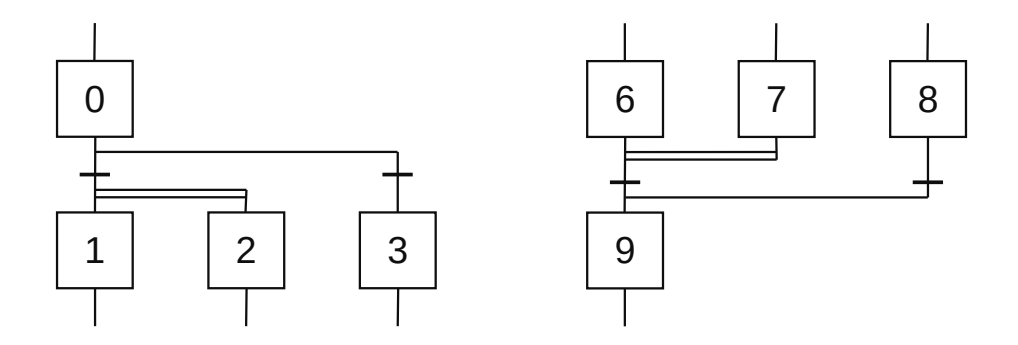

**Figura 1.46** – Estruturas combinadas em E e OU em um GRAFCET.

Por outro lado, quando uma seleção de sequências é necessária imediatamente para um paralelismo, não é diretamente alcançável, mas é necessário adicionar etapas sem ação associada que têm a única utilidade de permitir uma representação correta. Vejamos um exemplo na Figura 1.47 em que as etapas 1, 2, 19 e 20 foram definidas apenas por razões estruturais, mas não terão nenhuma ação associada.

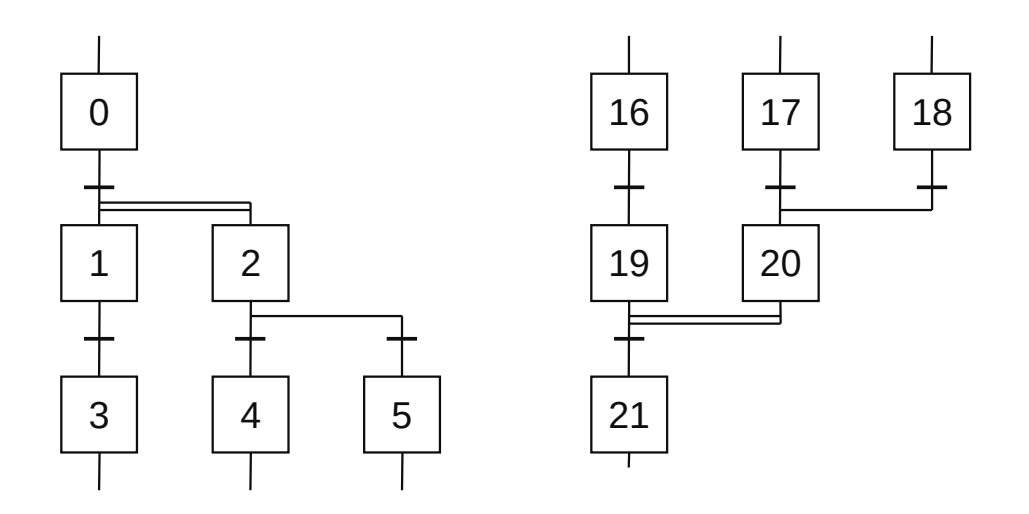

**Figura 1.47** – Estruturas combinadas em E e OU com etapas de espera em um GRAFCET.

Na Figura 1.48 (a), temos ramos paralelos que gradualmente abrem e fecham simultaneamente. Na Figura 1.48 (b), a etapa 8 pode ter que ser ativada e desativada simultaneamente.

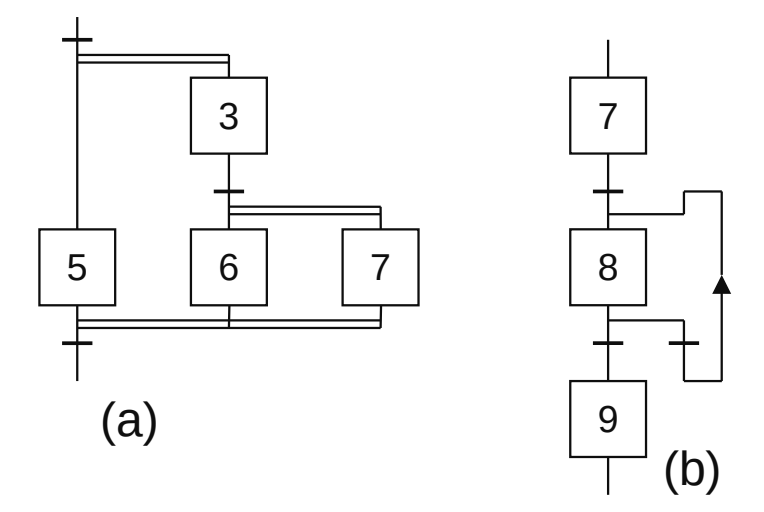

**Figura 1.48** – Outras estruturas combinadas em um GRAFCET.

A Figura 1.49 (a) mostra um caso em que as seleções de sequência são combinadas de uma maneira não convencional. A Figura 1.49 (b) apresenta um caso em que as seleções de sequência com paralelos são combinadas.

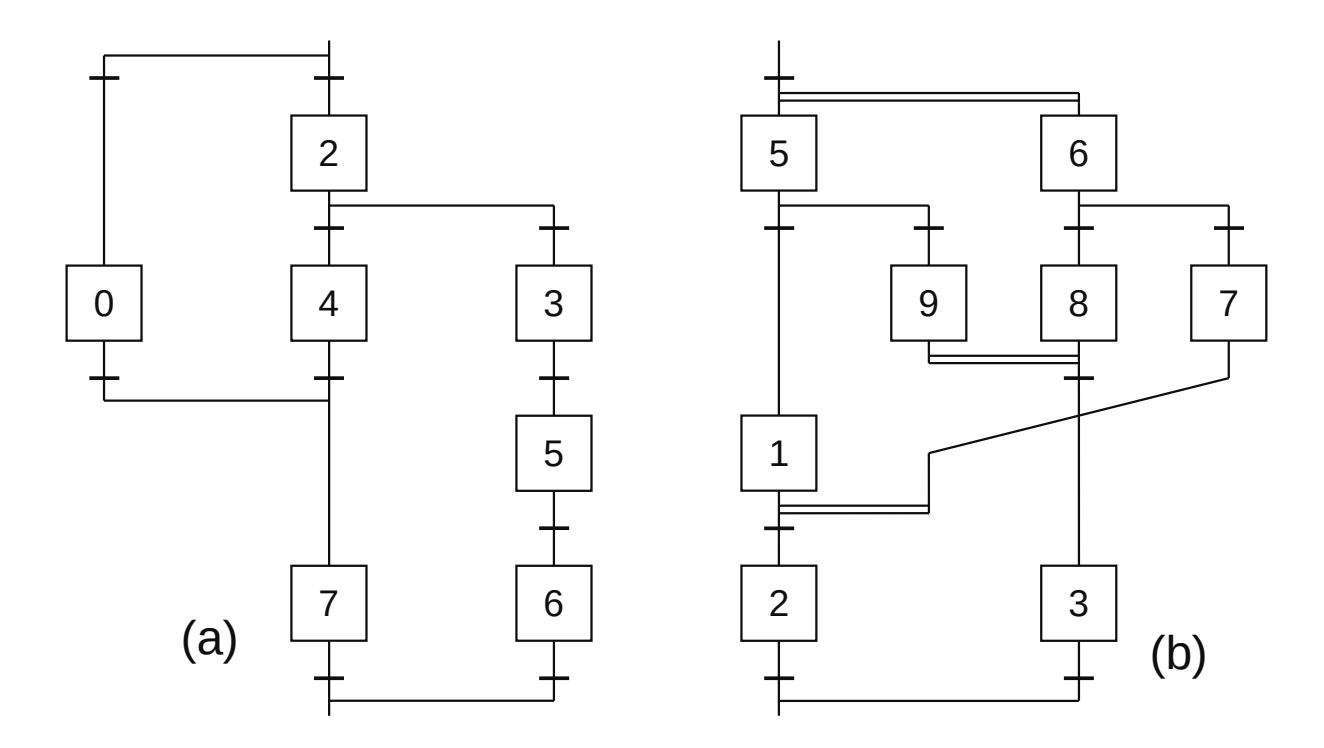

**Figura 1.49** – Estruturas combinadas complexas em um GRAFCET.

# **1.5 – Considerações de tempo**

#### **1.5.1 – Tempo interno e tempo externo**

O sistema de controle de um sistema deve ler as entradas, determinar a evolução do sistema de acordo com GRAFCET e escrever as saídas ciclicamente. Durante a determinação da evolução do sistema, os valores considerados como entradas permanecem constantes, apesar de as entradas reais (entradas físicas) poderem sofrer alterações durante este processo.

Da mesma forma, o valor das saídas reais (saídas físicas) não deve ser modificado até que seja concluída a determinação da evolução do sistema. As saídas físicas não podem ser atualizadas até que o sistema tenha alcançado uma situação estável com o status das entradas que foram memorizadas.

Assim, devemos falar de escalas de tempo diferentes e independentes, uma externa ao sistema de controle e outra interna. A escala de tempo interna permite expressar corretamente a evolução do sistema; apenas eventos internos estão envolvidos na escala de tempo interna. A escala de tempo externa permite expressar corretamente a evolução das variáveis externas.

As lacunas de transição são mensuráveis na escala de tempo interna e insignificantes na escala de tempo externa. Os tempos são medidos na escala de tempo externa.

Chamamos de situação GRAFCET a qualquer estado real da atividade de etapas. Uma situação estável é denominada situação que não pode variar sem a intervenção de variáveis externas ao sistema de controle e uma situação não estável é uma situação que pode variar sem a intervenção de variáveis externas ao sistema de controle. Situações estáveis têm uma duração mensurável na escala de tempo externa, enquanto as situações instáveis têm uma duração insignificante na escala de tempo externa e mensurável na escala de tempo interna.

A mesma situação pode ser estável ou instável dependendo dos estados das variáveis do sistema naquele momento.
As ações associadas a etapas não estáveis não devem ser executadas (já que só são vistas na escala de tempo externa), mas sim as forçadas (que atuam na escala de tempo interna). Na escala de tempo externa, as ações que permanecem em duas ou mais etapas consecutivas devem ser realizadas sem interrupção.

A seguir, estudaremos uma série de casos, tanto do ponto de vista do tempo interno quanto do tempo externo, para ver as diferenças. Para cada caso, indicaremos a evolução dos estados. Os estados correspondentes às situações de instabilidade e às evoluções na escala de tempo interna foram representados dentro de um retângulo tracejado.

# **1.5.2 – Passagem por uma transição (por receptividade)**

Na Figura 1.50, a etapa 1 está ativa e, portanto, a transição (1) é validada. Quando a receptividade "a" se torna verdadeira, a transição é feita.

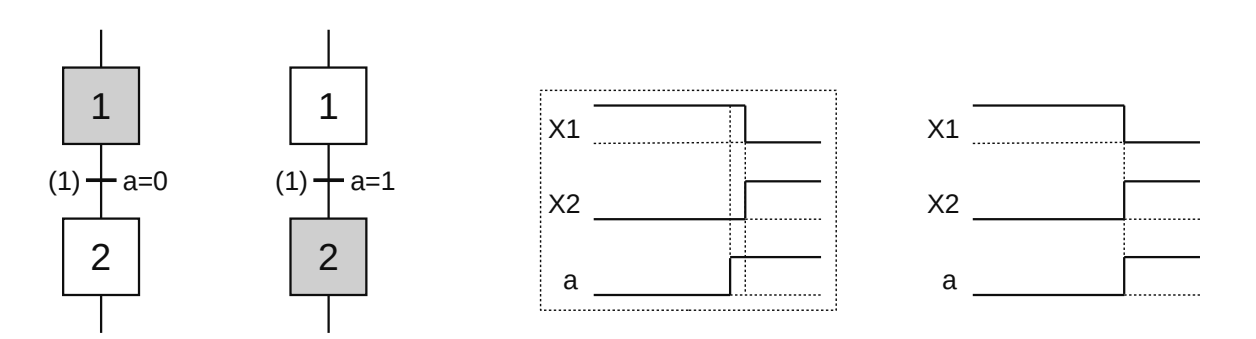

**Figura 1.50** – Evolução por receptividade em um GRAFCET.

## **1.5.3 – Passagem por uma transição (por validação)**

Na Figura 1.51, a etapa 1 está ativa e, portanto, a transição (1) é validada. A receptividade "b" é verdadeira, mas como a transição 2 não é validada, não há mudança na situação. Quando a receptividade "a" se tornar verdadeira, a etapa 3 é ativada.

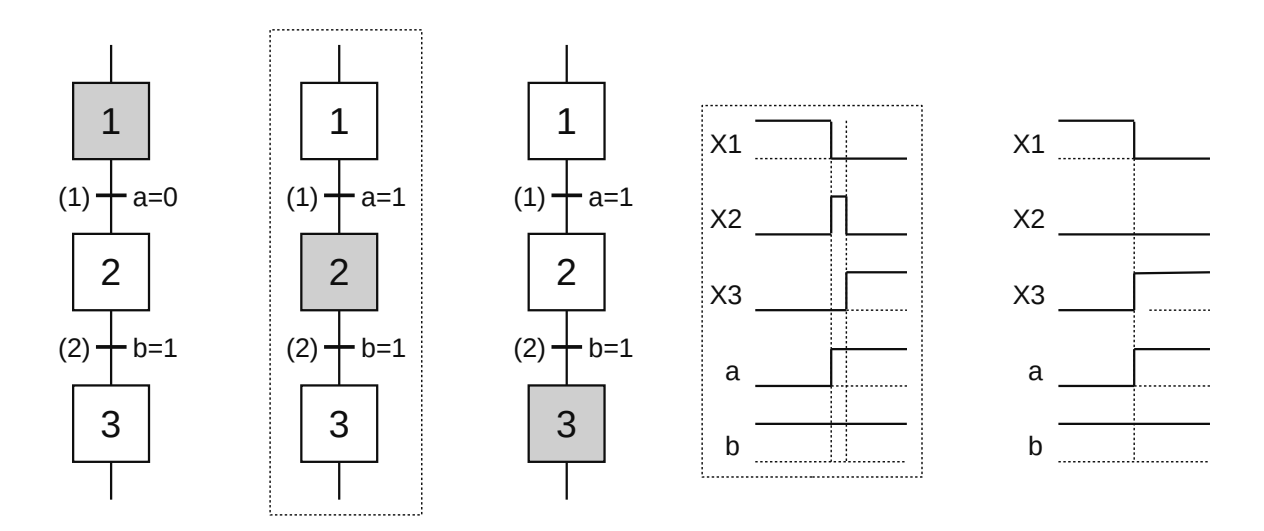

**Figura 1.51** – Evolução por validação em um GRAFCET.

## **1.5.4 – Ações em etapas instáveis**

Quando uma ação está associada a uma etapa instável, ela não será executada. No exemplo anterior, a etapa 2 não era estável na situação descrita; portanto, se essa etapa tivesse uma ação associada, essa ação não teria sido executada. Da mesma forma, se em um fim de paralelismo a receptividade for verdadeira antes que todas as etapas estejam ativas, as ações associadas a última etapa ativada não serão realizadas. Por este motivo, não faz sentido um GRAFCET ter uma transição sempre válida (= 1) que só é validada por uma única etapa com ações associadas, uma vez que essas ações nunca serão realizadas. O exemplo da Figura 1.52 permite que seja visto o que acontece no caso anterior se a etapa 2 tiver uma ação associada.

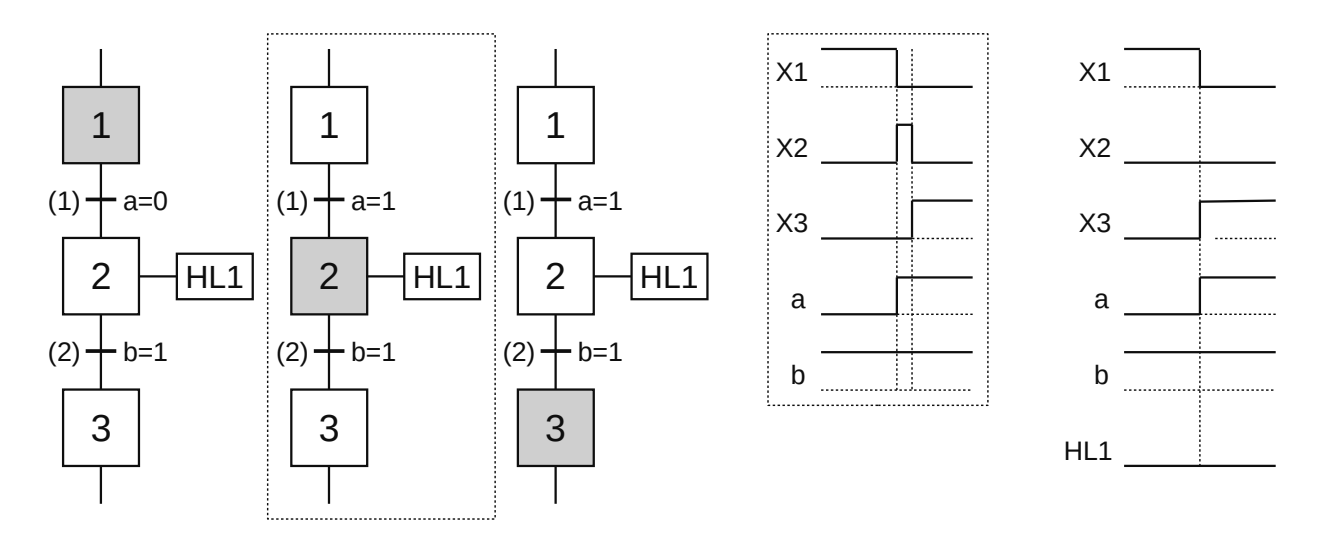

**Figura 1.52** – Ação em uma etapa instável em um GRAFCET.

A ação HL1 só foi representada na escala de tempo externa, pois as ações não têm sentido na escala de tempo interna. Como você pode ver, a ação HL1 não é executada.

Quando você deseja que a ação ocorra, a equação booleana para receptividade precisa incluir algum parâmetro relacionado à etapa ou ação. Na Figura 1.53 pode ser visto um exemplo em que a ação é realizada por, pelo menos, um instante, um caso em que a ação é realizada por um tempo (de um segundo) definido pelo designer e, por fim, outro caso em que é realizada até o final da ação.

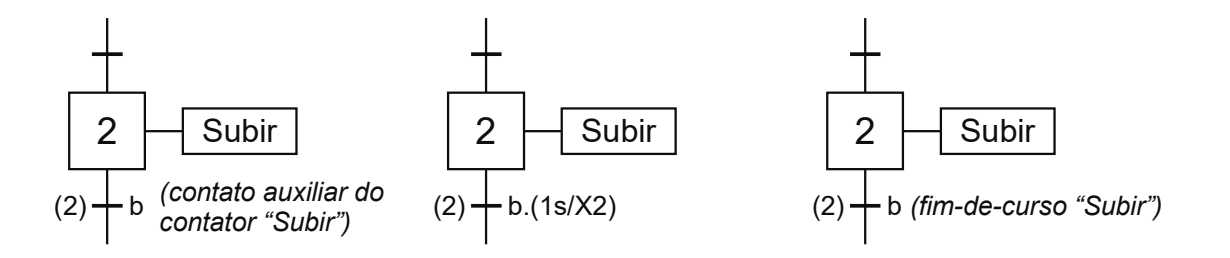

**Figura 1.53** – Evitando uma etapa instável em um GRAFCET.

Em algumas tecnologias pode acontecer que o fim de um detector de movimento seja acionado antes de iniciá-lo, pois permanece acionado desde o movimento anterior (por exemplo, na pneumática, pois é necessário um certo tempo para purgar as linhas). Nestes casos, é aconselhável verificar a desativação do detector antes de entrar na etapa que inicia o movimento.

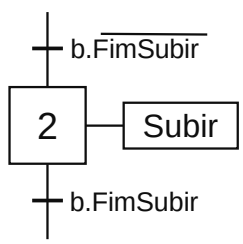

**Figura 1.54** – Validação de uma transição em um GRAFCET.

## **1.5.5 – Transições tipo borda (por receptividade)**

Na Figura 1.55 é visto o exemplo de passar uma transição por receptividade para o caso em que a transição (1) tem uma receptividade ativada por borda.

Como a mudança de estado (borda) da variável "a" chega quando a etapa 1 é validada, a transição é passável e o GRAFCET muda para uma nova situação. Neste caso, obtivemos o mesmo resultado com uma transição de borda e com uma transição Booleana (por nível).

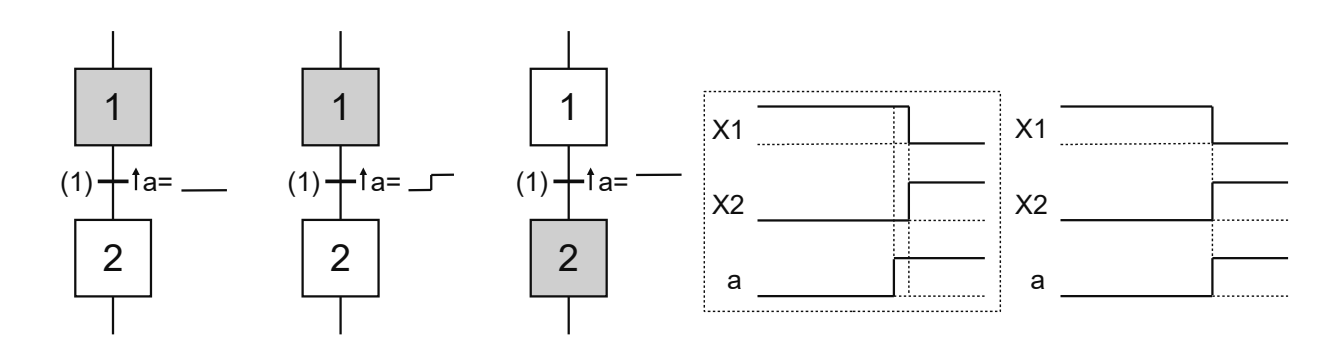

**Figura 1.55** – Evolução de transição tipo borda por receptividade em um GRAFCET.

## **1.5.6 – Transições de tipo de borda (por validação)**

Na Figura 1.56 é visto o exemplo de passar uma transição por validação para o caso em que a transição (2) tem uma receptividade ativada por borda.

A etapa 1 está ativa e, portanto, a transição (1) é validada. A receptividade "b" vê uma borda, mas como a transição 2 não é validada, não há mudança de situação. Quando a receptividade "a" se tornar verdadeira, visto que a receptividade "b" permanece estável, não haverá passagem da transição de forma que a situação do GRAFCET não muda.

Neste caso, o resultado obtido com uma transição de borda foi diferente do obtido com uma transição booleana.

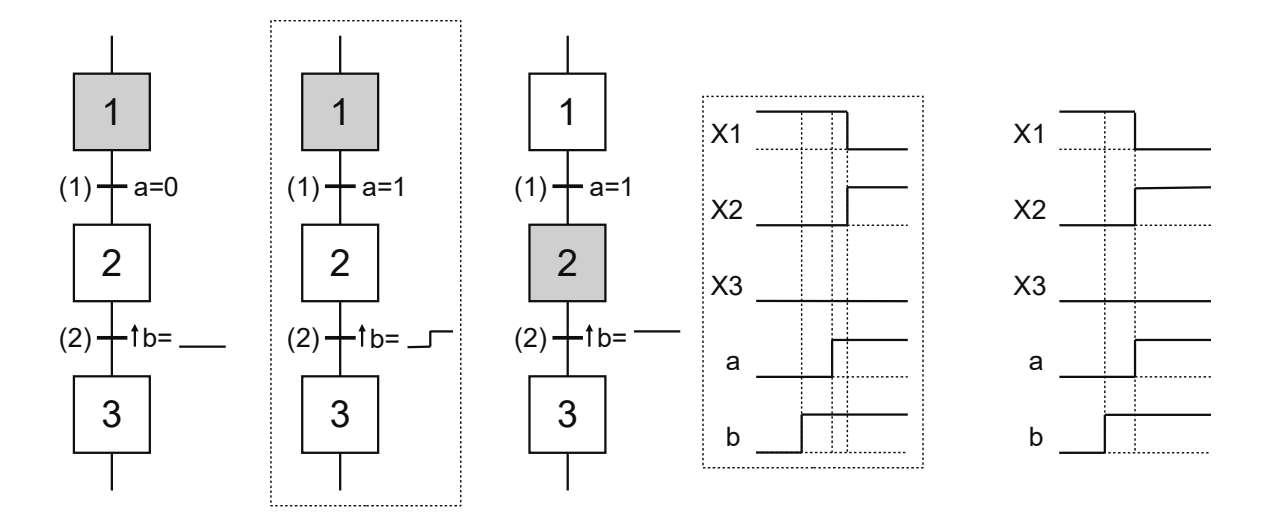

**Figura 1.56** – Evolução de transição tipo borda por validação em um GRAFCET.

## **1.5.7 – Duas transições de borda consecutivas**

No caso de termos duas transições consecutivas do tipo borda, cada borda só é levada em consideração uma vez na mesma sequência, pois, quando a segunda transição é validada, a borda (vista na escala de tempo interna) já passou. O exemplo da Figura 1.57 ilustra isso.

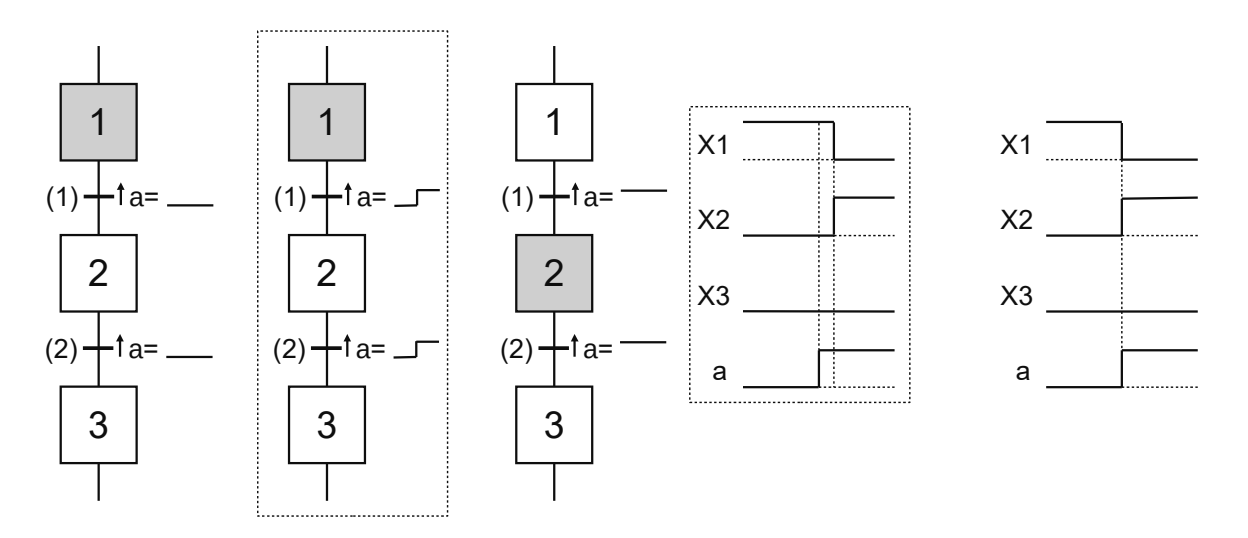

**Figura 1.57** – Evolução por duas transições de borda consecutivas em um GRAFCET.

## **1.5.8 – Duas transições de borda consecutivas em um GRAFCET com duas etapas ativas consecutivas**

No caso em que temos duas transições consecutivas do tipo borda em um GRAFCET com duas etapas ativas consecutivas, cada borda é levada em consideração apenas uma vez na mesma sequência. Como ambas as transições veem a borda simultaneamente e apenas uma vez, GRAFCET evolui como no exemplo da Figura 1.58.

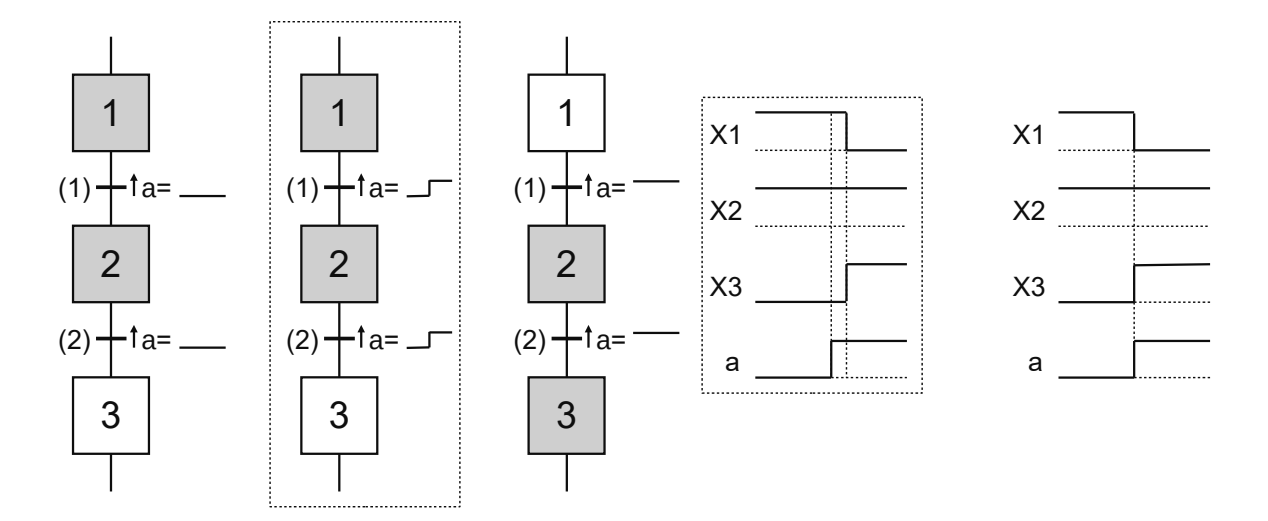

**Figura 1.58** – Evolução por duas transições de borda e duas etapas ativas em um GRAFCET.

# **1.5.9 – Receptividade condicionada por uma etapa de duração zero**

Quando uma receptividade é condicionada por uma etapa de duração nula e a transição correspondente é validada, ela deve ser ultrapassada, mesmo que a etapa não esteja ativada na escala de tempo externa, pois está ativado na escala de tempo interna. Isso pode ser visto na Figura 1.59.

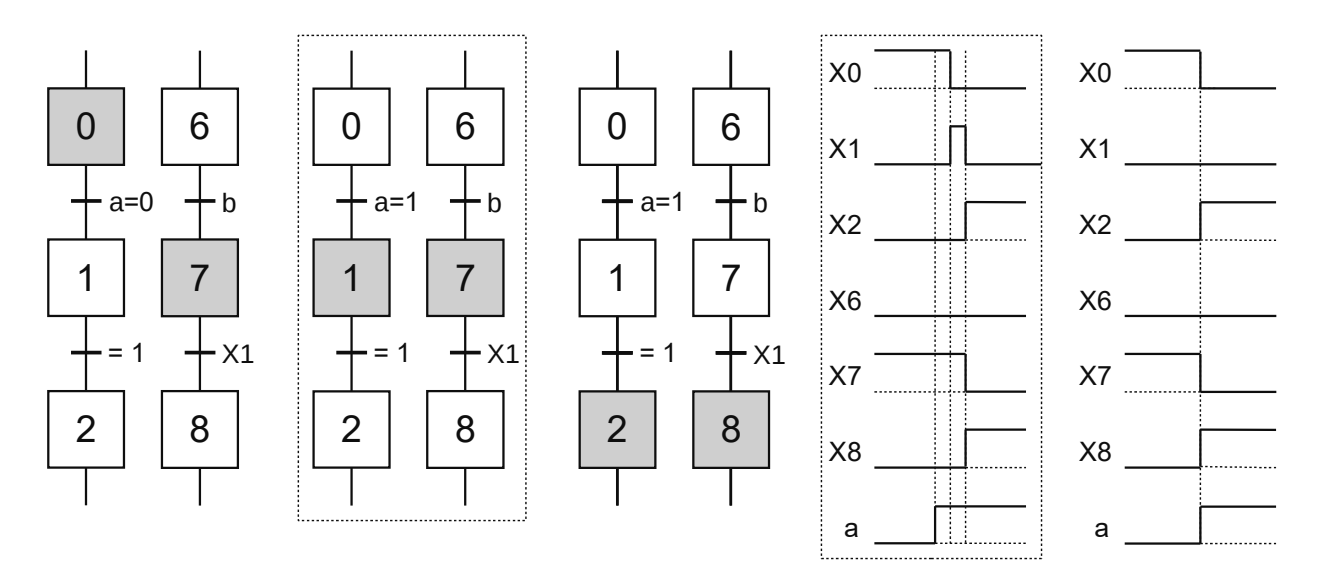

**Figura 1.59** – Evolução por receptividade condicionada em um GRAFCET.

## **1.5.10 – Ação de impulso**

Caso a ação associada a uma etapa seja do tipo impulso, esta ação será realizada apenas por um instante (medido na escala de tempo externa). Isso pode ser visto na Figura 1.60.

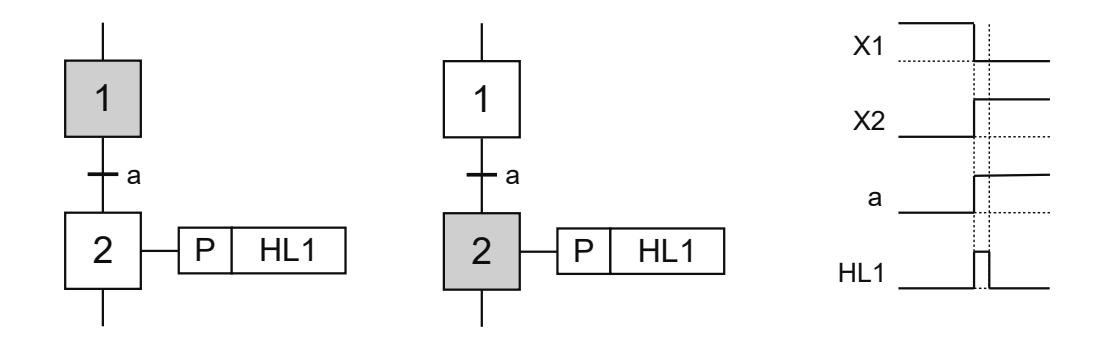

**Figura 1.60** – Ação de impulso em um GRAFCET.

## **1.5.11 – Ação de impulso condicionada**

Caso a ação associada a uma etapa seja do tipo impulso e seja condicionada, essa ação só será realizada por um instante (medido na escala de tempo externa) cada vez que a condição passar de falsa para verdadeira. Veja um exemplo na Figura 1.61.

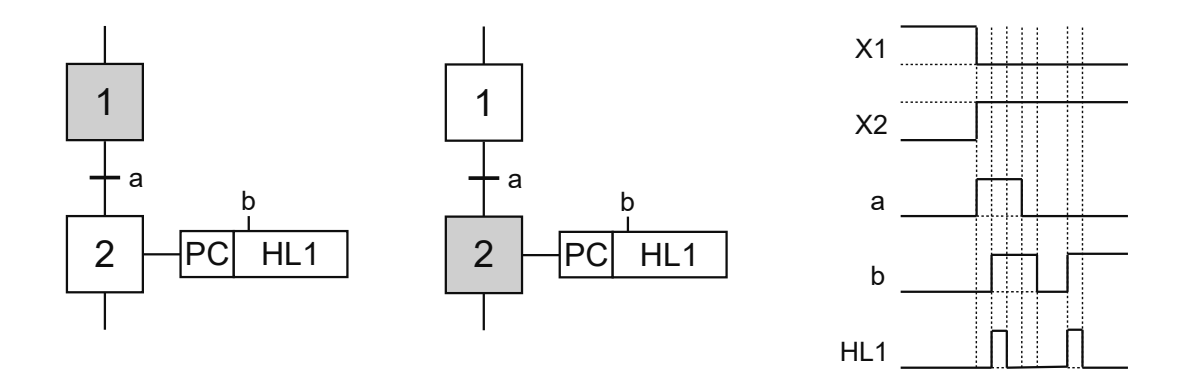

**Figura 1.61** – Ação de impulso condicionada em um GRAFCET.

 Se quando a etapa for ativada a condição for verdadeira, a ação também será executada. Isso pode ser visto na Figura 1.62.

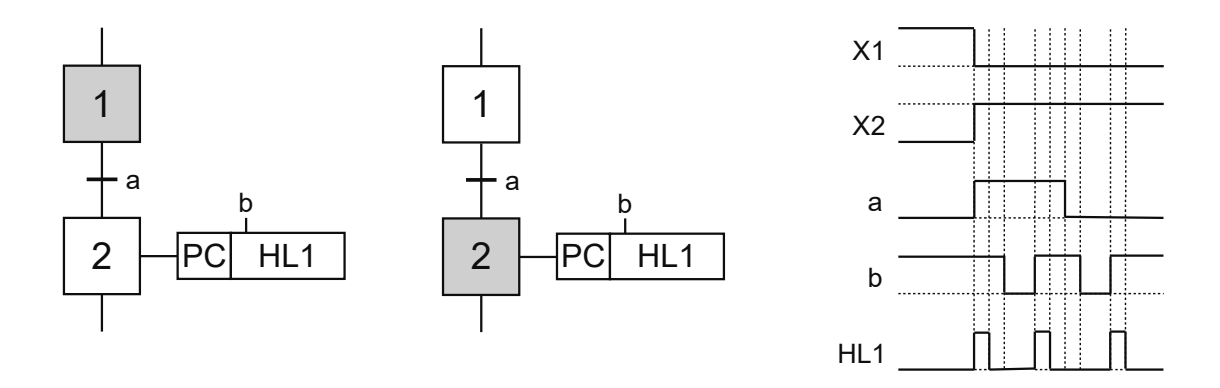

**Figura 1.62** – Ação de impulso condicionada em um GRAFCET.

## **1.5.12 – Ação mantida em várias etapas consecutivas**

Quando a mesma ação está associada a duas (ou mais) etapas consecutivas, deve ser executada sem interrupção ao passar de uma etapa a outra. Isso é evidente no exemplo da Figura 1.63.

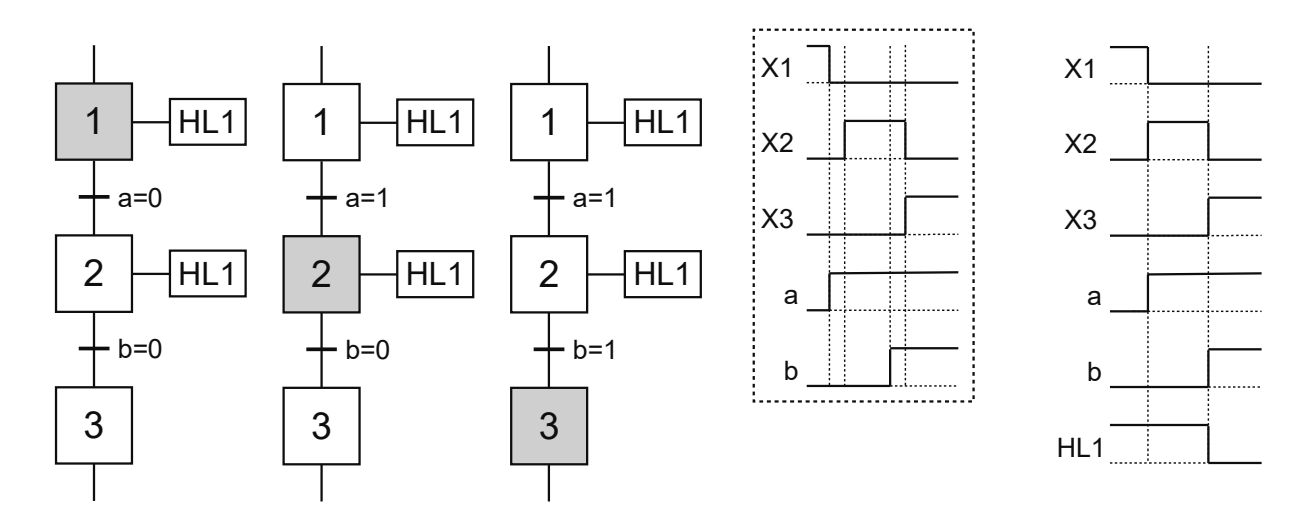

**Figura 1.63** – Ação mantida em várias etapas consecutivas em um GRAFCET.

# **1.6 – GRAFCETs parciais e macroetapas**

## **1.6.1 – GRAFCETs parciais e globais**

Um GRAFCET é conexo quando é possível ir de qualquer etapa a qualquer outra seguindo os próprios caminhos do GRAFCET; ou seja, qualquer etapa está vinculada a outra do mesmo GRAFCET.

Uma automação pode ser representada por mais de um GRAFCET conexo. Chamamos de GRAFCET parcial cada um dos GRAFCETs relacionados que formam um sistema. Qualquer agrupamento de dois ou mais GRAFCETs parciais também constitui um GRAFCET parcial; até mesmo o agrupamento de todos eles. Cada GRAFCET parcial é denominado pela letra G seguida por um nome (por exemplo GProd) ou um número (por exemplo G3). GRAFCET global é chamado de agrupamento de todos os GRAFCETs parciais de um sistema.

No mesmo sistema não pode haver duas etapas (ou duas transições) com o mesmo número, mesmo que estejam em GRAFCETs parciais diferentes.

O exemplo a seguir é uma automação para uma etiquetadora de latas feita com um único GRAFCET conectado. Mais tarde, vamos refazer essa automação com vários GRAFCETs parciais.

## **Exemplo 1. Automação de uma máquina de etiquetar latas**

É uma máquina que rotula algumas latas e depois imprime a data de fabricação. As latas entram na máquina e a máquina as coloca na plataforma de etiquetagem (PE), onde é afixada a etiqueta e depois as deixa na plataforma intermediária (PM). Quando a lata chega à plataforma intermediária, você pode colocar uma nova na plataforma de etiquetagem.

A máquina retira a lata da plataforma intermediária e a coloca na plataforma de impressão (PI); lá ele imprime a data e a ejeta. Quando a plataforma do meio estiver livre, você pode colocar uma nova lata etiquetada que você pode pegar depois de ter ejetado a anterior. O GRAFCET de controle da máquina de etiquetar latas pode ser visto na Figura 1.64.

Esta automação pode ser resolvida da seguinte forma, onde a etapa 2 é utilizada para esperar que a plataforma intermediária (PM) se esvazie (etapa 4), a etapa 4 é utilizada para aguardar a lata ser etiquetada (etapa 2), a etapa 9 é para aguardar que pode existir uma lata na plataforma intermediária (PM) (etapa 5) e a etapa 5 para aguardar que a plataforma de impressão (PI) esteja vazia (etapa 9).

Como cada plataforma tinha sua tarefa, propomos que houvesse um GRAFCET para cada uma. O G2 será o GRAFCET da plataforma de etiquetagem, o G5 o da plataforma intermediária e o G7 o da plataforma de impressão. Esses GRAFCETs podem ser vistos na Figura 1.65.

Se olharmos para o GRAFCET da Figura 1.64, vemos que para passar da etapa 2 para a etapa 3 houve uma receptividade "= 1" mas, como havia um paralelismo, era de se esperar que a etapa 4 estivesse ativa.

Na Figura 1.65 para passar da etapa 2 para a etapa 3 a receptividade será X4. Da mesma forma, para passar da etapa 9 para a etapa 6 houve uma receptividade "= 1" mas, como havia um paralelismo, a etapa 5 deveria estar ativa. Agora para passar de 9 para 6 a receptividade será X5.

No que se refere ao G5, como a colocação e retirada de latas da plataforma intermediária já é feita pelo G2 e G7, este GRAFCET servirá apenas como uma memória para saber se existem ou não latas nesta plataforma. Uma lata entra quando X3 é ativado e outra sai quando X6 é ativado.

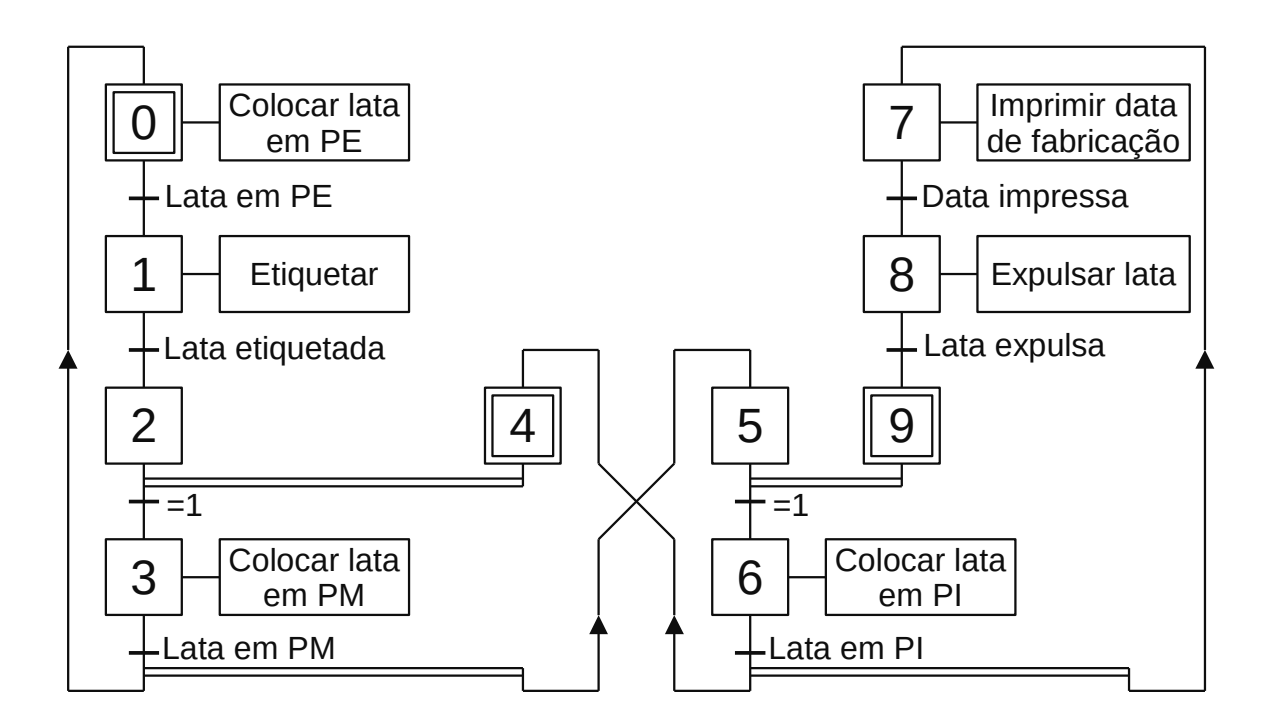

**Figura 1.64** – GRAFCET único de controle da máquina de etiquetagem.

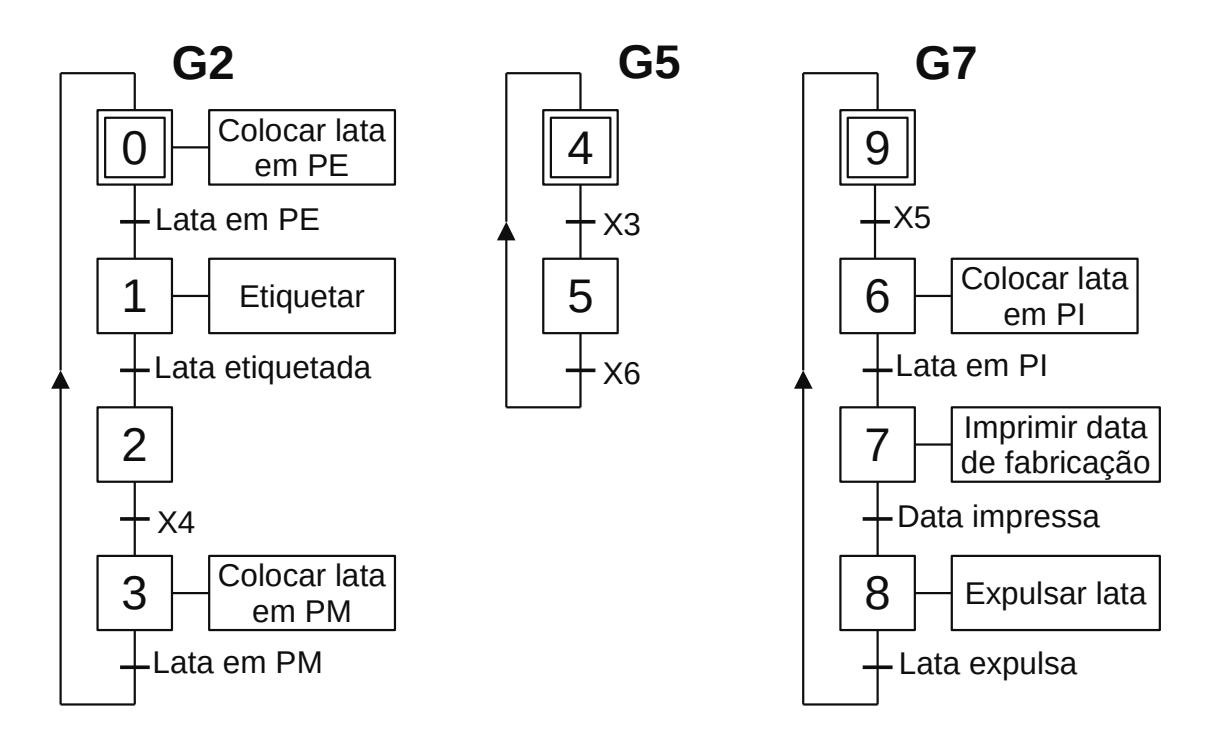

**Figura 1.65** – GRAFCETs de controle da máquina de etiquetagem.

Os GRAFCETs parciais não são usados apenas para simplificar representações, mas também podem ser usados para funções auxiliares. No exemplo anterior, o GRAFCET G5 foi usado para memorizar o status da plataforma intermediária.

Uma aplicação muito comum de GRAFCETs auxiliares é o intermitente. No exemplo da Figura 1.66 queremos um piloto piscando enquanto a etapa 7 está ativada. O efeito de piscar (com um período de dois segundos) foi representado à direita.

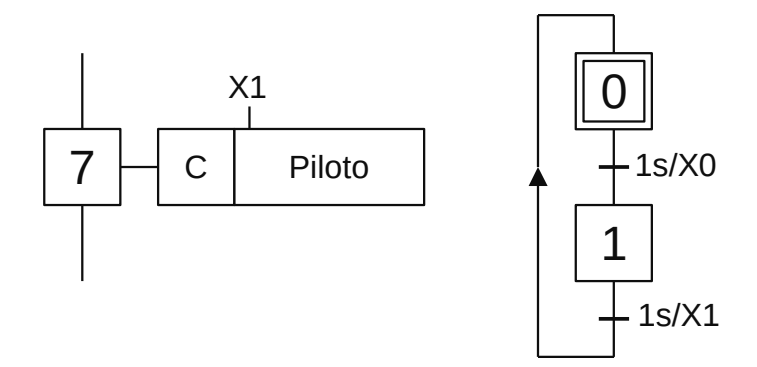

**Figura 1.66** – GRAFCET auxiliar.

## **1.6.2 – Hierarquia e forçado**

Quando um sistema é composto de vários GRAFCETs parciais, é possível que um GRAFCET force o estado de outro. Forçar GRAFCETs abre uma gama de possibilidades, especialmente para o tratamento de avarias e emergências.

Forçar implica uma hierarquia entre GRAFCETs parciais. A hierarquia não é definida pela representação dos GRAFCETs ou pela forma como foram nomeados, mas é definida pelo designer do sistema quando ele faz um GRAFCET forçar outro ou não.

## **Regras de hierarquia**

As regras de hierarquia definem as condições de design para sistemas hierárquicos. Essas regras são duas:

- 1. Se um GRAFCET tem a possibilidade de forçar outro, este não tem possibilidade de forçar o primeiro;
- 2. A qualquer momento, um GRAFCET só pode ser forçado por outro GRAFCET.

Ou seja, o GRAFCET forçado segue uma hierarquia na qual cada membro só pode ser forçado por seu superior imediato.

## **Regras de forçado**

As regras de forçado determinam a maneira de interpretar uma ordem de imposição. Essas regras são duas:

- 1. O forçado é uma ordem interna que surge como consequência de uma evolução. Em uma situação envolvendo uma ou mais ordens de forçado, os GRAFCETs forçados devem ir imediatamente e diretamente para a situação forçada;
- 2. Em qualquer mudança de situação, o forçado é uma prioridade sobre qualquer outra evolução. As regras de evolução GRAFCET não se aplicam a GRAFCETs forçados.

A representação da ordem de forçado é feita com a letra F seguida de uma barra, a seguir é indicado o nome do GRAFCET a ser forçado, dois pontos e a situação desejada (etapas que devem estar ativas) escrita entre colchetes. Este comando irá dentro de uma caixa de ação desenhada com uma linha tracejada. Isso pode ser visto na Figura 1.67.

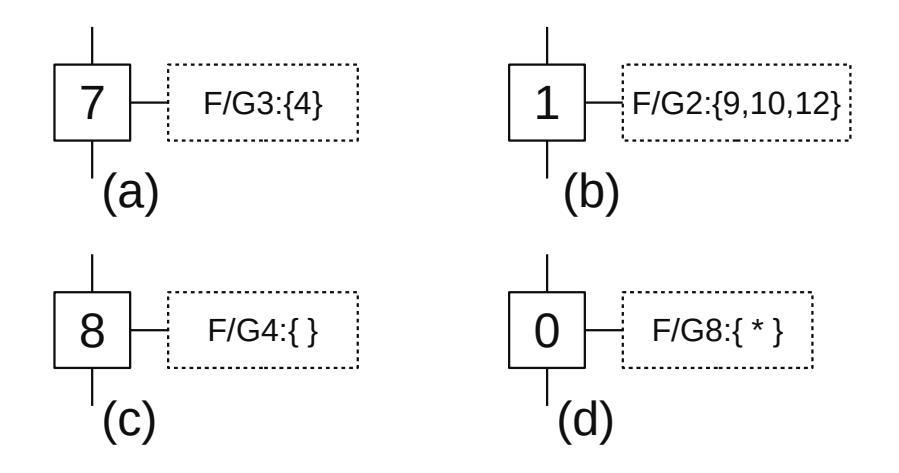

**Figura 1.67** – Forçado em um GRAFCET.

Na Figura 1.67 (a) quando a etapa 7 é ativada, o GRAFCET G3 terá a etapa 4 ativada (e apenas a etapa 4) e permanecerá nesta situação até a etapa 7 ser desativada.

Na Figura 1.67 (b) quando a etapa 1 é ativada, o GRAFCET G2 terá as etapas 9, 10 e 12 ativadas (e somente estes) e permanecerá nesta situação até a etapa 1 ser desativada.

Na Figura 1.67 (c) quando a etapa 8 é ativada, o GRAFCET G4 terá todas as suas etapas desativadas e permanecerá nesta situação até que seja desativada a etapa 8. Em seguida, uma etapa terá que ser forçada, caso contrário continuará indefinidamente sem nenhuma etapa ativa.

Na Figura 1.67 (d), enquanto a etapa 0 estiver ativa, o GRAFCET G8 deve permanecer no estado atual invariavelmente.

## **1.6.3 – Macroetapas**

O GRAFCET é um método de descrição de sistemas que permite começar com níveis muito gerais de descrição (GRAFCET nível 1) para descrever completamente o processo (GRAFCET nível 3). Dentro dessa tendência de ter vários pontos de vista mais ou menos detalhados, os macroetapas são propostas como representações de sequências que, juntas, constituem uma atividade.

Assim, a utilização das macroetapas permite que o GRAFCET representado mantenha um certo nível de generalidade e que, quando for o caso, os detalhes das ações possam ser conhecidos simplesmente expandindo a macroetapa.

A Figura 1.68 representa o símbolo de uma etapa macro (etapa macro M3). A macroetapa não é uma etapa de um GRAFCET nem age como tal, mas é uma representação de um GRAFCET parcial (expansão da macroetapa) que deve poder ser inserido em substituição à macroetapa. Uma macroetapa está ativa quando uma (ou mais) das etapas de sua expansão está ativa.

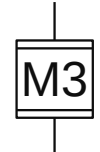

**Figura 1.68** – Macroetapa em um GRAFCET.

A expansão de uma macroetapa pode conter etapas iniciais, mas deve estar sempre conectada. Uma expansão de macroetapa sempre terá uma única etapa de entrada e uma única etapa de saída. A etapa de entrada será ativada quando a etapa macro for ativada. A ativação da etapa de saída implicará na validação das transições imediatamente após a etapa macro.

A transição de saída da macroetapa pode ter qualquer receptividade, mas normalmente será uma transição sempre válida (= 1), uma vez que as condições correspondentes já terão sido levadas em consideração dentro da macroetapa. Nestes casos é comum representar essa receptividade escrevendo uma indicação do final da macroetapa que, para fins booleanos, equivale a uma receptividade "= 1", pois o final da macroetapa é quem valida esta transição.

Para facilitar a compreensão da representação, as etapas de entrada e saída da macroetapa não terão ação associada e a primeira transição da macroetapa será "= 1".

### **Exemplo 2. Automatizando uma máquina de lavar**

Deseja-se controlar uma máquina de lavar com um programa de lavagem a frio. O ciclo operacional da máquina é:

- Para iniciar o ciclo, existe um botão de início. No início do ciclo, o tambor será enchido com água através da válvula solenoide EVR até que o detector de nível seja ativado. Este detector de nível é ativado quando o tambor está cheio de água e desativado quando está vazio.
- A lavagem consistirá em cinquenta ciclos. Em cada ciclo o motor girará trinta segundos no sentido horário (motor H) e outros trinta segundos no sentido anti-horário (motor A), deixando uma pausa de meio segundo a cada mudança de direção.
- Após a lavagem, a água será escoada do tambor, por meio da bomba, até que o detector de nível seja desativado. Enquanto a bomba está funcionando, o tambor irá girar (motor A).
- Após a lavagem, haverá quatro enxágues. Cada enxágue começará enchendo o tambor com água através da válvula solenoide EVE até que o detector de nível seja ativado. Um

enxágue consistirá em dez ciclos. Em cada ciclo o motor vai girar trinta segundos em cada direção, deixando uma pausa de meio segundo em cada mudança de direção (o mesmo que na lavagem).

- Após cada enxágue, a água será escoada do tambor, por meio da bomba, até que o detector de nível seja desativado. Enquanto a bomba está funcionando, o tambor irá girar (motor A).
- Terminado o último enxágue, será feito a centrifugação (motor C) por cinco minutos. Durante a centrifugação, a bomba de drenagem deve funcionar.

Como a lavagem e o enxágue seguem o mesmo processo, com a única diferença sendo o número de repetições e a válvula de entrada de água, fizemos um GRAFCET com esta peça comum (etapas 3, 4, 5 e 6). Na lavagem, a entrada de água é feita na etapa 1, enquanto no enxágue é feita na 2. A centrifugação (etapa 9) só é feita no final do último enxágue. O contador C1 conta o número de ciclos (cinquenta na lavagem e 10 em cada enxágue) e o contador C2 conta quantas vezes a água é usada para enxágue (na lavagem C2 = 0).

O GRAFCET de controle da máquina de lavar roupas pode ser visto na Figura 1.69.

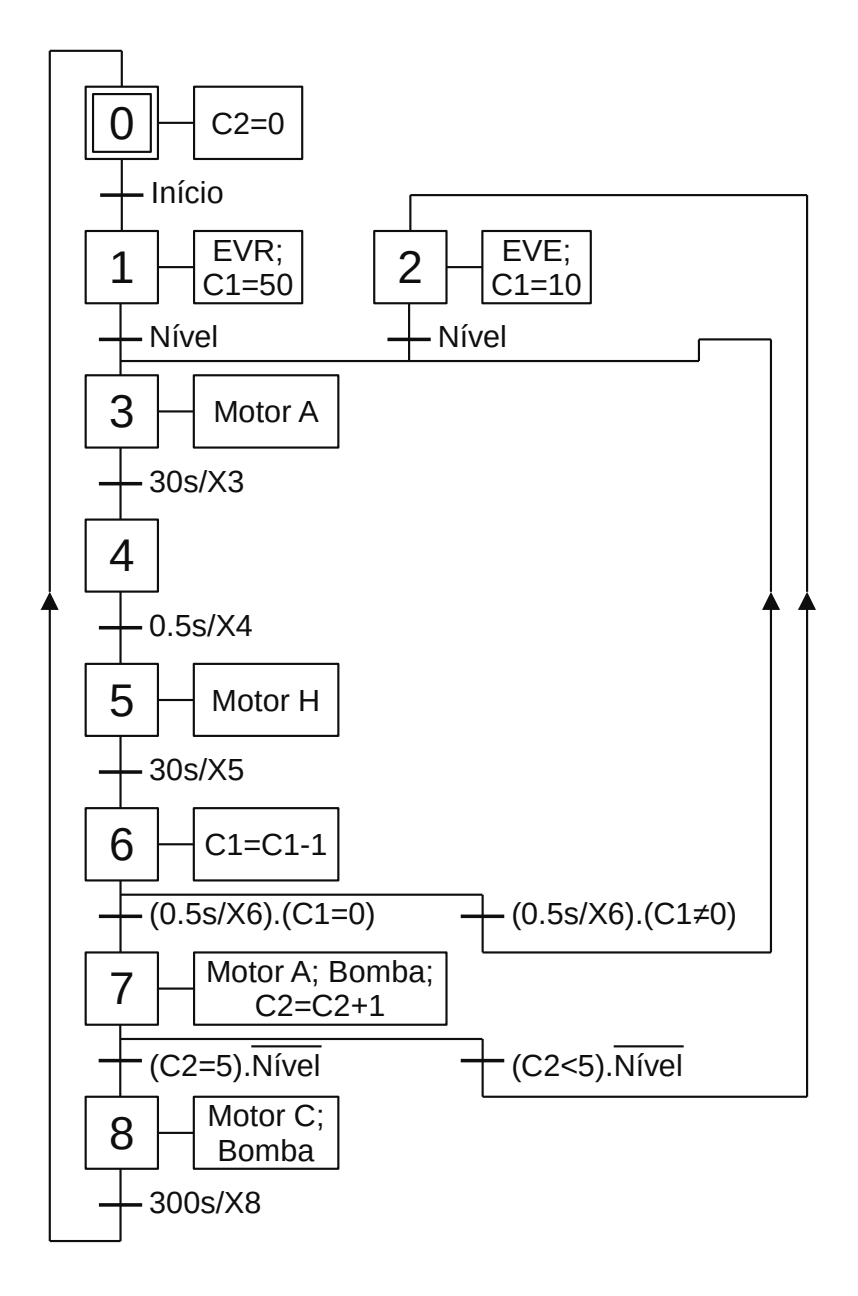

**Figura 1.69** – GRAFCET de controle da máquina de lavar.

Este GRAFCET pode ser desenhado de forma mais compacta se a etapa inicial não for colocada no alto. Isso pode ser visto na Figura 1.70.

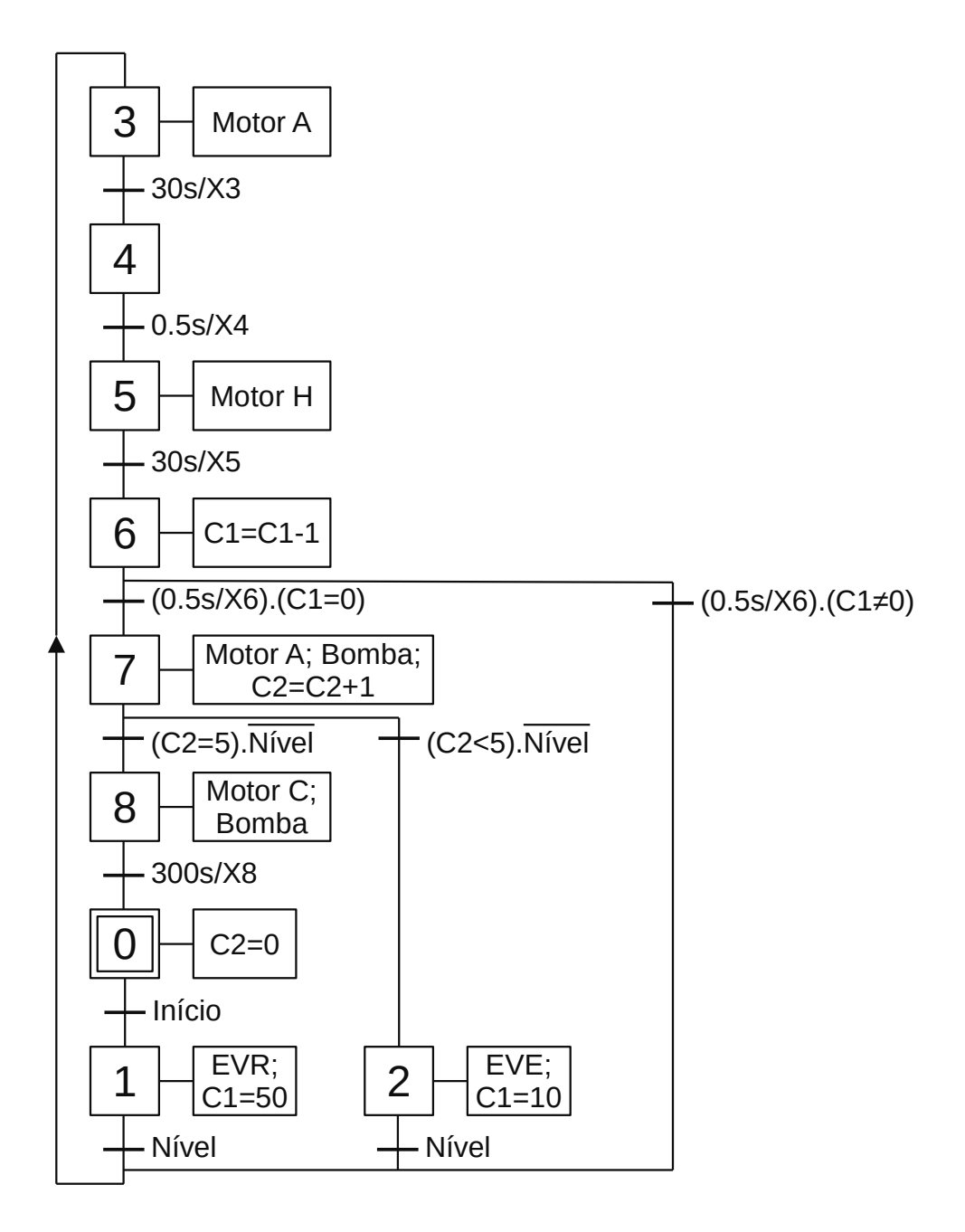

**Figura 1.70** – GRAFCET de controle da máquina de lavar melhorado.

Considerando a automação da máquina de lavar mostrado anteriormente, podemos incluir, como exemplo, cada ciclo (Motor A, espera, Motor B, espera) dentro de uma macroetapa (M1). Abaixo, representamos a automação desta forma. Nesse caso, a transição de saída da macroetapa tem uma receptividade booleana (não é = 1) e que coincide com uma seleção de sequência. Isso pode ser visto na Figura 1.71.

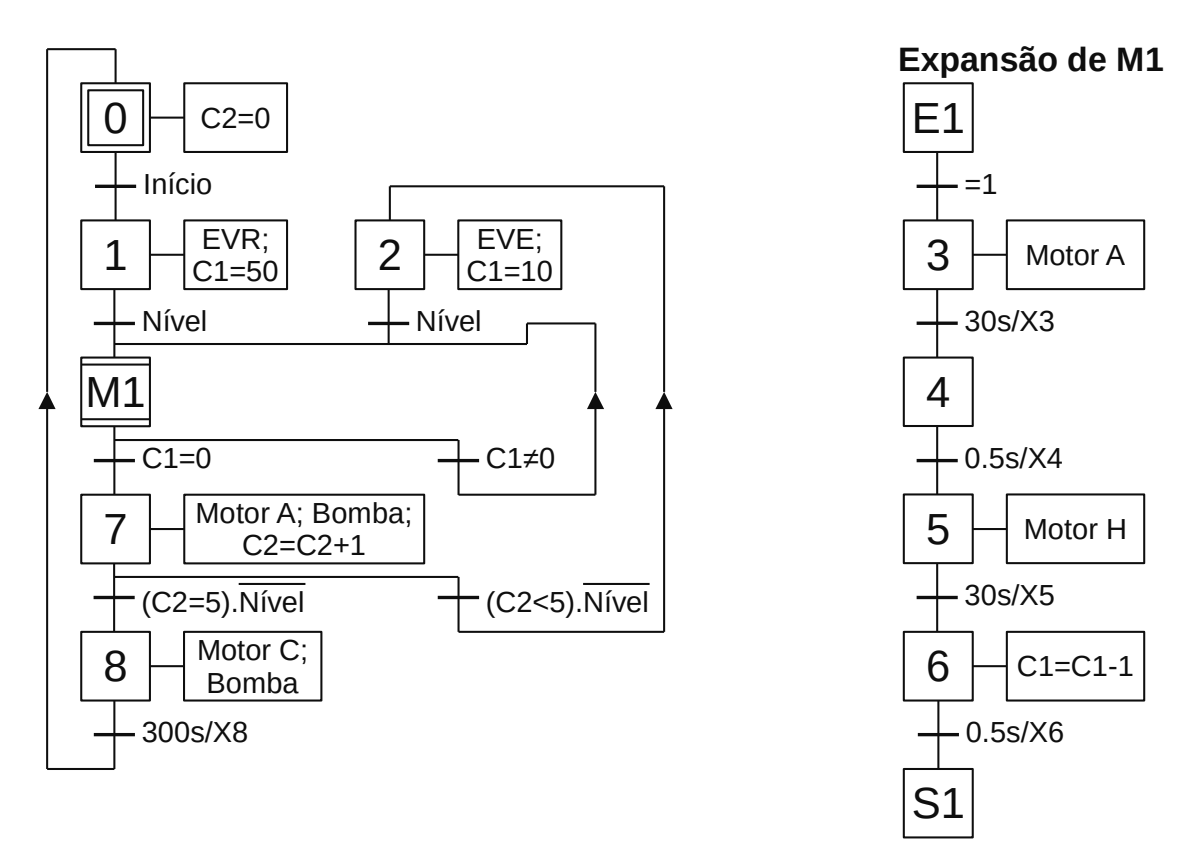

**Figura 1.71** – GRAFCET de controle da máquina de lavar com macroetapa.

Também podemos incluir todo o conjunto de ciclos em um macroetapa, como fizemos na macroetapa M2 no exemplo a seguir. Neste caso, a transição de saída da macroetapa macro é = 1, uma vez que as condições finais já estão dentro da macroetapa e não há seleção de sequência na saída. Isso pode ser visto na Figura 1.72.

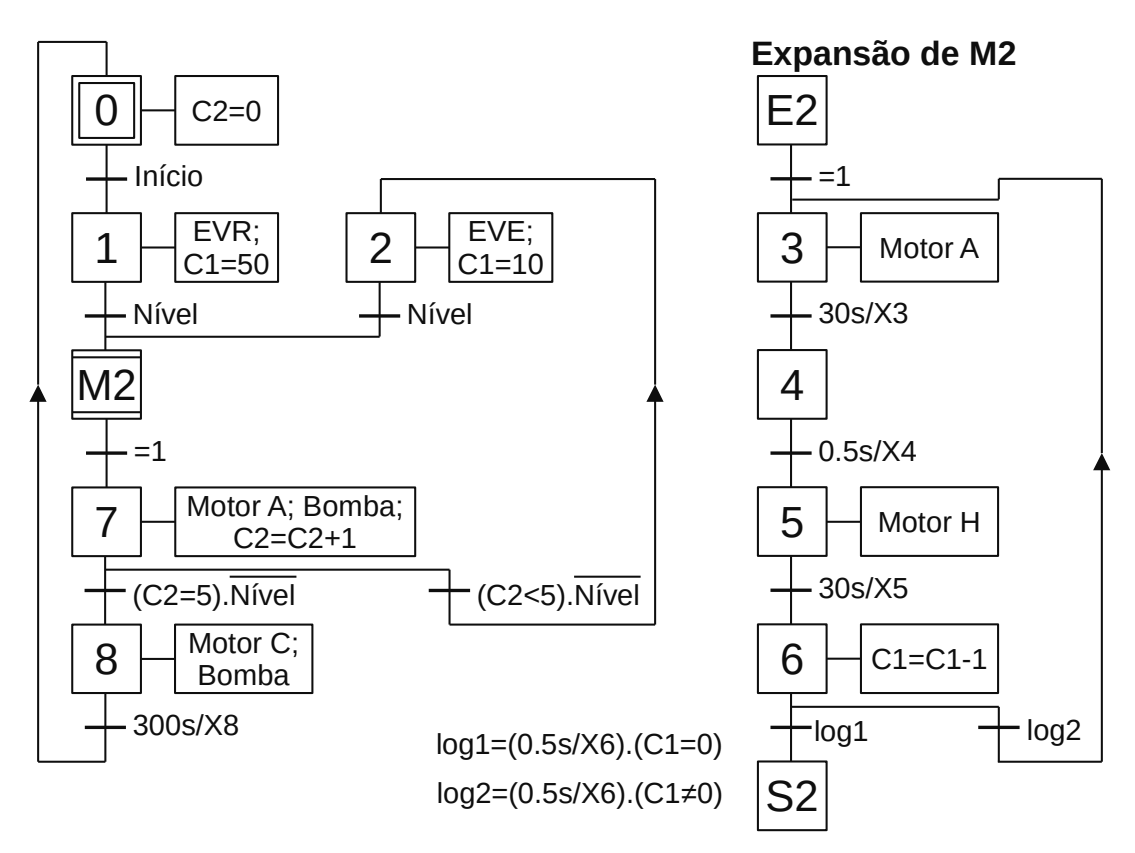

**Figura 1.72** – GRAFCET de controle da máquina de lavar com macroetapa.

# **1.7 – Codificação em linguagem Ladder**

A codificação de um diagrama GRAFCET na linguagem Ladder é semelhante aos outros métodos. As linhas de programação podem ser divididas em 3 grupos: inicialização, transição e saídas.

A inicialização é a ativação inicial de todas as etapas marcadas como etapas iniciais de todos os GRAFCETs, conforme mostrado na Figura 1.73. Ao ativar o controlador e no primeiro ciclo de execução do programa, a variável interna X10 (etapa 10) é feita ativa (verdadeira) e a variável interna "Trava" é feita verdadeira para inibir a reativação da etapa 10 nos próximos ciclos de execução do programa.

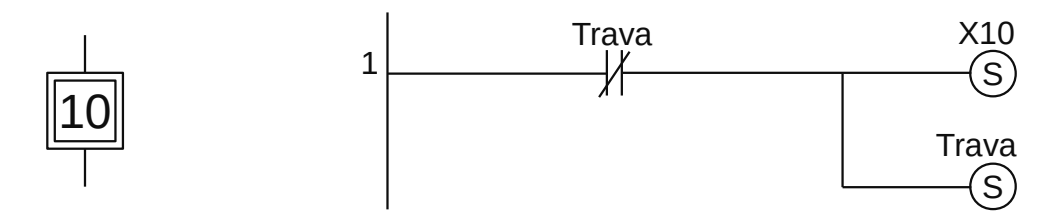

**Figura 1.73** – Programa em linguagem Ladder para ativação das etapas iniciais.

As transições são codificadas conforme o exemplo na Figura 1.74. Quando a etapa 1 estiver ativa (X1 é verdadeiro) a transição (2) é validada. Se a receptividade "a1" é verdadeira então a etapa 1 é desativada (X1 é falso) e a etapa 2 é ativada (X2 é verdadeiro).

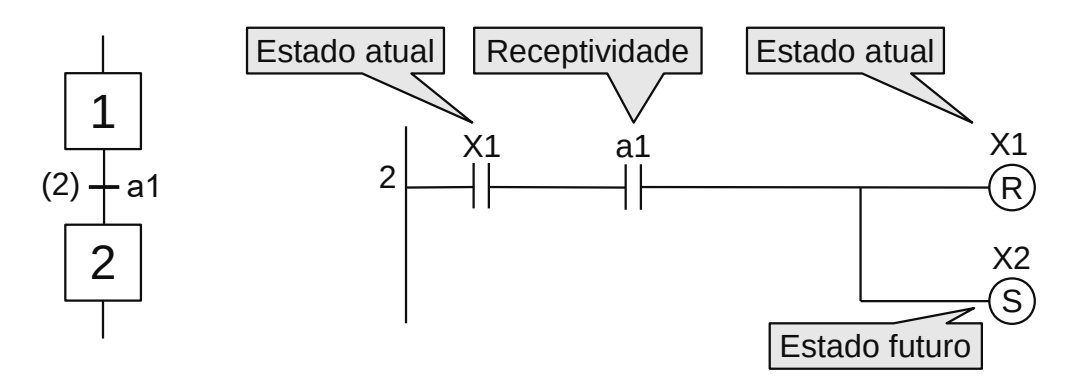

**Figura 1.74** – Programa em linguagem Ladder para evolução das transições.

As saídas são codificadas conforme o exemplo na Figura 1.75. Se é saída simples a ação fica dependente apenas da ativação da etapa correspondente. Se mais de um estado ativa a mesma saída, o contato do outro estado é colocado em paralelo com o primeiro estado. Se a saída é condicionada, o contato do condicionante é colocado em série com o contato do estado ativador.

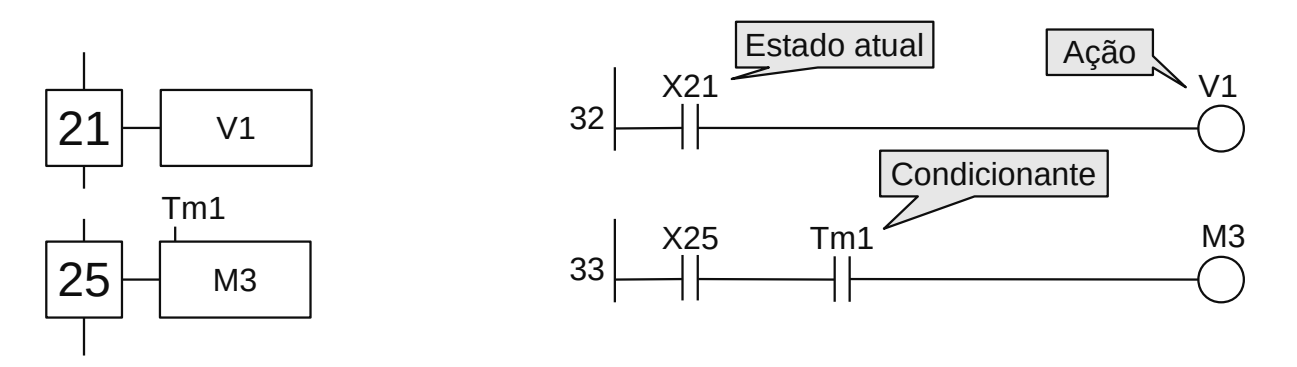

**Figura 1.75** – Programa em linguagem Ladder para validação das saídas.

# **1.7.1 – Exemplo 3. Máquina de agrupar caixas**

Esse é um exemplo de uma máquina simples, sem alarmes, com uma condição inicial de fácil implementação e somente a parte operacional automática. O GRAFCET gerado é simples com uma repetição e um retorno para o início do processo.

Automatizar a máquina mostrada na Figura 1.76, onde as caixas devem ser agrupadas em 4 peças.

### **Descrição da máquina**

A máquina é composta por:

- Uma esteira de entrada do tipo acumuladora, com motor de indução sempre ligado.
- Uma mesa de material liso para formação de grupo de 4 caixas.
- Uma esteira de saída do tipo acumuladora, com motor de indução sempre ligado.
- Um cilindro pneumático com etiqueta "A" com eletroválvula 5/2 vias duplo solenoide, sendo um solenoide com etiqueta "A+" para avanço e um solenoide com etiqueta "A-" para recuo do embolo do cilindro. Este cilindro tem os sensores de início de curso com etiqueta "Ai" e final de curso com etiqueta "Af"
- Um cilindro pneumático com etiqueta "B" com eletroválvula 5/2 vias duplo solenoide, sendo um solenoide com etiqueta "B+" para avanço e um solenoide com etiqueta "B-" para recuo do embolo do cilindro. Este cilindro tem os sensores de início de curso com etiqueta "Bi" e final de curso com etiqueta "Bf"
- Um sensor de presença de caixas com etiqueta "Cx".
- Uma chave rotativa de duas posições para ativação da máquina com etiqueta "Liga".

## **Descrição funcional da máquina**

As caixas chegam na máquina pela esteira de entrada e ativam o sensor "Cx". O cilindro A empurra a caixa para a primeira posição em frente ao cilindro B. Após 4 caixas empurradas pelo cilindro A, o cilindro B empurra as 4 caixas para a esteira de saída.

## **Condições iniciais**

Quando a máquina for ligada, os êmbolos dos cilindros A e B devem ser recuados.

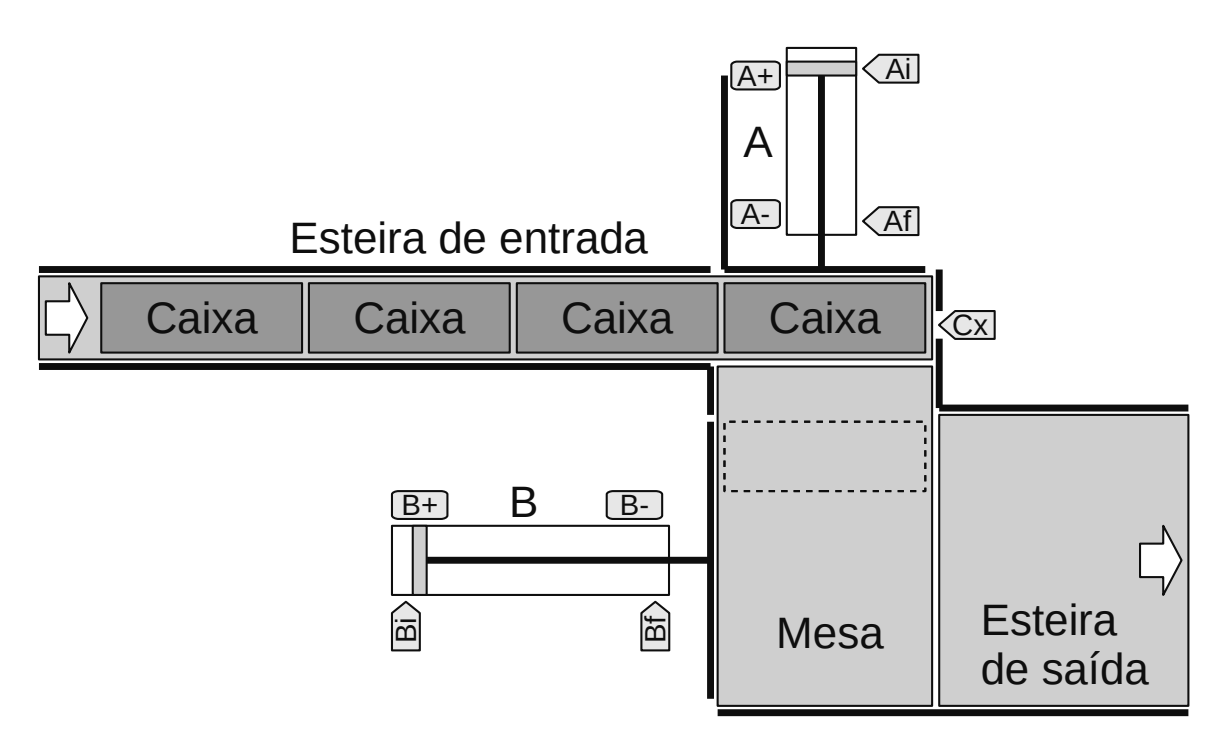

**Figura 1.76** – Máquina de agrupar caixas.

### **Solução da automação da máquina ou processo**

Para solucionar este problema é necessário montar as tabelas de entrada e saída, identificando os pinos do controlador nos quais serão ligados os dispositivos de sensores e atuadores encontrados na máquina ou processo.

A tabela de entradas é montada com a descrição dos sensores ou outros dispositivos de coleta de informações da máquina ou processo. A tabela das entradas pode ser vista na tabela 1.1.

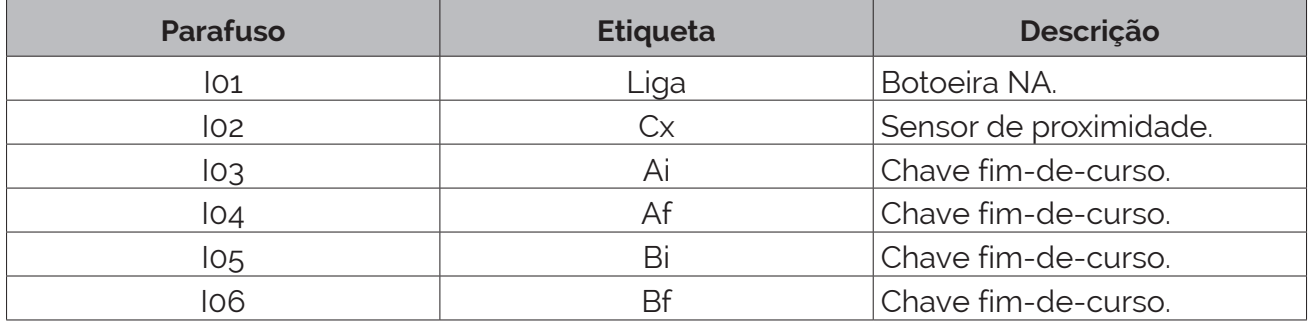

**Tabela 1.1** – Descrição das entradas.

A tabela de saídas é montada com a descrição dos atuadores ou outros dispositivos de envio de informações para a máquina ou processo. A tabela das saídas pode ser vista na tabela 1.2.

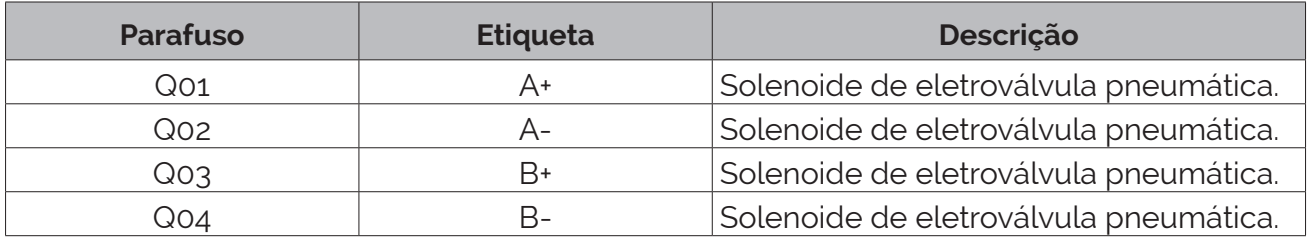

**Tabela 1.2** – Descrição das saídas.

## **Solução por GRAFCET**

Para elaborar a solução de automação para esta máquina pelo método de GRAFCET, é necessário definir as etapas, as ações associadas às etapas e as transições com as respectivas receptividades. É definido um contador regressivo com etiqueta "Cnt" iniciado com o valor de 4. Este contador é falso para valor interno maior que zero e verdadeiro para valor interno igual a zero.

Esse problema pode ser dividido em 3 partes:

- 1. Inicialização com recuo dos êmbolos dos cilindros pneumáticos e carregar o contador.
- 2. Se tiver caixa então o cilindro A transfere uma caixa da esteira de entrada para a mesa e o contador é decrementado. Se o contador não for zero repetir esta parte.
- 3. Se o contador for zero, o cilindro B transfere as 4 caixas da mesa para a esteira de saída e vai para a parte 1.

O GRAFCET elaborado pode ser visto na Figura 1.77.

#### *Descrição do GRAFCET*

O GRAFCET é iniciado pela ativação da etapa 0.

X0 Com a etapa 0 ativa é feito o carregamento do contador "Cnt" com o valor 4, é feito a ativação da saída digital "A-" para recuo do embolo do cilindro A, condicionado ao sensor de fim-de-curso "Ai" ser falso, é feito a ativação da saída digital "B-" para recuo do embolo do cilindro B, condicionado ao sensor de fim-de-curso "Bi" ser falso, e é feito a validação da transição (1).

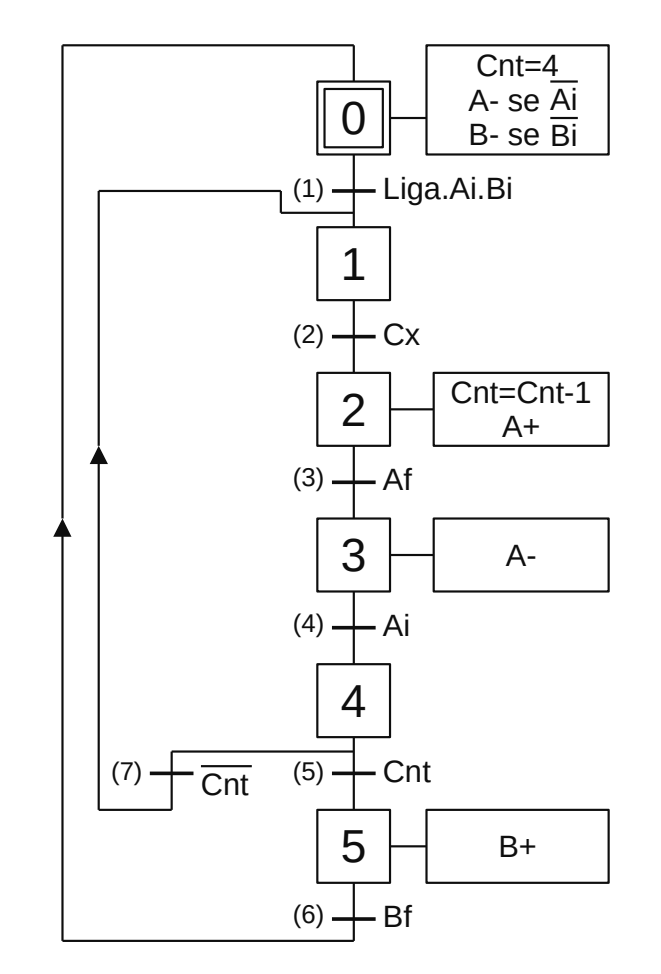

**Figura 1.77** – GRAFCET da máquina de agrupar caixas.

- T1 Se a chave "Liga" estiver ativada e os êmbolos dos cilindros pneumáticos estiverem recuados, a receptividade "Liga.Ai.Bi" é verdadeira e a transição (1) é passável. A etapa 0 é desativada e a etapa 1 é ativada.
- X1 Com a etapa 1 ativa, nenhuma ação é realizada e a máquina fica em processo de espera, e é feito a validação da transição (2).
- T2 Uma caixa ativou o sensor "Cx", a receptividade "Cx" é verdadeira e a transição (2) é passável. A etapa 1 é desativada e a etapa 2 é ativada.
- X2 Com a etapa 2 ativa, o contador é decrementado de uma unidade, a saída digital "A+" é feita verdadeira para ativar o solenoide para avanço do êmbolo do cilindro A e empurrar a caixa da esteira de entrada para a mesa e é feito a validação da transição (3).
- T3 O êmbolo do cilindro A chegou a final de curso, a receptividade "Af" é verdadeira e a transição (3) é passável. A etapa 2 é desativada e a etapa 3 é ativada.
- X3 Com a etapa 3 ativa, a saída digital "A-" é feita verdadeira para ativar o solenoide para recuo do êmbolo do cilindro A e é feito a validação da transição (4).
- T4 O êmbolo do cilindro A chegou a início de curso, a receptividade "Ai" é verdadeira e a transição (4) é passável. A etapa 3 é desativada e a etapa 4 é ativada.
- X4 Com a etapa 4 ativa, nenhuma ação é realiza e é feito a validação das transições (5) e (7). Observe que esta etapa pode ser eliminada e a receptividade da transição 4 ser incorporada nas transições 5 e 7 com lógica "E".
- T7 O contador não é zero, a receptividade "Cnt" é verdadeira e a transição (7) é passável. A etapa 4 é desativada e a etapa 1 é ativada.
- T5 O contador chegou a zero, a receptividade "Cnt" é verdadeira e a transição (5) é passável. A etapa 4 é desativada e a etapa 5 é ativada.
- X5 Com a etapa 5 ativa, a saída digital "B+" é feita verdadeira para ativar o solenoide para avanço do êmbolo do cilindro B e empurrar o grupo de 4 caixas da mesa para a esteira de saída e é feito a validação da transição (6).
- T6 O êmbolo do cilindro B chegou a final de curso, a receptividade "Bf" é verdadeira e a transição (6) é passável. A etapa 6 é desativada e a etapa 0 é ativada.

*Codificação do GRAFCET na linguagem Ladder*

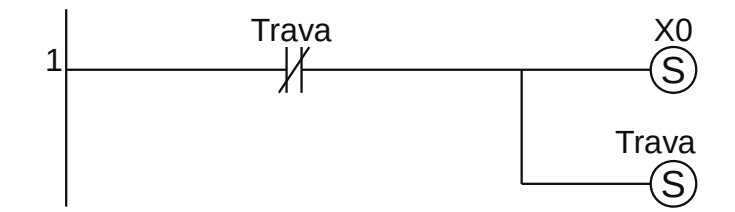

**Figura 1.78** – Programa em linguagem Ladder para a inicialização do GRAFCET.

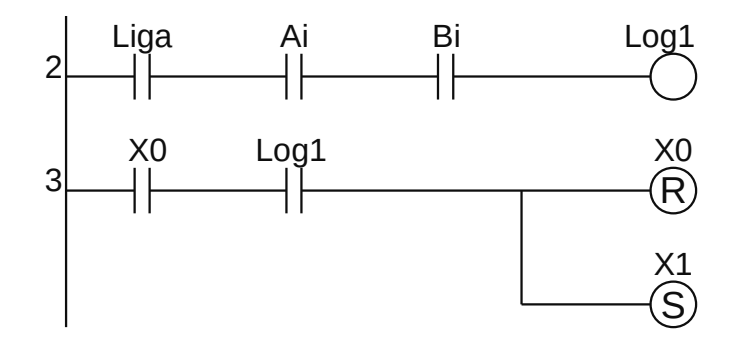

**Figura 1.79** – Programa em linguagem Ladder para a transição 1.

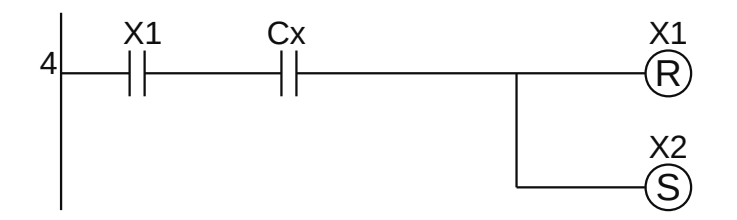

**Figura 1.80** – Programa em linguagem Ladder para a transição 2.

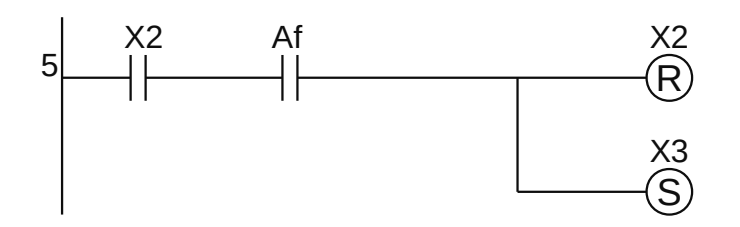

**Figura 1.81** – Programa em linguagem Ladder para a transição 3.

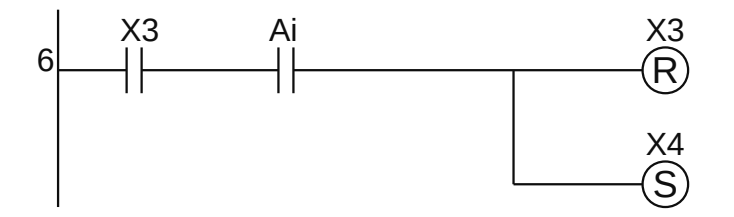

**Figura 1.82** – Programa em linguagem Ladder para a transição 4.

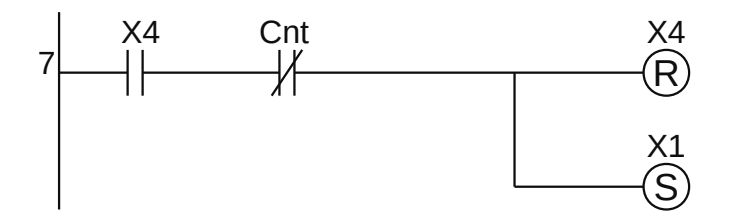

**Figura 1.83** – Programa em linguagem Ladder para a transição 7.

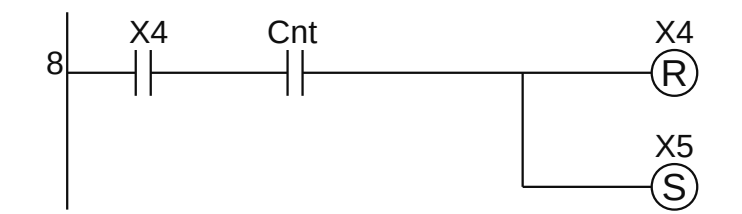

**Figura 1.84** – Programa em linguagem Ladder para a transição 5.

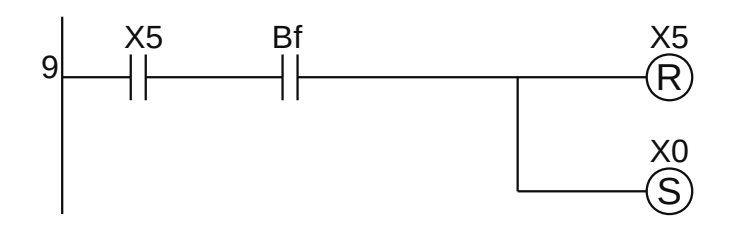

**Figura 1.85** – Programa em linguagem Ladder para a transição 6.

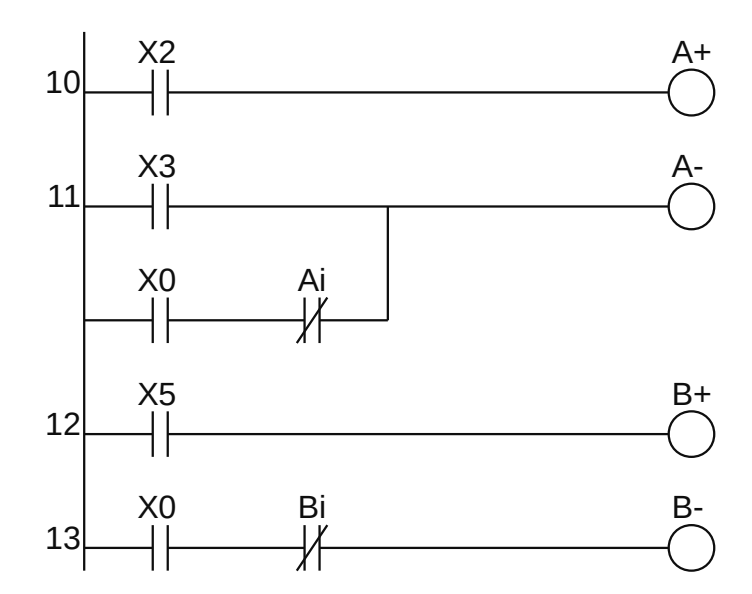

**Figura 1.86** – Programa em linguagem Ladder para as saídas digitais.

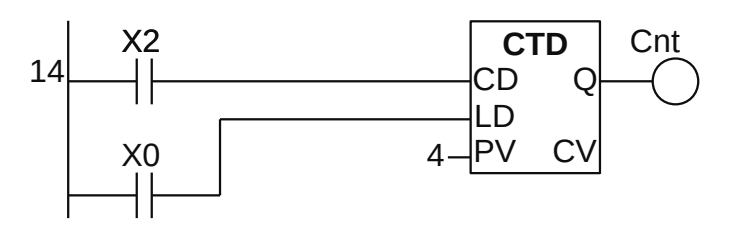

**Figura 1.87** – Programa em linguagem Ladder para o contador.

Para finalizar a programação é aconselhável a montagem de uma tabela com as etiquetas e descrição de cada variável interna, semelhante às tabelas 1.1 e 1.2. A tabela com as variáveis internas pode ser vista na tabela 1.3.

| Variável        | <b>Etiqueta</b> | <b>Descrição</b>           |
|-----------------|-----------------|----------------------------|
| M <sub>01</sub> | Xo              | Memória para etapa.        |
| Mo <sub>2</sub> | $X_1$           | Memória para etapa.        |
| M <sub>03</sub> | X <sub>2</sub>  | Memória para etapa.        |
| Mo <sub>4</sub> | $X_3$           | Memória para etapa.        |
| Mo <sub>5</sub> | $X_4$           | Memória para etapa.        |
| Mo <sub>6</sub> | $X_5$           | Memória para etapa.        |
| Mo <sub>7</sub> | Log             | Variável interna.          |
| Mo8             | Trava           | Variável interna.          |
| Co <sub>1</sub> | Cnt             | Contador regressivo (CTD). |

**Tabela 1.3** – Descrição das variáveis internas.

## **1.7.2 – Exemplo 4. Máquina de separação de caixas por tamanho**

Esse é um exemplo com uma maior complexidade, envolvendo condições iniciais mais complicadas e vários alarmes. Para facilitar o entendimento, a solução deste problema foi realizada através de vários GRAFCETs específicos para cada grupo de atividades.

### **Descrição da máquina**

Uma máquina de separação de caixas por tamanho é mostrada na Figura 1.88. A máquina é composta por uma esteira de acumulação, por onde chegam as caixas de dois tamanhos diferentes, e uma mesa seletora que movimenta as caixas, através de um carro, por sobre um conjunto de sensores para detectar o tamanho e desloca a caixa até a rampa de saída apropriada.

## **Descrição funcional da máquina**

- 1. Uma caixa chega pela esteira de acumulação e aciona o sensor "PA", então o cilindro "C2" é ativado para prender a caixa.
- 2. Após um sinal de início de separação, o cilindro "C1" é ativado para prender uma possível caixa na segunda posição, então o cilindro "C2" é desativado.
- 3. A esteira de acumulação arrasta a caixa desde o sensor "PA" até acionar o sensor "PD", então o cilindro "C3" é ativado para empurrar a caixa e retirá-la da esteira acumuladora.
- 4. A caixa escorrega por uma pequena rampa até o interior do carro de transporte de caixas, então o cilindro "C3" pode ser desativado, e o relé "ME" é ativado para mover o carro para a esquerda.
- 5. O carro movimenta a caixa até acionar o sensor "GD", então é feita o teste do sensor "PQ".
- 6. Se "PQ" é verdadeiro, então a caixa é grande e o carro continua o movimento para a esquerda, ou seja, o relé "ME" continua acionado.
	- a) Com o movimento do carro para a esquerda, o sensor "SE" é acionado, o relé "ME" é desativado e o carro para.
	- b) A caixa cai na ranhura para caixas grandes. Deve-se aguardar um tempo de 3 segundos para a caixa cair totalmente e o sensor "PE" ser falso.
- c) Depois do tempo transcorrido, o relé "MD" é acionado para mover o carro para a posição de origem.
- d) Quando o carro estiver na posição de origem, o sensor "SM" é acionado, o relé "MD" é desativado e o carro para.
- 7. Se "PQ" é falso, então a caixa é pequena e o carro inverte o movimento, o relé "ME" é desativado e o relé "MD" é ativado.
	- a) Com o movimento do carro para a direita, o sensor "SD" é acionado, o relé "MD" é desativado e o carro para.
	- b) A caixa cai na ranhura para caixas pequenas. Deve-se aguardar um tempo de 3 segundos para a caixa cair totalmente e o sensor "PE" ser falso.
	- c) Depois do tempo transcorrido, o relé "ME" é acionado para mover o carro para a posição de origem.
	- d) Quando o carro estiver na posição de origem, o sensor "SM" é acionado, o relé "ME" é desativado e o carro para.

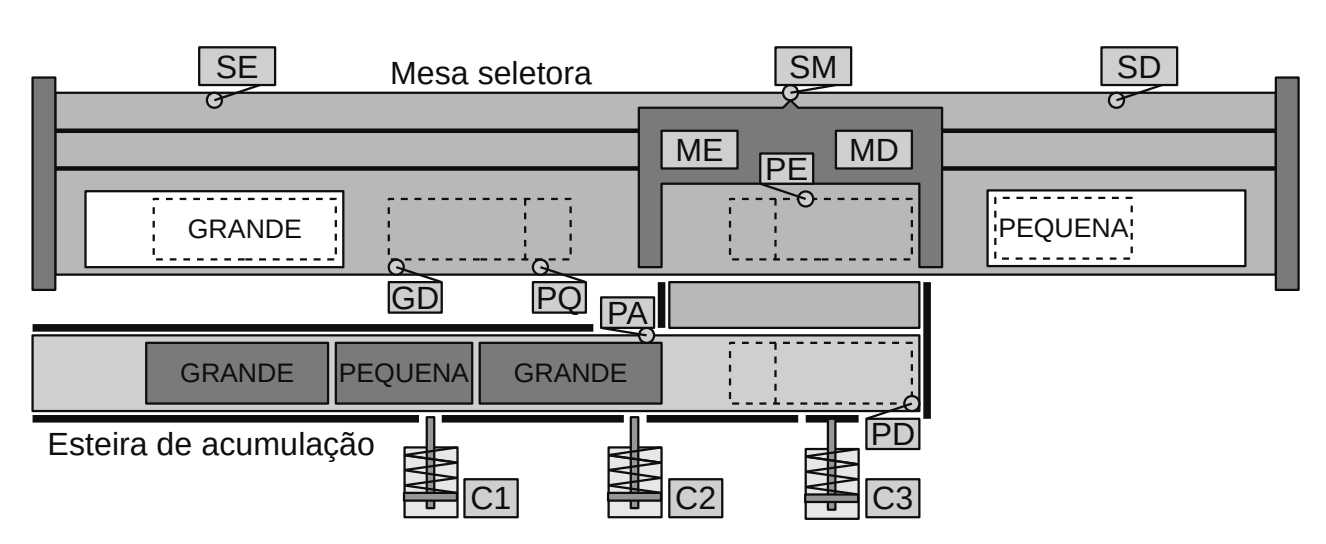

8. O cilindro "C1" é desativado para permitir uma nova caixa a ser separada.

**Figura 1.88** – Diagrama da máquina de separação de caixas por tamanho.

### **Condições iniciais**

- 1. O carro de transporte de caixas deve estar na posição central, ou seja, o sensor "SM" deve estar verdadeiro. Se tiver uma caixa dentro do carro, esta deve ser separada.
- 2. Nenhuma caixa deve estar na esteira de acumulação, ou seja, os sensores "PA" ou "PD" devem estar em falso. Caso contrário um alarme de inicialização "Alm\_ini" deve ser ativado.

### **Condições de funcionamento normal**

- 1. Os sensores "PA" e "PD" não podem estar acionados simultaneamente. Se isso ocorrer um alarme de entrada "Alm\_ent" deve ser ativado.
- 2. Os sensores "SE", "SM" e "SD" devem ter apenas um delas acionado. Se dois ou mais sensores estiverem acionados o alarme de carro "Alm\_car" deve ser ativado.
- 3. Se depois de transcorrido o tempo de 3 segundos para a caixa cair e o sensor "PE" ainda estiver em verdadeiro, o alarme de saída "Alm\_sai" deve ser ativado.
- 4. Se o sensor "SE" for ativado antes do sensor "GD", um alarme de sensor "Alm\_sen" deve ser ativado.
- 5. Para cada caixa que cair na ranhura para caixas grandes, um pulso de 1 segundo deve ser enviado para uma saída com etiqueta "Grande" a um contador externo.
- 6. Para cada caixa que cair na ranhura para caixas pequenas, um pulso de 1 segundo deve ser enviado para uma saída com etiqueta "Pequeno" a um contador externo.
- 7. Existe uma botoeira com etiqueta "Partida" para inicialização e reativação da máquina.
- 8. Existe uma botoeira com etiqueta "Parada" para parar o processo de separação de caixas. Após o pedido de parada, e se tiver caixa no carro, esta caixa deve ser separada.

### **Solução da automação da máquina ou processo**

Para solucionar este problema é necessário montar as tabelas de entrada e saída, identificando os pinos do controlador nos quais serão ligados os dispositivos de sensores e atuadores encontrados na máquina ou processo.

A tabela de entradas é montada com a descrição dos sensores ou outros dispositivos de coleta de informações da máquina ou processo. A tabela das entradas pode ser vista na tabela 1.4.

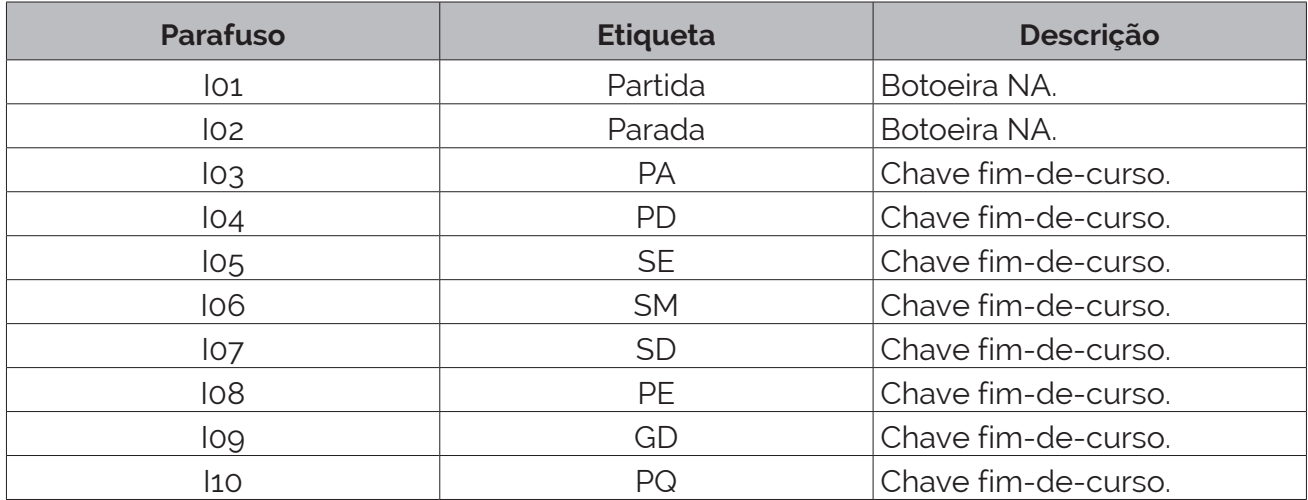

**Tabela 1.4** – Descrição das entradas.

A tabela de saídas é montada com a descrição dos atuadores ou outros dispositivos de envio de informações para a máquina ou processo. A tabela das saídas pode ser vista na tabela 1.5.

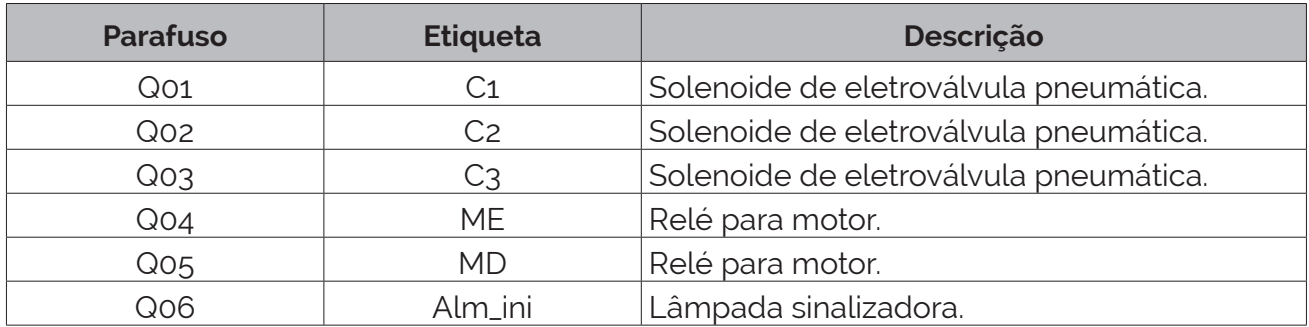

**Tabela 1.5** – Descrição das saídas (parte 1).

| <b>Parafuso</b> | <b>Etiqueta</b> | Descrição             |
|-----------------|-----------------|-----------------------|
| Qo7             | Alm_ent         | Lâmpada sinalizadora. |
| Qo8             | Alm_car         | Lâmpada sinalizadora. |
| Qog             | Alm_sai         | Lâmpada sinalizadora. |
| Q10             | Alm_sen         | Lâmpada sinalizadora. |
| Q11             | Grande          | Lâmpada sinalizadora. |
| Q12             | Pequeno         | Lâmpada sinalizadora. |

**Tabela 1.5** – Descrição das saídas (parte 2).

### **Parte 1 – Preparar a máquina para as condições iniciais**

Para atender às exigências das condições iniciais, é elaborado um GRAFCET que pode ser visto na Figura 1.89. Esse programa executa as 4 possibilidades previstas nas condições iniciais: alarme devido à existência de caixas na esteira acumuladora, o carro de transporte sem caixas dentro mas fora da posição desejada, o carro de transporte sem caixas dentro e na posição desejada, e o carro de transporte com uma caixa dentro.

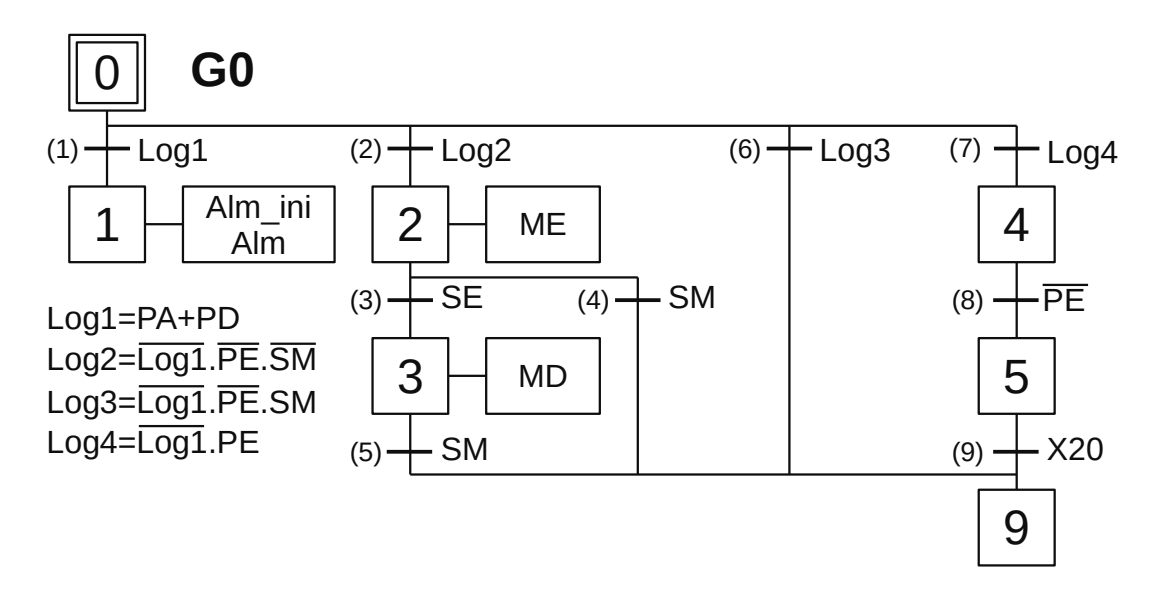

**Figura 1.89** – GRAFCET G0 para as condições iniciais.

#### *Descrição do GRAFCET G0*

O GRAFCET G0 é iniciado pela ativação da etapa 0.

- X0 Com a etapa 0 ativa é feito a validação das transições (1), (2), (6) e (7).
- T1 Se houver uma caixa na esteira de entrada, a receptividade "Log1" (Log1=PA+PD) é verdadeira e a transição (1) é passável. A etapa 0 é desativada e a etapa 1 é ativada. Essa transição atende à exigência "2" das condições iniciais.
- X1 Com a etapa 1 ativa, a saída digital "Alm\_ini" é feita verdadeira para permitir o envio de sinalização de alarme de inicialização e a variável interna "Alm" é feita verdadeira para inibir o funcionamento da máquina separadora de caixas.
- T2 Se não existe caixa na esteira de entrada (Log1 é falso) e não tem caixa dentro do carro de transporte (PE é falso) e o carro de transporte não está na posição adequada (SM é falso), a receptividade "Log2" (Log2=Log1.PE.SM) é verdadeira e a transição (2) é passável. A etapa 0 é desativada e a etapa 2 é ativada. Essa transição atende à exigência "1" das condições iniciais, mas o carro de transporte não está na posição correta para receber as caixas para separar.
- X2 Com a etapa 2 ativa, a saída digital "ME" é feita verdadeira para ativar o relé de acionamento do motor para mover o carro de transporte para a esquerda e é feito a validação das transições (3) e (4).
- T3 O carro de transporte moveu-se todo à esquerda, a receptividade "SE" é verdadeira e a transição (3) é passável. A etapa 2 é desativada e a etapa 3 é ativada. O carro de transporte estava na posição inicial entre os sensores "SM" e "SE".
- T4 O carro de transporte moveu-se até o meio do percurso, a receptividade "SM" é verdadeira e a transição (4) é passável. A etapa 2 é desativada e a etapa 9 é ativada. O carro de transporte estava na posição inicial entre os sensores "SD" e "SM".
- X3 Com a etapa 3 ativa, a saída digital "MD" é feita verdadeira para ativar o relé de acionamento do motor para mover o carro de transporte para a direita e é feito a validação da transição (5).
- T5 O carro de transporte moveu-se até o meio do percurso, a receptividade "SM" é verdadeira e a transição (5) é passável. A etapa 3 é desativada e a etapa 9 é ativada.
- T6 Se não existe caixa na esteira de entrada (Log1 é falso) e não tem caixa dentro do carro de transporte (PE é falso) e o carro de transporte está na posição adequada (SM é verdadeiro), a receptividade "Log3" (Log3=Log1.PE.SM) é verdadeira e a transição (6) é passável. A etapa 0 é desativada e a etapa 9 é ativada. Essa transição atende à exigência "1" das condições iniciais e o carro de transporte já se encontra na posição correta.
- T7 Se não existe caixa na esteira de entrada (Log1 é falso) e tem uma caixa dentro do carro de transporte (PE é verdadeiro), a receptividade "Log4" (Log3=Log1.PE) é verdadeira e a transição (7) é passável. A etapa 0 é desativada e a etapa 4 é ativada. Essa transição atende à exigência "1" das condições iniciais e existe uma caixa dentro do carro de transporte para ser separada.
- X4 Com a etapa 4 ativa é feito a validação da transição (8). Essa etapa é utilizada como receptividade no programa G20 para separar a caixa que está dentro do carro de transporte.
- T8 Quando a caixa que está no interior do carro de transporte cair na ranhura de caixa grande ou de caixa pequena o sensor "PE" torna-se falso e a receptividade "PE" é verdadeira e a transição (8) é passável. A etapa 4 é desativada e a etapa 5 é ativada.
- X5 Com a etapa 5 ativa é feito a validação da transição (6). Essa etapa é utilizada como espera para que o programa de movimento do carro de transporte termine.
- T9 O programa de movimento do carro de transporte terminou e está parado no estado inicial, a receptividade "X20" é verdadeira e a transição (9) é passável. A etapa 5 é desativada e a etapa 9 é ativada.
- X9 Com a etapa 9 ativa o programa de inicialização termina. Essa etapa é utilizada como receptividade no programa G10 de transferência de caixas.

### **Parte 2 – Controle da transferência de caixas**

Para controlar os cilindros pneumáticos da esteira de entrada e realizar a transferência de caixas para o carro de transporte é elaborado um GRAFCET que pode ser visto na Figura 1.90.

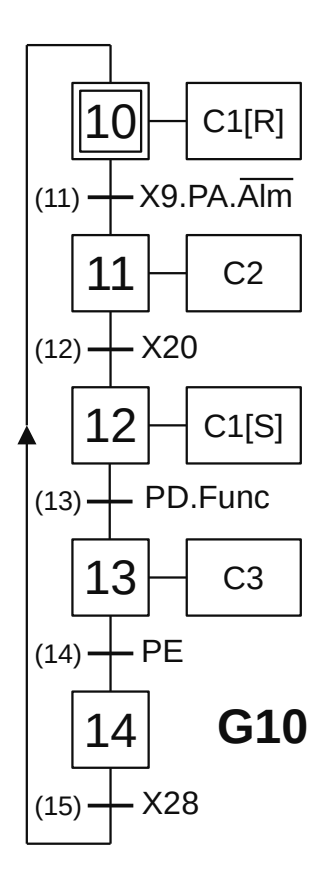

**Figura 1.90** – GRAFCET G10 para a transferência de caixas.

#### *Descrição do GRAFCET G10*

O GRAFCET G10 é iniciado pela ativação da etapa 10.

- X10 Com a etapa 10 ativa, a saída digital C1 é feita falsa para desligar a eletroválvula do cilindro C1 para permitir o recuo do embolo e liberar a passagem de uma caixa em direção ao sensor "PA" e é feito a validação da transição (11).
- T11 Se o programa de inicialização (G0) terminou, "X9" é verdadeiro, e existe uma caixa defronte ao sensor "PA" (PA é verdadeiro) e não existe alarme (Alm é falso) então a receptividade "X0. PA.Alm" é verdadeira e a transição (11) é passável. A etapa 10 é desativada e a etapa 11 é ativada.
- X11 Com a etapa 11 ativa, a saída digital C2 é feita verdadeira para ligar a eletroválvula do cilindro C2 para permitir o avanço do embolo do cilindro e prender a caixa que está defronte ao sensor "PA" e é feito a validação da transição (12).
- T12 Se o programa de movimento do carro de transporte (G20) terminou e está no estado de espera de nova caixa, "X20" é verdadeiro, então a receptividade "X20" é verdadeira e a transição (12) é passável. A etapa 11 é desativada e a etapa 12 é ativada. Com a etapa 11 desativada o embolo do cilindro C2 recua e permite o avanço da caixa até o final da esteira.
- X12 Com a etapa 12 ativa, a saída digital C1 é feita verdadeira e memorizada para ligar a eletroválvula do cilindro C1 para permitir o avanço do embolo do cilindro e impedir o avanço da caixa que está antes da caixa que está defronte sensor "PA" e é feito a validação da transição (13).
- T13 A caixa chegou ao final da esteira acumuladora e ativou o sensor "PD" e a variável interna "Func" é verdadeira, então a receptividade "PD.Func" é verdadeira e a transição (13) é passável. A etapa 12 é desativada e a etapa 13 é ativada. A variável interna "Func" é definida no programa G50.
- X13 Com a etapa 13 ativa, a saída digital C3 é feita verdadeira para ligar a eletroválvula do cilindro C3 para permitir o avanço do embolo do cilindro e transferir a caixa da esteira acumuladora para dentro do carro de transporte e é feito a validação da transição (14).
- T14 A caixa chegou ao interior do carro de transporte e ativa o sensor "PE", então a receptividade "PE" é verdadeira e a transição (14) é passável. A etapa 13 é desativada e a etapa 14 é ativada.
- X14 Com a etapa 14 ativa é feito a validação da transição (15). Essa etapa é utilizada como receptividade no programa G20 para separar a caixa que está dentro do carro de transporte.
- T15 O programa de movimento do carro de transporte terminou e está parado no estado final, a receptividade "X28" é verdadeira e a transição (15) é passável. A etapa 14 é desativada e a etapa 10 é ativada.

### **Parte 3 – Controle do separador de tamanhos de caixas**

Para controlar os movimentos do carro de transporte de caixas é elaborado um GRAFCET que pode ser visto na Figura 1.91.

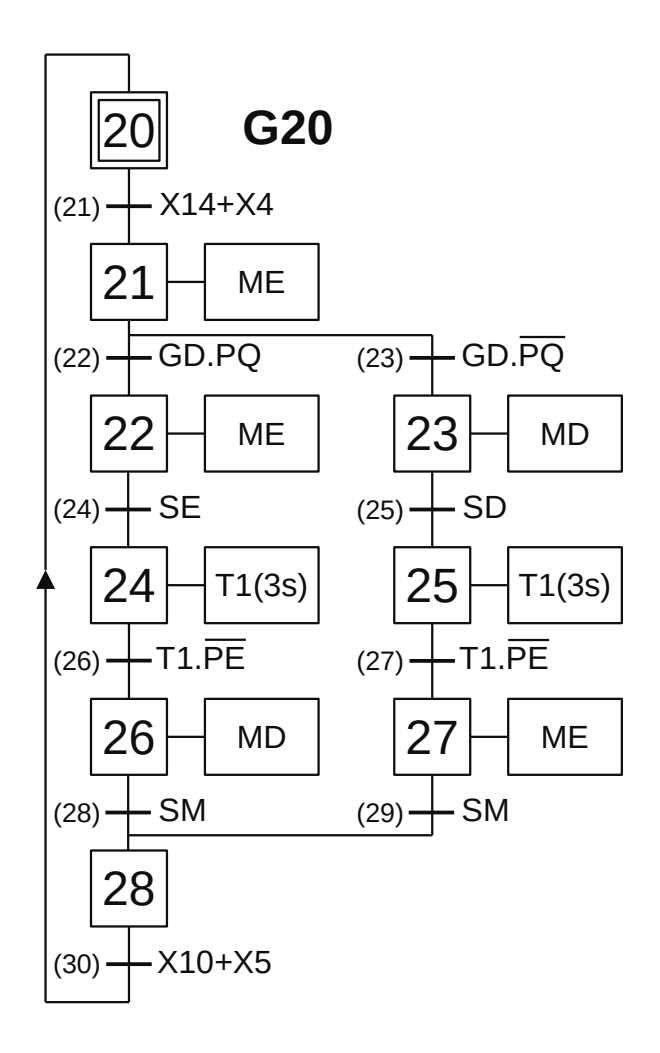

**Figura 1.91** – GRAFCET G20 para o separador de tamanhos de caixas.

#### *Descrição do GRAFCET G20*

O GRAFCET G20 é iniciado pela ativação da etapa 20.

- X20 Com a etapa 20 ativa é feito a validação da transição (21).
- T21 Se o programa de transferência de caixas (G10) estiver parado na etapa 14 ou o programa de inicialização (G0) estiver parado na etapa 4 então a receptividade "X14+X4" é verdadeira e a transição (21) é passável. A etapa 20 é desativada e a etapa 21 é ativada.
- X21 Com a etapa 21 ativa, a saída digital "ME" é feita verdadeira para ativar o relé de acionamento do motor para mover o carro de transporte para a esquerda e é feito a validação das transições (22) e (23).
- T22 O carro de transporte moveu-se para a esquerda e ativou os sensores GD e PQ, a receptividade "GD.PQ" é verdadeira e a transição (22) é passável. A etapa 21 é desativada e a etapa 22 é ativada.
- T23 O carro de transporte moveu-se para a esquerda e ativou o sensor GD e o sensor PQ não foi ativado, a receptividade "GD.PQ" é verdadeira e a transição (23) é passável. A etapa 21 é desativada e a etapa 23 é ativada.
- X22 Com a etapa 22 ativa, a saída digital "ME" continua verdadeira e é feito a validação da transição (24).
- X23 Com a etapa 23 ativa, a saída digital "MD" é feita verdadeira para ativar o relé de acionamento do motor para mover o carro de transporte para a direita e é feito a validação da transição (25).
- T24 O carro de transporte moveu-se todo à esquerda, a receptividade "SE" é verdadeira e a transição (24) é passável. A etapa 22 é desativada e a etapa 24 é ativada.
- T25 O carro de transporte moveu-se todo à direita, a receptividade "SD" é verdadeira e a transição (25) é passável. A etapa 23 é desativada e a etapa 25 é ativada.
- X24 Com a etapa 24 ativa, o temporizador de T1 de 3 segundos é ativado e é feito a validação da transição (26).
- X25 Com a etapa 25 ativa, o temporizador de T1 de 3 segundos é ativado e é feito a validação da transição (27).
- T26 O temporizador T1 terminou a contagem de tempo e a caixa saiu do carro de transporte (PE é falso), a receptividade "T1.PE" é verdadeira e a transição (26) é passável. A etapa 24 é desativada e a etapa 26 é ativada.
- T27 O temporizador T1 terminou a contagem de tempo e a caixa saiu do carro de transporte (PE é falso), a receptividade "T1.PE" é verdadeira e a transição (27) é passável. A etapa 25 é desativada e a etapa 27 é ativada.
- X26 Com a etapa 26 ativa, a saída digital "MD" é feita verdadeira para ativar o relé de acionamento do motor para mover o carro de transporte para a direita e é feito a validação da transição (28).
- X27 Com a etapa 27 ativa, a saída digital "ME" é feita verdadeira para ativar o relé de acionamento do motor para mover o carro de transporte para a esquerda e é feito a validação da transição (29).
- T28 O carro de transporte moveu-se para o meio do curso, a receptividade "SM" é verdadeira e a transição (28) é passável. A etapa 26 é desativada e a etapa 28 é ativada.
- T29 O carro de transporte moveu-se para o meio do curso, a receptividade "SM" é verdadeira e a transição (29) é passável. A etapa 27 é desativada e a etapa 28 é ativada.
- X28 Com a etapa 28 ativa é feito a validação da transição (30).
- T30 Se o programa de transferência de caixas (G10) estiver parado na etapa 10 ou o programa de inicialização (G0) estiver parado na etapa 5 então a receptividade "X10+X5" é verdadeira e a transição (30) é passável. A etapa 28 é desativada e a etapa 20 é ativada.

#### **Parte 4 – Programas de gestão de alarmes de funcionamento**

Para realizar a identificação dos alarmes, conforme especificado, foi feito a montagem de um GRAFCET para cada tipo de alarme. O GRAFCET G30 identifica a possibilidade dos sensores de caixas na esteira de acumulação, PA e PD, estarem ativos simultaneamente (condição 1). O GRAFCET G32 identifica a possibilidade do sensor que identifica a caixa no interior do carro transportador estar ativo após o término de contagem do temporizador T1 (condição 3). O GRAFCET G34 identifica a possibilidade de dois ou três sensores de posicionamento do carro de transporte estarem ativos simultaneamente (condição 2). O GRAFCET G36 identifica a possibilidade do sensor de fim de curso da esquerda SE ser ativado antes do sensor de tamanho GD (condição 4). Os 4 GRAFCETs podem ser vistos na Figura 1.92.

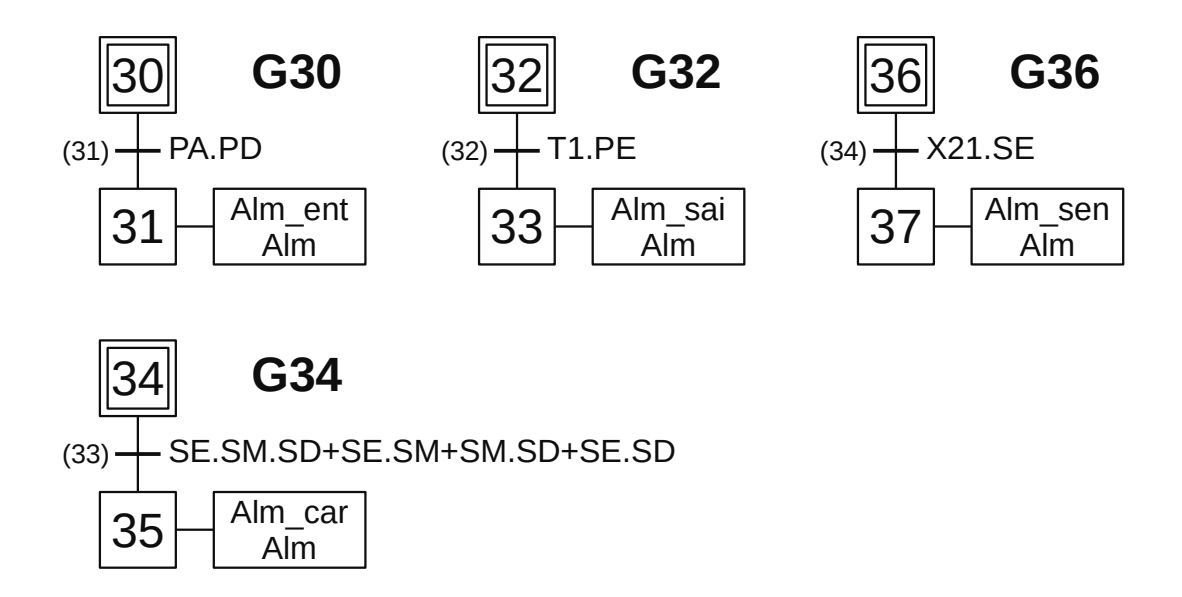

**Figura 1.92** – GRAFCETs G30, G32, G34 e G36 para os alarmes de funcionamento.

#### *Descrição do GRAFCET G30*

O GRAFCET G30 é iniciado pela ativação da etapa 30.

- X30 Com a etapa 30 ativa é feito a validação da transição (31).
- T31 Se o sensor de caixas PA e o sensor de caixas PD estiverem ativos simultaneamente então a receptividade "PA.PD" é verdadeira e a transição (31) é passável. A etapa 30 é desativada e a etapa 11 é ativada.
- X31 Com a etapa 31 ativa, a saída digital "Alm\_ent" é feita verdadeira para permitir o envio de sinalização de alarme de entrada e a variável interna "Alm" é feita verdadeira para inibir o funcionamento da máquina separadora de caixas.

#### *Descrição do GRAFCET G32*

O GRAFCET G32 é iniciado pela ativação da etapa 32.

- X32 Com a etapa 32 ativa é feito a validação da transição (32).
- T32 Se a contagem de tempo do temporizador T1 terminou e a caixa não saiu de dentro do carro transportador (PE é verdadeiro) então a receptividade "T1.PE" é verdadeira e a transição (32) é passável. A etapa 32 é desativada e a etapa 33 é ativada.
- X33 Com a etapa 33 ativa, a saída digital "Alm\_sen" é feita verdadeira para permitir o envio de sinalização de alarme de sensores de tamanho de caixa e a variável interna "Alm" é feita verdadeira para inibir o funcionamento da máquina separadora de caixas.

#### *Descrição do GRAFCET G34*

O GRAFCET G34 é iniciado pela ativação da etapa 34.

- X34 Com a etapa 34 ativa é feito a validação da transição (33).
- T33 Se dois ou três sensores de posição do carro transportador estiverem ativos então a receptividade "SE.SM.SD+SE.SM+SM.SD+SE.SD" é verdadeira e a transição (33) é passável. A etapa 34 é desativada e a etapa 35 é ativada.
- X35 Com a etapa 35 ativa, a saída digital "Alm\_car" é feita verdadeira para permitir o envio de sinalização de alarme de posicionamento de carro e a variável interna "Alm" é feita verdadeira para inibir o funcionamento da máquina separadora de caixas.

#### *Descrição do GRAFCET G36*

O GRAFCET G36 é iniciado pela ativação da etapa 36.

- X36 Com a etapa 36 ativa é feito a validação da transição (34).
- T34 Se o sensor de fim de curso da esquerda SE for ativado antes do sensor de identificação de caixas GD então a receptividade "X21.GD" é verdadeira e a transição (34) é passável. A etapa 36 é desativada e a etapa 37 é ativada.
- X37 Com a etapa 37 ativa, a saída digital "Alm\_ent" é feita verdadeira para permitir o envio de sinalização de alarme de entrada e a variável interna "Alm" é feita verdadeira para inibir o funcionamento da máquina separadora de caixas.

## **Parte 5 – Programas de sinalização para contagem de quantidade de caixas**

Para realizar a sinalização da contagem de quantidade de caixas, conforme especificado, foi feito a montagem de um GRAFCET para cada tipo de sinalização. O GRAFCET G40 envia um pulso de 1 segundo para a saída "Grande". O GRAFCET G43 envia um pulso de 1 segundo para a saída "Pequeno". Os dois GRAFCETs podem ser vistos na Figura 1.93.

#### *Descrição do GRAFCET G40*

O GRAFCET G40 é iniciado pela ativação da etapa 40.

X40 Com a etapa 40 ativa é feito a validação da transição (41).

- T41 Quando a etapa X26, do GRAFCET G20, estiver ativa, então a receptividade "X26" é verdadeira e a transição (41) é passável. A etapa 40 é desativada e a etapa 41 é ativada. A etapa X26 é ativada após a caixa cair na ranhura para caixas grandes.
- X41 Com a etapa 41 ativa, a saída digital "Grande" é feita verdadeira para permitir o envio de sinalização de contagem e o temporizador T2 de 1 segundo é ativado e é feito a validação da transição (42).
- T42 O temporizador T2 terminou a contagem de tempo, a receptividade "T2" é verdadeira e a transição (42) é passável. A etapa 41 é desativada e a etapa 42 é ativada.
- X42 Com a etapa 42 ativa é feito a validação da transição (43).
- T43 Quando a etapa X26, do GRAFCET G20, estiver inativa, então a receptividade "X26" é verdadeira e a transição (43) é passável. A etapa 42 é desativada e a etapa 40 é ativada.

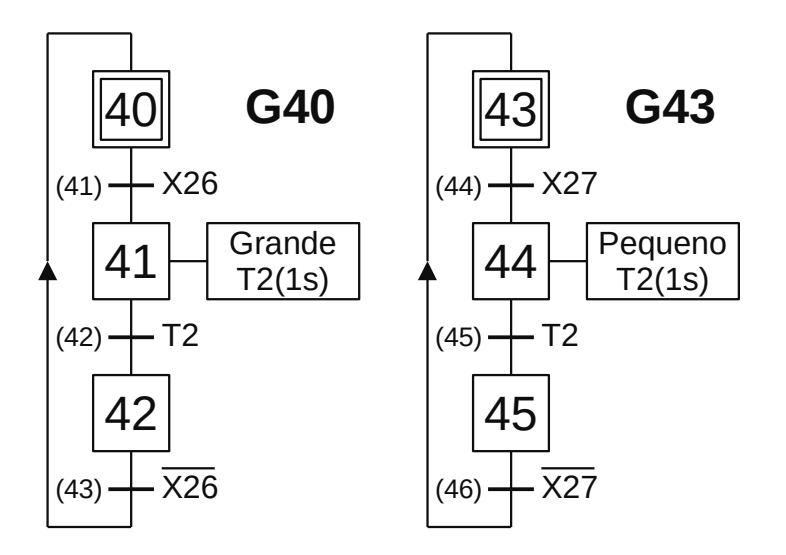

**Figura 1.93** – GRAFCET G40 e G43 para sinalização de contagem de caixas.

#### *Descrição do GRAFCET G43*

O GRAFCET G43 é iniciado pela ativação da etapa 43.

- X43 Com a etapa 43 ativa é feito a validação da transição (44).
- T44 Quando a etapa X27, do GRAFCET G20, estiver ativa, então a receptividade "X27" é verdadeira e a transição (44) é passável. A etapa 43 é desativada e a etapa 44 é ativada. A etapa X27 é ativada após a caixa cair na ranhura para caixas pequenas.
- X44 Com a etapa 44 ativa, a saída digital "Pequena" é feita verdadeira para permitir o envio de sinalização de contagem e o temporizador T2 de 1 segundo é ativado e é feito a validação da transição (45).
- T45 O temporizador T2 terminou a contagem de tempo, a receptividade "T2" é verdadeira e a transição (45) é passável. A etapa 44 é desativada e a etapa 45 é ativada.
- X45 Com a etapa 45 ativa é feito a validação da transição (46).
- T46 Quando a etapa X27, do GRAFCET G20, estiver inativa, então a receptividade "X27" é verdadeira e a transição (46) é passável. A etapa 45 é desativada e a etapa 43 é ativada.

### **Parte 6 – Programa de gestão das botoeiras de controle**

Para realizar a gestão das botoeiras de controle, conforme especificado, foi feito a montagem do GRAFCET G50 que pode ser visto na Figura 1.94. As botoeiras "Partida" e "Parada" são analisadas e validam uma variável interna.

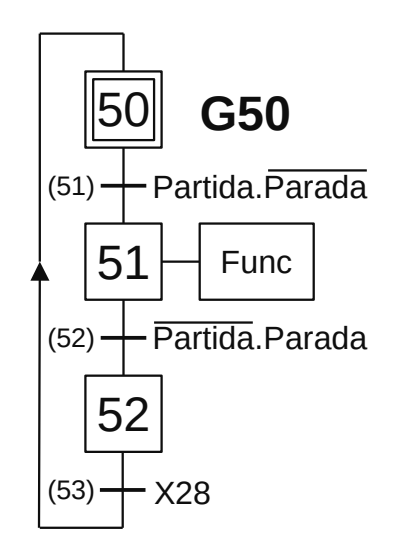

**Figura 1.94** – GRAFCET G50 para gestão das botoeiras.

#### *Descrição do GRAFCET G50*

O GRAFCET G50 é iniciado pela ativação da etapa 50.

- X50 Com a etapa 50 ativa é feito a validação da transição (51).
- T51 Quando o operador da máquina pressionar a botoeira "Partida" e não pressionar a botoeira "Parada" então a receptividade "Partida.Parada" é verdadeira e a transição (51) é passável. A etapa 50 é desativada e a etapa 51 é ativada.
- X51 Com a etapa 51 ativa, a variável interna "Func" é feita verdadeira para permitir a validação da receptividade na transição (3) do GRAFCET G10 e é feito a validação da transição (52).
- T52 Quando o operador da máquina pressionar a botoeira "Parada" e não pressionar a botoeira "Partida" então a receptividade "Partida.Parada" é verdadeira e a transição (52) é passável. A etapa 51 é desativada e a etapa 52 é ativada.
- X52 Com a etapa 52 ativa é feito a validação da transição (53).
- T53 Quando a etapa X28, do GRAFCET G20, estiver ativa, então a receptividade "X28" é verdadeira e a transição (53) é passável. A etapa 52 é desativada e a etapa 50 é ativada.

#### *Codificação dos GRAFCETs para a linguagem Ladder*

Inicialização dos GRAFCETs.

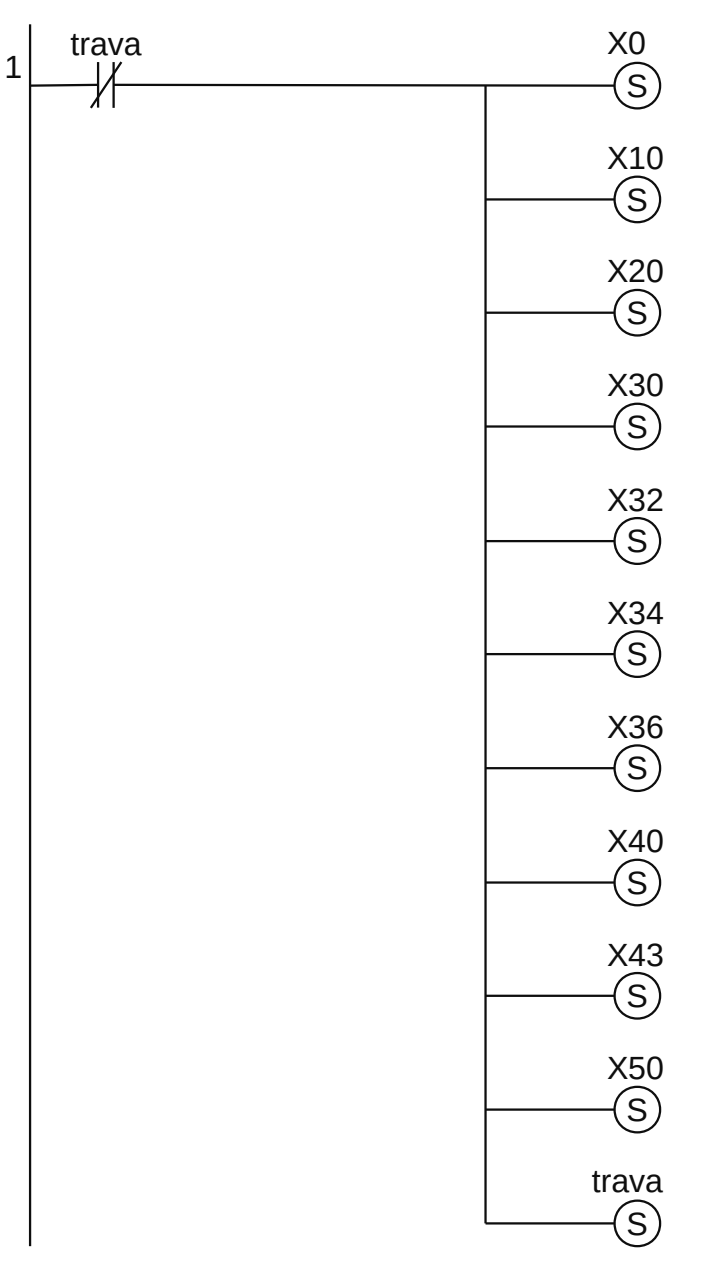

**Figura 1.95** – Programa em linguagem Ladder para a inicialização dos GRAFCETs.

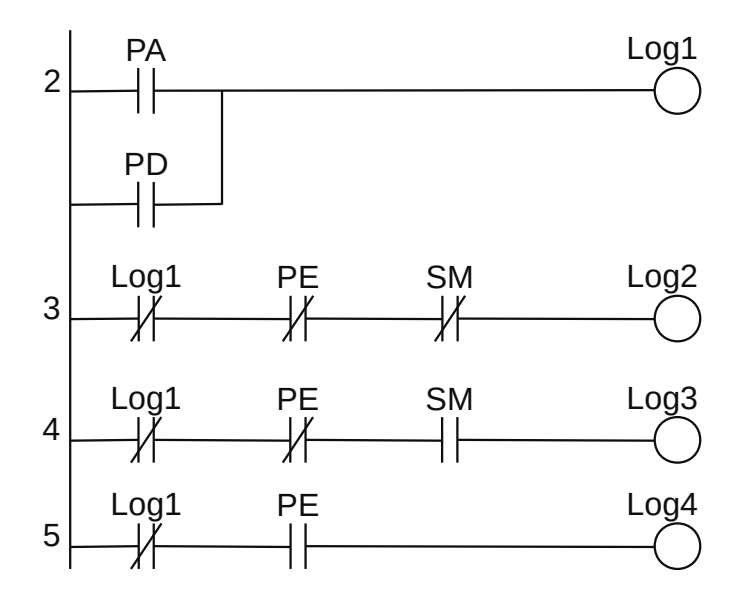

**Figura 1.96** – Programa em linguagem Ladder para as lógicas Log1 a Log4.

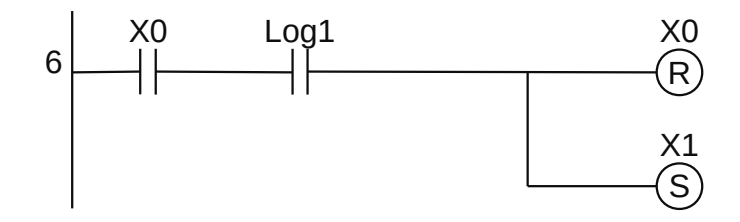

**Figura 1.97** – Programa em linguagem Ladder para a transição 1.

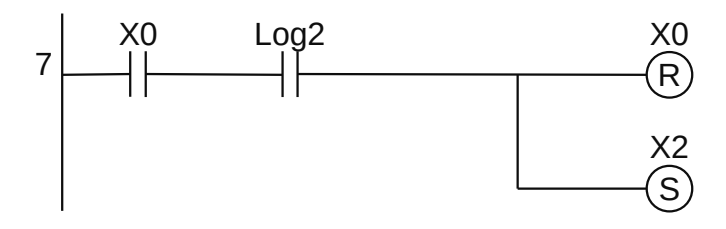

**Figura 1.98** – Programa em linguagem Ladder para a transição 2.

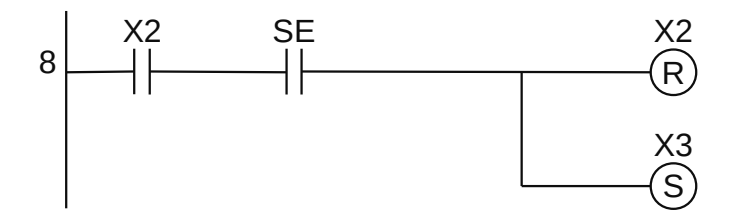

**Figura 1.99** – Programa em linguagem Ladder para a transição 3.

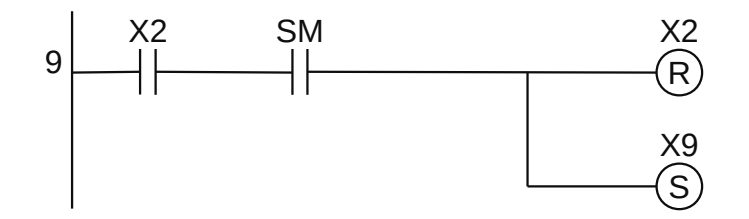

**Figura 1.100** – Programa em linguagem Ladder para a transição 4.

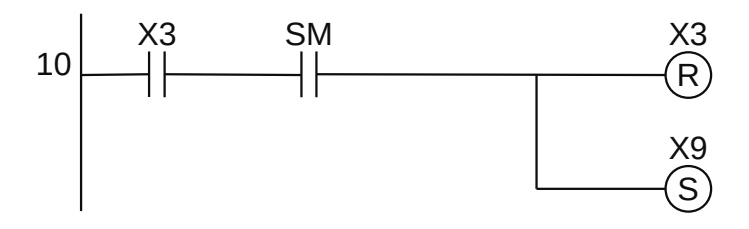

**Figura 1.101** – Programa em linguagem Ladder para a transição 5.

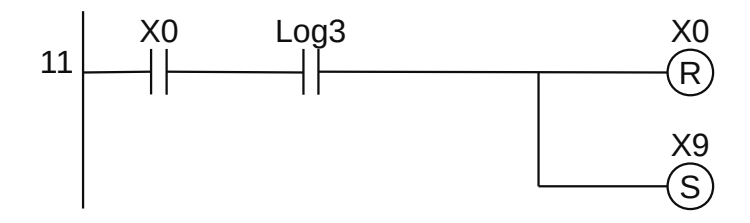

**Figura 1.102** – Programa em linguagem Ladder para a transição 6.

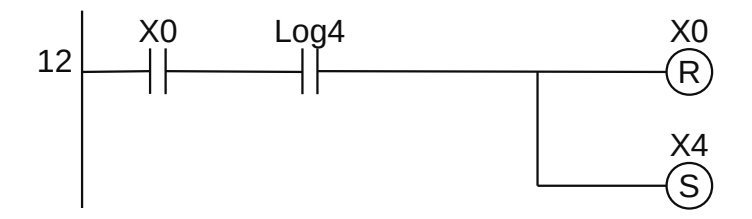

**Figura 1.103** – Programa em linguagem Ladder para a transição 7.

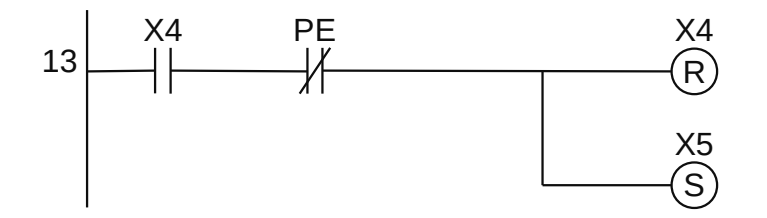

**Figura 1.104** – Programa em linguagem Ladder para a transição 8.

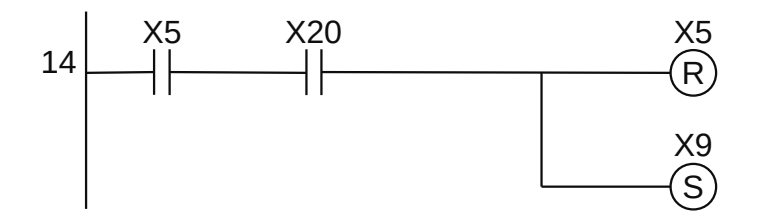

**Figura 1.105** – Programa em linguagem Ladder para a transição 9.
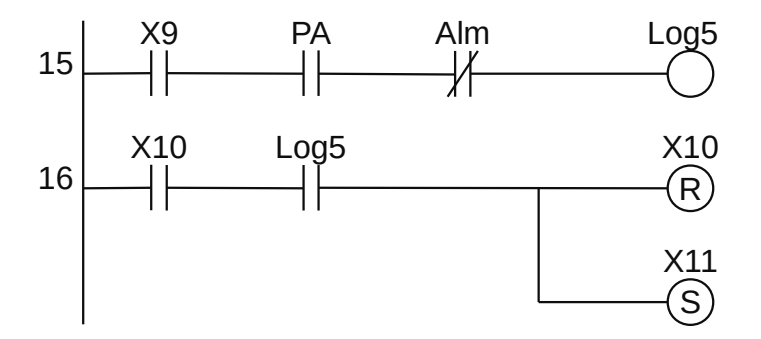

**Figura 1.106** – Programa em linguagem Ladder para a transição 11.

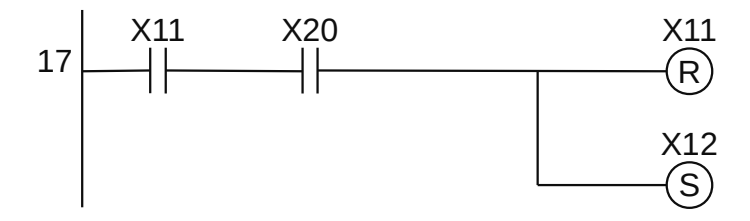

**Figura 1.107** – Programa em linguagem Ladder para a transição 12.

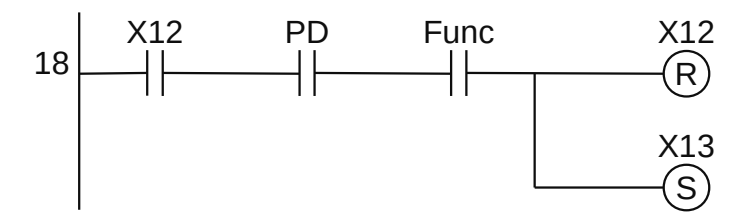

**Figura 1.108** – Programa em linguagem Ladder para a transição 13.

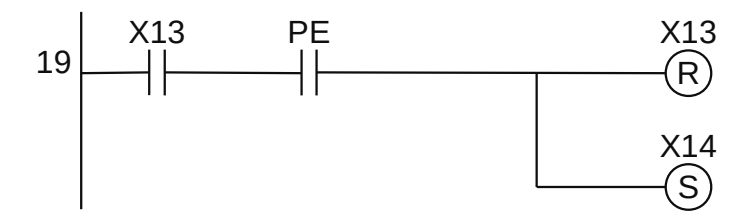

**Figura 1.109** – Programa em linguagem Ladder para a transição 14.

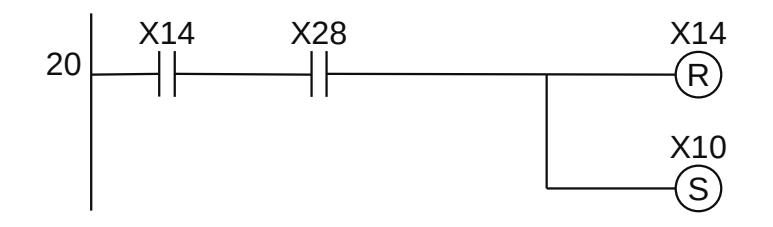

**Figura 1.110** – Programa em linguagem Ladder para a transição 15.

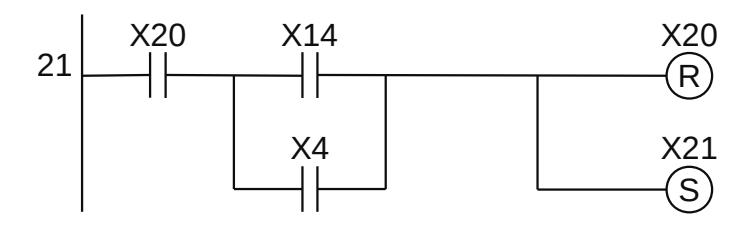

**Figura 1.111** – Programa em linguagem Ladder para a transição 21.

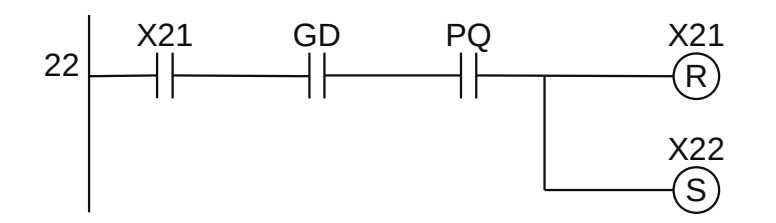

**Figura 1.112** – Programa em linguagem Ladder para a transição 22.

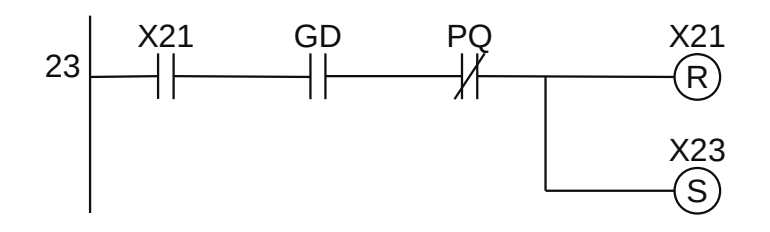

**Figura 1.113** – Programa em linguagem Ladder para a transição 23.

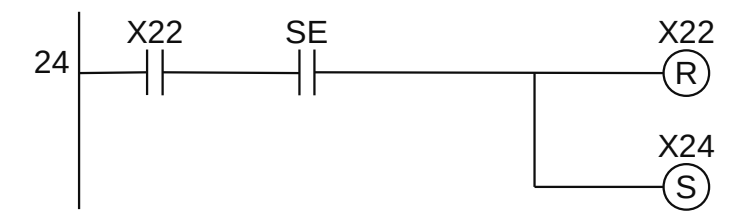

**Figura 1.114** – Programa em linguagem Ladder para a transição 24.

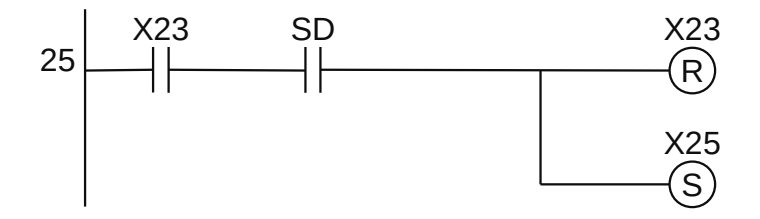

**Figura 1.115** – Programa em linguagem Ladder para a transição 25.

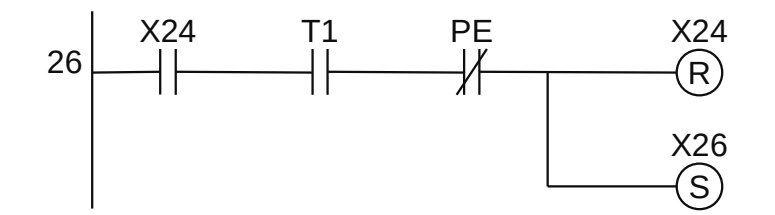

**Figura 1.116** – Programa em linguagem Ladder para a transição 26.

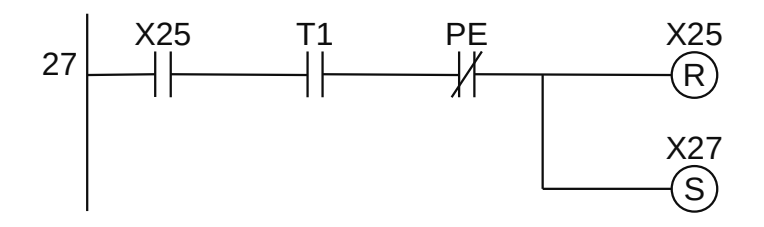

**Figura 1.117** – Programa em linguagem Ladder para a transição 27.

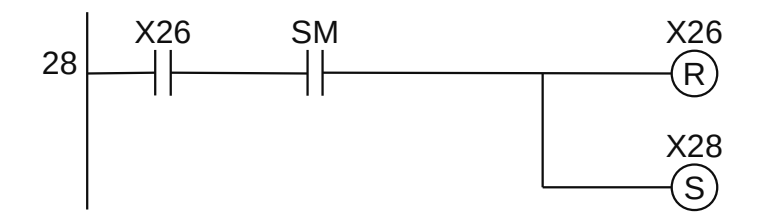

**Figura 1.118** – Programa em linguagem Ladder para a transição 28.

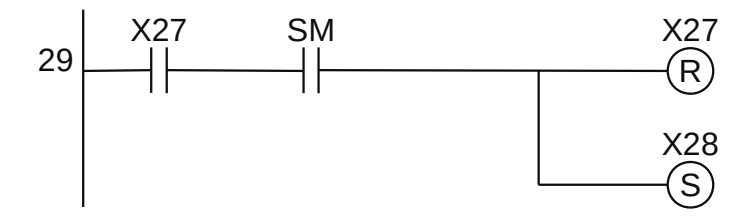

**Figura 1.119** – Programa em linguagem Ladder para a transição 29.

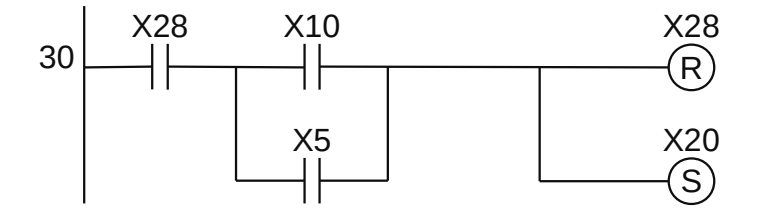

**Figura 1.120** – Programa em linguagem Ladder para a transição 30.

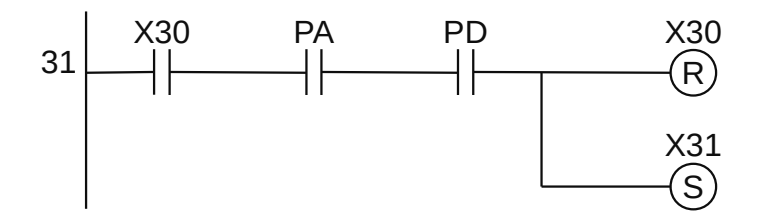

**Figura 1.121** – Programa em linguagem Ladder para a transição 31.

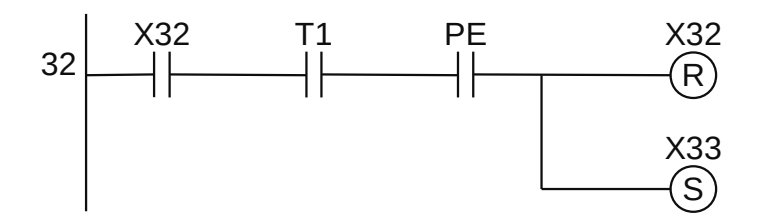

**Figura 1.122** – Programa em linguagem Ladder para a transição 32.

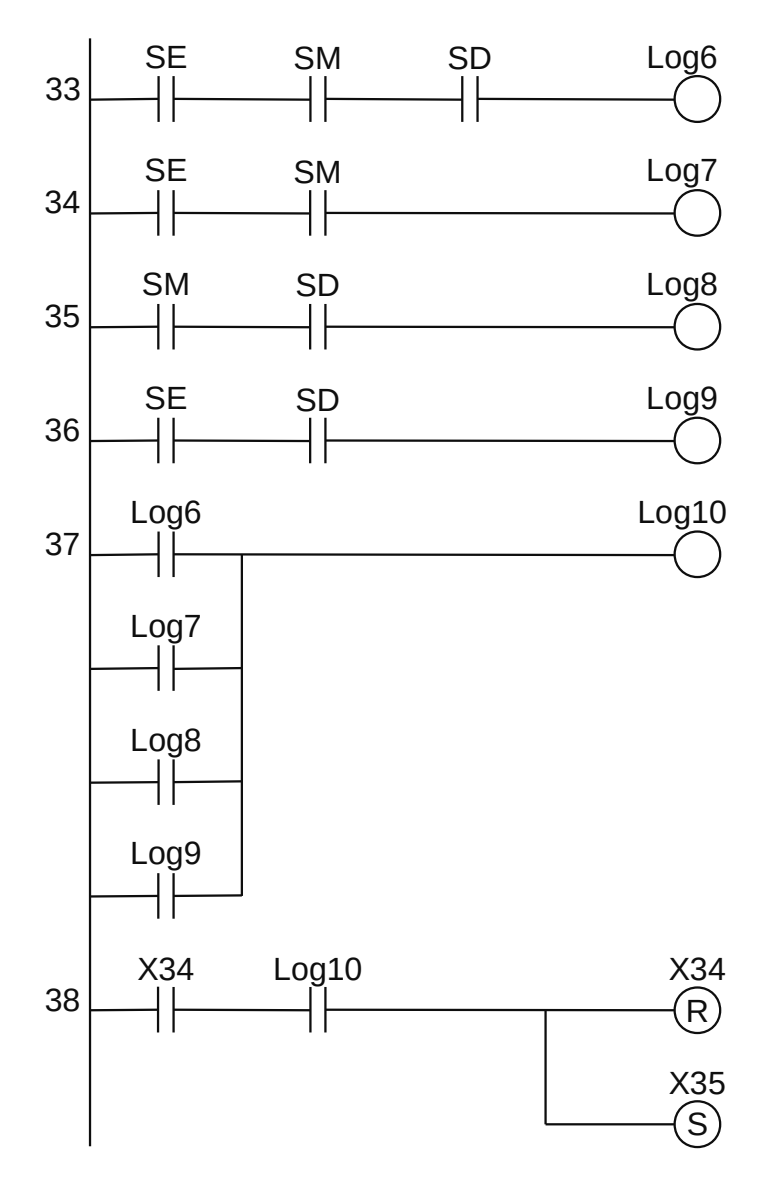

**Figura 1.123** – Programa em linguagem Ladder para a transição 33.

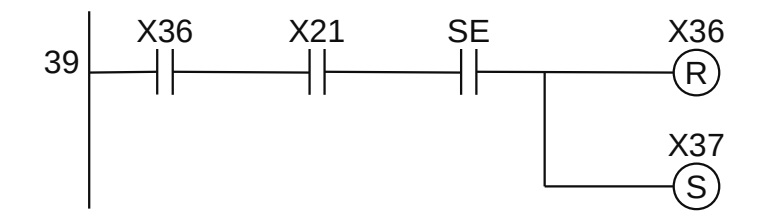

**Figura 1.124** – Programa em linguagem Ladder para a transição 34.

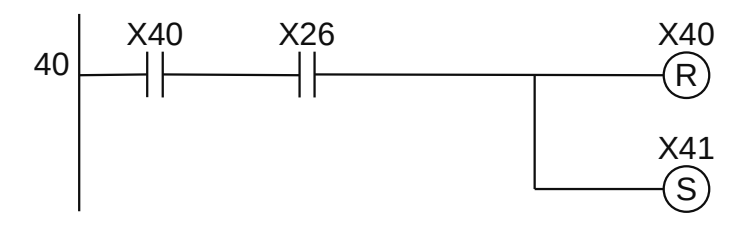

**Figura 1.125** – Programa em linguagem Ladder para a transição 41.

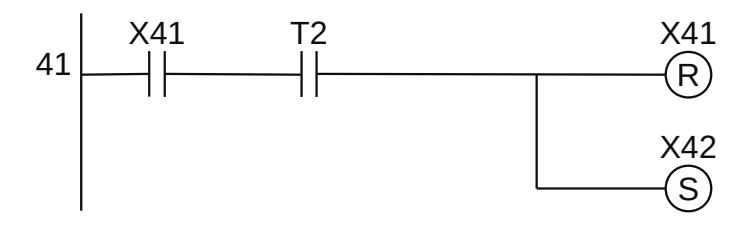

**Figura 1.126** – Programa em linguagem Ladder para a transição 42.

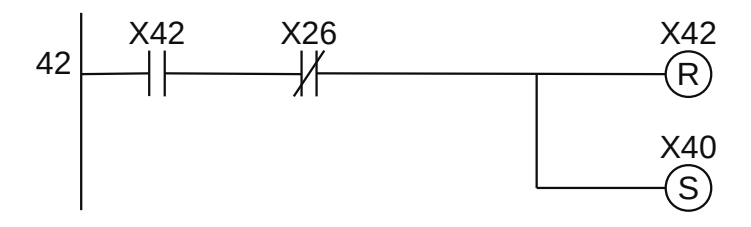

**Figura 1.127** – Programa em linguagem Ladder para a transição 43.

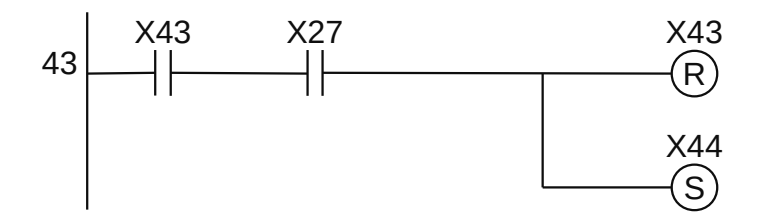

**Figura 1.128** – Programa em linguagem Ladder para a transição 44.

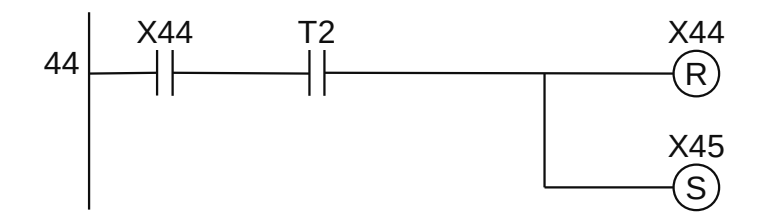

**Figura 1.129** – Programa em linguagem Ladder para a transição 45.

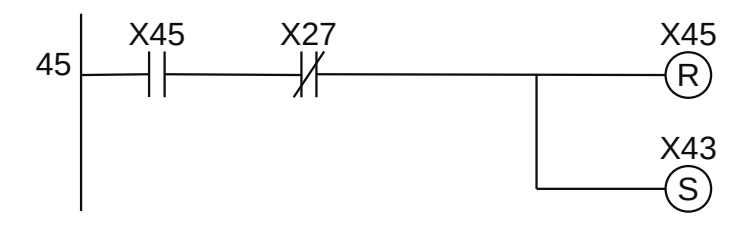

**Figura 1.130** – Programa em linguagem Ladder para a transição 46.

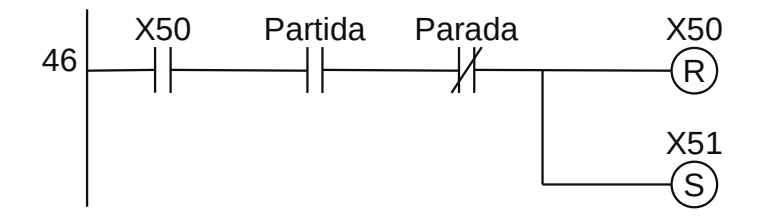

**Figura 1.131** – Programa em linguagem Ladder para a transição 51.

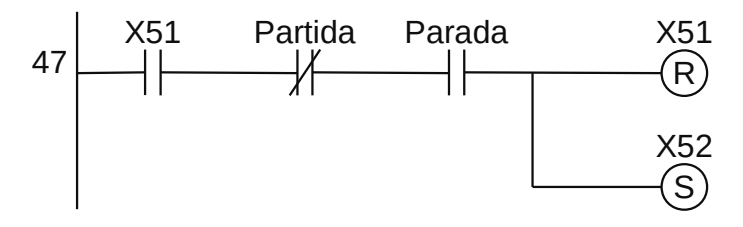

**Figura 1.132** – Programa em linguagem Ladder para a transição 52.

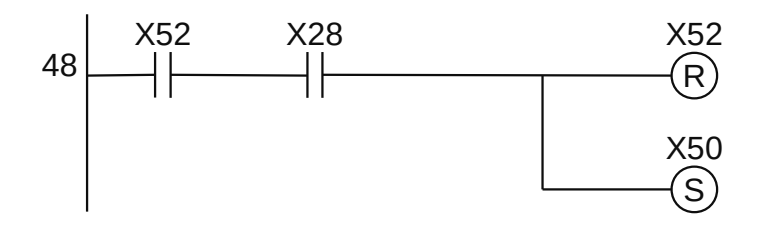

**Figura 1.133** – Programa em linguagem Ladder para a transição 53.

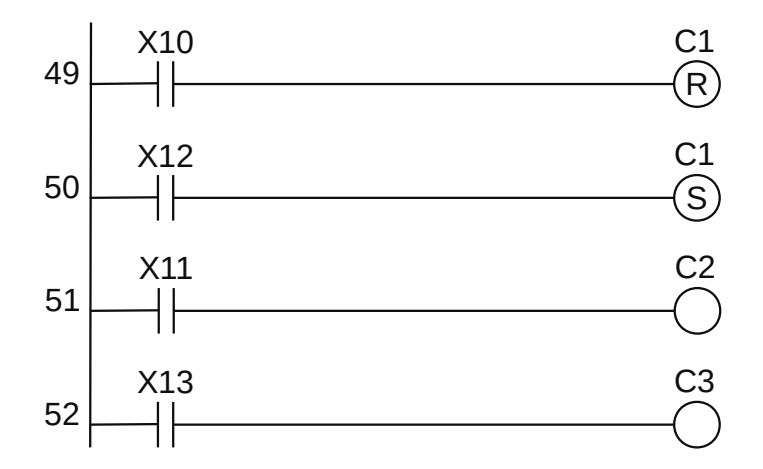

**Figura 1.134** – Programa em linguagem Ladder para os cilindros C1, C2 e C3.

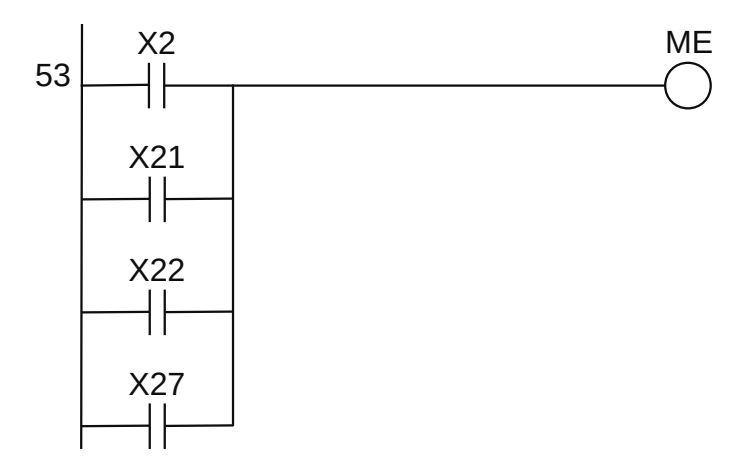

**Figura 1.135** – Programa em linguagem Ladder para o relé ME.

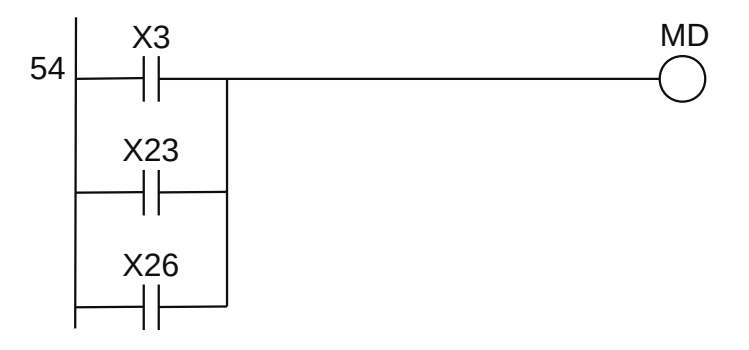

**Figura 1.136** – Programa em linguagem Ladder para o relé MD.

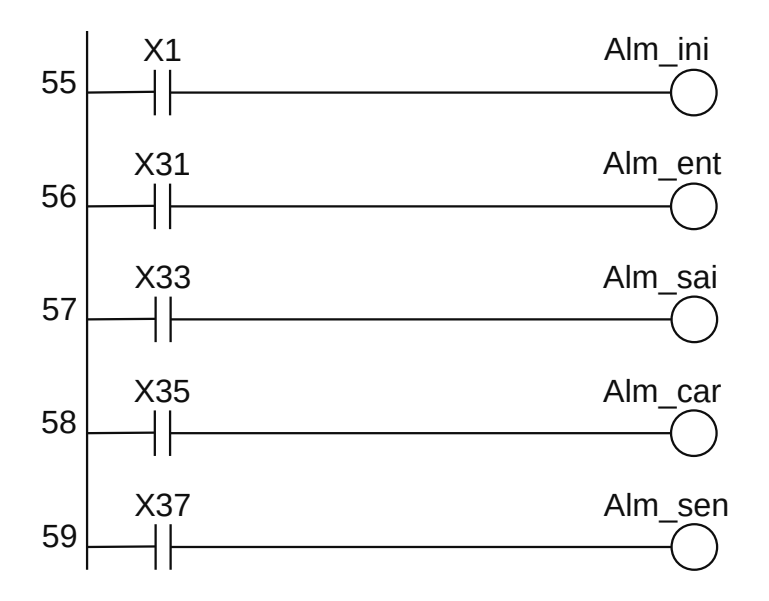

**Figura 1.137** – Programa em linguagem Ladder para os alarmes externos.

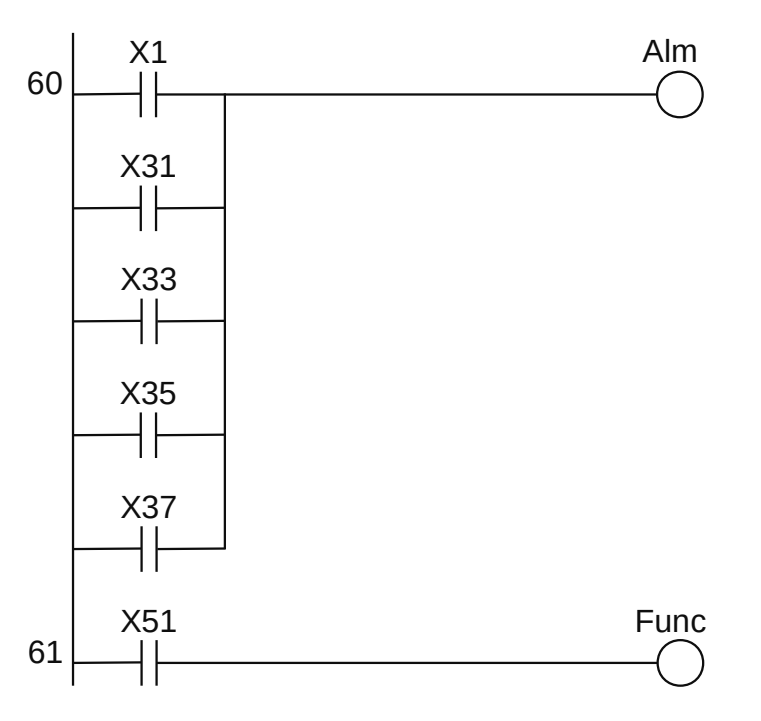

**Figura 1.138** – Programa em linguagem Ladder para as variáveis internas Alm e Func.

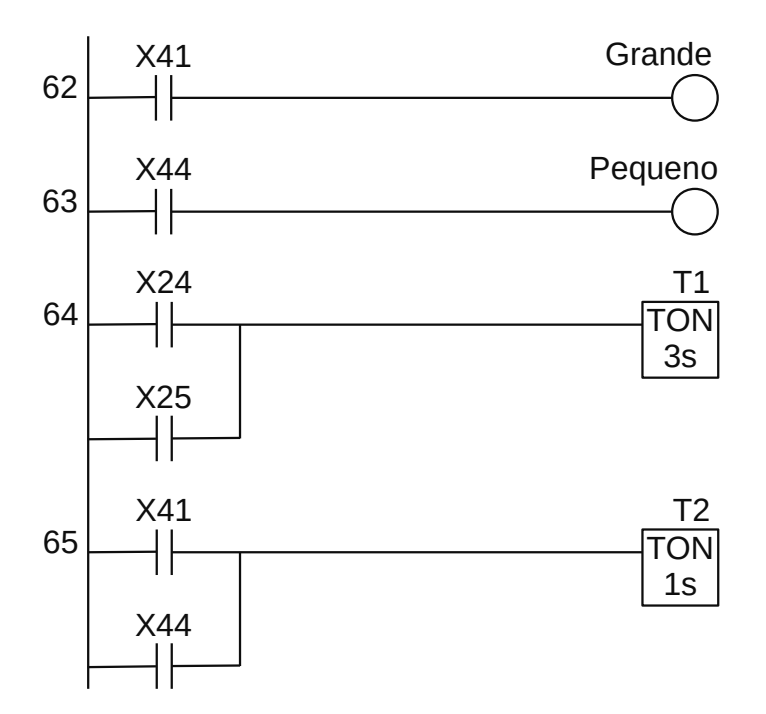

**Figura 1.139** – Programa em linguagem Ladder para os contadores externos e temporizadores.

Para finalizar a programação é aconselhável a montagem de uma tabela com as etiquetas e descrição de cada variável interna, semelhante às tabelas 1.4 e 1.5. A tabela com as variáveis internas pode ser vista na tabela 1.6.

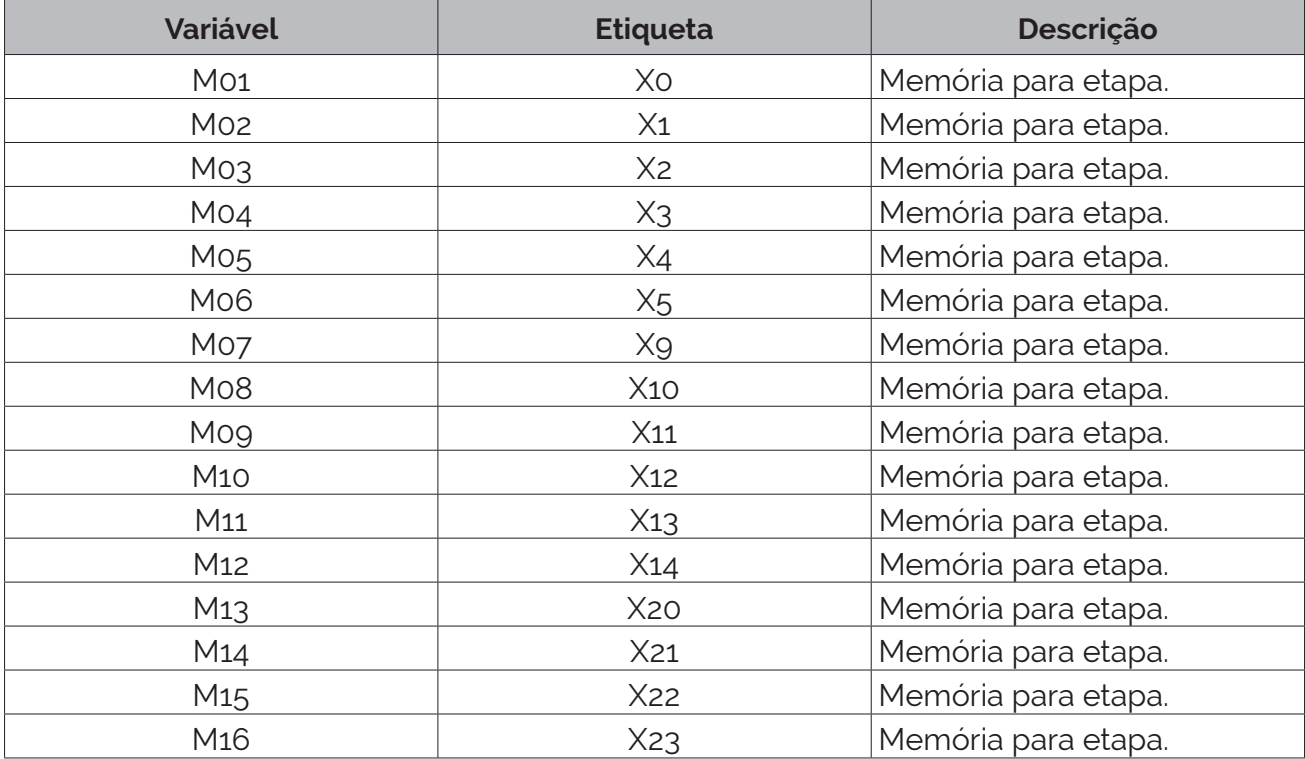

**Tabela 1.6** – Descrição das variáveis internas (parte 1).

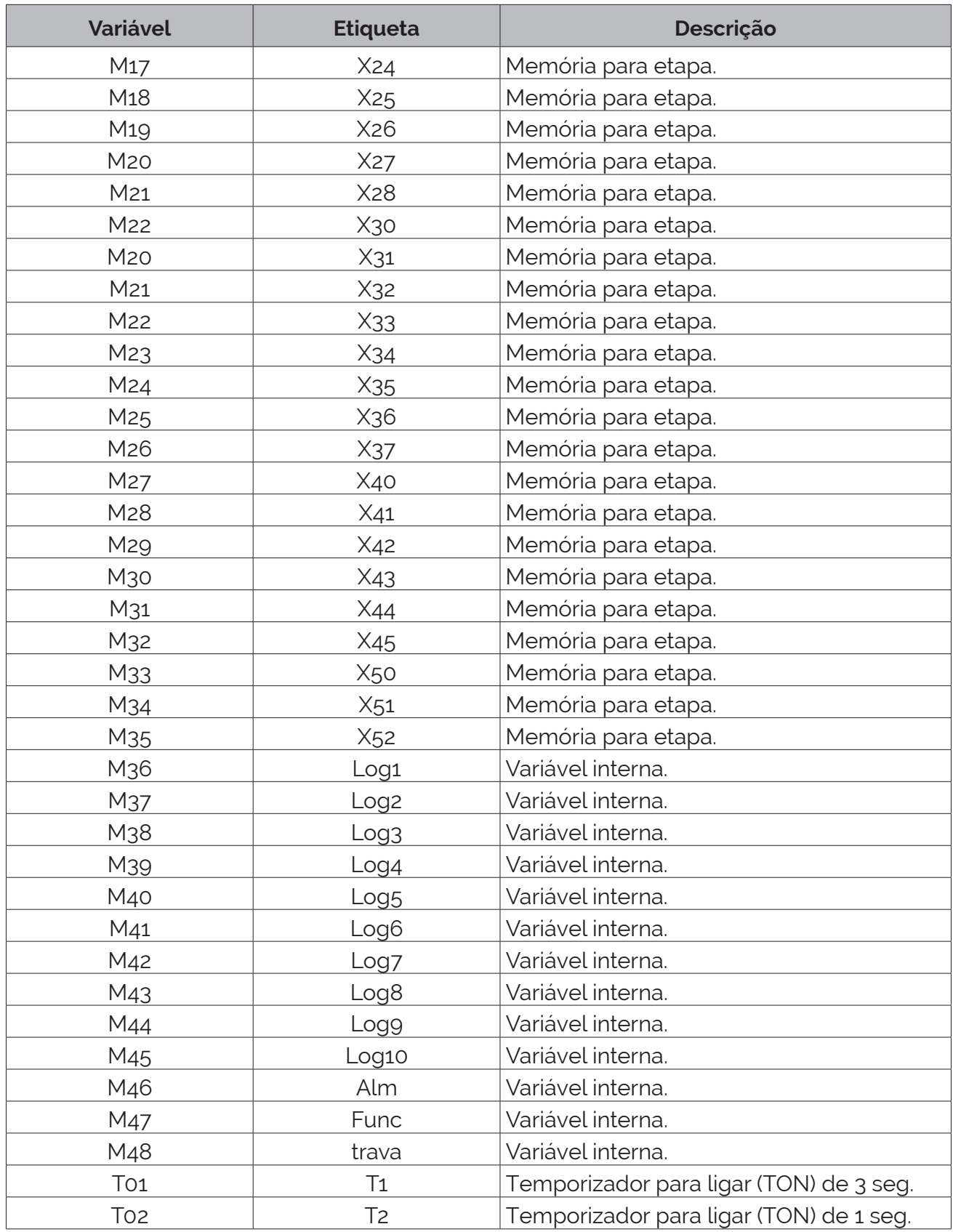

**Tabela 1.6** – Descrição das variáveis internas (parte 2).

# **1.7.3 – Exemplo 5. Máquina de seleção de sequência de caixas**

Esse exemplo mostra uma máquina mais complexa, com o modo de funcionamento configurável por uma chave seletora. Para o movimento do carro de transferência, que depende da configuração da chave seletora, é utilizado a técnica de ativação por variável, ou seja, o programa de seleção de sequência de caixas define se uma variável é verdadeira ou falsa e o programa de movimentação do carro fica dependente dessas variáveis. Outra possibilidade seria a utilização de macro-etapas.

Uma diagrama da máquina de seleção de sequências de caixas é mostrada na Figura 1.140.

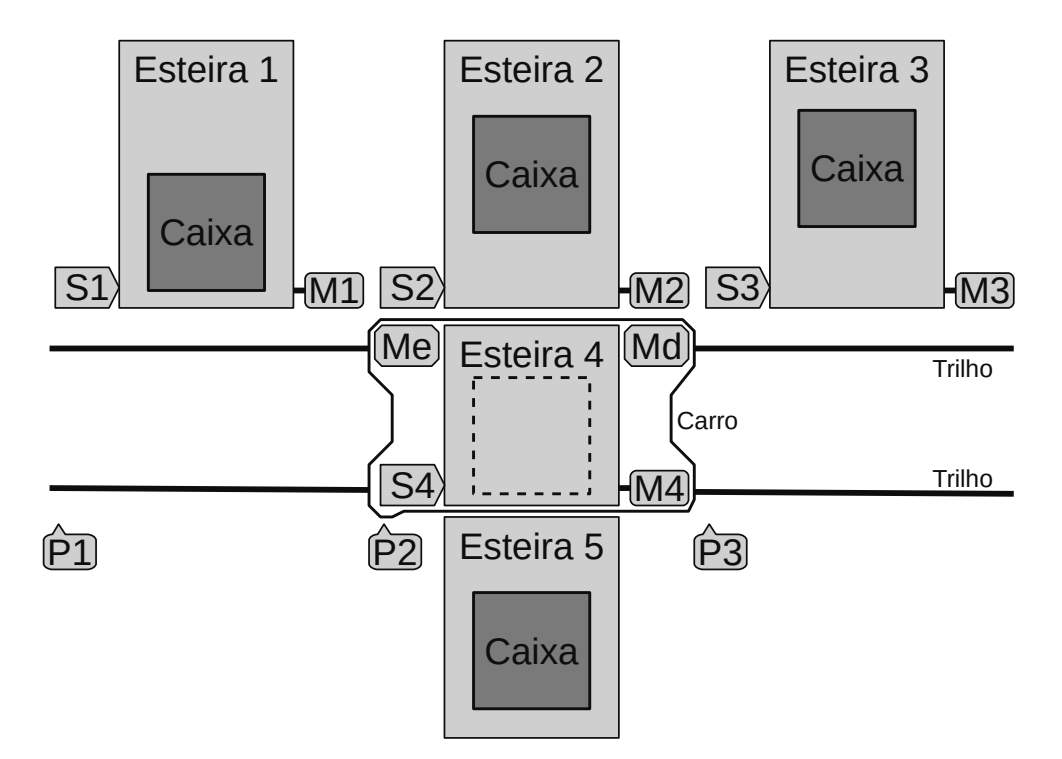

**Figura 1.140** – Diagrama da máquina de seleção de sequência de caixas.

#### **Descrição da máquina**

A máquina é composta por:

- 1. Três esteiras transportadoras (Esteira 1, Esteira 2 e Esteira 3) que são acionadas por motores de indução de giro único e controladas por contatores monofásicos com etiquetas "M1", "M2" e "M3". Estas esteiras possuem sensores capacitivos de detecção de caixas com etiquetas "S1", "S2" e "S3".
- 2. Uma esteira de transferência (Esteira 4) que é acionada por um motor de indução de giro único e controlada por um contator monofásico com etiqueta "M4". Esta esteira possui um sensor capacitivo de detecção de caixas com etiqueta "S4".
- 3. Uma esteira de saída (Esteira 5) que é acionada por um motor de indução. Esta esteira fica ligada sem intervenção do controlador.
- 4. Um carro de transferência, que move a esteira 4, e é acionado por um motor de indução de giro reversível e controlado por dois contatores monofásicos, um contator com etiqueta "Me", para o carro mover-se para a esquerda, e outro contator com etiqueta "Md", para o carro mover-se para a direita. Esse carro de transferência possui 3 sensores do tipo fim-de-curso com etiquetas "P1", "P2" e "P3". O motor do carro de transferência possui um sensor de sobrecarga de corrente com etiqueta "IMC".
- 5. Duas botoeiras, uma com etiqueta "Partida", para iniciar e reiniciar a máquina, e outra com etiqueta "Parada" para parar a máquina. O processo de parada deve ocorrer apenas ao término do processo de seleção da sequência.
- 6. Uma lâmpada sinalizadora na cor verde, com etiqueta "Parado", se a máquina estiver na condição de parada e nenhum motor estiver funcionando.
- 7. Uma lâmpada sinalizadora na cor vermelha, com etiqueta "Funcionando", se a máquina estiver na condição de funcionamento normal.
- 8. Uma lâmpada sinalizadora na cor amarela, com etiqueta "Alarme", se a máquina estiver na condição de alarme.
- 9. Uma chave seletora binária de 3 bits ("A", "B" e "C") para escolha da sequência de seleção de caixas na seguinte ordem  $(X = \text{esta seleção é ignorada})$ :

| Ordem          | <b>Bits</b> |          |   | Ordem de caixas |         |                 |
|----------------|-------------|----------|---|-----------------|---------|-----------------|
| <b>Decimal</b> |             | B        | A | Primeira        | Segunda | <b>Terceira</b> |
| $\Omega$       | ∩           | $\Omega$ | ∩ | 2               |         |                 |
|                |             | ∩        |   |                 | 2       |                 |
| $\mathcal{P}$  |             |          |   |                 |         | 2               |
|                |             |          |   |                 |         |                 |
|                |             | Ω        |   | $\mathcal{P}$   | 3       |                 |
| 5              |             | ∩        |   |                 |         |                 |
| 6              |             |          |   |                 | 2       |                 |
|                |             |          |   |                 |         |                 |

**Tabela 1.7** – Ordem de seleção de caixas.

## **Condições iniciais**

1. Se existir uma caixa sobre a esteira 4 o alarme deve ser ativado e a máquina não pode funcionar. Para a anulação do alarme o operador da máquina deve desligar a fonte de energia, remover a caixa e religar a fonte de energia.

## **Descrição funcional da máquina**

- 1. O alarme deve ser acionado se o sensor de sobrecarga de corrente for verdadeiro e a lâmpada sinalizadora "Alarme" deve ser ativada. O sensor somente pode ser avaliado após 2 segundos do funcionamento do motor, ou seja, após os contatores "Me" e "Md" forem acionados. Nesta condição de alarme os contatores "Me" e "Md" devem ser desligados.
- 2. Quando o operador humano pressionar a botoeira "Partida", a máquina entra em modo de início funcionamento normal e a lâmpada sinalizadora "Funcionando" é ativada.
- 3. Quando o operador humano pressionar a botoeira "Parada", a máquina entra em modo de parada de funcionamento e a lâmpada sinalizadora "Parado" somente deve ser ativada quando todos os motores estiverem desligados.
- 4. As esteiras de entrada (Esteira 1, Esteira 2 e Esteira 3) devem ligar os motores se os sensores de caixas (S1, S2 e S3) indicarem falta de caixa (condição de falso).
- 5. A seleção das caixas deve ser feita quanto todas as caixas selecionáveis estiverem paradas de frente aos respectivos sensores. Observe que para a Ordem "0" as esteiras 1 e 3 são ignoradas e para a Ordem "7" a esteira 2 é ignorada.
- 6. O carro deve se posicionar de frente da esteira que vai receber a primeira caixa antes de iniciar o processo de transferência de caixas.
- 7. A caixa da esteira 1 deve ser transferida de acordo com o seguinte procedimento:
	- a) O carro se posiciona na frente da esteira 1 (Me ativo até P1 verdadeiro).
	- b) As esteiras 1 e 4 são ligadas (M1 e M4 ativos até S4 verdadeiro).
	- c) O carro se posiciona na frente da esteira de saída (Md ativo até P2 verdadeiro).
	- d) A esteira 4 é ligada (M4 ativo até S4 falso).
- 8. A caixa da esteira 2 deve ser transferida de acordo com o seguinte procedimento:
	- a) O carro se posiciona na frente da esteira 2 (Me ativo até P2 verdadeiro).
	- b) As esteiras 2 e 4 são ligadas (M2 e M4 ativos até S4 verdadeiro).
	- c) A esteira 4 é ligada (M4 ativo até S4 falso).
- 9. A caixa da esteira 3 deve ser transferida de acordo com o seguinte procedimento:
	- a) O carro se posiciona na frente da esteira 3 (Md ativo até P3 verdadeiro).
	- b) As esteiras 3 e 4 são ligadas (M3 e M4 ativos até S4 verdadeiro).
	- c) O carro se posiciona na frente da esteira de saída (Me ativo até P2 verdadeiro).
	- d) A esteira 4 é ligada (M4 ativo até S4 falso).
- 10. Após a caixa ser transferida para a esteira de saída um tempo de 2 segundos deve transcorrer antes do carro de transferência se mover para outra posição. Esse tempo pode ser ignorado se a primeira caixa a ser transferida for da esteira 2.

### **Solução da automação da máquina ou processo**

Para solucionar este problema é necessário montar as tabelas de entrada e saída, identificando os pinos do controlador nos quais serão ligados os dispositivos de sensores e atuadores encontrados na máquina ou processo. A tabela de entradas é montada com a descrição dos sensores ou outros dispositivos de coleta de informações da máquina ou processo. A tabela das entradas pode ser vista nas tabelas 1.8.

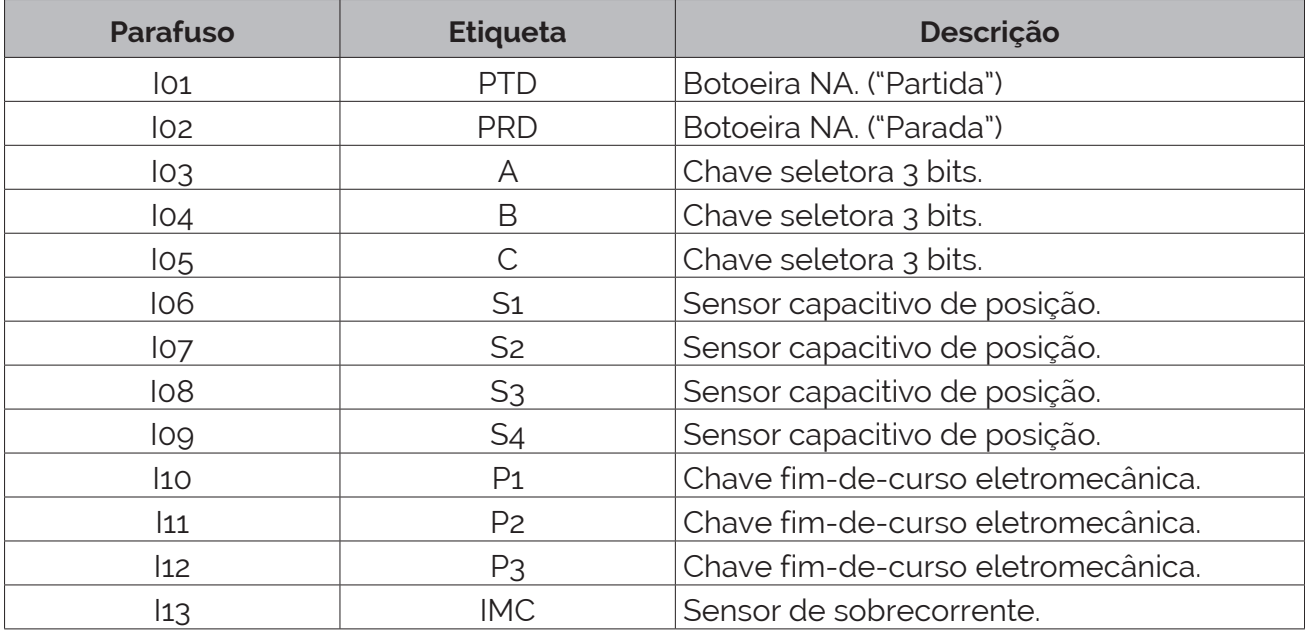

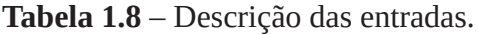

A tabela de saídas é montada com a descrição dos atuadores ou outros dispositivos de envio de informações para a máquina ou processo. A tabela das saídas pode ser vista na tabela 1.9.

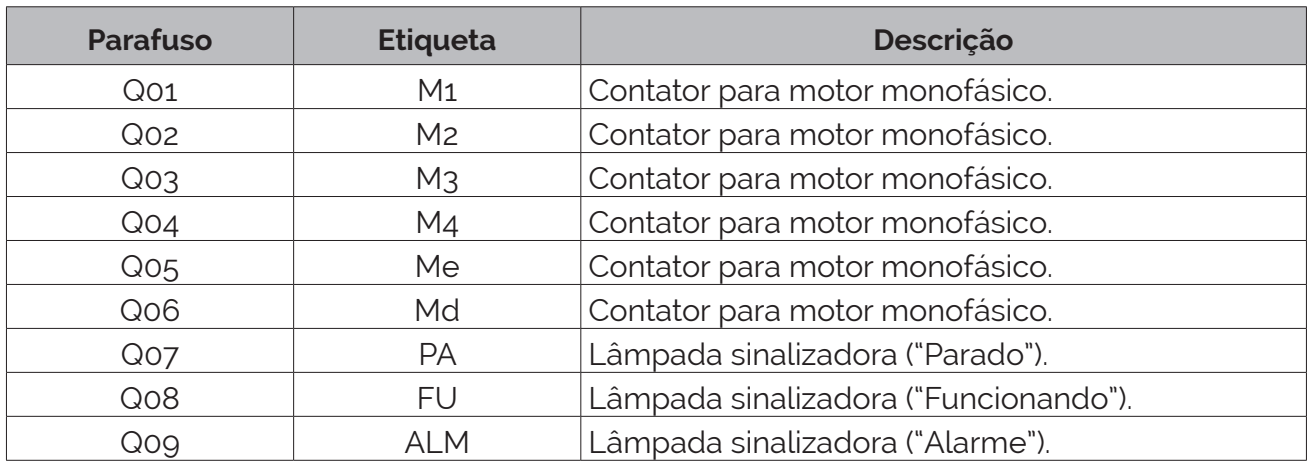

**Tabela 1.9** – Descrição das saídas.

### **Parte 1 – Preparar a máquina para as condições iniciais**

Para atender às exigências das condições iniciais, é elaborado um GRAFCET que pode ser visto na Figura 1.141. A operação básica é: a) ao energizar o controlador, a esteira 4 movimenta-se por 5 segundos; b) se existir uma caixa sobre a esteira 4, o sensor de caixas S4 será verdadeiro e então o alarme será acionado; senão se o temporizador terminar a contagem, uma etapa de finalização é ativada.

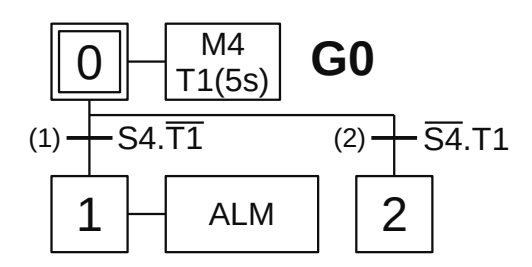

**Figura 1.141** – GRAFCET G0 para as condições iniciais.

#### *Descrição do GRAFCET G0*

O GRAFCET G0 é iniciado pela ativação da etapa 0.

- X0 Com a etapa 0 ativa a saída digital M4 é feita verdadeira para ativar o contator de controle da Esteira 4 e ativa o temporizador T1 de 5 segundos e é feito a validação das transições (1) e (2).
- T1 Se houver uma caixa na esteira 4 esta caixa vai ativar o sensor de presença de caixas (S4) antes do término da contagem de tempo do temporizador T1, a receptividade "S4.T1" é verdadeira e a transição (1) é passável. A etapa 0 é desativada e a etapa 1 é ativada.
- X1 Com a etapa 1 ativa, a saída digital "ALM" é feita verdadeira para permitir o envio de sinalização de alarme.
- T2 Se não existe caixa na esteira 4 o temporizador T1 vai terminar a contagem de tempo e o sensor S4 não vai ser ativado, a receptividade "S4.T1" é verdadeira e a transição (2) é passável. A etapa 0 é desativada e a etapa 2 é ativada.

X2 Com a etapa 2 ativa o programa de inicialização termina normalmente sem sinalização de alarme.

## **Parte 2 – Controle das botoeiras**

Para realizar o controle das botoeiras de comando, conforme especificado, foi feito a montagem do GRAFCET G3 que pode ser visto na Figura 1.142. A operação básica é: a) após o programa de inicialização terminar normalmente, se o operador da máquina pressionar o botão de partida, então um comando de funcionamento será ativado; b) se o operador pressionar o botão de parada, a máquina entra no modo de solicitação de parada e, quando o processo de seleção de caixas terminar, o comando de funcionamento é desativado.

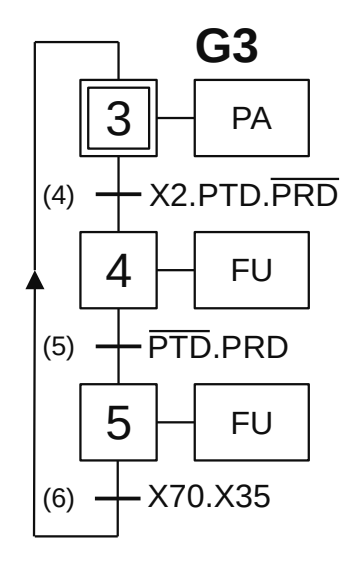

**Figura 1.142** – GRAFCET G3 para controle das botoeiras de comando.

#### *Descrição do GRAFCET G3*

O GRAFCET G3 é iniciado pela ativação da etapa 3.

- X3 Com a etapa 3 ativa, a saída digital "PA" é feita verdadeira para ativar a lâmpada sinalizadora de máquina parada e é feito a validação da transição (4).
- T4 Se o programa de inicialização terminou normalmente e sem alarme (X2 é verdadeiro) e o operador da máquina pressionar a botoeira "PTD" e não pressionar a botoeira "PRD" então a receptividade "X2.PTD.PRD" é verdadeira e a transição (4) é passável. A etapa 3 é desativada e a etapa 4 é ativada.
- X4 Com a etapa 4 ativa, a saída digital "FU" é feita verdadeira para ativar a lâmpada sinalizadora de máquina em funcionamento e é feito a validação da transição (5).
- T5 Quando o operador da máquina pressionar a botoeira "PRD" e não pressionar a botoeira "PTD" então a receptividade "PTD.PRD" é verdadeira e a transição (5) é passável. A etapa 4 é desativada e a etapa 5 é ativada.
- X5 Com a etapa 5 ativa a saída digital "FU" continua verdadeira e é feito a validação da transição (6). Esta etapa é conhecida como solicitação de parada ao final do ciclo.
- T6 Quando o processo de seleção de caixas terminar, do GRAFCET G40 a etapa X70 estará ativa e o temporizador T3 está ativado, então a receptividade "X70.X35" é verdadeira e a transição (6) é passável. A etapa 5 é desativada e a etapa 3 é ativada.

## **Parte 3 – Controle das esteiras acumuladoras de caixas**

Para controlar as esteiras acumuladoras de caixas (Esteira 1, Esteira 2 e Esteira 3) é elaborado um GRAFCET para cada esteira. Os GRAFCETs podem ser vistos na Figura 1.143. A operação básica é: a) ao energizar o controlador, o programa aguarda a confirmação de funcionamento de máquina e a falta de caixas no final da esteira transportadora, então o motor da esteira é ligado; b) quando a caixa chegar ao final da esteira transportadora, o motor da esteira é desligado.

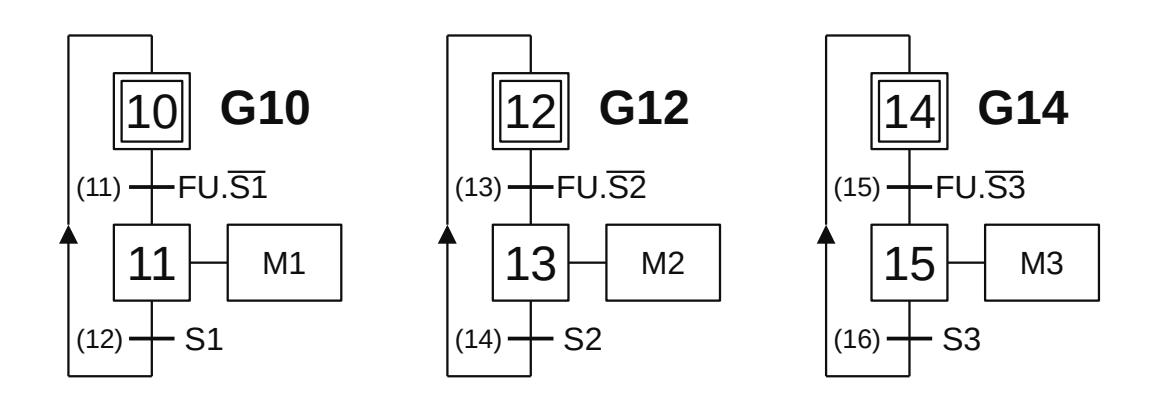

**Figura 1.143** – GRAFCET G10, G12 e G14 para controle das esteiras acumuladoras de caixas.

#### *Descrição do GRAFCET G10*

O GRAFCET G10 é iniciado pela ativação da etapa 10.

- X10 Com a etapa 10 ativa é feito a validação da transição (11).
- T11 Se máquina está na condição de funcionamento (FU é verdadeiro) e o sensor detector de caixas da Esteira 1 não detectar uma caixa (S1 é falso) então a receptividade "FU.S1" é verdadeira e a transição (11) é passável. A etapa 10 é desativada e a etapa 11 é ativada.
- X11 Com a etapa 11 ativa, a saída digital M1 é feita verdadeira para ativar o contator de controle da Esteira 1 e é feito a validação da transição (12).
- T12 Quando uma caixa chegar ao final da Esteira 1, o sensor detector de caixas será ativado (S1 é verdadeiro) então a receptividade "S1" é verdadeira e a transição (12) é passável. A etapa 11 é desativada e a etapa 10 é ativada.

#### *Descrição do GRAFCET G12*

O GRAFCET G12 é iniciado pela ativação da etapa 12.

- X12 Com a etapa 12 ativa é feito a validação da transição (13).
- T13 Se máquina está na condição de funcionamento (FU é verdadeiro) e o sensor detector de caixas da Esteira 2 não detectar uma caixa (S2 é falso) então a receptividade "FU.S2" é verdadeira e a transição (13) é passável. A etapa 12 é desativada e a etapa 13 é ativada.
- X13 Com a etapa 13 ativa, a saída digital M2 é feita verdadeira para ativar o contator de controle da Esteira 2 e é feito a validação da transição (14).
- T14 Quando uma caixa chegar ao final da Esteira 2, o sensor detector de caixas será ativado (S2 é verdadeiro) então a receptividade "S2" é verdadeira e a transição (14) é passável. A etapa 14 é desativada e a etapa 12 é ativada.

#### *Descrição do GRAFCET G14*

O GRAFCET G14 é iniciado pela ativação da etapa 14.

- X14 Com a etapa 14 ativa é feito a validação da transição (15).
- T15 Se máquina está na condição de funcionamento (FU é verdadeiro) e o sensor detector de caixas da Esteira 3 não detectar uma caixa (S3 é falso) então a receptividade "FU.S3" é verdadeira e a transição (15) é passável. A etapa 14 é desativada e a etapa 15 é ativada.
- X15 Com a etapa 15 ativa, a saída digital M3 é feita verdadeira para ativar o contator de controle da Esteira 3 e é feito a validação da transição (16).
- T16 Quando uma caixa chegar ao final da Esteira 3, o sensor detector de caixas será ativado (S3 é verdadeiro) então a receptividade "S3" é verdadeira e a transição (16) é passável. A etapa 15 é desativada e a etapa 14 é ativada.

Observação: o programa não especifica restrições de operação das esteiras de entrada. Entretanto, é possível inibir o funcionamento das esteiras de entrada que não forem necessárias em algum modo de operação identificado na chave seletora. Assim, quando a chave seletora estiver em decimal 0, somente é selecionado a caixa da esteira 2 e portanto as esteiras 1 e 3 não precisam estar em funcionamento. Do mesmo modo, quando a chave seletora estiver em decimal 7, somente é selecionado as caixas das esteiras 1 e 3 e portanto a esteira 2 não precisa estar em funcionamento.

A receptividade da transição 11 pode ser alterada para "FU.S1.D0".

A receptividade da transição 13 pode ser alterada para "FU.S2.D7".

A receptividade da transição 15 pode ser alterada para "FU.S3.D0".

#### **Parte 4 – Identificação do alarme de sobrecorrente nos motores**

Para realizar a identificação do alarme de sobrecorrente, conforme especificado, foi feito a montagem do GRAFCET G16 que pode ser visto na Figura 1.144. A operação básica é: a) se a máquina estiver em funcionamento normal e qualquer relé de acionamento do motor estiver ligado, um temporizador é ativado; b) ao término da contagem do temporizador, se o sensor de sobrecorrente estiver ativo, então o alarme é ativado; senão se os relés forem desativados, o programa aguarda nova ativação dos relés.

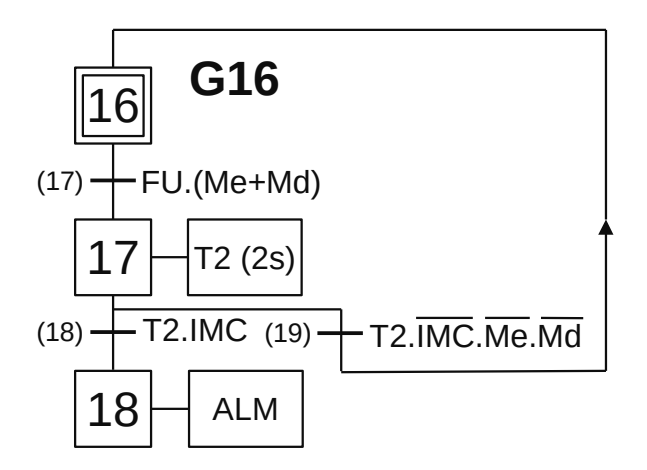

**Figura 1.144** – GRAFCET G16 para o alarme de sobrecorrente.

#### *Descrição do GRAFCET G16*

O GRAFCET G16 é iniciado pela ativação da etapa 16.

- X16 Com a etapa 16 ativa é feito a validação da transição (17).
- T17 Se máquina está na condição de funcionamento (FU é verdadeiro) e o relé para acionar o motor para esquerda estiver ativado (Me é verdadeiro) ou o relé para acionar o motor para direita estiver acionado (Md é verdadeiro) então a receptividade "FU.(Me+Md)" é verdadeira e a transição (17) é passável. A etapa 16 é desativada e a etapa 17 é ativada.
- X17 Com a etapa 17 ativa, o temporizador T2 de 2 segundos é ativado e é feito a validação das transições (18) e (19).
- T18 Se o temporizador terminou a contagem de tempo (T2 é verdadeiro) e o relé de sobrecorrente foi ativado (IMC é verdadeiro) então a receptividade "T2.IMC" é verdadeira e a transição (18) é passável. A etapa 17 é desativada e a etapa 18 é ativada.
- X18 Com a etapa 18 ativa, a saída digital "ALM" é feita verdadeira para permitir o envio de sinalização de alarme.
- T19 Se o temporizador terminou a contagem de tempo (T2 é verdadeiro) e o relé de sobrecorrente não foi ativado (IMC é falso) e o relé para acionar o motor para a esquerda estiver desativado (Me é falso) e o relé para acionar o motor para direita estiver desativado (Md é falso) então a receptividade "T2.IMC.Me.Md" é verdadeira e a transição (19) é passável. A etapa 17 é desativada e a etapa 16 é ativada.

## **Parte 5 – Controle dos movimentos do carro de transferência**

Para realizar o controle dos movimentos do carro de transferência, conforme especificado, foi feito a montagem do GRAFCET G20 que pode ser visto na Figura 1.145. As variáveis C1, C2 e C3 foram criadas para ativar as sequências de movimentação para selecionar as caixas das Esteira 1, Esteira 2 e Esteira 3, respectivamente. Essas variáveis são feitas verdadeiras pelo programa de identificação de sequência de seleção, GRAFCET G40.

#### *Descrição do GRAFCET G20*

O GRAFCET G20 é iniciado pela ativação da etapa 20.

X20 Com a etapa 20 ativa é feito a validação das transições (21), (25), (26) e (31).

O carro de transferência se posiciona na frente da Esteira 1, transfere a caixa para a Esteira 4, o carro move-se para a direita e posiciona na frente da esteira de saída.

- T21 Se a variável interna C1 for verdadeira então a receptividade "C1" é verdadeira e a transição (21) é passável. A etapa 20 é desativada e a etapa 21 é ativada.
- X21 Com a etapa 21 ativa, a saída digital "Me" é feita verdadeira para ativar o contator de acionamento do motor do carro de transferência para movimento para a esquerda e é feito a validação da transição (22).
- T22 Quando o carro de transferência chegar na posição de frente a Esteira 1, o sensor P1 é ativado, então a receptividade "P1" é verdadeira e a transição (22) é passável. A etapa 21 é desativada e a etapa 22 é ativada.

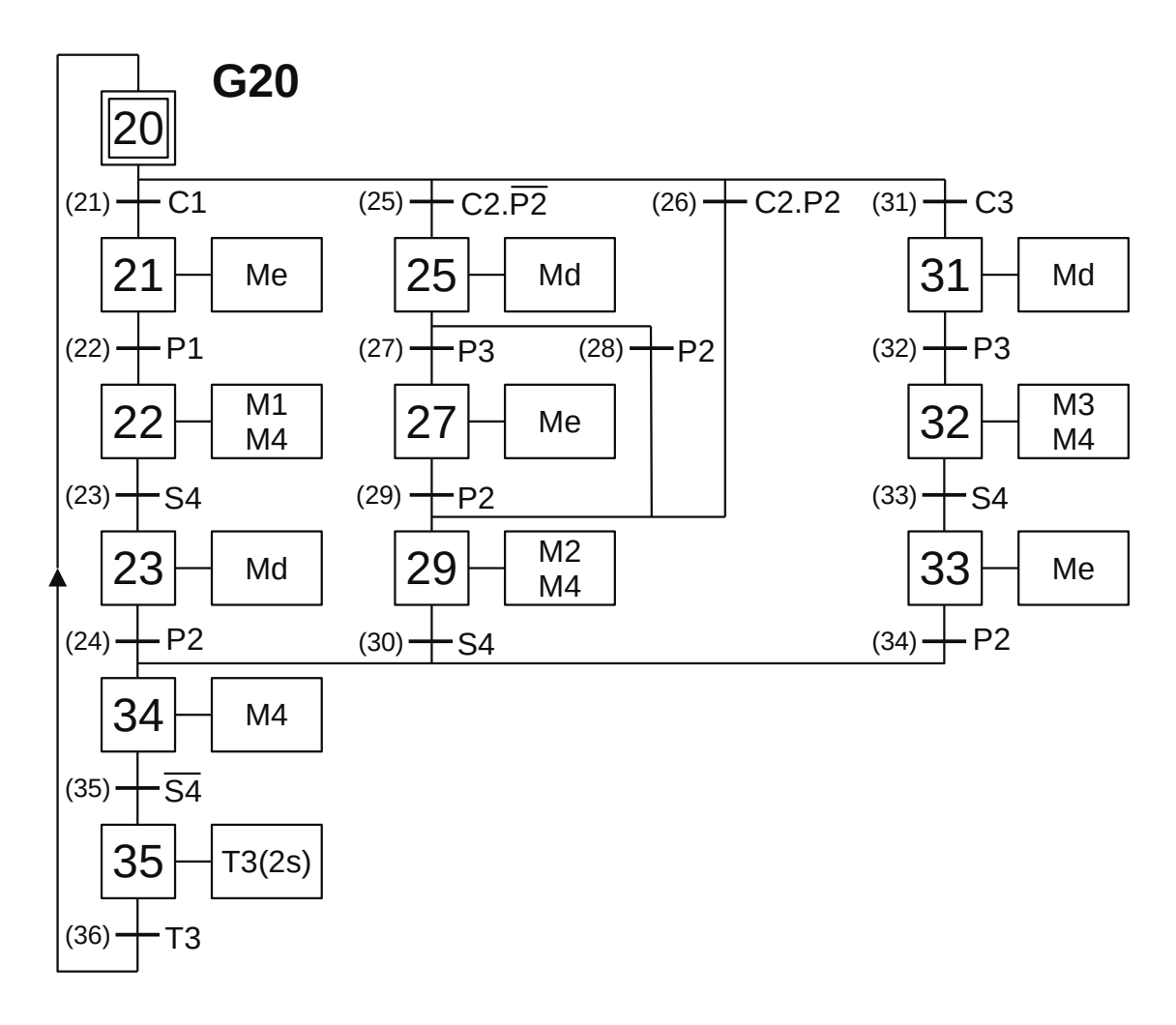

**Figura 1.145** – GRAFCET G20 para controle dos movimentos do carro de transferência.

- X22 Com a etapa 22 ativa, a saída digital "M1" é feita verdadeira para ativar o contator de acionamento do motor da Esteira 1 e a saída digital "M4" é feita verdadeira para ativar o contator de acionamento do motor da Esteira 4 e é feito a validação da transição (23).
- T23 Quando a caixa da Esteira 1 entrar totalmente dentro do carro de transferência, o sensor S4 é ativado, então a receptividade "S4" é verdadeira e a transição (23) é passável. A etapa 22 é desativada e a etapa 23 é ativada.
- X23 Com a etapa 23 ativa, a saída digital "Md" é feita verdadeira para ativar o contator de acionamento do motor do carro de transferência para movimento para a direita e é feito a validação da transição (24). Essa etapa é utilizada como receptividade de uma transição no GRAFCET G40.
- T24 Quando o carro de transferência chegar na posição de frente a esteira de saída, o sensor P2 é ativado, então a receptividade "P2" é verdadeira e a transição (24) é passável. A etapa 23 é desativada e a etapa 34 é ativada.

O carro de transferência se posiciona na frente da Esteira 2 e transfere a caixa para a Esteira 4.

T25 Se a variável interna C2 for verdadeira e o carro de transferência não estiver na posição correta, então a receptividade "C2.P2" é verdadeira e a transição (25) é passável. A etapa 20 é desativada e a etapa 25 é ativada.

- T26 Se a variável interna C2 for verdadeira e o carro de transferência estiver na posição correta, então a receptividade "C2.P2" é verdadeira e a transição (26) é passável. A etapa 20 é desativada e a etapa 29 é ativada.
- X25 Com a etapa 25 ativa, a saída digital "Md" é feita verdadeira para ativar o contator de acionamento do motor do carro de transferência para movimento para a direita e é feito a validação das transições (27) e (28).
- T27 Se o carro de transferência chegar na posição de frente a Esteira 3, o sensor P3 é ativado, então a receptividade "P3" é verdadeira e a transição (27) é passável. A etapa 25 é desativada e a etapa 27 é ativada.
- T28 Se o carro de transferência chegar na posição de frente a Esteira 2, o sensor P2 é ativado, então a receptividade "P2" é verdadeira e a transição (28) é passável. A etapa 25 é desativada e a etapa 29 é ativada.
- X27 Com a etapa 27 ativa, a saída digital "Me" é feita verdadeira para ativar o contator de acionamento do motor do carro de transferência para movimento para a esquerda e é feito a validação da transição (29).
- T29 Se o carro de transferência chegar na posição de frente a Esteira 2, o sensor P2 é ativado, então a receptividade "P2" é verdadeira e a transição (29) é passável. A etapa 27 é desativada e a etapa 29 é ativada.
- X29 Com a etapa 29 ativa, a saída digital "M2" é feita verdadeira para ativar o contator de acionamento do motor da Esteira 2 e a saída digital "M4" é feita verdadeira para ativar o contator de acionamento do motor da Esteira 4 e é feito a validação da transição (35). Essa etapa é utilizada como receptividade de uma transição no GRAFCET G40.
- T30 Quando a caixa da Esteira 2 entrar totalmente dentro do carro de transferência, o sensor S4 é ativado, então a receptividade "S4" é verdadeira e a transição (30) é passável. A etapa 29 é desativada e a etapa 34 é ativada.

O carro de transferência se posiciona na frente da Esteira 3, transfere a caixa para a Esteira 4, o carro move-se para a direita e posiciona na frente da esteira de saída.

- T31 Se a variável interna C3 for verdadeira então a receptividade "C3" é verdadeira e a transição (31) é passável. A etapa 20 é desativada e a etapa 31 é ativada.
- X31 Com a etapa 31 ativa, a saída digital "Md" é feita verdadeira para ativar o contator de acionamento do motor do carro de transferência para movimento para a direita e é feito a validação da transição (32).
- T32 Quando o carro de transferência chegar na posição de frente a Esteira 3, o sensor P3 é ativado, então a receptividade "P3" é verdadeira e a transição (32) é passável. A etapa 31 é desativada e a etapa 32 é ativada.
- X32 Com a etapa 32 ativa, a saída digital "M3" é feita verdadeira para ativar o contator de acionamento do motor da Esteira 3 e a saída digital "M4" é feita verdadeira para ativar o contator de acionamento do motor da Esteira 4 e é feito a validação da transição (33).
- T33 Quando a caixa da Esteira 3 entrar totalmente dentro do carro de transferência, o sensor S4 é ativado, então a receptividade "S4" é verdadeira e a transição (33) é passável. A etapa 32 é desativada e a etapa 33 é ativada.
- X33 Com a etapa 33 ativa, a saída digital "Me" é feita verdadeira para ativar o contator de acionamento do motor do carro de transferência para movimento para a esquerda e é feito a

validação da transição (33). Essa etapa é utilizada como receptividade de uma transição no GRAFCET G40.

T34 Quando o carro de transferência chegar na posição de frente a esteira de saída, o sensor P2 é ativado, então a receptividade "P2" é verdadeira e a transição (34) é passável. A etapa 33 é desativada e a etapa 34 é ativada.

Transferência da caixa da Esteira 4 para a esteira de saída.

- X34 Com a etapa 34 ativa, a saída digital "M4" é feita verdadeira para ativar o contator de acionamento do motor da Esteira 4 e é feito a validação da transição (35).
- T35 Quando a caixa sair totalmente dentro do carro de transferência, o sensor S4 é desativado, então a receptividade "S4" é verdadeira e a transição (35) é passável. A etapa 34 é desativada e a etapa 35 é ativada.
- X35 Com a etapa 35 ativa, é ativado o temporizador T3 de 2 segundos e é feito a validação da transição (36).
- T36 Quando o temporizador T3 terminar a contagem de tempo, a receptividade "T3" é verdadeira e a transição (36) é passável. A etapa 35 é desativada e a etapa 20 é ativada.

## **Parte 6 – Identificação da sequência de separação de caixas**

Para realizar a identificação da sequência de separação de caixas, conforme especificado, foi feito a montagem do GRAFCET G40 que pode ser visto nas figuras 1.146 e 1.147. A operação básica é: a) se a máquina estiver em modo de funcionamento normal, é ativada uma etapa de espera para que as caixas se posicionem no final das esteiras acumuladoras; b) é feito a decodificação decimal baseado na configuração binária da chave seletora em uma transição própria; c) cada decodificação digital ativa a variável interna, C1, C2 ou C3, correspondente na sequência proposta.

#### *Descrição do GRAFCET G40*

O GRAFCET G40 é iniciado pela ativação da etapa 40.

- X40 Com a etapa 40 ativa é feito a validação da transição (41).
- T41 Se máquina está na condição de funcionamento (FU é verdadeiro) então a receptividade "FU" é verdadeira e a transição (41) é passável. A etapa 40 é desativada e a etapa 41 é ativada.
- X41 Com a etapa 41 ativa, é feito a validação das transições (42), (44), (48), (52), (56), (60), (64) e (68). Esse é um estado de espera pelo posicionamento das caixas nas esteiras acumuladoras de acordo com a especificação do projeto.

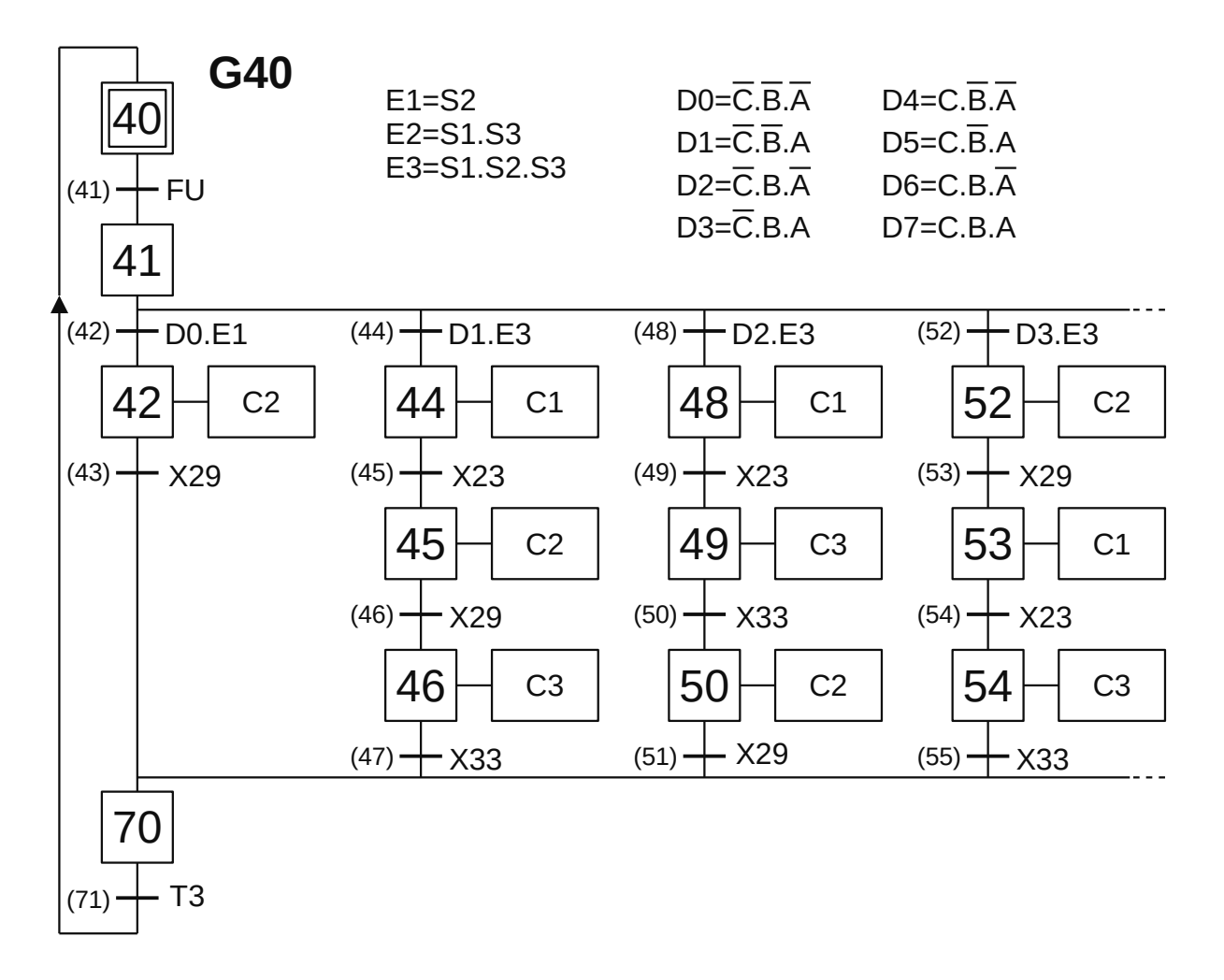

**Figura 1.146** – GRAFCET G40 para identificação da sequência de separação de caixas.

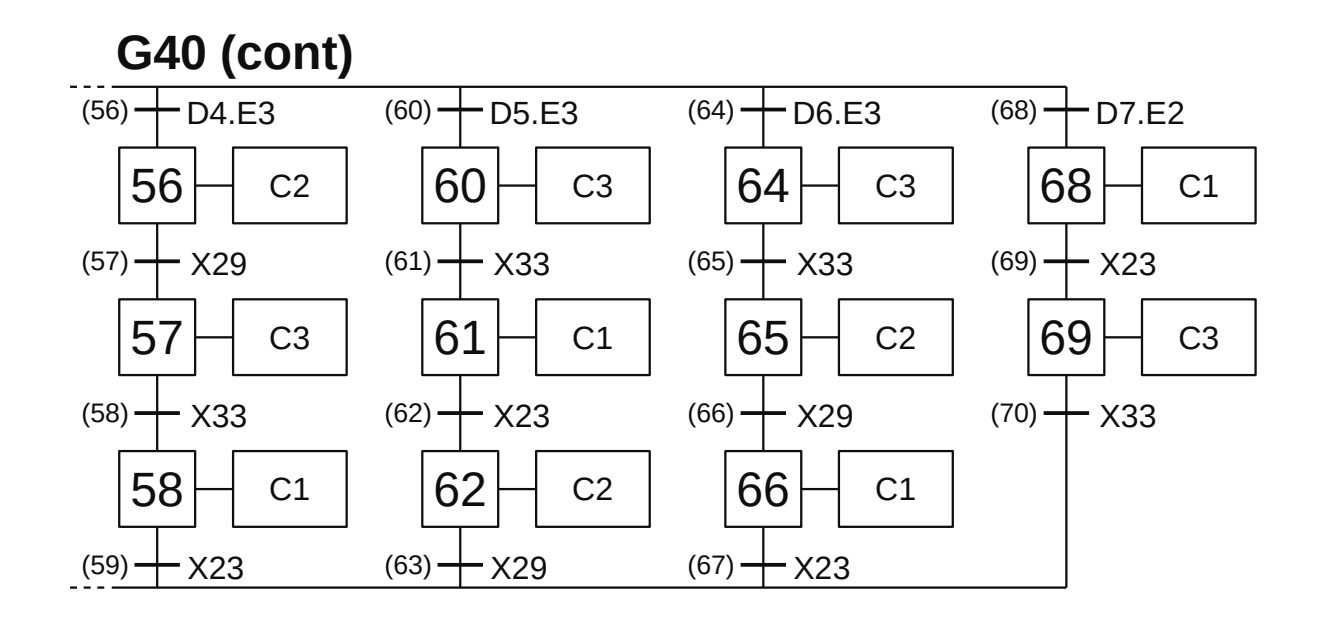

**Figura 1.147** – GRAFCET G40 (continuação).

Sequência digital  $0 - C.B.A - C2$ 

- T42 Se a combinação dos bits da chave seletora for a posição decimal 0 e existe caixa na Esteira 2, então a receptividade "D0.E1" (D0=C.B.A) (E1=S2) é verdadeira e a transição (42) é passável. A etapa 41 é desativada e a etapa 42 é ativada.
- X42 Com a etapa 42 ativa, a variável interna C2 é feita verdadeira e é feito a validação da transição (43).
- T43 Quando a caixa estiver pronta para ser transferida para a esteira de saída, no GRAFCET G20, a etapa 29 é verdadeira, então a receptividade "X29" é verdadeira e a transição (43) é passável. A etapa 42 é desativada e a etapa 70 é ativada.

Sequência digital  $1 - C.B.A - C1 - C2 - C3$ 

- T44 Se a combinação dos bits da chave seletora for a posição decimal 1 e existem caixas nas Esteira 1, 2 e 3, então a receptividade "D1.E3" (D1=C.B.A) (E3=S1.S2.S3) é verdadeira e a transição (44) é passável. A etapa 41 é desativada e a etapa 44 é ativada.
- X44 Com a etapa 44 ativa, a variável interna C1 é feita verdadeira e é feito a validação da transição (45).
- T45 Quando a caixa estiver pronta para ser transferida para a esteira de saída, no GRAFCET G20, a etapa 23 é verdadeira, então a receptividade "X23" é verdadeira e a transição (45) é passável. A etapa 44 é desativada e a etapa 45 é ativada.
- X45 Com a etapa 45 ativa, a variável interna C2 é feita verdadeira e é feito a validação da transição (46).
- T46 Quando a caixa estiver pronta para ser transferida para a esteira de saída, no GRAFCET G20, a etapa 29 é verdadeira, então a receptividade "X29" é verdadeira e a transição (46) é passável. A etapa 45 é desativada e a etapa 46 é ativada.
- X46 Com a etapa 46 ativa, a variável interna C3 é feita verdadeira e é feito a validação da transição (47).
- T47 Quando a caixa estiver pronta para ser transferida para a esteira de saída, no GRAFCET G20, a etapa 33 é verdadeira, então a receptividade "X33" é verdadeira e a transição (47) é passável. A etapa 46 é desativada e a etapa 70 é ativada.

Sequência digital 2 – C.B.A – C1 – C3 – C2

- T48 Se a combinação dos bits da chave seletora for a posição decimal 2 e existem caixas nas Esteira 1, 2 e 3, então a receptividade "D2.E3" (D2=C.B.A) (E3=S1.S2.S3) é verdadeira e a transição (48) é passável. A etapa 41 é desativada e a etapa 48 é ativada.
- X48 Com a etapa 48 ativa, a variável interna C1 é feita verdadeira e é feito a validação da transição (49).
- T49 Quando a caixa estiver pronta para ser transferida para a esteira de saída, no GRAFCET G20, a etapa 23 é verdadeira, então a receptividade "X23" é verdadeira e a transição (49) é passável. A etapa 48 é desativada e a etapa 49 é ativada.
- X49 Com a etapa 49 ativa, a variável interna C3 é feita verdadeira e é feito a validação da transição (50).
- T50 Quando a caixa estiver pronta para ser transferida para a esteira de saída, no GRAFCET G20, a etapa 33 é verdadeira, então a receptividade "X33" é verdadeira e a transição (50) é passável. A etapa 49 é desativada e a etapa 50 é ativada.
- X50 Com a etapa 50 ativa, a variável interna C2 é feita verdadeira e é feito a validação da transição (51).
- T51 Quando a caixa estiver pronta para ser transferida para a esteira de saída, no GRAFCET G20, a etapa 29 é verdadeira, então a receptividade "X29" é verdadeira e a transição (51) é passável. A etapa 50 é desativada e a etapa 70 é ativada.

Sequência digital  $3 - C.B.A - C2 - C1 - C3$ 

- T52 Se a combinação dos bits da chave seletora for a posição decimal 3 e existem caixas nas Esteira 1, 2 e 3, então a receptividade "D3.E3" (D3=C.B.A) (E3=S1.S2.S3) é verdadeira e a transição (52) é passável. A etapa 41 é desativada e a etapa 52 é ativada.
- X52 Com a etapa 52 ativa, a variável interna C2 é feita verdadeira e é feito a validação da transição (53).
- T53 Quando a caixa estiver pronta para ser transferida para a esteira de saída, no GRAFCET G20, a etapa 29 é verdadeira, então a receptividade "X29" é verdadeira e a transição (53) é passável. A etapa 52 é desativada e a etapa 53 é ativada.
- X53 Com a etapa 53 ativa, a variável interna C1 é feita verdadeira e é feito a validação da transição (54).
- T54 Quando a caixa estiver pronta para ser transferida para a esteira de saída, no GRAFCET G20, a etapa 23 é verdadeira, então a receptividade "X23" é verdadeira e a transição (54) é passável. A etapa 53 é desativada e a etapa 54 é ativada.
- X54 Com a etapa 50 ativa, a variável interna C3 é feita verdadeira e é feito a validação da transição (55).
- T55 Quando a caixa estiver pronta para ser transferida para a esteira de saída, no GRAFCET G20, a etapa 33 é verdadeira, então a receptividade "X33" é verdadeira e a transição (55) é passável. A etapa 54 é desativada e a etapa 70 é ativada.

Sequência digital 4 – C.B.A – C2 – C3 – C1

- T56 Se a combinação dos bits da chave seletora for a posição decimal 4 e existem caixas nas Esteira 1, 2 e 3, então a receptividade "D4.E3" (D4=C.B.A) (E3=S1.S2.S3) é verdadeira e a transição (56) é passável. A etapa 41 é desativada e a etapa 56 é ativada.
- X56 Com a etapa 56 ativa, a variável interna C2 é feita verdadeira e é feito a validação da transição (57).
- T57 Quando a caixa estiver pronta para ser transferida para a esteira de saída, no GRAFCET G20, a etapa 29 é verdadeira, então a receptividade "X29" é verdadeira e a transição (57) é passável. A etapa 56 é desativada e a etapa 57 é ativada.
- X57 Com a etapa 57 ativa, a variável interna C3 é feita verdadeira e é feito a validação da transição (58).
- T58 Quando a caixa estiver pronta para ser transferida para a esteira de saída, no GRAFCET G20, a etapa 33 é verdadeira, então a receptividade "X33" é verdadeira e a transição (58) é passável. A etapa 57 é desativada e a etapa 58 é ativada.
- X58 Com a etapa 58 ativa, a variável interna C3 é feita verdadeira e é feito a validação da transição (59).
- T59 Quando a caixa estiver pronta para ser transferida para a esteira de saída, no GRAFCET G20, a etapa 23 é verdadeira, então a receptividade "X23" é verdadeira e a transição (59) é passável. A etapa 58 é desativada e a etapa 70 é ativada.

Sequência digital  $5 - C.B.A - C3 - C1 - C2$ 

- T60 Se a combinação dos bits da chave seletora for a posição decimal 5 e existem caixas nas Esteira 1, 2 e 3, então a receptividade "D5.E3" (D5=C.B.A) (E3=S1.S2.S3) é verdadeira e a transição (60) é passável. A etapa 41 é desativada e a etapa 60 é ativada.
- X60 Com a etapa 60 ativa, a variável interna C3 é feita verdadeira e é feito a validação da transição (61).
- T61 Quando a caixa estiver pronta para ser transferida para a esteira de saída, no GRAFCET G20, a etapa 33 é verdadeira, então a receptividade "X33" é verdadeira e a transição (61) é passável. A etapa 60 é desativada e a etapa 61 é ativada.
- X61 Com a etapa 61 ativa, a variável interna C1 é feita verdadeira e é feito a validação da transição (62).
- T62 Quando a caixa estiver pronta para ser transferida para a esteira de saída, no GRAFCET G20, a etapa 23 é verdadeira, então a receptividade "X23" é verdadeira e a transição (62) é passável. A etapa 61 é desativada e a etapa 62 é ativada.
- X62 Com a etapa 62 ativa, a variável interna C2 é feita verdadeira e é feito a validação da transição (63).
- T63 Quando a caixa estiver pronta para ser transferida para a esteira de saída, no GRAFCET G20, a etapa 29 é verdadeira, então a receptividade "X29" é verdadeira e a transição (63) é passável. A etapa 62 é desativada e a etapa 70 é ativada.

Sequência digital  $6 - C.B.A - C3 - C2 - C1$ 

- T64 Se a combinação dos bits da chave seletora for a posição decimal 6 e existem caixas nas Esteira 1, 2 e 3, então a receptividade "D6.E3" (D6=C.B.A) (E3=S1.S2.S3) é verdadeira e a transição (64) é passável. A etapa 41 é desativada e a etapa 64 é ativada.
- X64 Com a etapa 64 ativa, a variável interna C3 é feita verdadeira e é feito a validação da transição (65).
- T65 Quando a caixa estiver pronta para ser transferida para a esteira de saída, no GRAFCET G20, a etapa 33 é verdadeira, então a receptividade "X33" é verdadeira e a transição (65) é passável. A etapa 64 é desativada e a etapa 65 é ativada.
- X65 Com a etapa 65 ativa, a variável interna C2 é feita verdadeira e é feito a validação da transição (66).
- T66 Quando a caixa estiver pronta para ser transferida para a esteira de saída, no GRAFCET G20, a etapa 29 é verdadeira, então a receptividade "X29" é verdadeira e a transição (66) é passável. A etapa 65 é desativada e a etapa 66 é ativada.
- X66 Com a etapa 66 ativa, a variável interna C1 é feita verdadeira e é feito a validação da transição (67).
- T67 Quando a caixa estiver pronta para ser transferida para a esteira de saída, no GRAFCET G20, a etapa 23 é verdadeira, então a receptividade "X23" é verdadeira e a transição (67) é passável. A etapa 66 é desativada e a etapa 70 é ativada.

Sequência digital  $7 - C.B.A - C1 - C3$ 

- T68 Se a combinação dos bits da chave seletora for a posição decimal 7 e existem caixas nas Esteira 1 e 3, então a receptividade "D7.E2" (D7=C.B.A) (E2=S1.S3) é verdadeira e a transição (68) é passável. A etapa 41 é desativada e a etapa 68 é ativada.
- X68 Com a etapa 68 ativa, a variável interna C1 é feita verdadeira e é feito a validação da transição (69).
- T69 Quando a caixa estiver pronta para ser transferida para a esteira de saída, no GRAFCET G20, a etapa 23 é verdadeira, então a receptividade "X23" é verdadeira e a transição (69) é passável. A etapa 68 é desativada e a etapa 69 é ativada.
- X69 Com a etapa 69 ativa, a variável interna C3 é feita verdadeira e é feito a validação da transição (70).
- T70 Quando a caixa estiver pronta para ser transferida para a esteira de saída, no GRAFCET G20, a etapa 33 é verdadeira, então a receptividade "X33" é verdadeira e a transição (70) é passável. A etapa 69 é desativada e a etapa 70 é ativada.

Finalização da sequência de seleção de caixas.

- X70 Com a etapa 70 ativa é feito a validação da transição (71). Essa é uma etapa de espera utilizada para validar uma receptividade de uma transição do GRAFCET G3.
- T71 Quando o temporizador T3 terminar a contagem de tempo, a variável interna T3 é verdadeira, então a receptividade "T3" é verdadeira e a transição (71) é passável. A etapa 70 é desativada e a etapa 40 é ativada.

#### *Codificação dos GRAFCETs para a linguagem Ladder*

#### *Inicialização dos GRAFCETs*

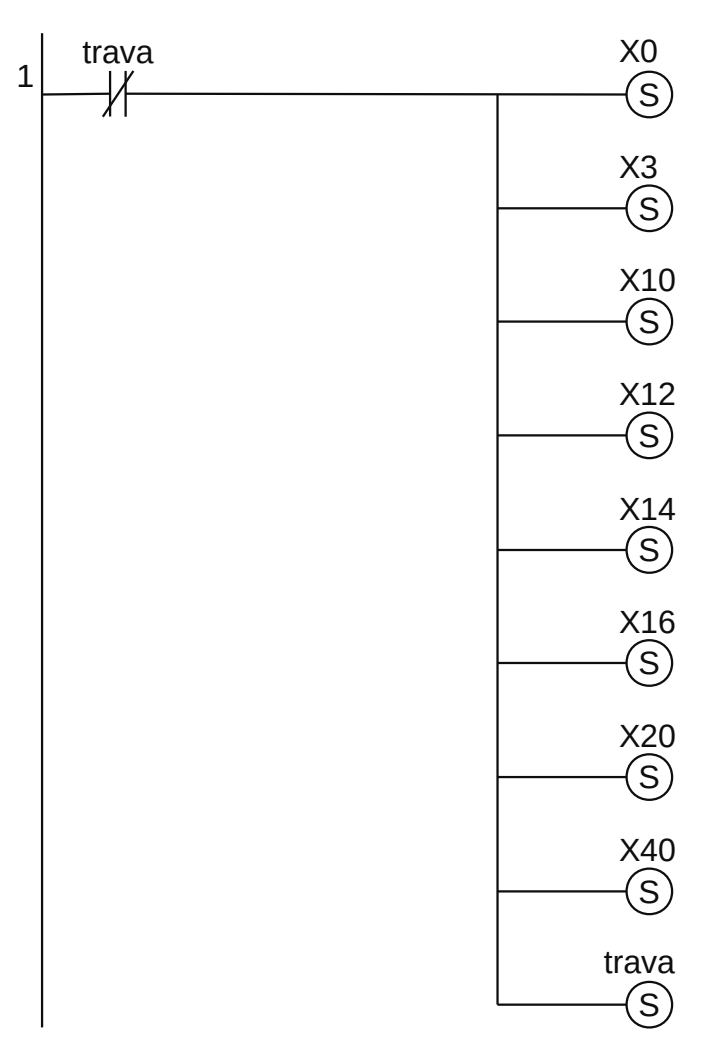

**Figura 1.148** – Programa em linguagem Ladder para a inicialização dos GRAFCETs.

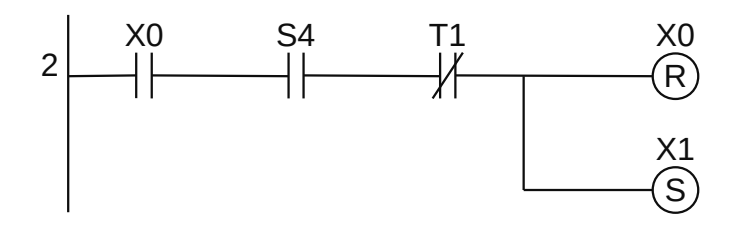

**Figura 1.149** – Programa em linguagem Ladder para a transição 1.

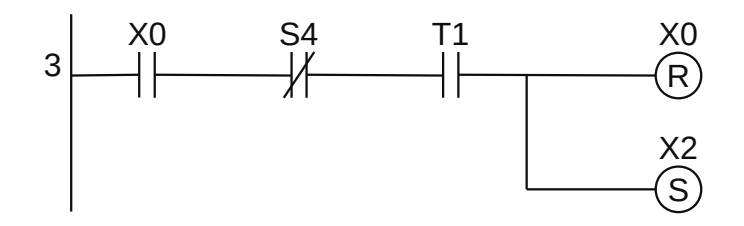

**Figura 1.150** – Programa em linguagem Ladder para a transição 2.

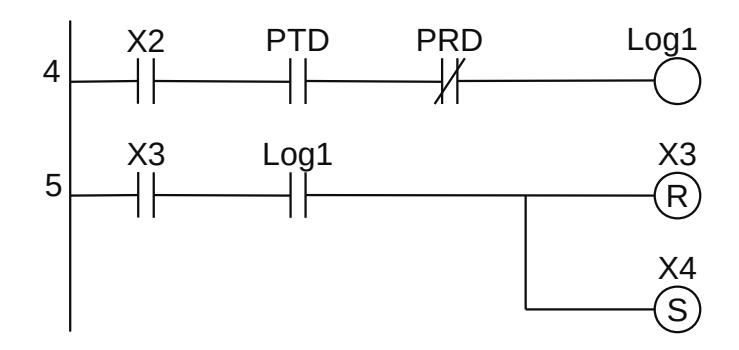

**Figura 1.151** – Programa em linguagem Ladder para a transição 4.

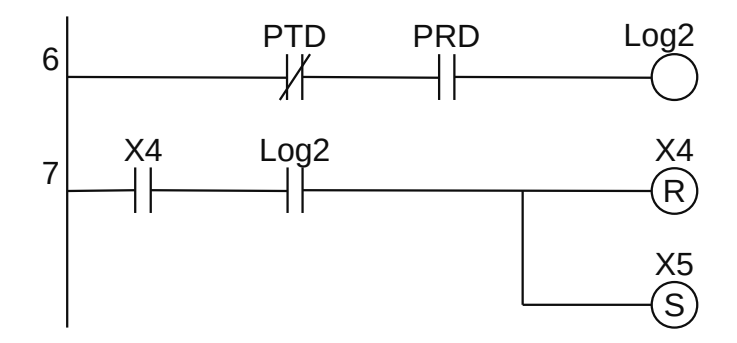

**Figura 1.152** – Programa em linguagem Ladder para a transição 5.

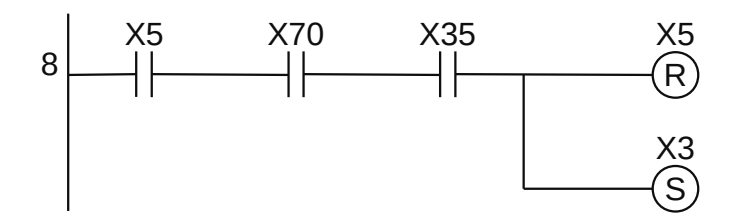

**Figura 1.153** – Programa em linguagem Ladder para a transição 6.

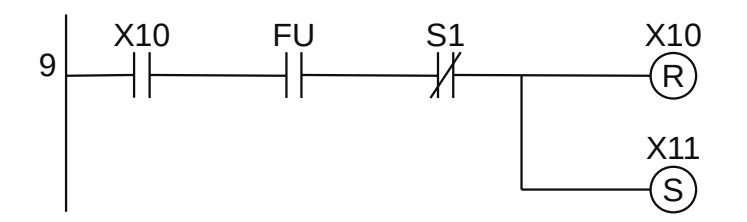

**Figura 1.154** – Programa em linguagem Ladder para a transição 11.

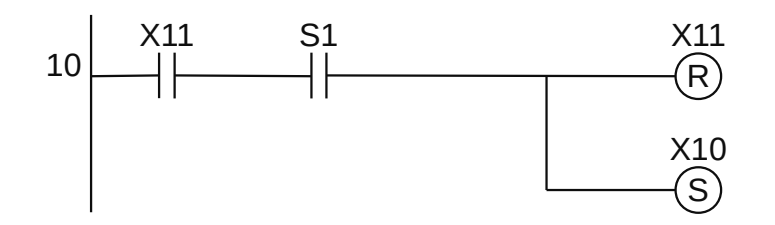

**Figura 1.155** – Programa em linguagem Ladder para a transição 12.

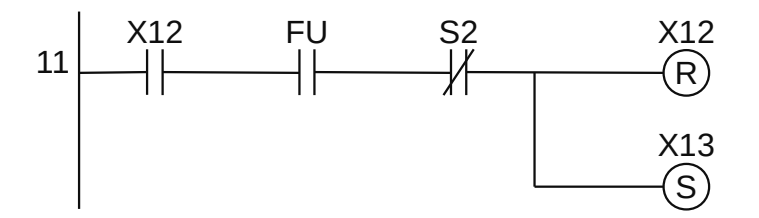

**Figura 1.156** – Programa em linguagem Ladder para a transição 13.

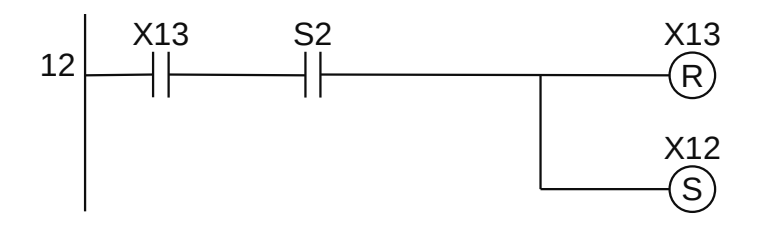

**Figura 1.157** – Programa em linguagem Ladder para a transição 14.

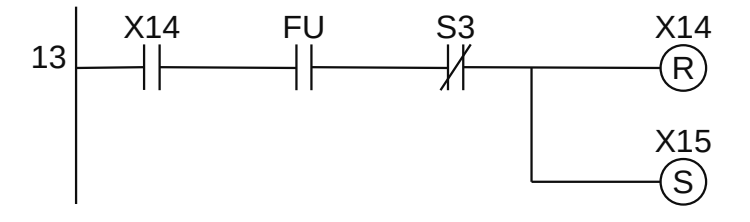

**Figura 1.158** – Programa em linguagem Ladder para a transição 15.

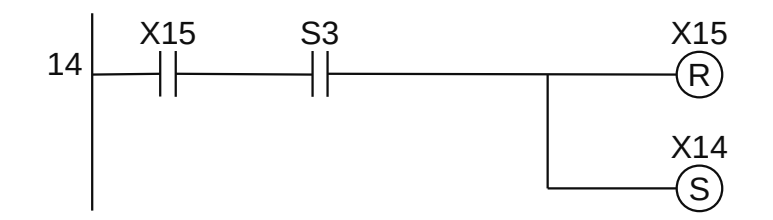

**Figura 1.159** – Programa em linguagem Ladder para a transição 16.

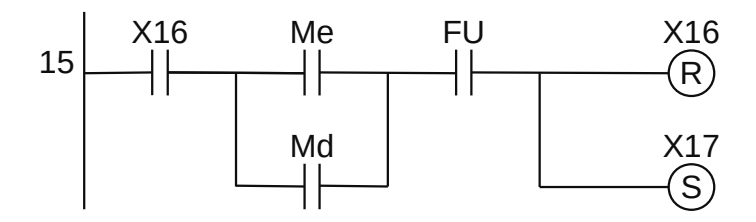

**Figura 1.160** – Programa em linguagem Ladder para a transição 17.

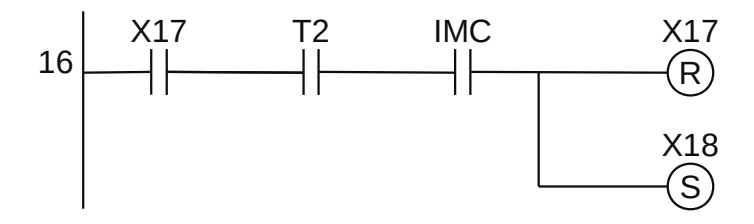

**Figura 1.161** – Programa em linguagem Ladder para a transição 18.

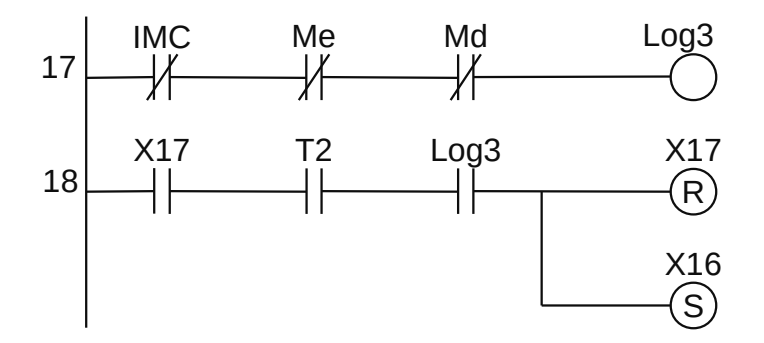

**Figura 1.162** – Programa em linguagem Ladder para a transição 19.

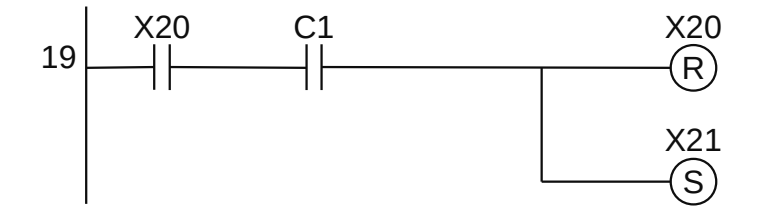

**Figura 1.163** – Programa em linguagem Ladder para a transição 21.

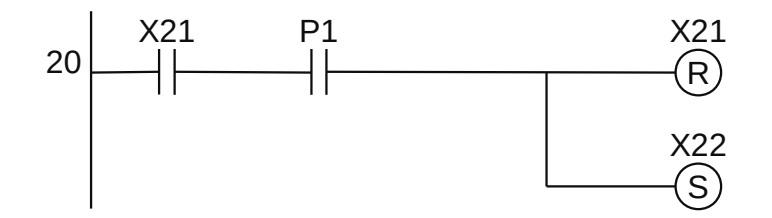

**Figura 1.164** – Programa em linguagem Ladder para a transição 22.

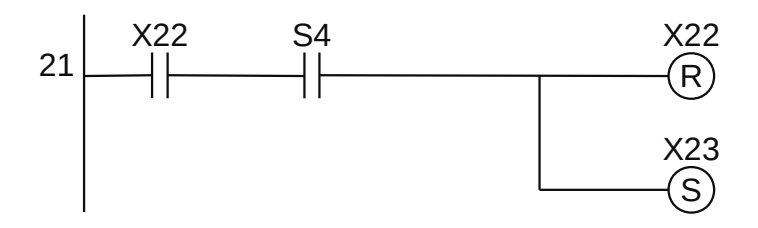

**Figura 1.165** – Programa em linguagem Ladder para a transição 23.

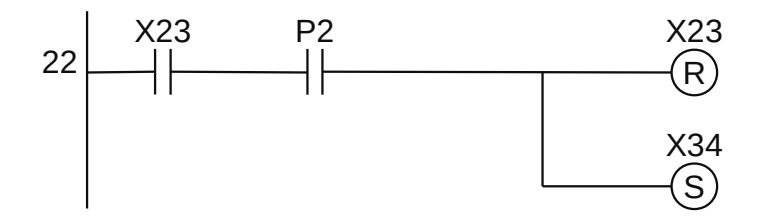

**Figura 1.166** – Programa em linguagem Ladder para a transição 24.

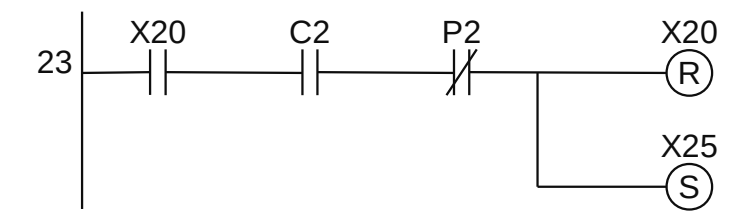

**Figura 1.167** – Programa em linguagem Ladder para a transição 25.

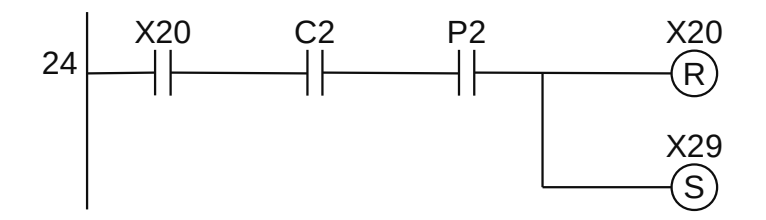

**Figura 1.168** – Programa em linguagem Ladder para a transição 26.

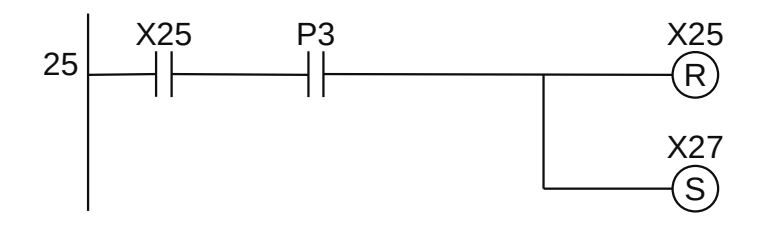

**Figura 1.169** – Programa em linguagem Ladder para a transição 27.

100 **Programação de CLPs. GRAFCET e GEMMA |** Rafael Manfrin Mendes

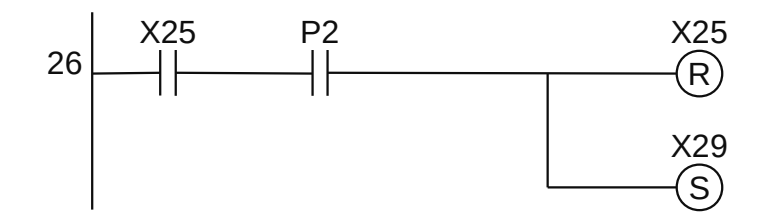

**Figura 1.170** – Programa em linguagem Ladder para a transição 28.

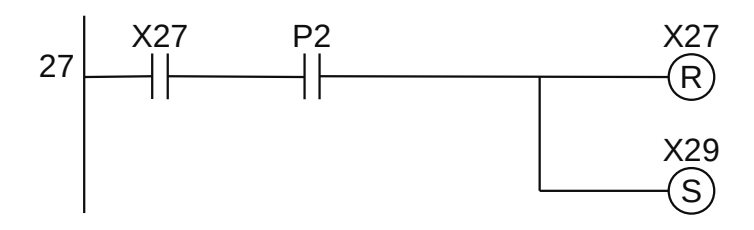

**Figura 1.171** – Programa em linguagem Ladder para a transição 29.

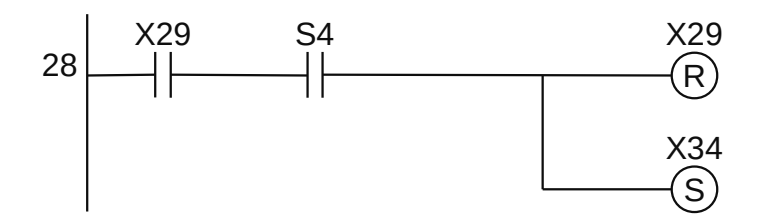

**Figura 1.172** – Programa em linguagem Ladder para a transição 30.

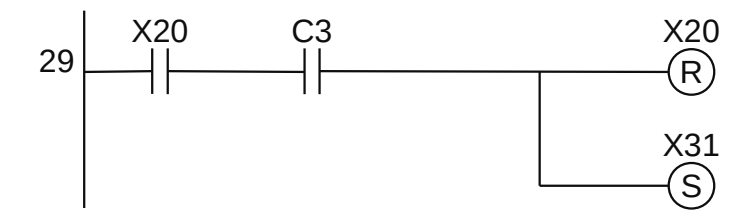

**Figura 1.173** – Programa em linguagem Ladder para a transição 31.

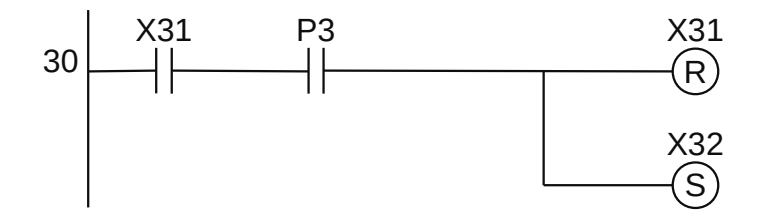

**Figura 1.174** – Programa em linguagem Ladder para a transição 32.

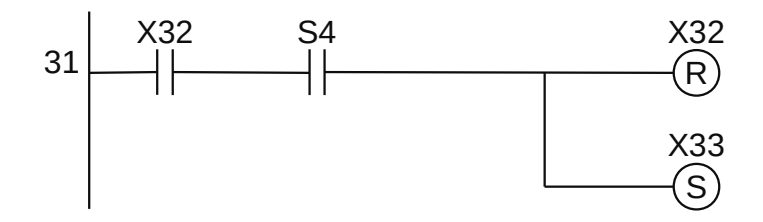

**Figura 1.175** – Programa em linguagem Ladder para a transição 33.

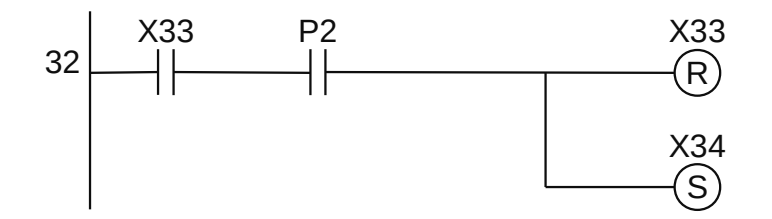

**Figura 1.176** – Programa em linguagem Ladder para a transição 34.

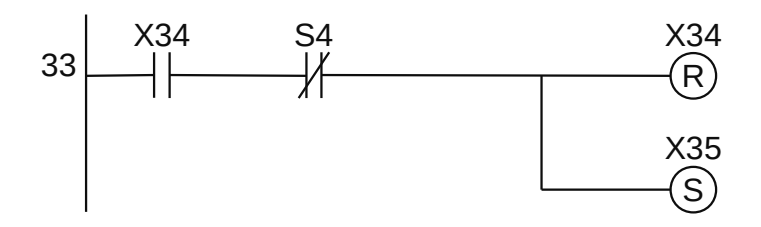

**Figura 1.177** – Programa em linguagem Ladder para a transição 35.

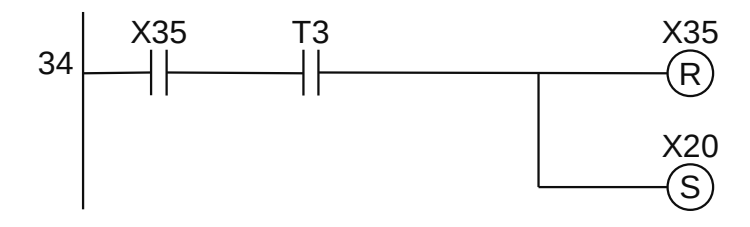

**Figura 1.178** – Programa em linguagem Ladder para a transição 36.

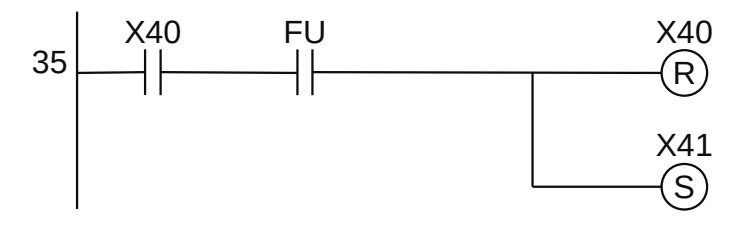

**Figura 1.179** – Programa em linguagem Ladder para a transição 41.

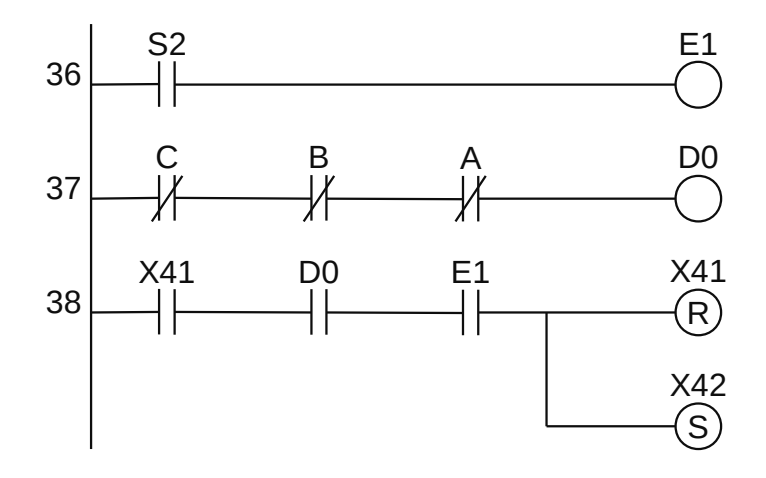

**Figura 1.180** – Programa em linguagem Ladder para a transição 42.

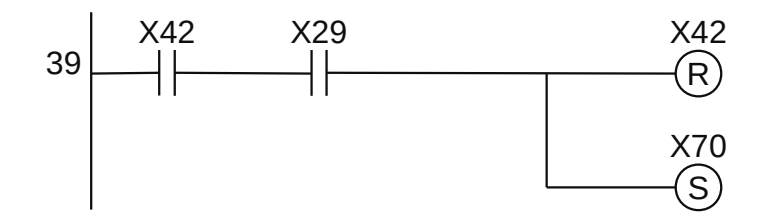

**Figura 1.181** – Programa em linguagem Ladder para a transição 43.

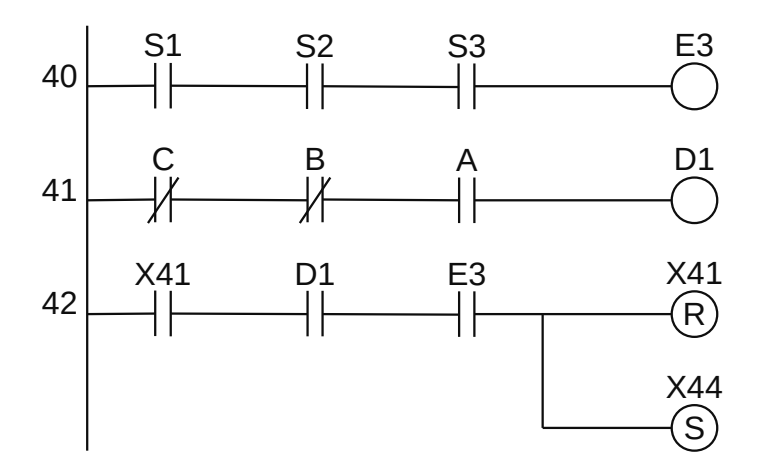

**Figura 1.182** – Programa em linguagem Ladder para a transição 44.

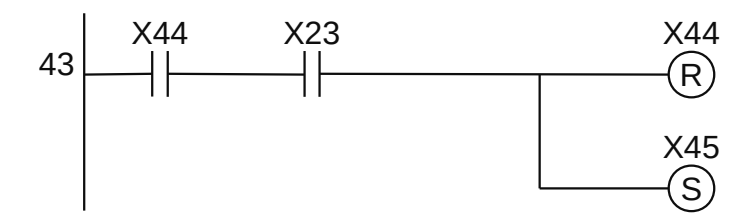

**Figura 1.183** – Programa em linguagem Ladder para a transição 45.

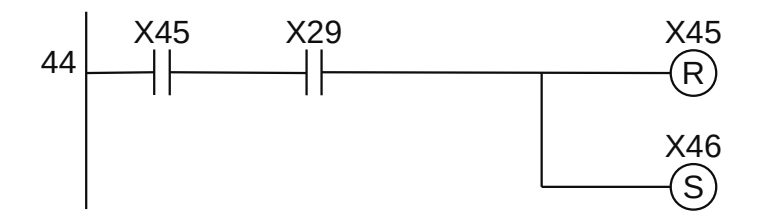

**Figura 1.184** – Programa em linguagem Ladder para a transição 46.

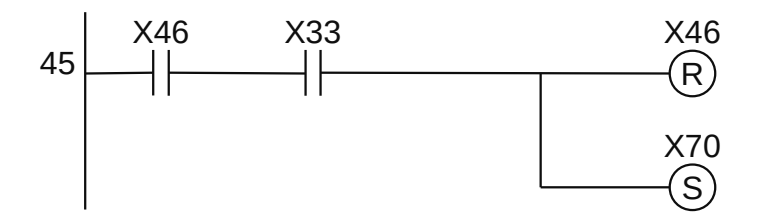

**Figura 1.185** – Programa em linguagem Ladder para a transição 47.

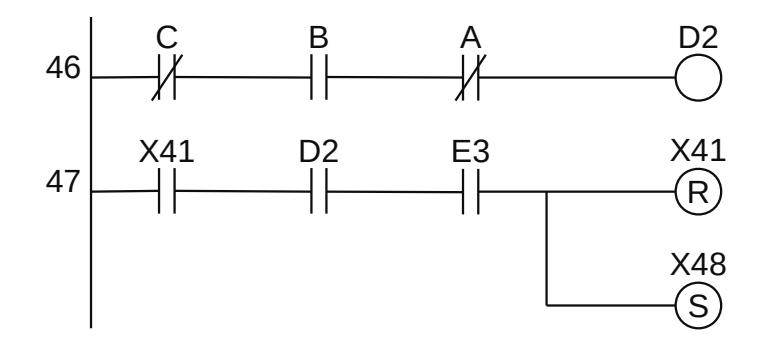

**Figura 1.186** – Programa em linguagem Ladder para a transição 48.

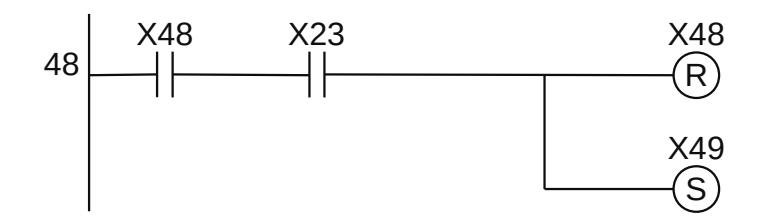

**Figura 1.187** – Programa em linguagem Ladder para a transição 49.

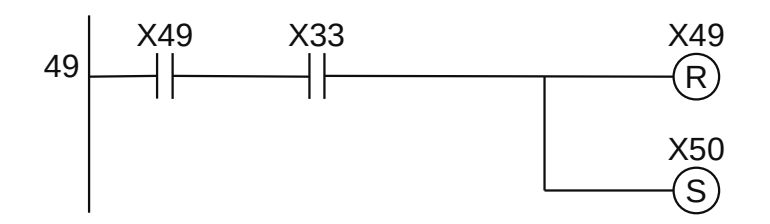

**Figura 1.188** – Programa em linguagem Ladder para a transição 50.

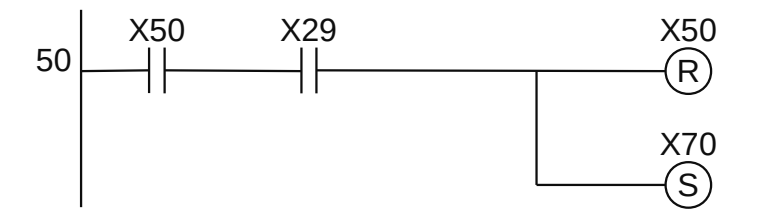

**Figura 1.189** – Programa em linguagem Ladder para a transição 51.

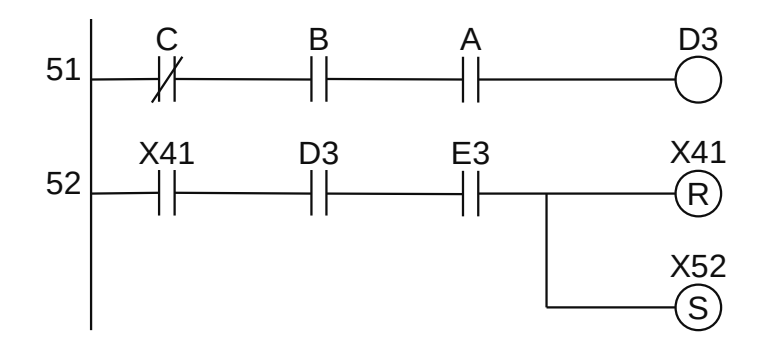

**Figura 1.190** – Programa em linguagem Ladder para a transição 52.

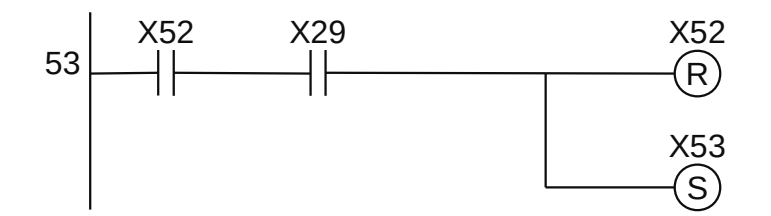

**Figura 1.191** – Programa em linguagem Ladder para a transição 53.

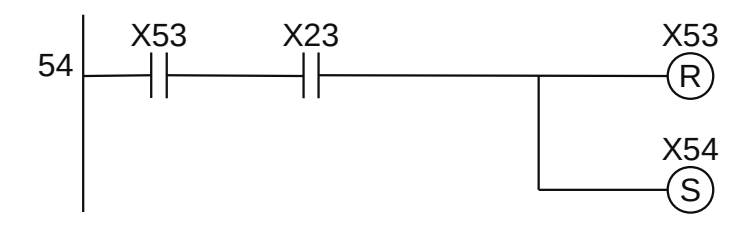

**Figura 1.192** – Programa em linguagem Ladder para a transição 54.

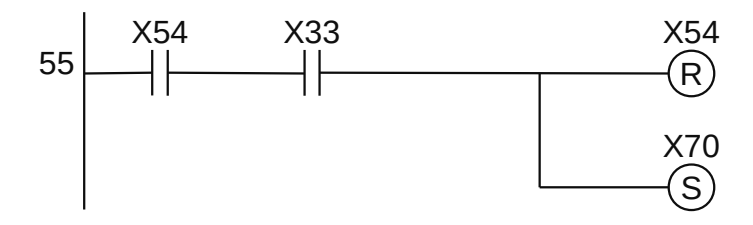

**Figura 1.193** – Programa em linguagem Ladder para a transição 55.

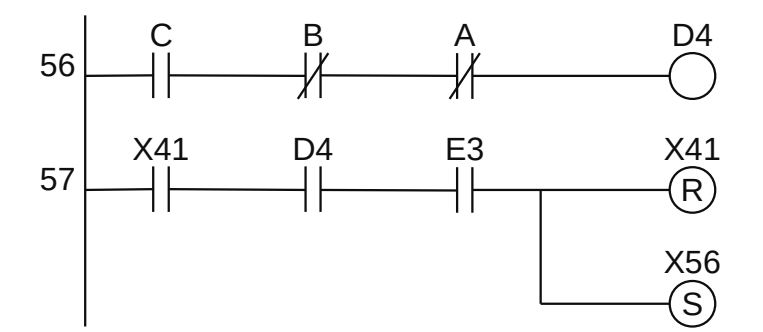

**Figura 1.194** – Programa em linguagem Ladder para a transição 56.

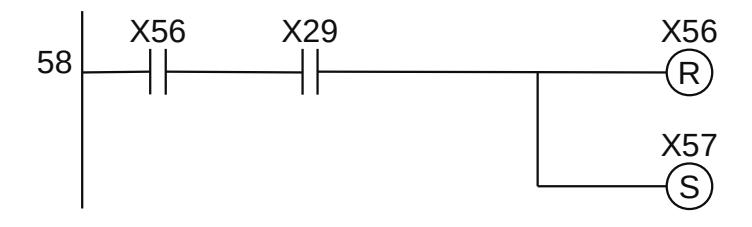

**Figura 1.195** – Programa em linguagem Ladder para a transição 57.

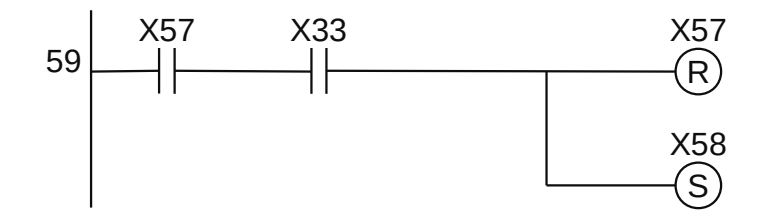

**Figura 1.196** – Programa em linguagem Ladder para a transição 58.

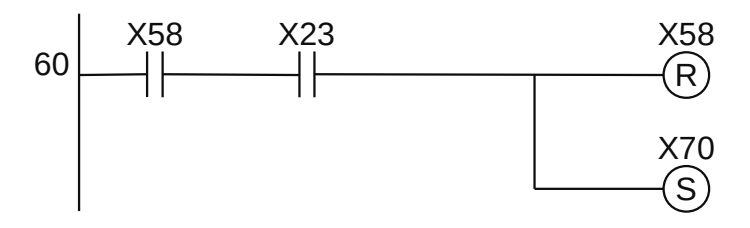

**Figura 1.197** – Programa em linguagem Ladder para a transição 59.

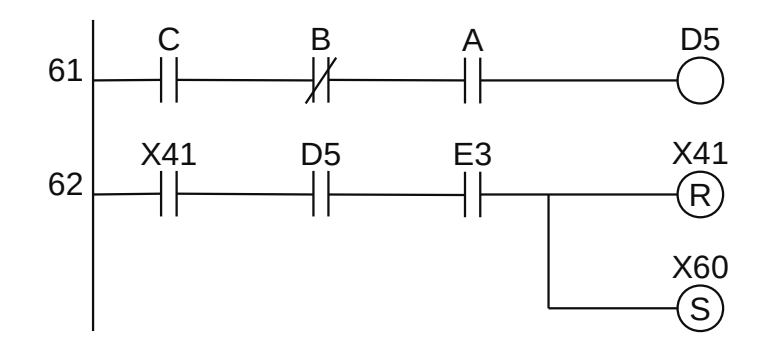

**Figura 1.198** – Programa em linguagem Ladder para a transição 60.

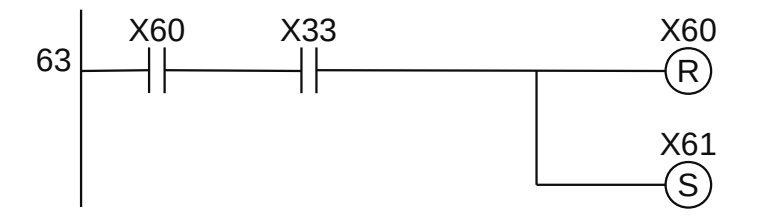

**Figura 1.199** – Programa em linguagem Ladder para a transição 61.

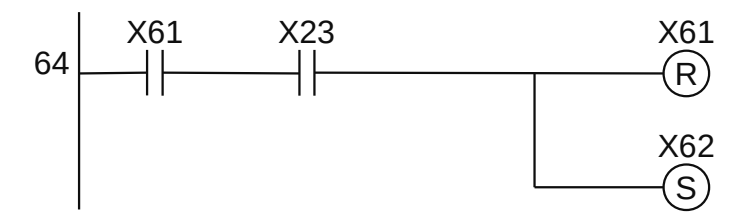

**Figura 1.200** – Programa em linguagem Ladder para a transição 62.
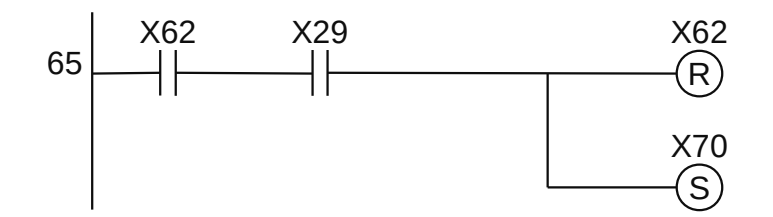

**Figura 1.201** – Programa em linguagem Ladder para a transição 63.

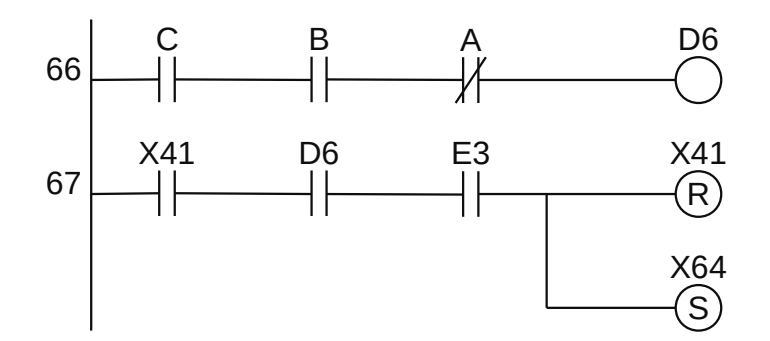

**Figura 1.202** – Programa em linguagem Ladder para a transição 64.

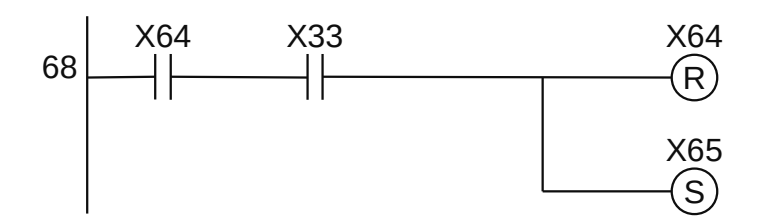

**Figura 1.203** – Programa em linguagem Ladder para a transição 65.

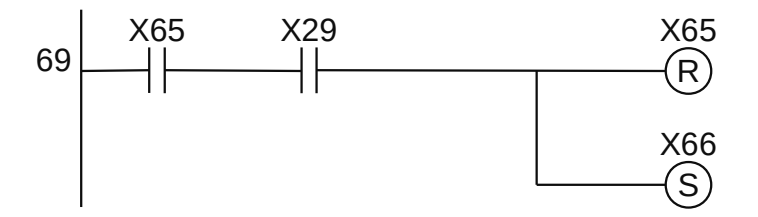

**Figura 1.204** – Programa em linguagem Ladder para a transição 66.

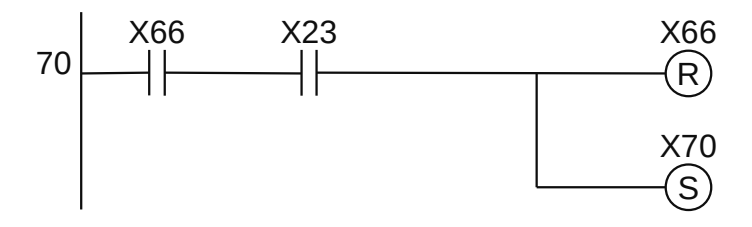

**Figura 1.205** – Programa em linguagem Ladder para a transição 67.

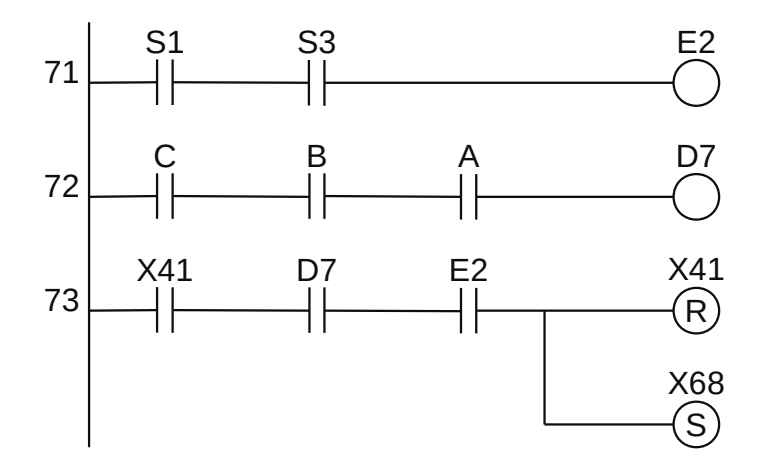

**Figura 1.206** – Programa em linguagem Ladder para a transição 68.

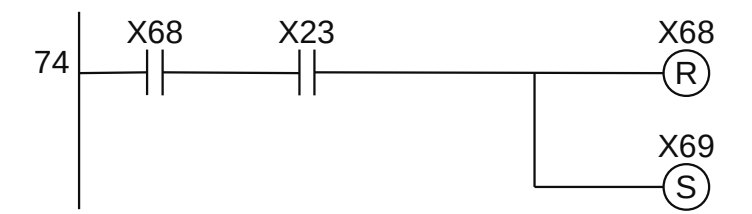

**Figura 1.207** – Programa em linguagem Ladder para a transição 69.

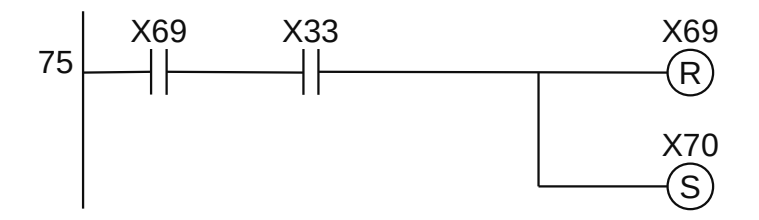

**Figura 1.208** – Programa em linguagem Ladder para a transição 70.

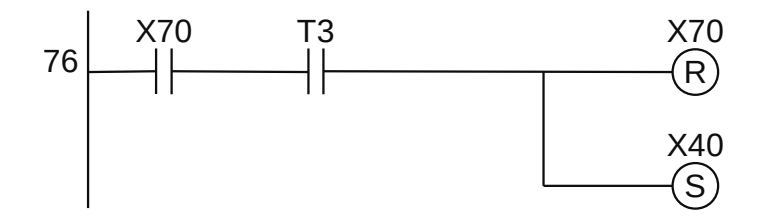

**Figura 1.209** – Programa em linguagem Ladder para a transição 71.

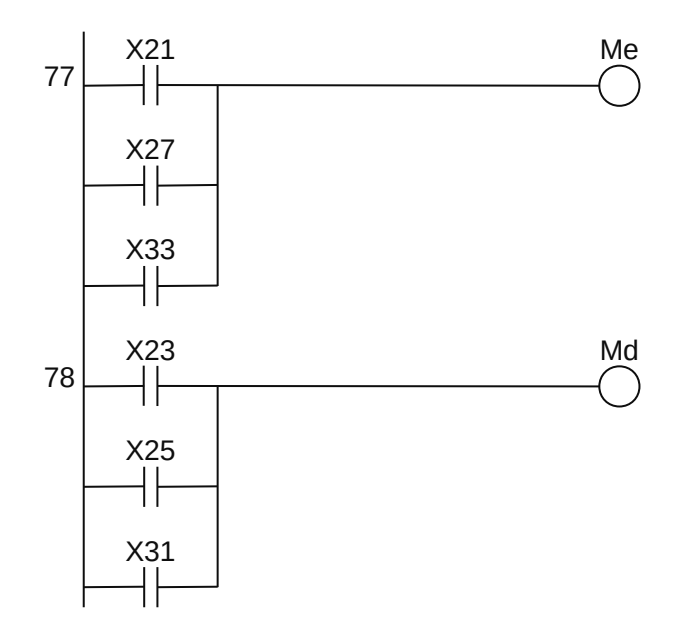

**Figura 1.210** – Programa em linguagem Ladder para os relés Me e Md.

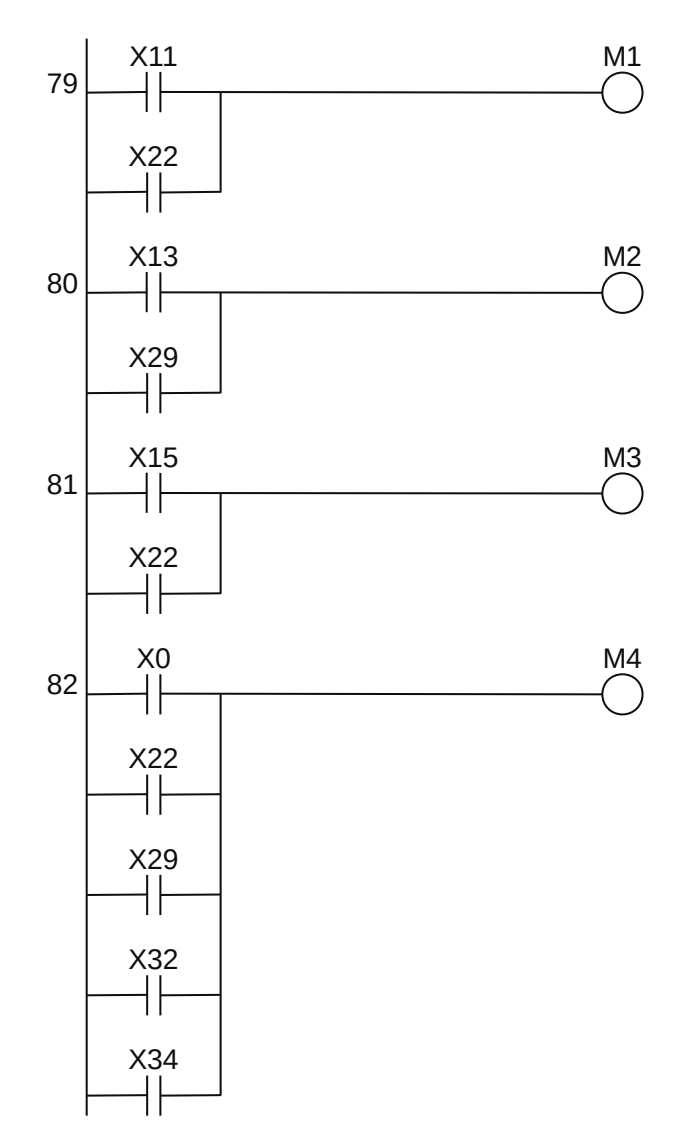

**Figura 1.211** – Programa em linguagem Ladder para os relés M1, M2, M3 e M4.

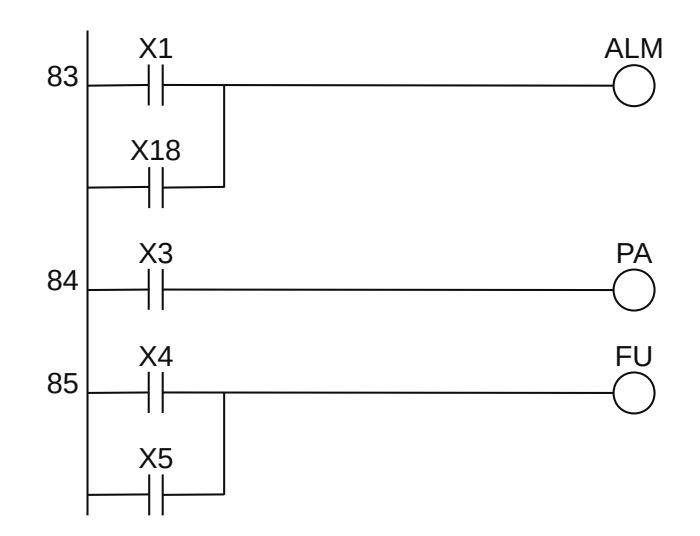

**Figura 1.212** – Programa em linguagem Ladder para as lâmpadas sinalizadoras.

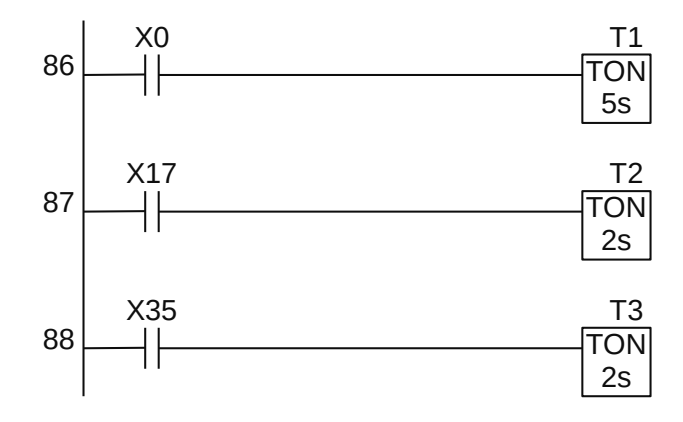

**Figura 1.213** – Programa em linguagem Ladder para os temporizadores.

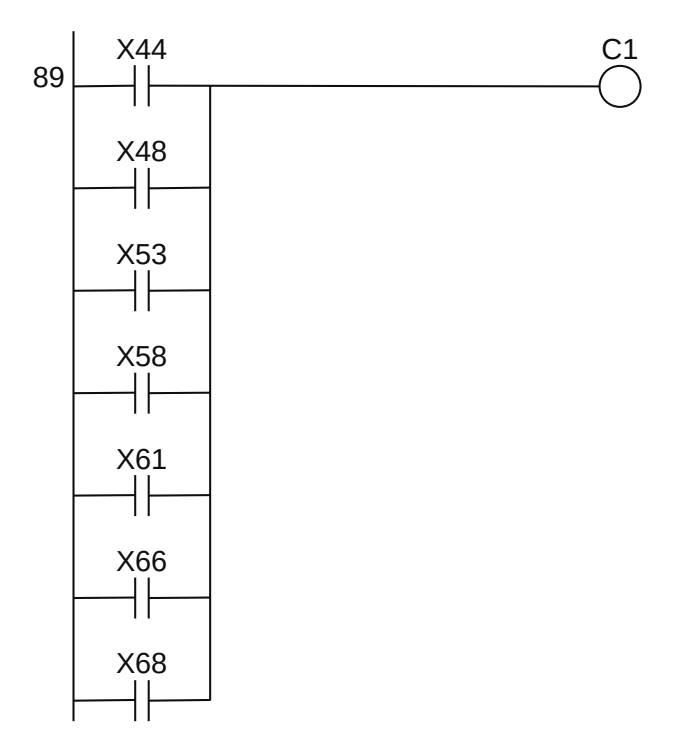

**Figura 1.214** – Programa em linguagem Ladder para a variável C1.

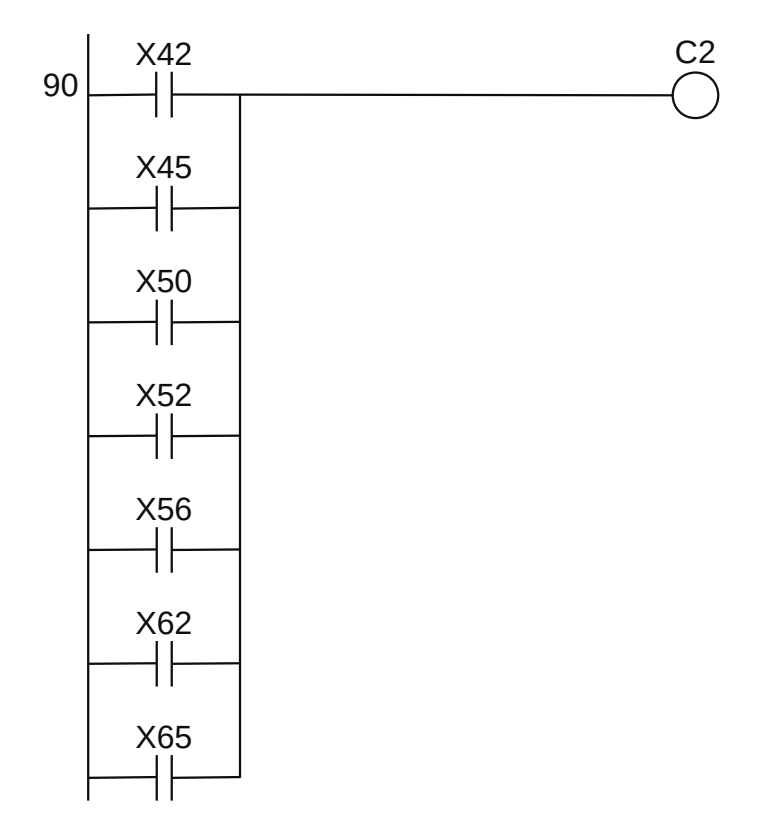

**Figura 1.215** – Programa em linguagem Ladder para a variável C2.

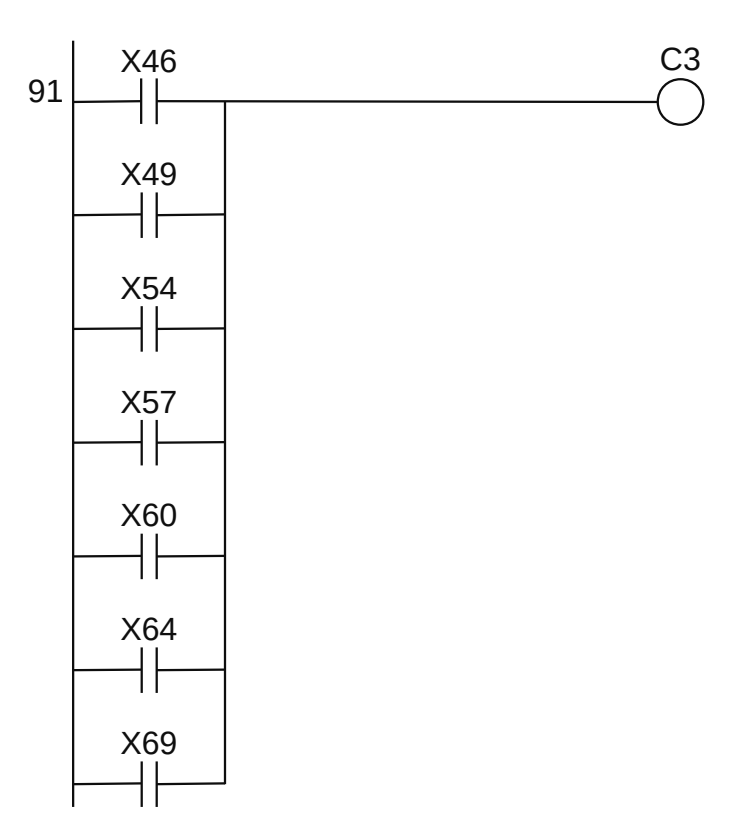

**Figura 1.216** – Programa em linguagem Ladder para a variável C3.

Para finalizar a programação é aconselhável a montagem de uma tabela com as etiquetas e descrição de cada variável interna, semelhante às tabelas 1.8 e 1.9. A tabela com as variáveis internas pode ser vista nas tabelas 1.10.

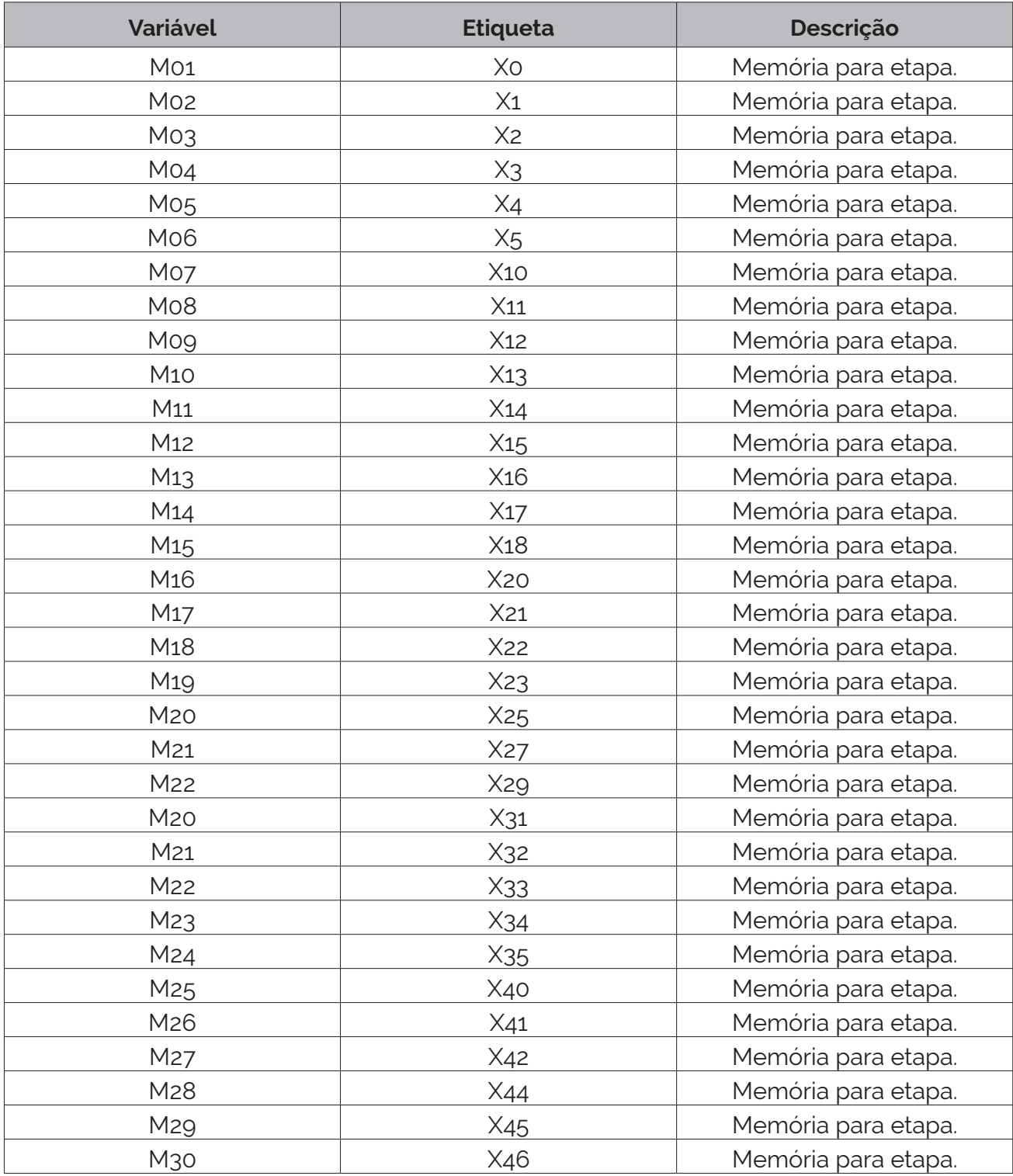

**Tabela 1.10** – Descrição das variáveis internas (parte 1).

| Variável         | <b>Etiqueta</b>  | Descrição                               |
|------------------|------------------|-----------------------------------------|
| M31              | X <sub>48</sub>  | Memória para etapa.                     |
| M32              | X49              | Memória para etapa.                     |
| M33              | X50              | Memória para etapa.                     |
| M34              | $X_{52}$         | Memória para etapa.                     |
| M35              | $X_{53}$         | Memória para etapa.                     |
| M36              | $X_{54}$         | Memória para etapa.                     |
| M37              | X56              | Memória para etapa.                     |
| M38              | $X_{57}$         | Memória para etapa.                     |
| M39              | X58              | Memória para etapa.                     |
| M40              | X <sub>6</sub> o | Memória para etapa.                     |
| M41              | X61              | Memória para etapa.                     |
| M42              | X62              | Memória para etapa.                     |
| M43              | X64              | Memória para etapa.                     |
| M44              | X65              | Memória para etapa.                     |
| M <sub>45</sub>  | X66              | Memória para etapa.                     |
| M46              | X68              | Memória para etapa.                     |
| M47              | X69              | Memória para etapa.                     |
| M48              | X70              | Memória para etapa.                     |
| M49              | trava            | Variável interna.                       |
| M <sub>50</sub>  | Log <sub>1</sub> | Variável interna.                       |
| M <sub>51</sub>  | Log <sub>2</sub> | Variável interna.                       |
| M <sub>52</sub>  | Log <sub>3</sub> | Variável interna.                       |
| M <sub>53</sub>  | E1               | Variável interna.                       |
| M <sub>54</sub>  | E <sub>2</sub>   | Variável interna.                       |
| M <sub>55</sub>  | E <sub>3</sub>   | Variável interna.                       |
| M56              | Do               | Variável interna.                       |
| M <sub>57</sub>  | D <sub>1</sub>   | Variável interna.                       |
| M <sub>5</sub> 8 | D <sub>2</sub>   | Variável interna.                       |
| M <sub>59</sub>  | D <sub>3</sub>   | Variável interna.                       |
| <b>M60</b>       | D <sub>4</sub>   | Variável interna.                       |
| M61              | D <sub>5</sub>   | Variável interna.                       |
| M62              | D <sub>6</sub>   | Variável interna.                       |
| M63              | D7               | Variável interna.                       |
| To <sub>3</sub>  | T <sub>3</sub>   | Temporizador para ligar (TON) de 2 seg. |

**Tabela 1.10** – Descrição das variáveis internas (parte 2).

## **1.7.4 – Exemplo 6. Esteira seletora de 3 alturas de peças**

Esse exemplo mostra a implementação de outras funções normalmente encontradas em sistemas de automação como: parada de emergência, identificação de alarmes e operação manual.

A máquina a ser automatizada é vista na Figura 1.217.

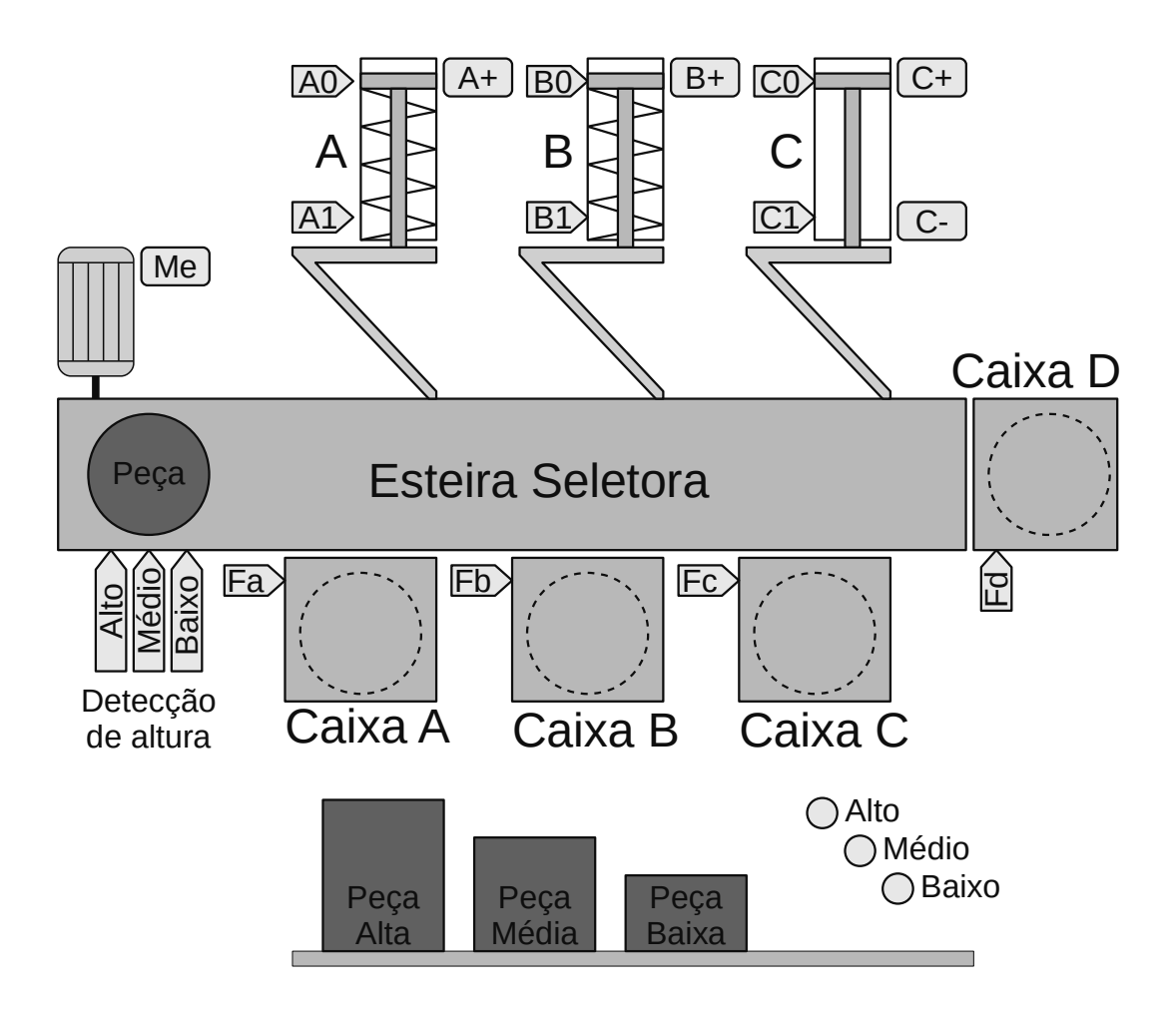

**Figura 1.217** – Diagrama da esteira seletora de altura de peças.

## **Descrição da máquina**

Uma peça é conduzida pela esteira separadora que se movimenta da esquerda para a direita e é acionada por um motor monofásico ativado por um contator com etiqueta "Me". O setor de detecção de altura possui 3 sensores de altura por barreira óptica conforme mostrado no diagrama esquemático.

A peça alta sensibiliza primeiro o sensor "Alto". A peça média sensibiliza primeiro o sensor "Médio". A peça baixa sensibiliza o sensor "Baixo".

Se a peça for baixa, o cilindro pneumático de simples ação "A" é acionado pela eletroválvula "A+" colocando o desviador inclinado sobre a esteira. A peça bate no desviador e cai na "Caixa A". O sensor "Fa" identifica que uma peça caiu dentro da caixa A. O cilindro pneumático A possui o sensor "A1" que identifica que o embolo do cilindro chegou ao final de curso e o sensor "A0"que identifica que o embolo do cilindro chegou ao início de curso.

Se a peça for média, o cilindro pneumático de simples ação "B" é acionado pela eletroválvula "B+" colocando o desviador inclinado sobre a esteira. A peça bate no desviador e cai na "Caixa B". O sensor "Fb" identifica que uma peça caiu dentro da caixa B. O cilindro pneumático B possui o sensor

"B1" que identifica que o embolo do cilindro chegou ao final de curso e o sensor "B0"que identifica que o embolo do cilindro chegou ao início de curso.

Se a peça for alta, o cilindro pneumático de dupla ação "C" é acionado pela eletroválvula "C+" colocando o desviador inclinado sobre a esteira. A peça bate no desviador e cai na "Caixa C". O sensor "Fc" identifica que uma peça caiu dentro da caixa C. Após a peça cair na caixa é ativado a eletroválvula "C-" para recuo do êmbolo do cilindro C. O cilindro pneumático C possui o sensor "C1" que identifica que o embolo do cilindro chegou ao final de curso e o sensor "C0"que identifica que o embolo do cilindro chegou ao início de curso.

O sensor "Fd" identifica que uma peça caiu dentro da caixa D.

No painel de comando existe uma botoeira para modo "Manual", uma botoeira para o modo "Automático", uma botoeira para "Partida", uma botoeira para "Parada", 4 botoeiras para comando manual das eletroválvulas pneumáticas e uma botoeira para acionamento manual da esteira. Também existem 4 lâmpadas sinalizadoras de alarme e 4 lâmpadas sinalizadoras de funcionamento (Manual, Automático, Parado, Funcionamento). Existe um painel sinótico com LEDs sinalizadores dos eventos de entrada (sensores e botoeiras) e dos eventos de saída (eletroválvulas e contatores).

## **Condições operacionais**

- a) Considere a operação normal da máquina, sem erros, como sendo a entrada da peça, a identificação correta da altura, o acionamento correto dos cilindros pneumáticos e a caída correta da peça na respectiva caixa.
- b) Considere a existência de verificação de retorno total do cilindro C antes de iniciar o programa de separação de materiais. Verifique se os cilindro A e B não estão totalmente avançados. O alarme deve ser do tipo "Falha em acionadores" e o funcionamento da máquina deve ser interrompido.
- c) Considere a possibilidade de testes operacionais de funcionamento dos cilindros pneumáticos de forma automática. Use os sensores de início e final de curso do êmbolo dos cilindros pneumáticos. Este teste deve ser feito a cada 30 minutos após o início de operação da máquina. O alarme deve ser do tipo "Falha em acionadores" e o funcionamento da máquina deve ser interrompido.
- d) Considere a possibilidade de análise de falhas quando uma peça identificada cair na caixa errada, diferente da caixa D. O alarme deve ser do tipo "Falha em acionadores" e o funcionamento da máquina deve ser interrompido.
- e) Considere a parada de emergência por acionador manual. O funcionamento da máquina deve ser interrompido imediatamente.
- f) Considere a possibilidade de funcionamento de operação manual dos cilindros pneumáticos.
- g) Considere que se o tempo de avanço dos cilindros pneumáticos for maior que 5 segundos, emitir um alarme de máquina operando com deficiência. O alarme deve ser do tipo "Operação lenta" e o funcionamento não deve ser interrompido.
- h) Considere que se uma peça foi detectada, esta peça vai ser separada e cair em uma caixa. Se neste intervalo (detecção da peça e a peça cair na caixa) uma outra peça for detectada, então um alarme de falha externa deve ser acionado. O alarme deve ser do tipo "Falha externa", a peça deve passar direto e cair na caixa D e o funcionamento da máquina deve ser interrompido.
- i) Considere que, se um objeto caiu na caixa D, houve falha dos sensores ou cilindros pneumáticos. O alarme deve ser do tipo "Falha geral" e o funcionamento interrompido.

## **Solução da automação da máquina ou processo**

Para solucionar este problema é necessário montar as tabelas de entrada e saída, identificando os pinos do controlador nos quais serão ligados os dispositivos de sensores e atuadores encontrados na máquina ou processo.

A tabela de entradas é montada com a descrição dos sensores ou outros dispositivos de coleta de informações da máquina ou processo. A tabela das entradas pode ser vista nas tabelas 1.11.

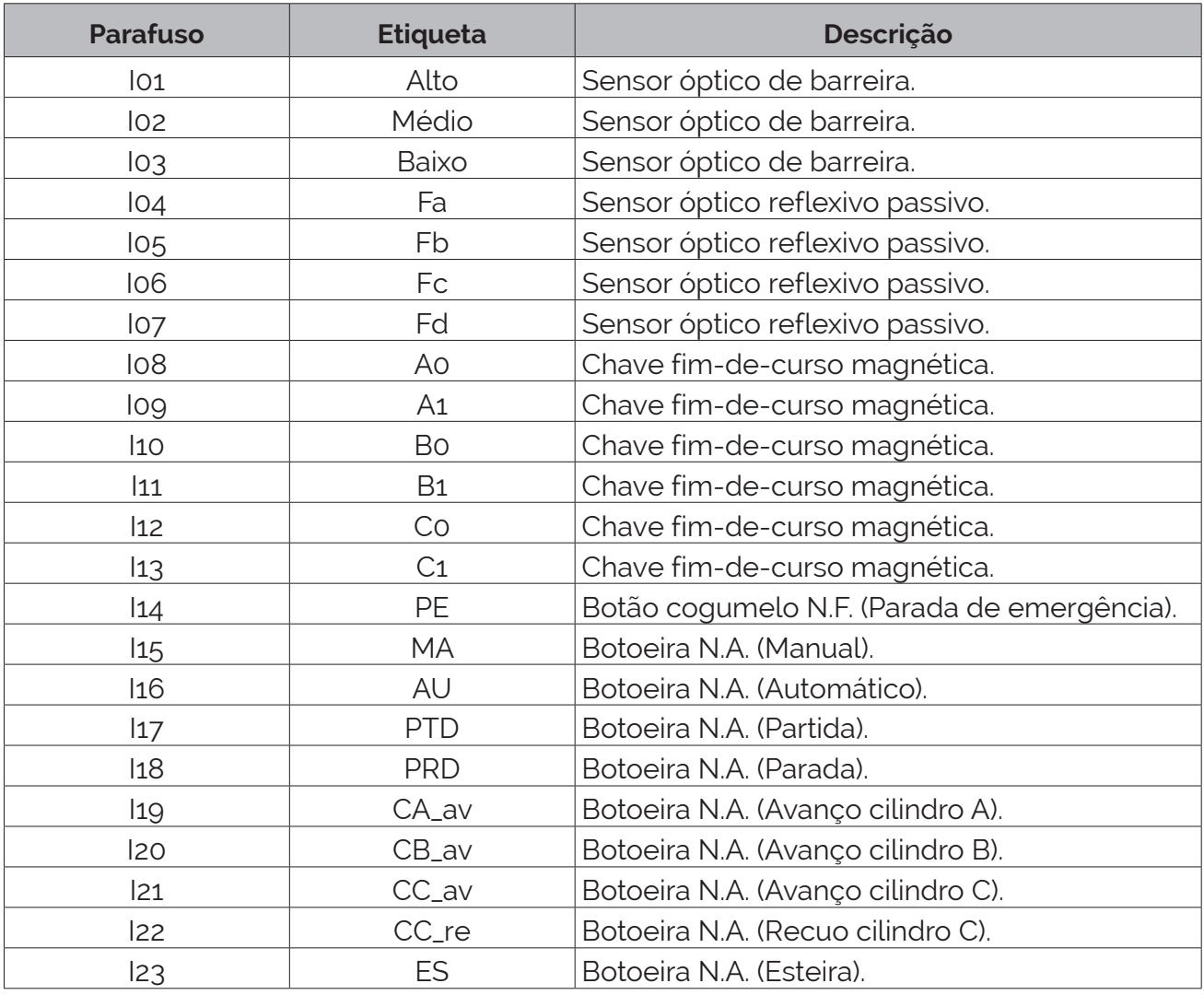

**Tabela 1.11** – Descrição das entradas.

A tabela de saídas é montada com a descrição dos atuadores ou outros dispositivos de envio de informações para a máquina ou processo. A tabela das saídas pode ser vista na tabela 1.12.

| <b>Parafuso</b> | <b>Etiqueta</b> | <b>Descrição</b>                             |
|-----------------|-----------------|----------------------------------------------|
| QO1             | $A^+$           | Solenoide de válvula pneumática.             |
| Q <sub>02</sub> | B+              | Solenoide de válvula pneumática.             |
| Q <sub>03</sub> | $C+$            | Solenoide de válvula pneumática.             |
| QO4             | $C-$            | Solenoide de válvula pneumática.             |
| Q05             | Me              | Contator para motor monofásico.              |
| Qo <sub>6</sub> | Alm_AC          | Lâmpada sinalizadora (Falha em acionadores). |
| Qo7             | Alm_FG          | Lâmpada sinalizadora (Falha geral).          |
| Qo <sub>8</sub> | Alm_LE          | Lâmpada sinalizadora (Operação lenta).       |
| Qog             | Alm_FE          | Lâmpada sinalizadora (Falha externa).        |
| Q10             | Parado          | Lâmpada sinalizadora (Parado).               |
| Q11             | <b>Func</b>     | Lâmpada sinalizadora (Funcionamento).        |
| Q12             | Aut             | Lâmpada sinalizadora (Automático)            |
| Q13             | Man             | Lâmpada sinalizadora (Manual)                |
| Q14             | Sel             | Lâmpada sinalizadora (Seleção)               |

**Tabela 1.12** – Descrição das saídas.

## **Parte a – Operação automática**

Para atender à condição operacional "a", é elaborado um GRAFCET para operação da máquina no modo automático, sem detecção de erros operacionais. Esse GRAFCET pode ser visto na Figura 1.218. Observe que foram utilizados apenas alguns sensores. A saída digital "Aut" é criada para a inicialização do GRAFCET no modo automático.

A operação básica deste programa é:

O programa recebe autorização de operação em automático e fica aguardando uma peça ser detectada.

- a) Se a peça detectada for baixa é acionado o cilindro pneumático A.
- b) Se a peça detectada for média é acionado o cilindro pneumático B.
- c) Se a peça detectada for alta é acionado o cilindro pneumático C.

### *Descrição do GRAFCET G0*

O GRAFCET G0 é iniciado pela ativação da etapa 0.

- X0 Com a etapa 0 ativa, o contator do motor da esteira "Me" é feito falso e é feito a validação da transição (1).
- T1 Se a saída digital para operação automática é verdadeira e a saída digital para funcionamento é verdadeira então a receptividade "Aut.Func" é verdadeira e a transição (1) é passável. A etapa 0 é desativada e a etapa 1 é ativada.
- X1 Com a etapa 1 ativa, o contator do motor da esteira "Me" é feito verdadeiro é feito a validação das transições (2), (4) e (6).

T2 Se o sensor de altura de peças for ativado para peça baixa então a receptividade "Baixo" é verdadeira e a transição (2) é passável. A etapa 1 é desativada e a etapa 2 é ativada.

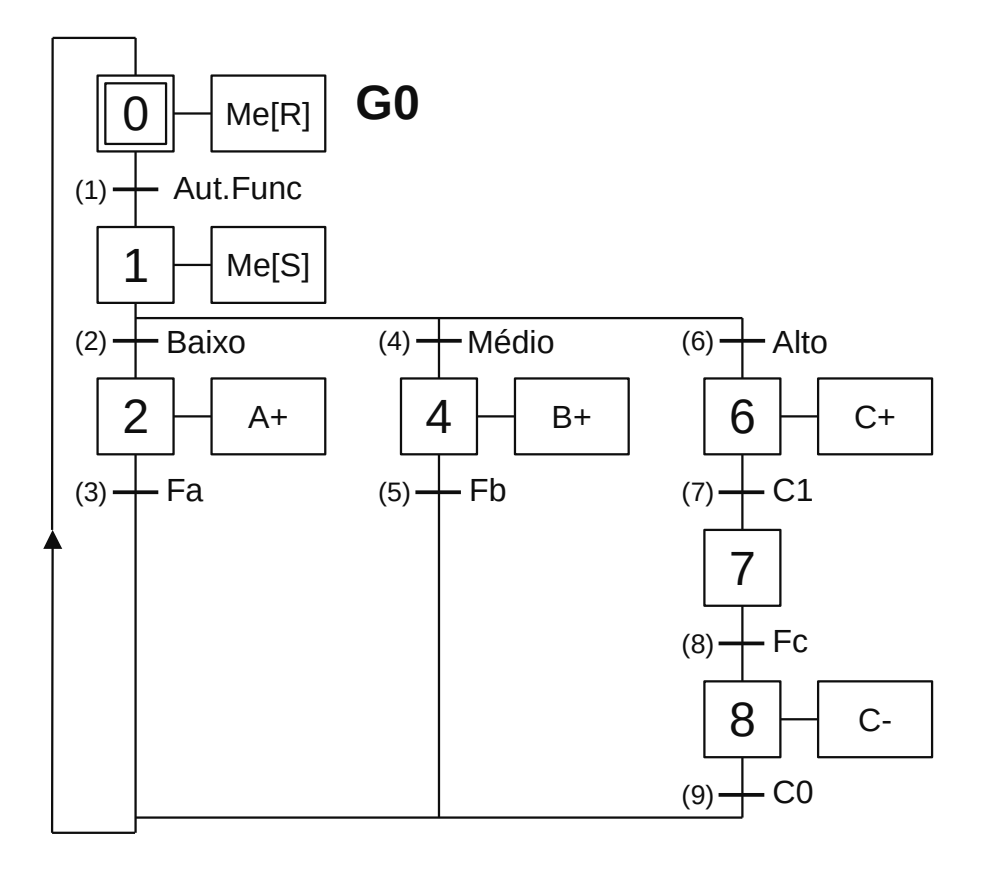

**Figura 1.218** – GRAFCET G0 para operação automática.

- X2 Com a etapa 2 ativa, o solenoide "A+" da eletroválvula de controle do cilindro A é feito verdadeiro para avançar o desviador inclinado sobre a esteira transportadora e é feito a validação da transição (3).
- T3 Quando o sensor "Fa" detectar que a peça caiu na caixa A então a receptividade "Fa" é verdadeira e a transição (3) é passável. A etapa 2 é desativada e a etapa 0 é ativada.
- T4 Se o sensor de altura de peças for ativado para peça média então a receptividade "Médio" é verdadeira e a transição (4) é passável. A etapa 1 é desativada e a etapa 4 é ativada.
- X4 Com a etapa 4 ativa, o solenoide "B+" da eletroválvula de controle do cilindro B é feito verdadeiro para avançar o desviador inclinado sobre a esteira transportadora e é feito a validação da transição (5).
- T5 Quando o sensor "Fb" detectar que a peça caiu na caixa B então a receptividade "Fb" é verdadeira e a transição (5) é passável. A etapa 4 é desativada e a etapa 0 é ativada.
- T6 Se o sensor de altura de peças for ativado para peça alta então a receptividade "Alto" é verdadeira e a transição (6) é passável. A etapa 1 é desativada e a etapa 6 é ativada.
- X6 Com a etapa 6 ativa, o solenoide "C+" da eletroválvula de controle do cilindro C é feito verdadeiro para avançar o desviador inclinado sobre a esteira transportadora e é feito a validação da transição (7).
- T7 Quando o embolo do cilindro C chegar ao final do curso então a receptividade "F1" é verdadeira e a transição (7) é passável. A etapa 6 é desativada e a etapa 7 é ativada.
- X7 Com a etapa 6 ativa é feito a validação da transição (8). Essa etapa espera a peça alta cair na caixa C.
- T8 Quando o sensor "Fc" detectar que a peça caiu na caixa C então a receptividade "Fc" é verdadeira e a transição (8) é passável. A etapa 7 é desativada e a etapa 8 é ativada.
- X8 Com a etapa 8 ativa, o solenoide "C-" da eletroválvula de controle do cilindro C é feito verdadeiro para recuar o desviador inclinado e é feito a validação da transição (9).
- T9 Quando o embolo do cilindro C chegar ao início do curso então a receptividade "F0" é verdadeira e a transição (9) é passável. A etapa 8 é desativada e a etapa 0 é ativada.

## **Parte b – Condições iniciais**

Para atender à condição operacional "b", é elaborado um GRAFCET para verificação das condições iniciais para operação da máquina e detecção de falhas nos cilindros pneumáticos. Esse GRAFCET pode ser visto na Figura 1.219. As possíveis causas de alarme são: falha dos sensores de início de curso dos êmbolos dos cilindros, falha na eletroválvula de comando, falha no cilindro pneumático ou falha na alimentação de ar comprimido.

A operação básica deste programa é:

- a) Se os cilindros A ou B não estiverem recuados, o alarme é ativado.
- b) Se o cilindro C não estiver recuado é feito o comando de recuo, e, se após um tempo de 5 segundos o embolo do cilindro não recuar, o alarme é ativado.
- c) Se os três cilindros estiverem recuados, uma etapa de finalização sem erros é ativada.

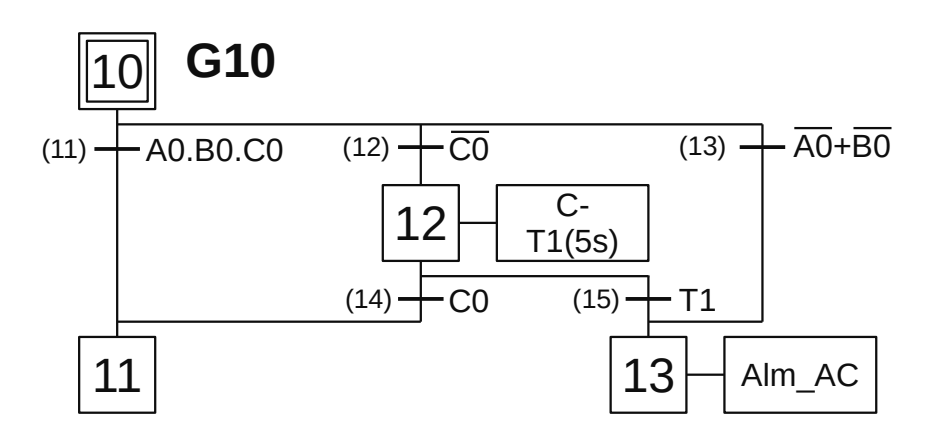

**Figura 1.219** – GRAFCET G10 para detecção das condições iniciais.

### *Descrição do GRAFCET G10*

O GRAFCET G10 é iniciado pela ativação da etapa 10.

- X10 Com a etapa 10 ativa é feito a validação das transições (11), (12) e (13).
- T11 Se os 3 cilindros pneumáticos estiverem recuados então a receptividade "A0.B0.C0" é verdadeira e a transição (11) é passável. A etapa 10 é desativada e a etapa 11 é ativada.
- X11 Com a etapa 11 ativa, o programa termina sem erros. Esta etapa é utilizada para validar uma receptividade em outro GRAFCET.
- T12 Se o cilindro pneumático C não estiver recuado então a receptividade "C0" é verdadeira e a transição (12) é passável. A etapa 10 é desativada e a etapa 12 é ativada.
- X12 Com a etapa 12 ativa, o solenoide "C-" da eletroválvula de controle do cilindro C é feito verdadeiro para recuar o embolo do cilindro e é ativado um temporizador de 5 segundos e é feito a validação das transições (14) e 15.
- T13 Se os cilindros pneumáticos A ou B não estiverem recuados então a receptividade "A0+B0" é verdadeira e a transição (13) é passável. A etapa 10 é desativada e a etapa 13 é ativada.
- X13 Com a etapa 13 ativa, a saída digital "Alm\_AC" para "Falha em acionadores" é feita verdadeira. O programa fica parado até o operador desenergizar a máquina, resolver o problema e energizar novamente a máquina.
- T14 Se o sensor de início de curso do cilindro C ser verdadeiro antes do temporizador terminar a contagem de tempo de 5 segundos então a receptividade "C0" é verdadeira e a transição (14) é passável. A etapa 12 é desativada e a etapa 11 é ativada.
- T15 Se o temporizador terminar a contagem de tempo de 5 segundos antes do sensor de início de curso do cilindro C ser verdadeiro então a receptividade "T1" é verdadeira e a transição (15) é passável. A etapa 12 é desativada e a etapa 13 é ativada.

## **Parte c – Teste automático dos cilindros pneumáticos**

Para atender à condição operacional "d", é elaborado um GRAFCET para verificar se os cilindros pneumáticos estão funcionamento corretamente. Esse GRAFCET pode ser visto na Figura 1.220.

A operação básica deste programa é:

- a) Com o programa em funcionamento e no modo automático é feito a ativação de um temporizador de 30 minutos.
- b) Quando o temporizador terminar e o programa automático estiver parado, os três cilindro pneumáticos são avançados e é ativado um temporizador de 5 segundos.
- c) Quando os êmbolos dos 3 cilindros estiverem avançados, é feito o comando de recuo dos 3 cilindro.
- d) Se o avanço e recuo dos 3 cilindros pneumático for em um tempo menor que 5 segundos, o programa termina normalmente, caso contrário um alarme é ativado.

### *Descrição do GRAFCET G20*

O GRAFCET G20 é iniciado pela ativação da etapa 20.

- X20 Com a etapa 20 ativa é feito a validação da transição (21).
- T21 Se a máquina estiver no modo automático e em funcionamento então a receptividade "Aut.Func" é verdadeira e a transição (21) é passável. A etapa 20 é desativada e a etapa 21 é ativada.
- X21 Com a etapa 21 ativa, é feito a ativação do temporizador de 30 minutos e é feito a validação das transições (22) e (29).
- T22 Quando o temporizador terminar a contagem de 30 minutos e o programa automático estiver parado esperando peça então a receptividade "T3.X1.Aut.Func" é verdadeira e a transição (22) é passável. A etapa 21 é desativada e a etapa 22 é ativada.
- X22 Com a etapa 22 ativa, a saída digital para operação automática é feita falso e é feito a validação da transição (23). O programa de operação automática ainda vai separar uma peça e depois parar ("Aut" é falso).
- T23 Quando programa de operação automático estiver parado então a receptividade "X0" é verdadeira e a transição (23) é passável. A etapa 22 é desativada e a etapa 23 é ativada.

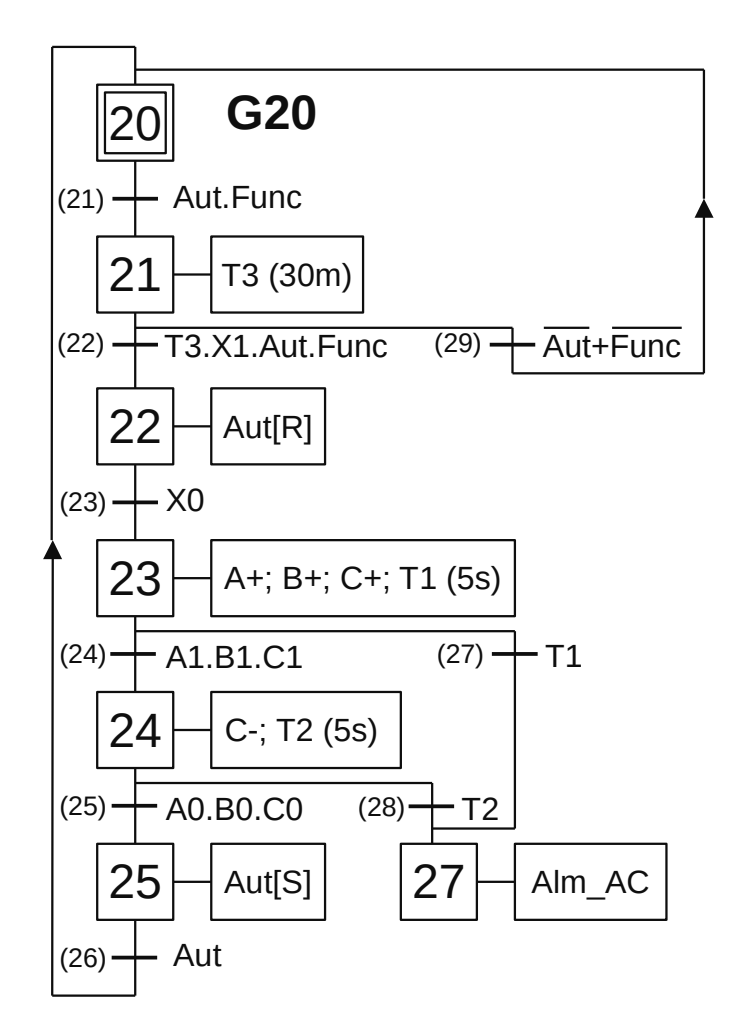

**Figura 1.220** – GRAFCET G20 para teste automático dos cilindros pneumáticos.

- X23 Com a etapa 23 ativa, os solenoides para avanço dos cilindros pneumáticos são feitos verdadeiros e é ativado um temporizador de 5 segundos e é feito a validação das transições (24) e (27).
- T24 Os êmbolos dos três cilindros pneumáticos chegaram ao final de curso antes do temporizador terminar a contagem de tempo então a receptividade "A1.B1.C1" é verdadeira e a transição (24) é passável. A etapa 23 é desativada e a etapa 24 é ativada.
- X24 Com a etapa 24 ativa, o solenoide para recuo do cilindro pneumático C é feito verdadeiro e é ativado um temporizador de 5 segundos e é feito a validação das transições (25) e (28). Os cilindros pneumáticos A e B tem recuo por mola.
- T25 Os êmbolos dos três cilindros pneumáticos chegaram ao início de curso antes do temporizador terminar a contagem de tempo então a receptividade "A0.B0.C0" é verdadeira e a transição (25) é passável. A etapa 24 é desativada e a etapa 25 é ativada.
- X25 Com a etapa 25 ativa, a saída digital para operação automática é feita verdadeira é feito a validação da transição (26).
- T26 Se a saída digital para operação automática é verdadeira então a receptividade "Aut" é verdadeira e a transição (26) é passável. A etapa 25 é desativada e a etapa 20 é ativada.
- T27 Se o contador de 5 segundos terminou a contagem de tempo antes dos êmbolos dos cilindros pneumáticos chegarem ao final de curso então a receptividade "T1" é verdadeira e a transição (27) é passável. A etapa 23 é desativada e a etapa 27 é ativada.
- T28 Se o contador de 5 segundos terminou a contagem de tempo antes dos êmbolos dos cilindros pneumáticos chegarem ao início de curso então a receptividade "T2" é verdadeira e a transição (28) é passável. A etapa 24 é desativada e a etapa 27 é ativada.
- T29 Se o programa de operação automática for desativado ou a máquina não estiver em funcionamento então a receptividade "Aut+Func" é verdadeira e a transição (29) é passável. A etapa 21 é desativada e a etapa 20 é ativada.

### **Parte d – Teste para identificação de erros de seleção**

Para atender à condição operacional "d", é elaborado um GRAFCET para verificar se uma peça identificada caiu numa caixa diferente da caixa que deveria cair, a menos da caixa 4. Esse GRAFCET pode ser visto na Figura 1.221.

A operação básica deste programa é:

a) Com o programa em funcionamento e no modo automático é feito o teste para cada etapa ativa de espera da peça cair na caixa. Se cair na caixa errada, o alarme é ativado.

#### *Descrição do GRAFCET G30*

O GRAFCET G30 é iniciado pela ativação da etapa 30.

- X30 Com a etapa 30 ativa é feito a validação da transição (31).
- T31 Se uma peça cair na caixa diferente da caixa especificada então a receptividade "X2. (Fb+Fc)+X4.(Fa+Fc)+X7.(Fa+Fb)" é verdadeira e a transição (31) é passável. A etapa 30 é desativada e a etapa 31 é ativada.
- X31 Com a etapa 31 ativa, a saída digital para operação automática é feita falso e saída digital "Alm\_ AC" para "Falha em acionadores" é feita verdadeira e é feito um forçado no GRAFCET G0 para operação automática. O programa fica parado até o operador desenergizar a máquina, resolver o problema e energizar novamente a máquina.

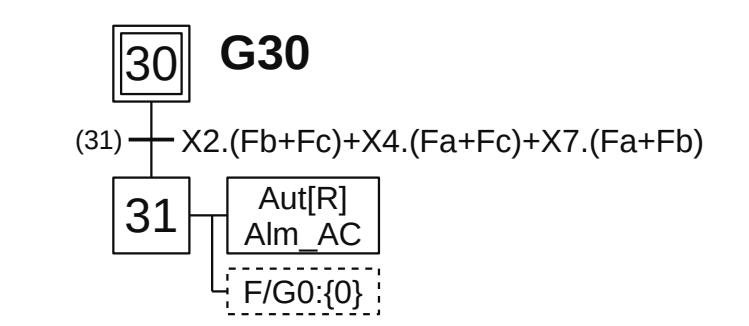

**Figura 1.221** – GRAFCET G30 para identificação de erros de seleção.

## **Parte e – Gestão da parada de emergência**

Para atender à condição operacional "e", é elaborado um GRAFCET para gestão do botão de parada de emergência. Esse GRAFCET pode ser visto na Figura 1.222.

A operação básica deste programa é:

a) Ao pressionar o botão cogumelo de emergência, o GRAFCET de operação automática é desativado, sendo reativado quando o botão for solto. É necessário pressionar a botoeira de "Partida" para restaurar o funcionamento normal da máquina.

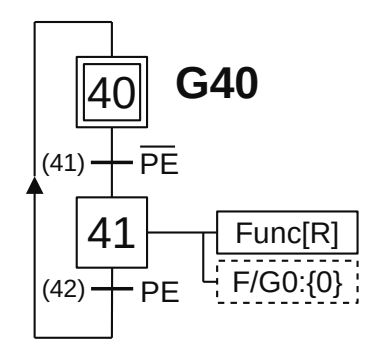

**Figura 1.222** – GRAFCET G40 para gestão da parada de emergência.

#### *Descrição do GRAFCET G40*

O GRAFCET G40 é iniciado pela ativação da etapa 40.

- X40 Com a etapa 40 ativa é feito a validação da transição (41).
- T41 Se o botão de emergência (N.F.) for pressionado então a receptividade "PE" é verdadeira e a transição (41) é passável. A etapa 40 é desativada e a etapa 41 é ativada.
- X41 Com a etapa 41 ativa, a saída digital para funcionamento é feita falso e é feito um forçado no GRAFCET G0 para operação automática.
- T42 Se o botão de emergência (N.F.) for solto então a receptividade "PE" é verdadeira e a transição (42) é passável. A etapa 41 é desativada e a etapa 40 é ativada.

# **Parte f – Operação manual**

Para atender à condição operacional "f", é elaborado um GRAFCET para cada dispositivo para operação manual dos solenoides das válvulas pneumáticas e do contator do motor da esteira. Esses GRAFCETs podem ser vistos na Figura 1.223.

A operação básica destes programas é:

- a) O GRAFCETs G50 é para o avanço do embolo do cilindro A enquanto a botoeira de comando manual estiver pressionada.
- b) O GRAFCETs G52 é para o avanço do embolo do cilindro B enquanto a botoeira de comando manual estiver pressionada.
- c) O GRAFCETs G50 é para a ativação da esteira enquanto a botoeira de comando manual estiver pressionada.
- d) O GRAFCETs G54 é para o avanço do embolo do cilindro C após a botoeira de comando manual ser pressionada.

O GRAFCETs G56 é para o recuo do embolo do cilindro C após a botoeira de comando manual ser pressionada.

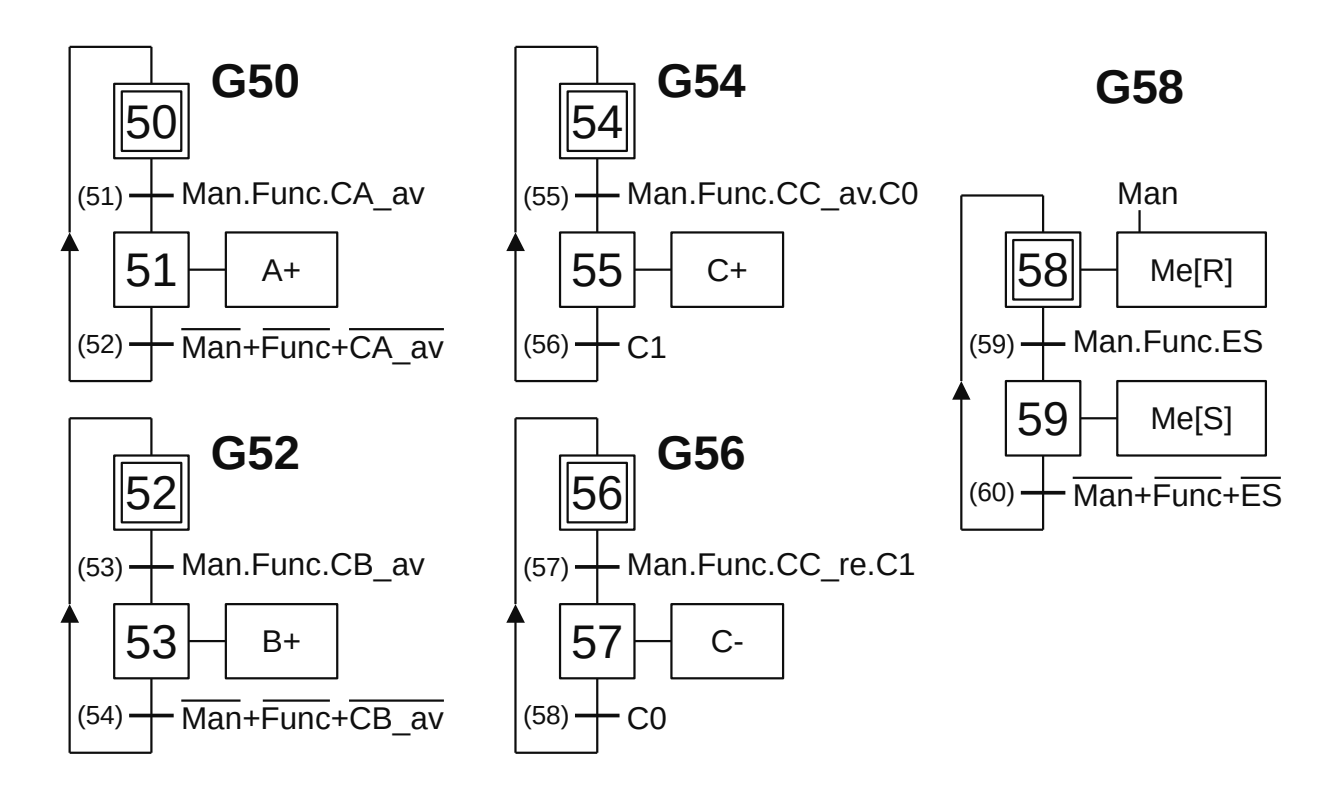

**Figura 1.223** – GRAFCET G50, G52, G54, G56 e G58 para operação manual.

#### *Descrição do GRAFCET G50*

O GRAFCET G50 é iniciado pela ativação da etapa 50.

- X50 Com a etapa 50 ativa é feito a validação da transição (51).
- T51 Se a máquina estiver no modo manual e em funcionamento e a botoeira de comando manual for pressionada então a receptividade "Man.Func.CA\_av" é verdadeira e a transição (51) é passável. A etapa 50 é desativada e a etapa 51 é ativada.
- X51 Com a etapa 51 ativa, a saída digital "A+" é verdadeira para avançar o embolo do cilindro A e é feita a validação da transição (52).
- T52 Se a máquina não estiver em modo manual ou não estiver em funcionamento ou o botão de comando manual for solto então a receptividade "Man+Func+CA\_av" é verdadeira e a transição (52) é passável. A etapa 51 é desativada e a etapa 50 é ativada.

#### *Descrição do GRAFCET G52*

O GRAFCET G52 é iniciado pela ativação da etapa 52.

- X52 Com a etapa 52 ativa é feito a validação da transição (53).
- T53 Se a máquina estiver no modo manual e em funcionamento e a botoeira de comando manual for pressionada então a receptividade "Man.Func.CC\_av" é verdadeira e a transição (53) é passável. A etapa 52 é desativada e a etapa 53 é ativada.
- X53 Com a etapa 53 ativa, a saída digital "B+" é verdadeira para avançar o embolo do cilindro B e é feita a validação da transição (54).

T54 Se a máquina não estiver em modo manual ou não estiver em funcionamento ou o botão de comando manual for solto então a receptividade "Man+Func+CB\_av" é verdadeira e a transição (54) é passável. A etapa 53 é desativada e a etapa 52 é ativada.

#### *Descrição do GRAFCET G54*

O GRAFCET G54 é iniciado pela ativação da etapa 54.

- X54 Com a etapa 54 ativa é feito a validação da transição (55).
- T55 Se a máquina estiver no modo manual e em funcionamento e a botoeira de comando manual for pressionada e o embolo do cilindro C estiver no início de curso então a receptividade "Man. Func.CC\_av.C0" é verdadeira e a transição (55) é passável. A etapa 54 é desativada e a etapa 55 é ativada.
- X55 Com a etapa 55 ativa, a saída digital "C+" é verdadeira para avançar o embolo do cilindro C e é feita a validação da transição (56).
- T56 Se o embolo do cilindro C chegou ao final de curso então a receptividade "C1" é verdadeira e a transição (56) é passável. A etapa 55 é desativada e a etapa 54 é ativada.

### *Descrição do GRAFCET G56*

O GRAFCET G56 é iniciado pela ativação da etapa 56.

- X56 Com a etapa 56 ativa é feito a validação da transição (57).
- T57 Se a máquina estiver no modo manual e em funcionamento e a botoeira de comando manual for pressionada e o embolo do cilindro C estiver no final de curso então a receptividade "Man.Func. CC\_re.C1" é verdadeira e a transição (57) é passável. A etapa 56 é desativada e a etapa 57 é ativada.
- X57 Com a etapa 57 ativa, a saída digital "C-" é verdadeira para recuar o embolo do cilindro C e é feita a validação da transição (58).
- T58 Se o embolo do cilindro C chegou ao início de curso então a receptividade "C0" é verdadeira e a transição (586) é passável. A etapa 57 é desativada e a etapa 56 é ativada.

#### *Descrição do GRAFCET G58*

O GRAFCET G58 é iniciado pela ativação da etapa 58.

- X58 Com a etapa 58 ativa e a máquina no modo manual, a saída digital "Me", contator de acionamento da esteira, é feito falso e é feito a validação da transição (59).
- T59 Se a máquina estiver no modo manual e em funcionamento e a botoeira de comando manual for pressionada então a receptividade "Man.Func.ES" é verdadeira e a transição (59) é passável. A etapa 58 é desativada e a etapa 59 é ativada.
- X59 Com a etapa 59 ativa, a saída digital "Me" é verdadeira para ativar a esteira transportadora e é feita a validação da transição (60).
- T60 Se a máquina não estiver em modo manual ou não estiver em funcionamento ou o botão de comando manual for solto então a receptividade "Man+Func+ES" é verdadeira e a transição (60) é passável. A etapa 59 é desativada e a etapa 58 é ativada.

## **Parte g – Alarme de operação lenta**

Para atender à condição operacional "g", é elaborado um GRAFCET para detectar a operação lenta dos cilindros pneumáticos. Esse GRAFCET pode ser visto na Figura 1.224.

A operação básica deste programa é:

- a) Se a máquina estiver no modo automática e qualquer embolo dos cilindros pneumáticos iniciar o movimento, um temporizador de 5 segundos é ativado.
- b) Se o temporizador terminar a contagem de tempo antes do embolo do cilindro pneumático parar no início ou final de curso, um alarme de operação lenta é ativado.

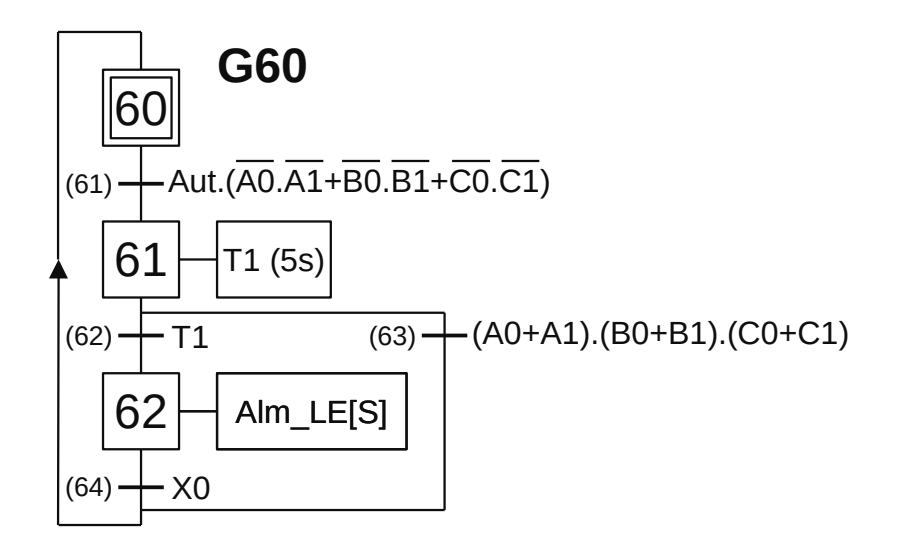

**Figura 1.224** – GRAFCET G60 para alarme de operação lenta.

### *Descrição do GRAFCET G60*

O GRAFCET G60 é iniciado pela ativação da etapa 60.

- X60 Com a etapa 60 ativa é feito a validação da transição (61).
- T61 Se a máquina estiver no modo automático e qualquer um dos êmbolos dos cilindros pneumáticos iniciar o movimento então a receptividade "Aut.(A0.A1+B0.B1+C0.C1)" é verdadeira e a transição (61) é passável. A etapa 60 é desativada e a etapa 61 é ativada.
- X61 Com a etapa 61 ativa, um temporizador de 5 segundos é ativado e é feita a validação das transições (62) e (63).
- T62 Se o temporizador terminar a contagem de tempo antes do embolo do cilindro chegar ao início ou ao final então a receptividade "T1" é verdadeira e a transição (62) é passável. A etapa 61 é desativada e a etapa 62 é ativada.
- X62 Com a etapa 62 ativa, a saída digital "Alm\_LE" para "Operação lenta" é feito verdadeiro e memorizado e é feita a validação da transição (64).
- T63 Se o embolo do cilindro pneumático chegar ao início ou ao final antes do temporizador terminar a contagem de tempo então a receptividade "(A0+A1).(B0+B1).(C0+C1)" é verdadeira e a transição (63) é passável. A etapa 61 é desativada e a etapa 60 é ativada.
- T64 Se o programa de operação automática estiver no início então a receptividade "X0" é verdadeira e a transição (64) é passável. A etapa 62 é desativada e a etapa 60 é ativada.

## **Parte h – Alarme de falha externa**

Para atender à condição operacional "h", é elaborado um GRAFCET para detectar se uma outra peça foi colocada na esteira antes da peça detectada cair na caixa. Esse GRAFCET pode ser visto na Figura 1.225.

A operação básica deste programa é:

- a) Se a máquina estiver no modo de operação automática e uma peça ter o seu tamanho identificado, uma saída digital de aviso de seleção em andamento é ativado.
- b) Após a peça sair da seção de identificação o programa aguarda a peça cair numa caixa. Se outra peça for detectada antes da peça cair na caixa um alarme é ativado.

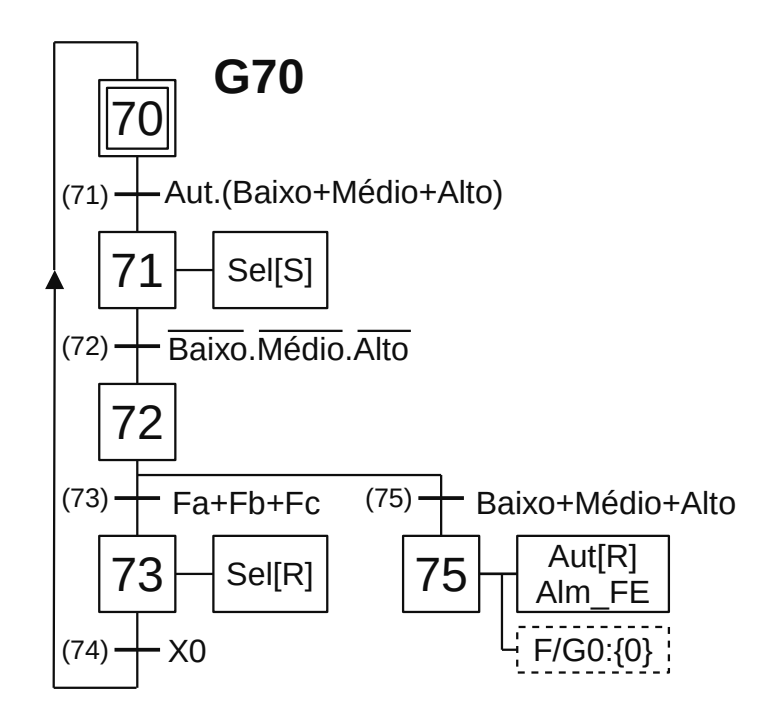

**Figura 1.225** – GRAFCET G70 para alarme de falha externa.

### *Descrição do GRAFCET G70*

O GRAFCET G70 é iniciado pela ativação da etapa 70.

- X70 Com a etapa 70 ativa é feito a validação da transição (71).
- T71 Se a máquina estiver no modo automático e qualquer um dos sensores de detecção de altura for ativado então a receptividade "Aut.(Baixo+Médio+Alto)" é verdadeira e a transição (71) é passável. A etapa 70 é desativada e a etapa 71 é ativada.
- X71 Com a etapa 71 ativa, a saída digital "Sel" é feita verdadeira e memorizada e é feita a validação da transição (72).
- T72 Quando a peça sair da seção de identificação de altura de peças então a receptividade "Baixo. Médio.Alto" é verdadeira e a transição (72) é passável. A etapa 71 é desativada e a etapa 72 é ativada.
- X72 Com a etapa 72 ativa, é feita a validação das transições (73) e (75).
- T73 A peça foi separada e caiu em uma das caixas antes de outra peça entrar na seção de identificação de peças então a receptividade "Fa+Fb+Fc" é verdadeira e a transição (73) é passável. A etapa 72 é desativada e a etapa 73 é ativada.
- X73 Com a etapa 73 ativa, a saída digital "Sel" é feita falsa e é feita a validação da transição (74).
- T74 Se o programa de operação automática estiver no início então a receptividade "X0" é verdadeira e a transição (74) é passável. A etapa 73 é desativada e a etapa 70 é ativada.
- T75 Antes da peça separada cair em uma das caixas, outra peça entra na seção de identificação de peças então a receptividade "Baixo+Médio+Alto" é verdadeira e a transição (75) é passável. A etapa 72 é desativada e a etapa 75 é ativada.
- X75 Com a etapa 75 ativa, a saída digital para operação automática é feita falso e saída digital "Alm\_FE" para "Falha externa" é feita verdadeira e é feito um forçado no GRAFCET G0 para operação automática. O programa fica parado até o operador desenergizar a máquina, resolver o problema e energizar novamente a máquina.

### **Parte i – Condição de falha geral**

Para atender à condição operacional "i", é elaborado um GRAFCET para verificar se uma peça caiu na caixa 4. Esse GRAFCET pode ser visto na Figura 1.226. As possíveis causas de alarme são: falha dos sensores de detecção de altura ou falha nos cilindros dos desviadores de peças.

A operação básica deste programa é: se uma peça caiu na caixa 4 então o alarme é ativado.

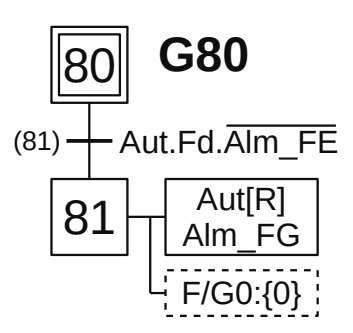

**Figura 1.226** – GRAFCET G80 para detecção de falha geral.

#### *Descrição do GRAFCET G80*

O GRAFCET G80 é iniciado pela ativação da etapa 80.

- X80 Com a etapa 80 ativa é feito a validação da transição (81).
- T81 Se a máquina estiver no modo automático e uma peça cair na caixa 4 e não existir alarme de falha externa então a receptividade "Aut.Fd.Alm\_FE" é verdadeira e a transição (81) é passável. A etapa 80 é desativada e a etapa 81 é ativada.
- X81 Com a etapa 81 ativa, a saída digital para Automático "Aut" é feita falsa e a saída digital "Alm\_ FG" para "Falha geral" é feita verdadeira e é feito um forçado no GRAFCET G0 para a etapa 0.

### **Parte j – Controle das botoeiras**

São elaborados GRAFCETs para gerenciar as botoeiras de Automático, Manual, Partida e Parada. Esses GRAFCETs podem ser vistos na Figura 1.227.

A operação básica destes programas são:

- a) Para o GRAFCET G90, ao pressionar a botoeira de Automático, o cilindro pneumático C é recuado e a saída digital "Aut" é feita verdadeira e a saída digital "Man" é feita falsa, ao pressionar a botoeira de Manual, a saída digital "Aut" é feita falsa e a saída digital "Man" é feita verdadeira. No modo manual é feito um forçado no GRAFCET G0.
- b) Para o GRAFCET G95, ao pressionar a botoeira de Partida, a saída digital "Func" é feita verdadeira e a saída digital "Parado" é feita falsa, ao pressionar a botoeira de Manual, a saída digital "Aut" é feita falsa e a saída digital "Man" é feita verdadeira.

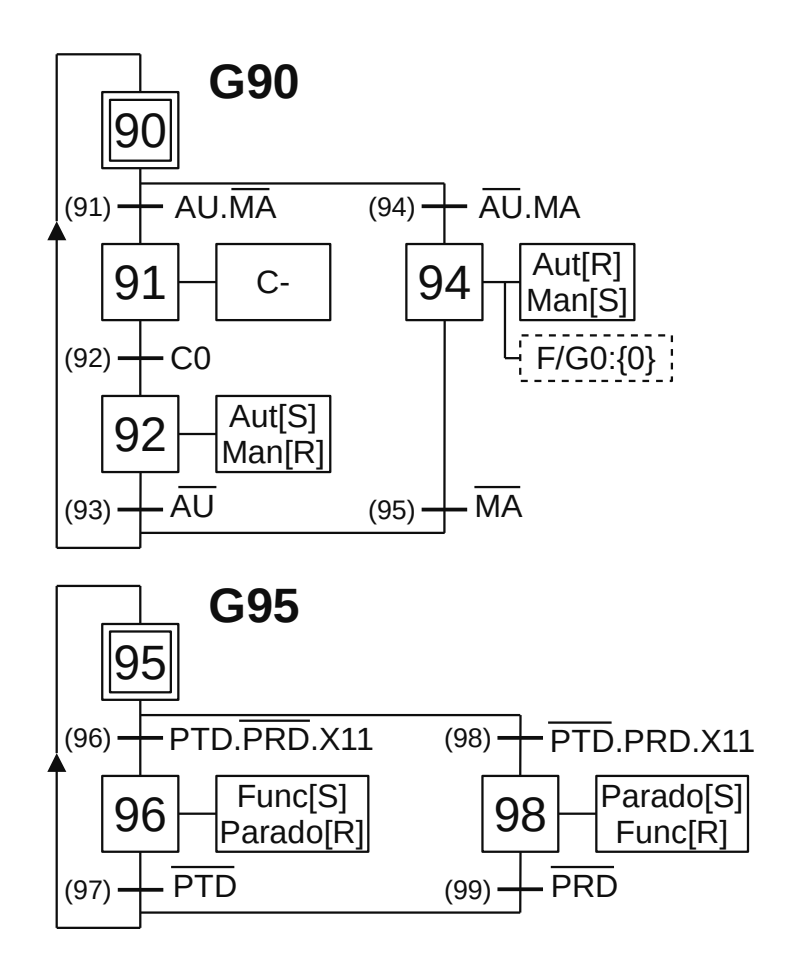

**Figura 1.227** – GRAFCET G90 e G95 para controle das botoeiras.

### *Descrição do GRAFCET G90*

O GRAFCET G90 é iniciado pela ativação da etapa 90.

- X90 Com a etapa 90 ativa é feito a validação das transições (91) e (94).
- T91 Se a botoeira de automático foi pressionada e a botoeira de manual não foi pressionada então a receptividade "AU.MA" é verdadeira e a transição (91) é passável. A etapa 90 é desativada e a etapa 91 é ativada.
- X91 Com a etapa 91 ativa, a saída digital "C-" é feita verdadeira para recuar o embolo do cilindro C e é feito a validação da transição (92).
- T92 Se o embolo do cilindro pneumático C está no início de curso então a receptividade "C0" é verdadeira e a transição (92) é passável. A etapa 91 é desativada e a etapa 92 é ativada.
- X92 Com a etapa 92 ativa, a saída digital "Aut" é feita verdadeira e memorizada e a saída digital "Man" é feita falsa e é feito a validação da transição (93).
- T93 Quando a botoeira de automático for solta então a receptividade "AU" é verdadeira e a transição (93) é passável. A etapa 93 é desativada e a etapa 90 é ativada.
- T94 Se a botoeira de automático não foi pressionada e a botoeira de manual foi pressionada então a receptividade "AU.MA" é verdadeira e a transição (94) é passável. A etapa 90 é desativada e a etapa 94 é ativada.
- X94 Com a etapa 94 ativa, a saída digital "Aut" é feita falsa e a saída digital "Man" é feita verdadeira e memorizada e é feito um forçado no GRAFCET G0 e é feito a validação da transição (95).
- T95 Quando a botoeira de manual for solta então a receptividade "MA" é verdadeira e a transição (95) é passável. A etapa 94 é desativada e a etapa 90 é ativada.

#### *Descrição do GRAFCET G95*

O GRAFCET G95 é iniciado pela ativação da etapa 95.

- X95 Com a etapa 95 ativa é feito a validação das transições (96) e (98).
- T96 Se a botoeira de Partida foi pressionada e a botoeira de Parada não foi pressionada e o programa de inicialização terminou sem alarmes então a receptividade "PTD.PRD.X11" é verdadeira e a transição (96) é passável. A etapa 95 é desativada e a etapa 96 é ativada.
- X96 Com a etapa 96 ativa, a saída digital "Func" é feita verdadeira e memorizada e a saída digital "Parado" é feita falsa e é feito a validação da transição (97).
- T97 Quando a botoeira de Partida for solta então a receptividade "PTD" é verdadeira e a transição (97) é passável. A etapa 96 é desativada e a etapa 95 é ativada.
- T98 Se a botoeira de Partida não foi pressionada e a botoeira de Parada foi pressionada e o programa de inicialização terminou sem alarmes então a receptividade "PTD.PRD.X11" é verdadeira e a transição (98) é passável. A etapa 95 é desativada e a etapa 98 é ativada.
- X98 Com a etapa 98 ativa, a saída digital "Parado" é feita verdadeira e memorizada e a saída digital "Func" é feita falsa e é feito a validação da transição (99).
- T99 Quando a botoeira de Parada for solta então a receptividade "PRD" é verdadeira e a transição (99) é passável. A etapa 98 é desativada e a etapa 95 é ativada.

*Codificação dos GRAFCETs para a linguagem Ladder*

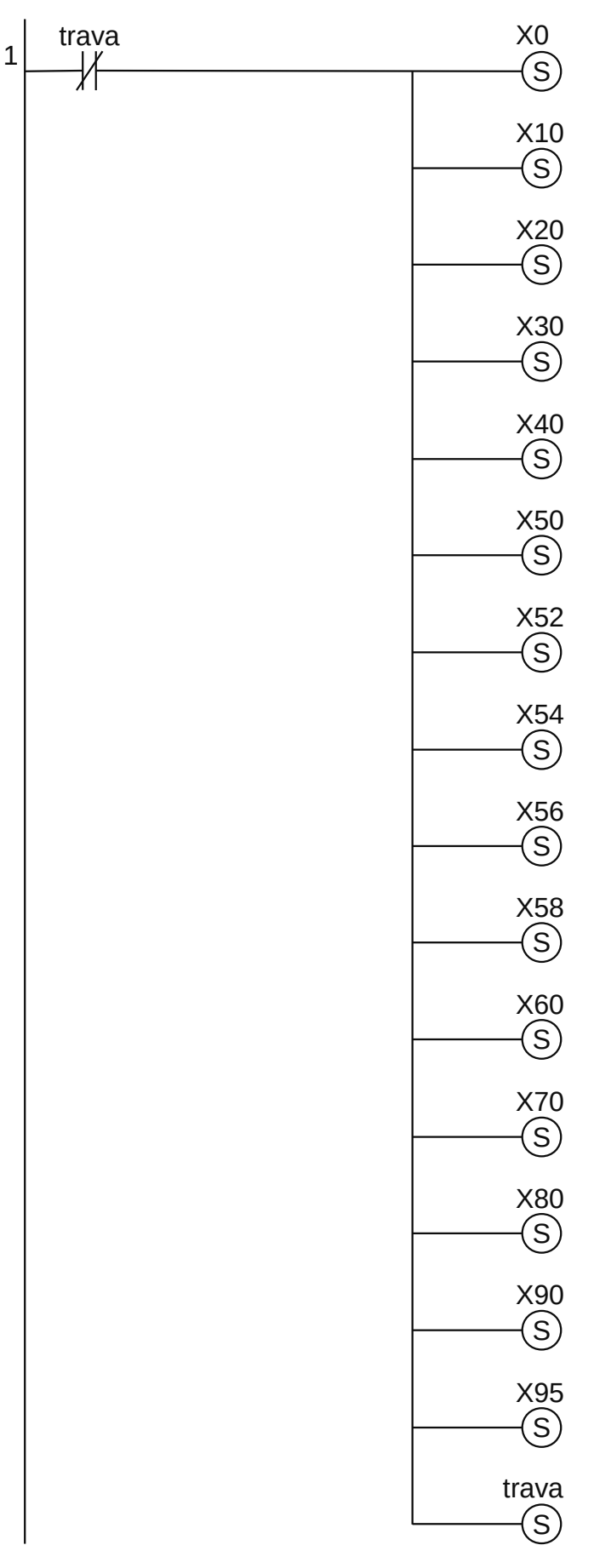

**Figura 1.228** – Programa em linguagem Ladder para a inicialização dos GRAFCETs.

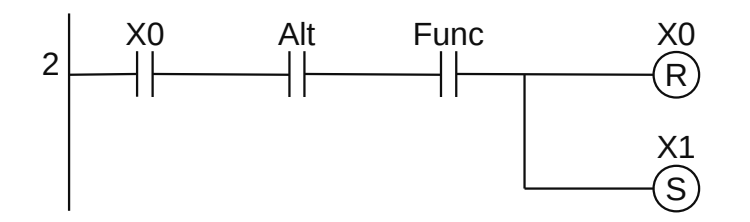

**Figura 1.229** – Programa em linguagem Ladder para transição 1.

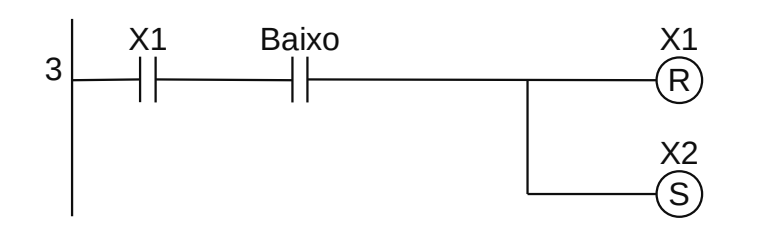

**Figura 1.230** – Programa em linguagem Ladder para transição 2.

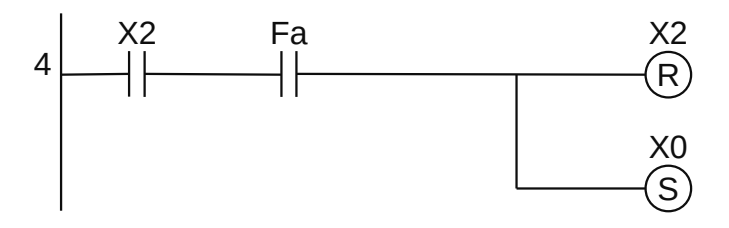

**Figura 1.231** – Programa em linguagem Ladder para transição 3.

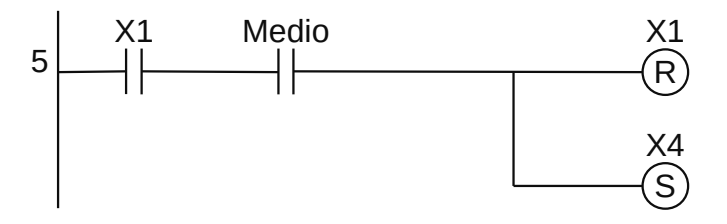

**Figura 1.232** – Programa em linguagem Ladder para transição 4.

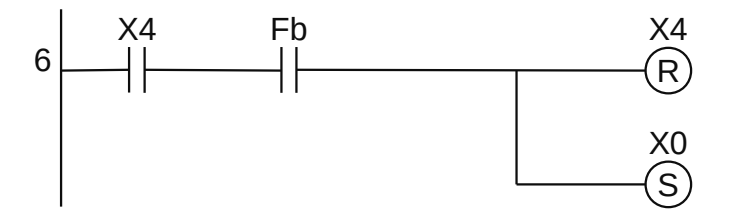

**Figura 1.233** – Programa em linguagem Ladder para transição 5.

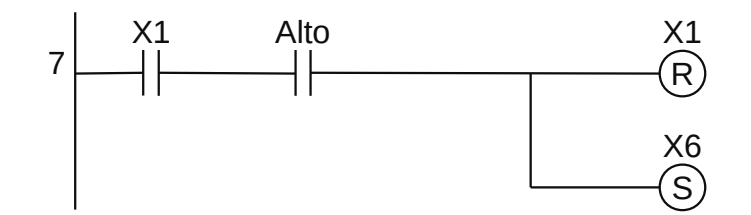

**Figura 1.234** – Programa em linguagem Ladder para transição 6.

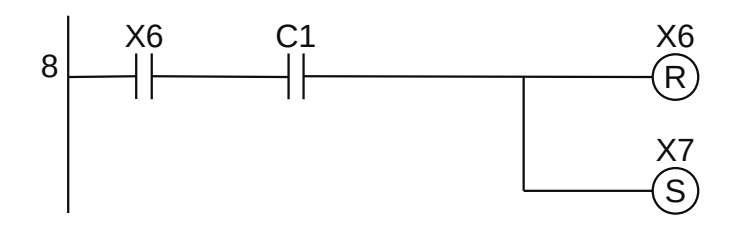

**Figura 1.235** – Programa em linguagem Ladder para transição 7.

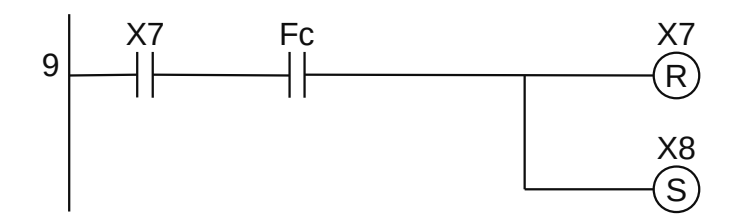

**Figura 1.236** – Programa em linguagem Ladder para transição 8.

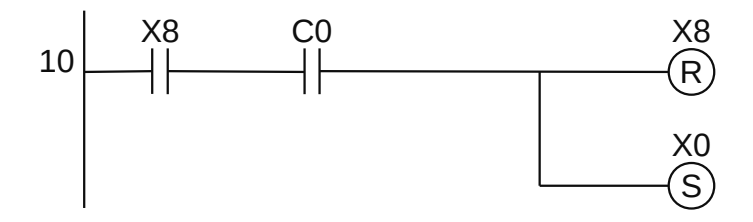

**Figura 1.237** – Programa em linguagem Ladder para transição 9.

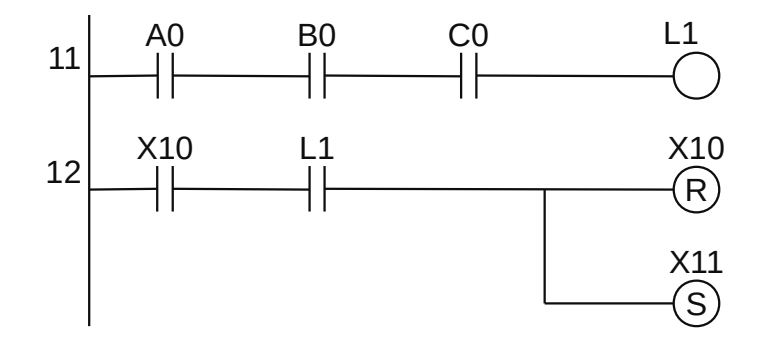

**Figura 1.238** – Programa em linguagem Ladder para transição 11.

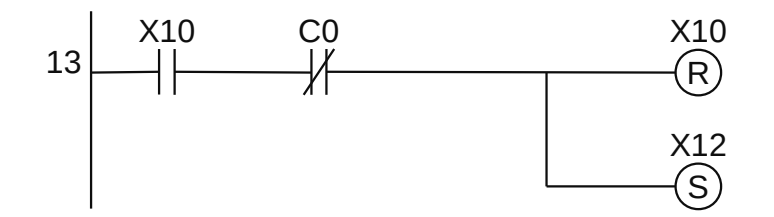

**Figura 1.239** – Programa em linguagem Ladder para transição 12.

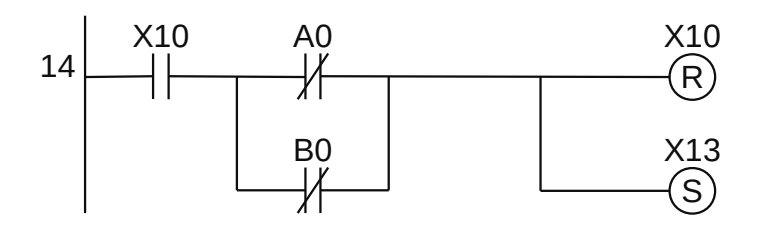

**Figura 1.240** – Programa em linguagem Ladder para transição 13.

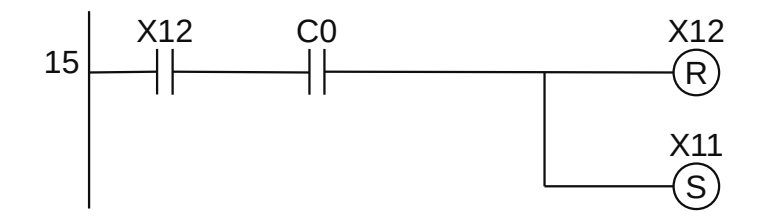

**Figura 1.241** – Programa em linguagem Ladder para transição 14.

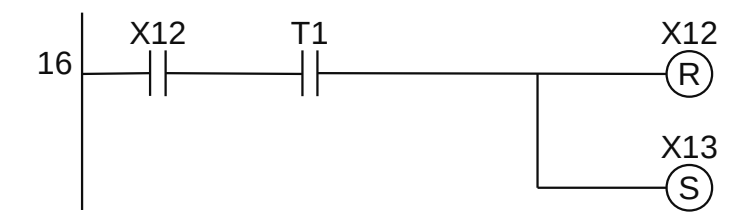

**Figura 1.242**– Programa em linguagem Ladder para transição 15.

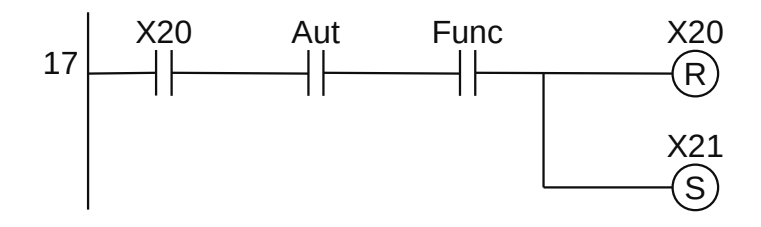

**Figura 1.243** – Programa em linguagem Ladder para transição 21.

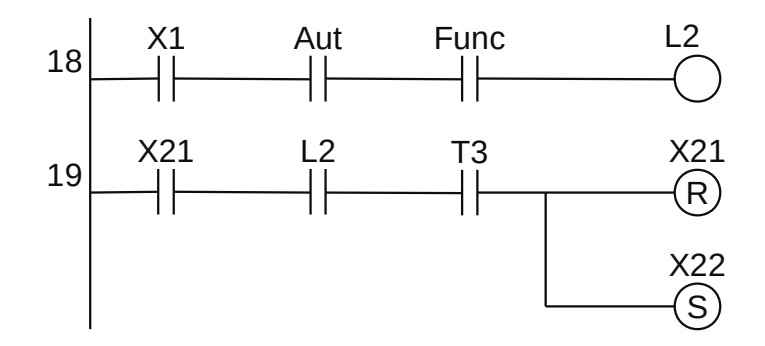

**Figura 1.244** – Programa em linguagem Ladder para transição 22.

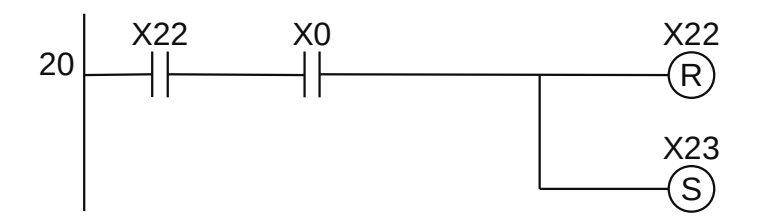

**Figura 1.245** – Programa em linguagem Ladder para transição 23.

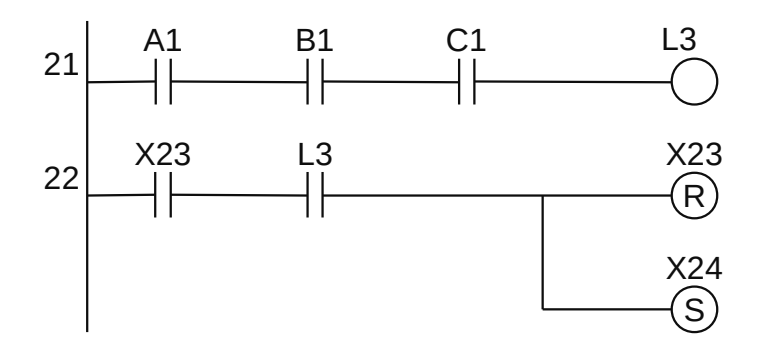

**Figura 1.246** – Programa em linguagem Ladder para transição 24.

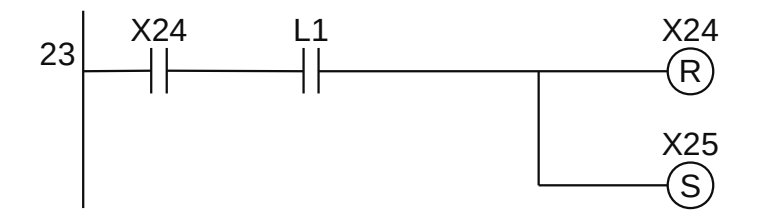

**Figura 1.247** – Programa em linguagem Ladder para transição 25.

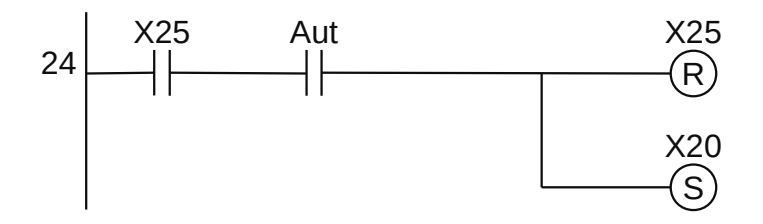

**Figura 1.248** – Programa em linguagem Ladder para transição 26.

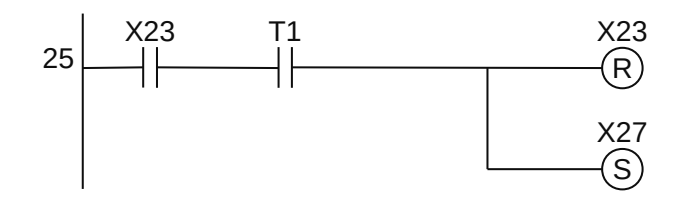

**Figura 1.249** – Programa em linguagem Ladder para transição 27.

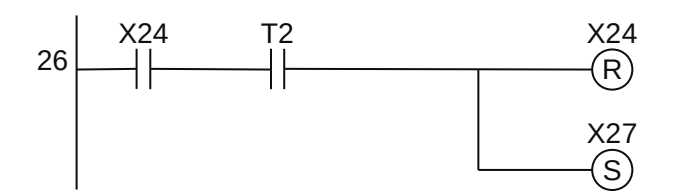

**Figura 1.250** – Programa em linguagem Ladder para transição 28.

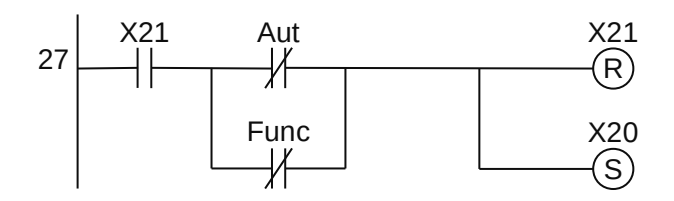

**Figura 1.251** – Programa em linguagem Ladder para transição 29.

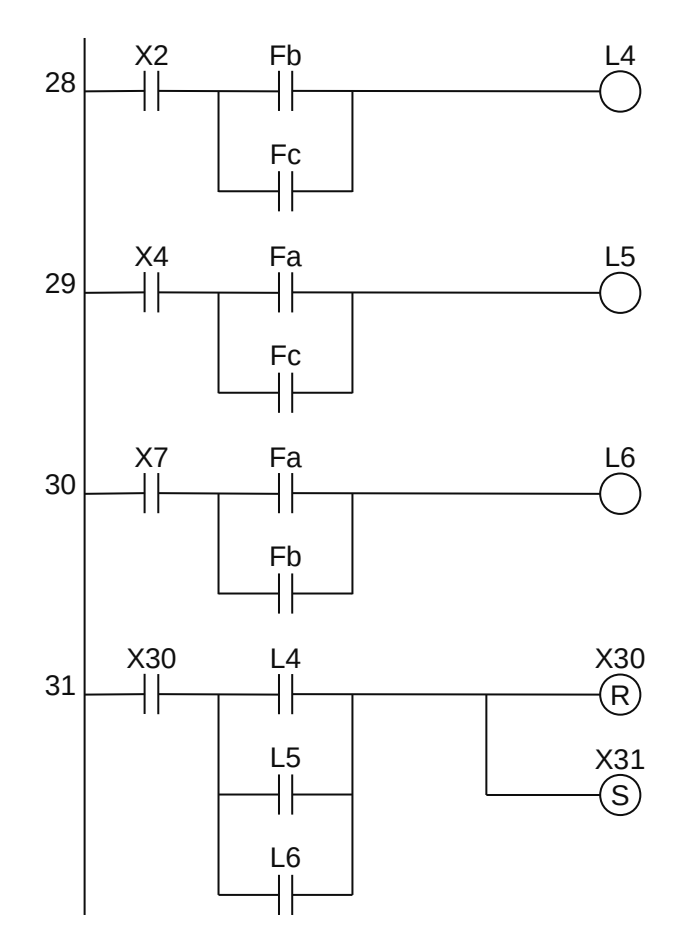

**Figura 1.252** – Programa em linguagem Ladder para transição 31.

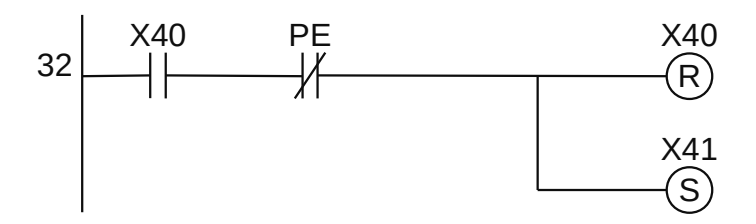

**Figura 1.253** – Programa em linguagem Ladder para transição 41.

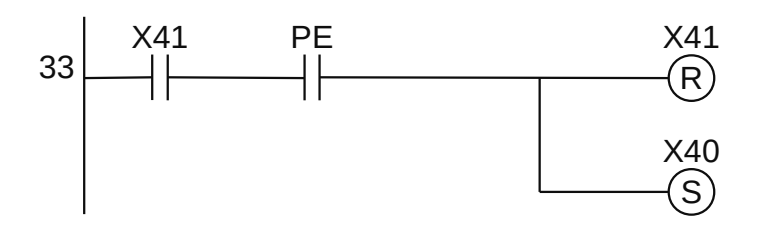

**Figura 1.254** – Programa em linguagem Ladder para transição 42.

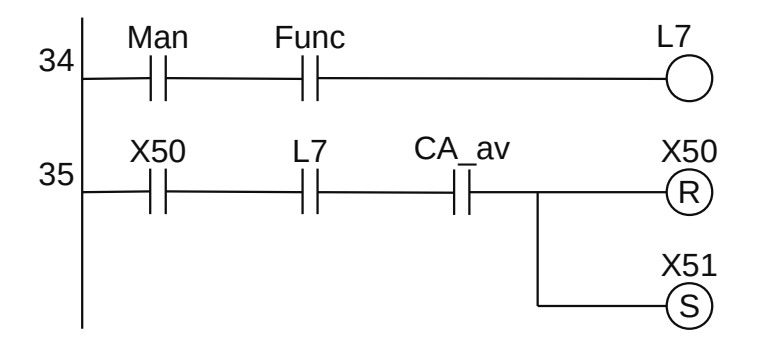

**Figura 1.255** – Programa em linguagem Ladder para transição 51.

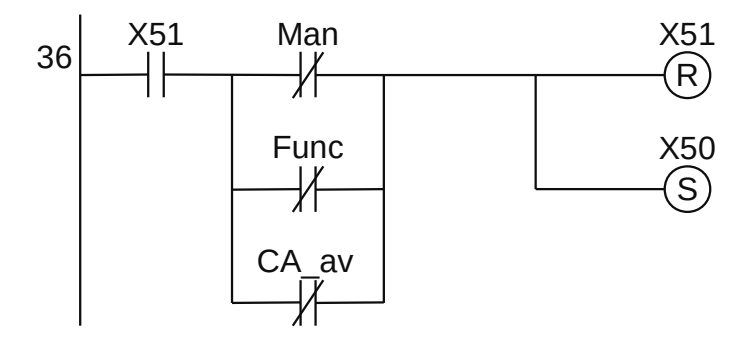

**Figura 1.256** – Programa em linguagem Ladder para transição 52.

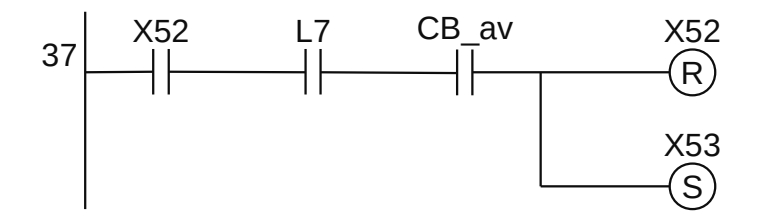

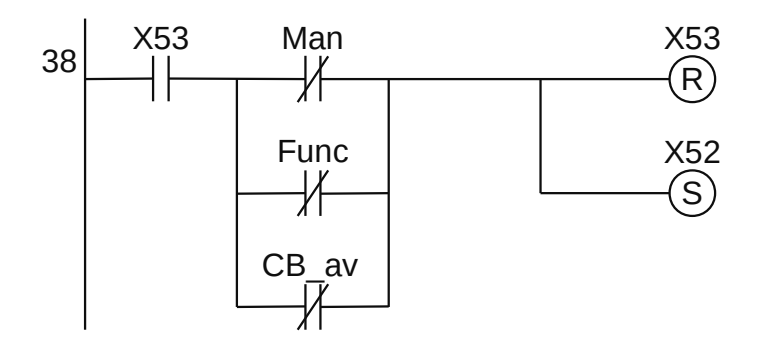

**Figura 1.258** – Programa em linguagem Ladder para transição 54.

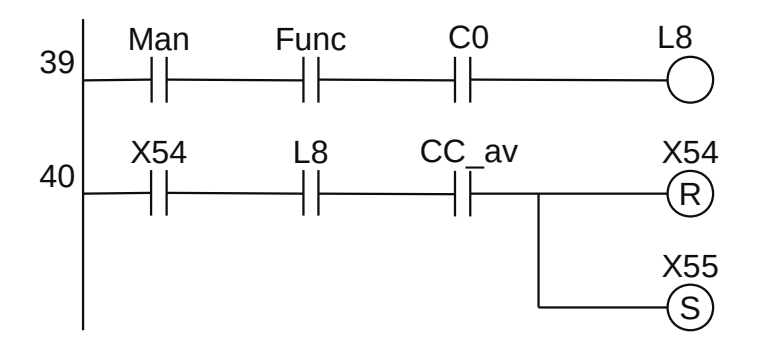

**Figura 1.259** – Programa em linguagem Ladder para transição 55.

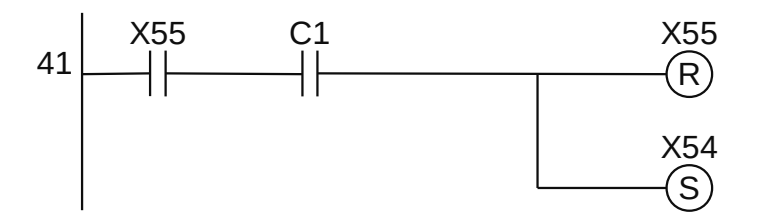

**Figura 1.260** – Programa em linguagem Ladder para transição 56.

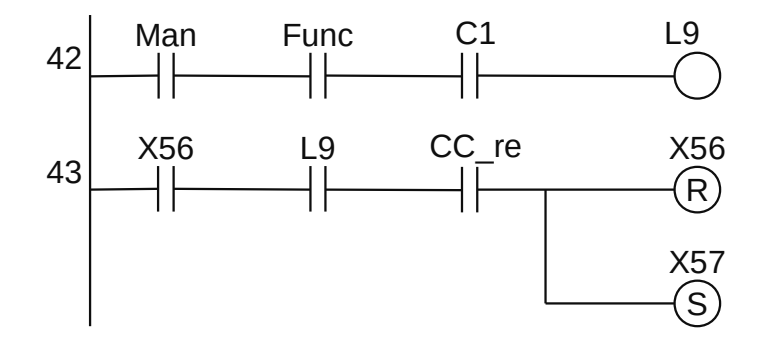

**Figura 1.261** – Programa em linguagem Ladder para transição 57.

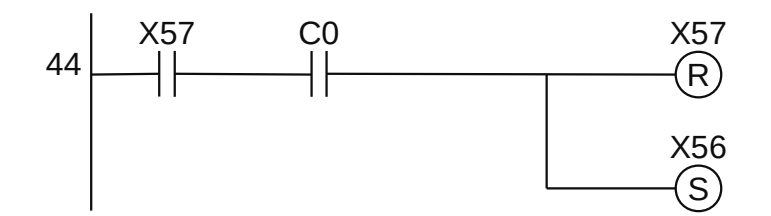

**Figura 1.262** – Programa em linguagem Ladder para transição 58

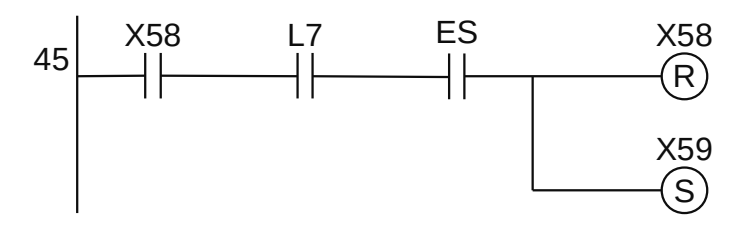

**Figura 1.263** – Programa em linguagem Ladder para transição 59.

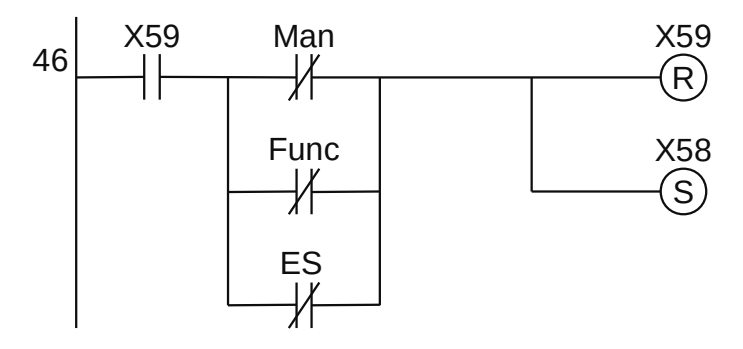

**Figura 1.264** – Programa em linguagem Ladder para transição 60.

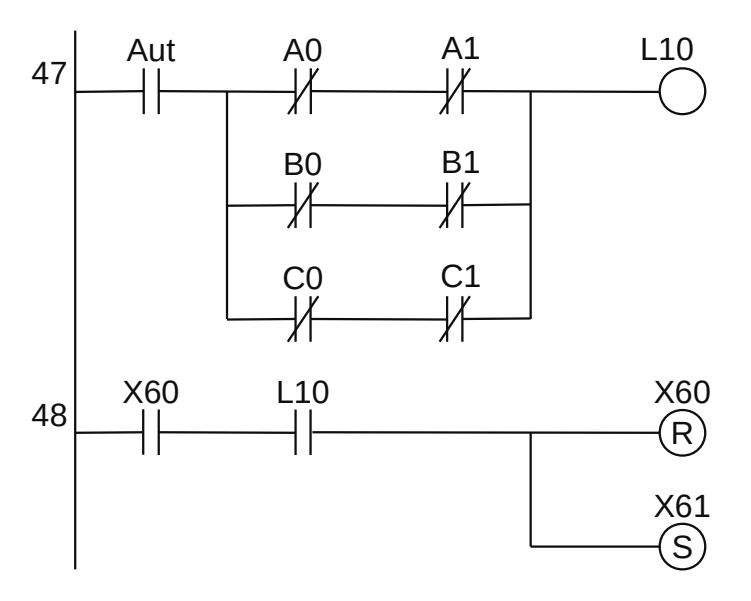

**Figura 1.265** – Programa em linguagem Ladder para transição 61.

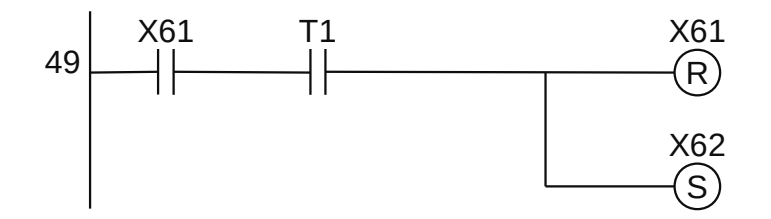

**Figura 1.266** – Programa em linguagem Ladder para transição 62.

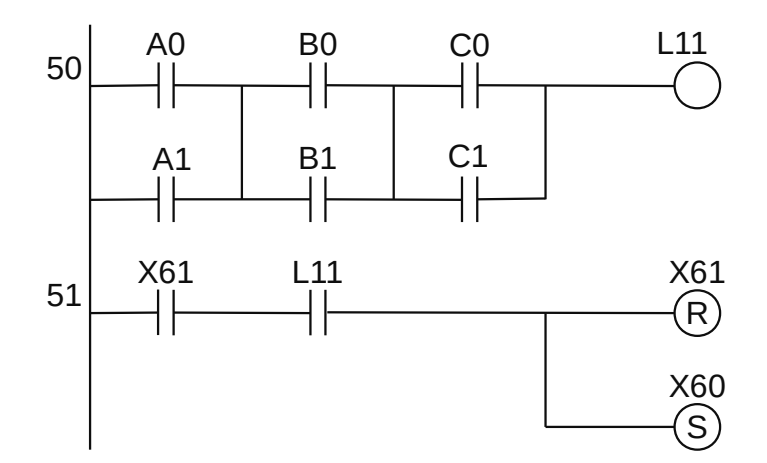

**Figura 1.267** – Programa em linguagem Ladder para transição 63.

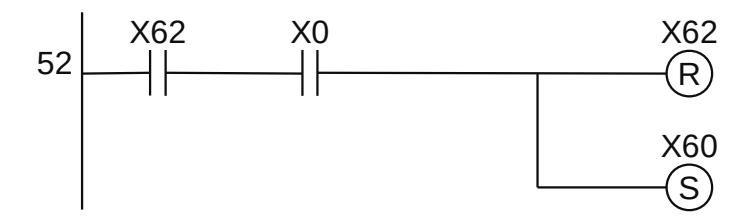

**Figura 1.268** – Programa em linguagem Ladder para transição 64.

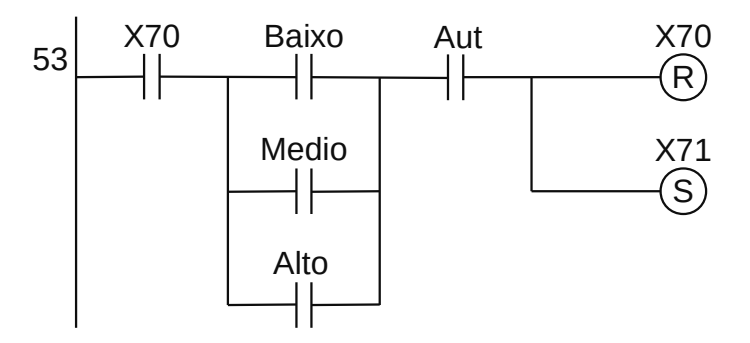

**Figura 1.269** – Programa em linguagem Ladder para transição 71.

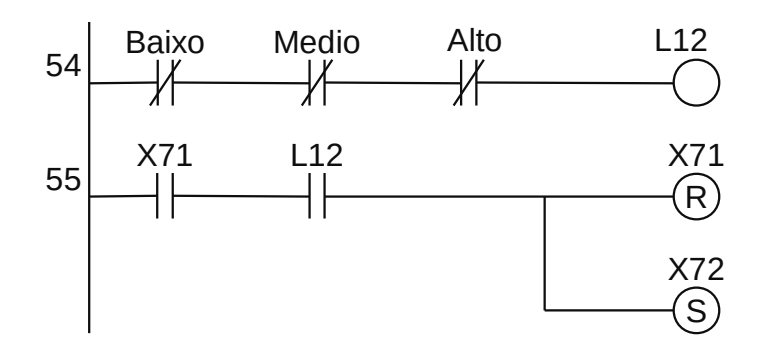

**Figura 1.270** – Programa em linguagem Ladder para transição 72.

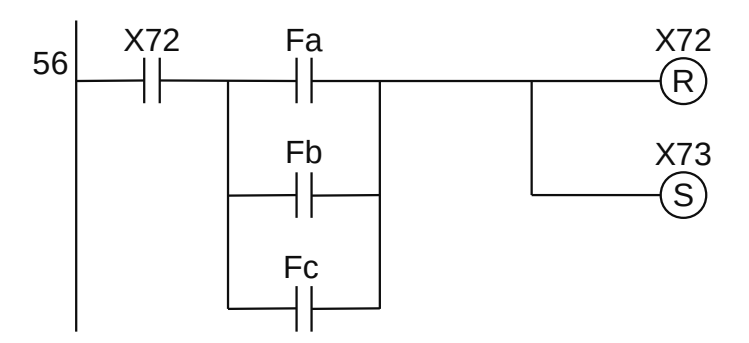

**Figura 1.271** – Programa em linguagem Ladder para transição 73.

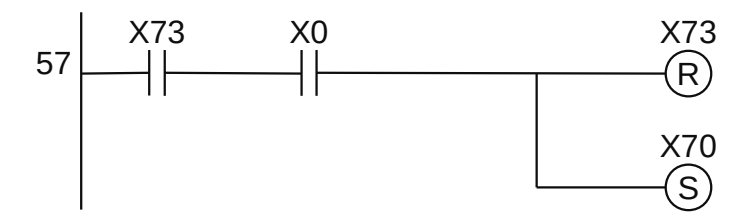

**Figura 1.272** – Programa em linguagem Ladder para transição 74.

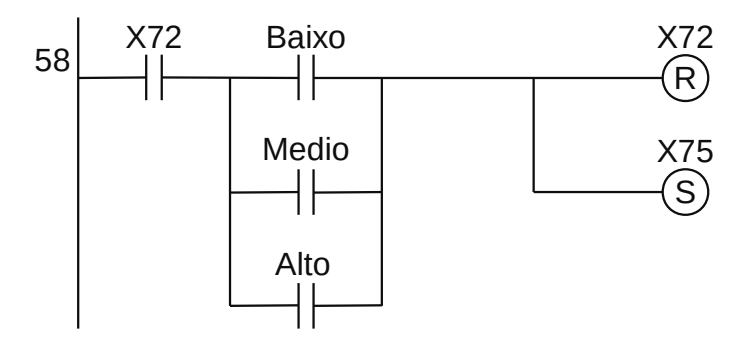

**Figura 1.273** – Programa em linguagem Ladder para transição 75.

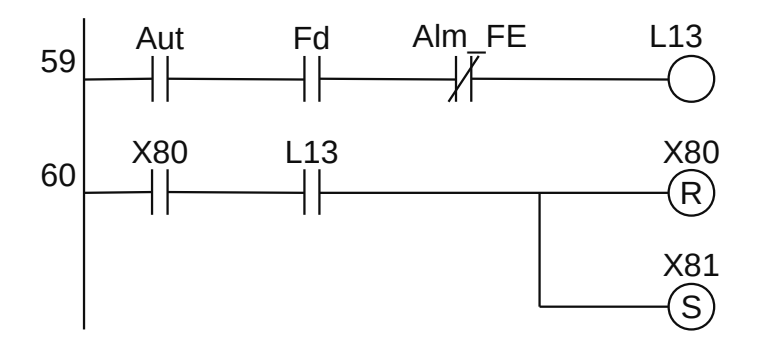

**Figura 1.274** – Programa em linguagem Ladder para transição 81.

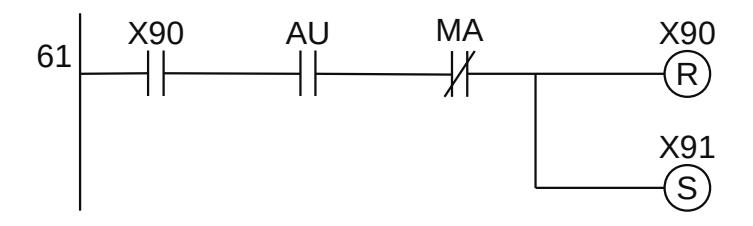

**Figura 1.275** – Programa em linguagem Ladder para transição 91.

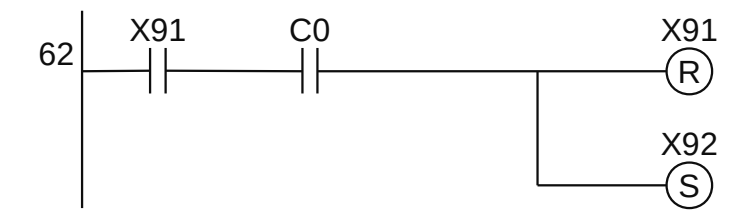

**Figura 1.276** – Programa em linguagem Ladder para transição 92.

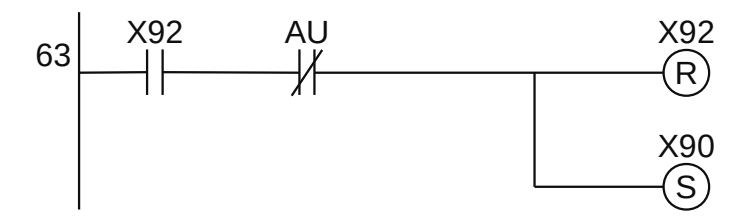

**Figura 1.277** – Programa em linguagem Ladder para transição 93.

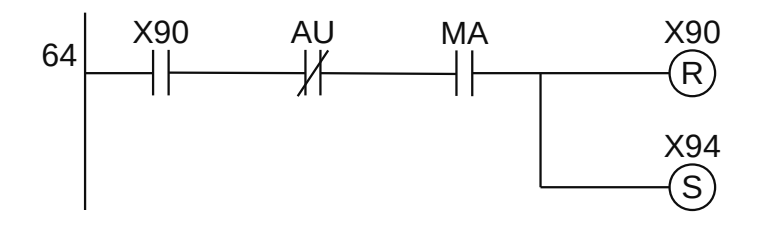

**Figura 1.278** – Programa em linguagem Ladder para transição 94.
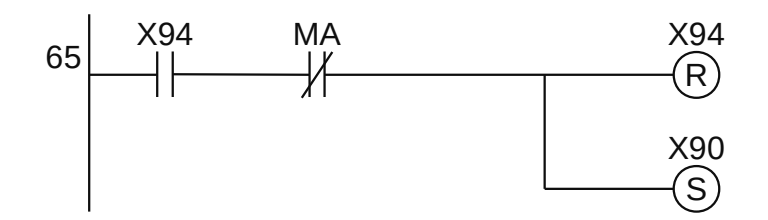

**Figura 1.279** – Programa em linguagem Ladder para transição 95.

*Codificação das transições do GRAFCET G95*

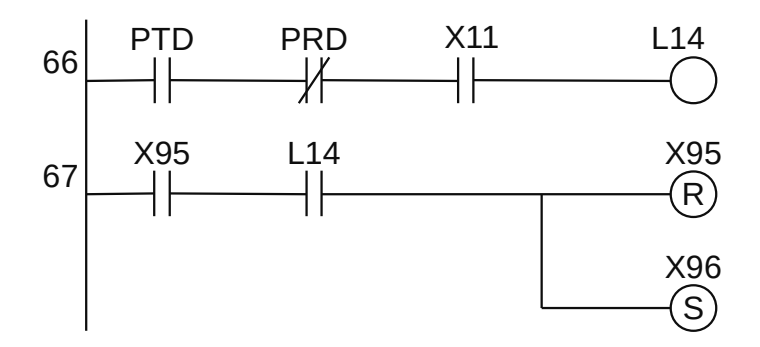

**Figura 1.280** – Programa em linguagem Ladder para transição 96.

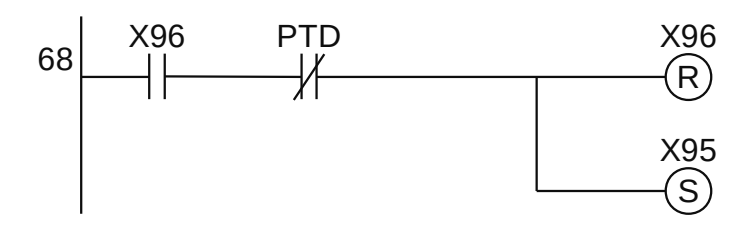

**Figura 1.281** – Programa em linguagem Ladder para transição 97.

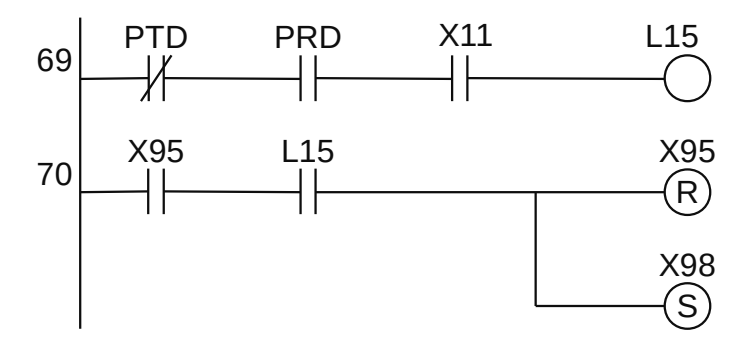

**Figura 1.282** – Programa em linguagem Ladder para transição 98.

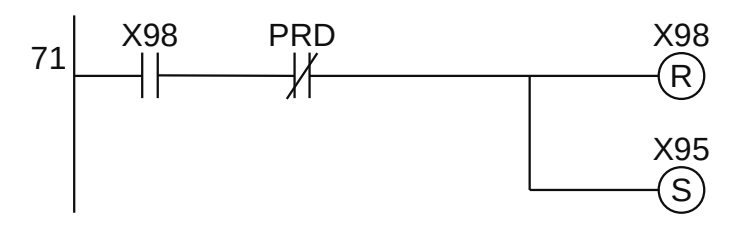

**Figura 1.283** – Programa em linguagem Ladder para transição 99.

*Codificação das saídas digitais*

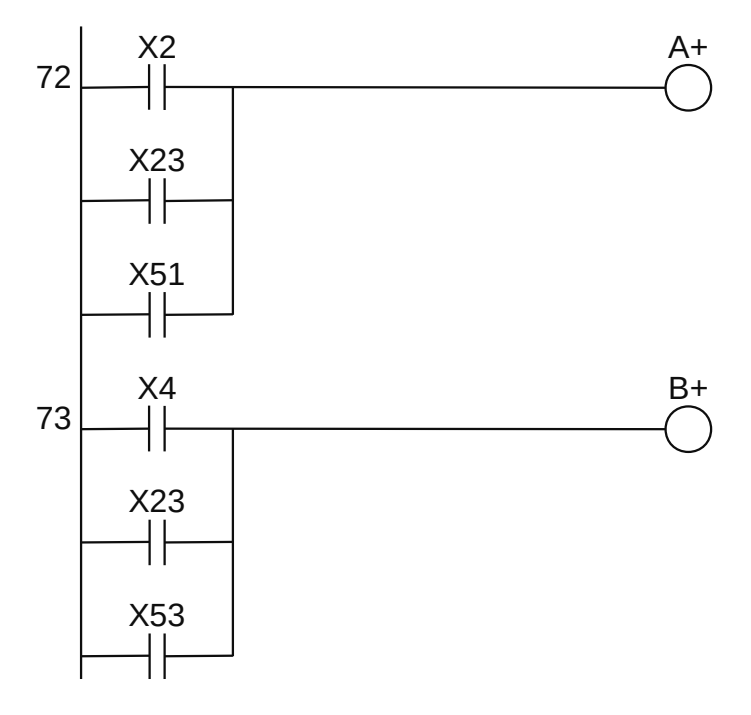

**Figura 1.284** – Programa em linguagem Ladder para a atuação dos cilindros A e B.

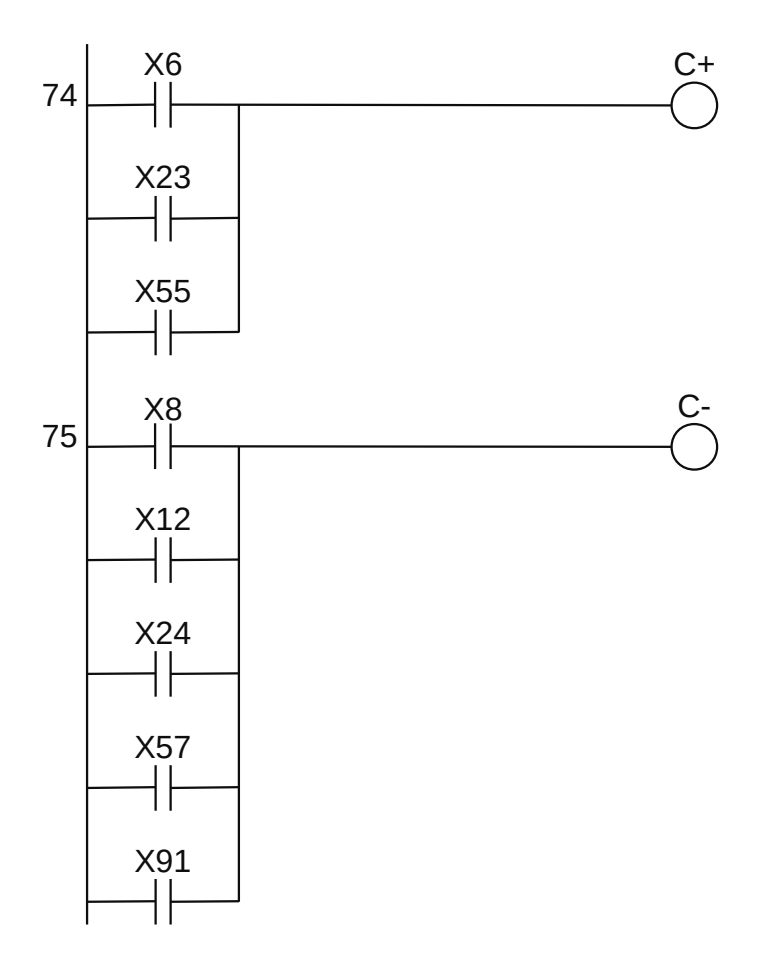

**Figura 1.285** – Programa em linguagem Ladder para a atuação do cilindro C.

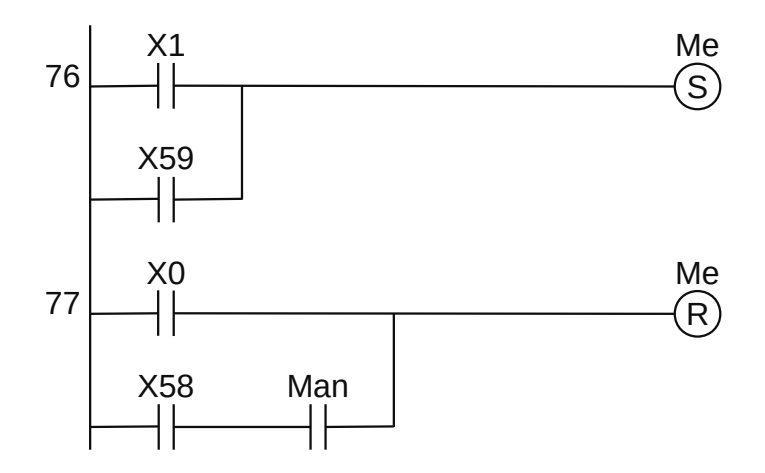

**Figura 1.286** – Programa em linguagem Ladder para o contator do motor da esteira.

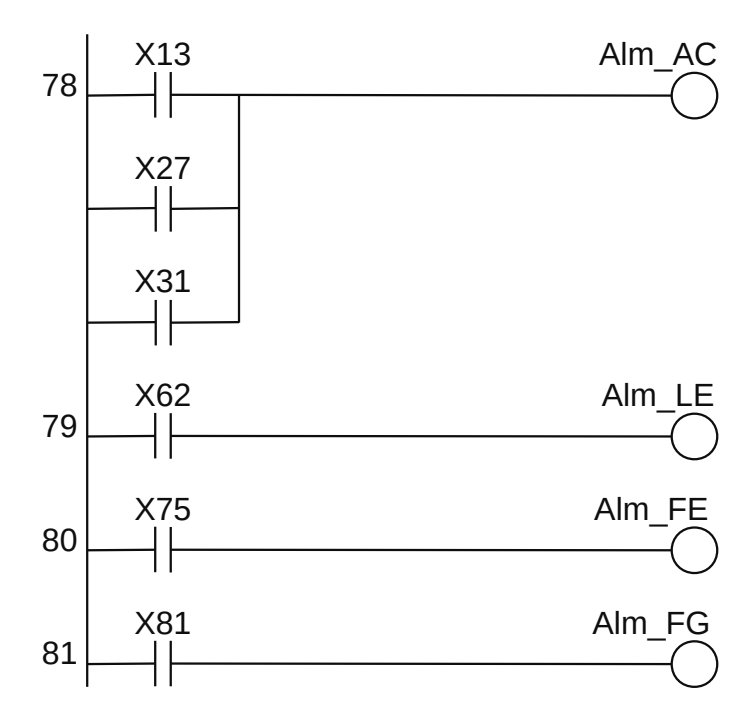

**Figura 1.287** – Programa em linguagem Ladder para as lâmpadas sinalizadoras de alarme.

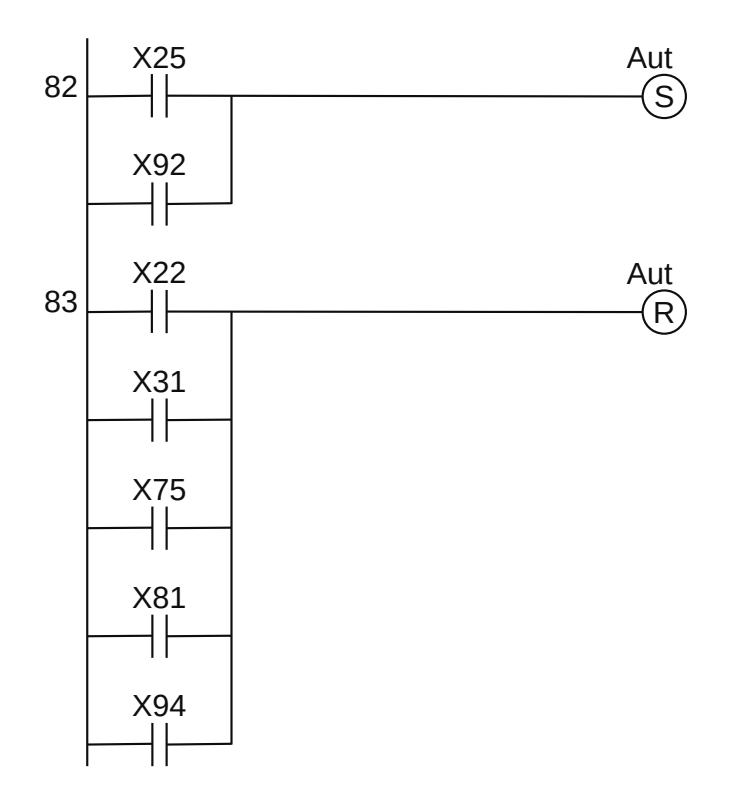

**Figura 1.288** – Programa em linguagem Ladder para a lâmpada sinalizadora de automático.

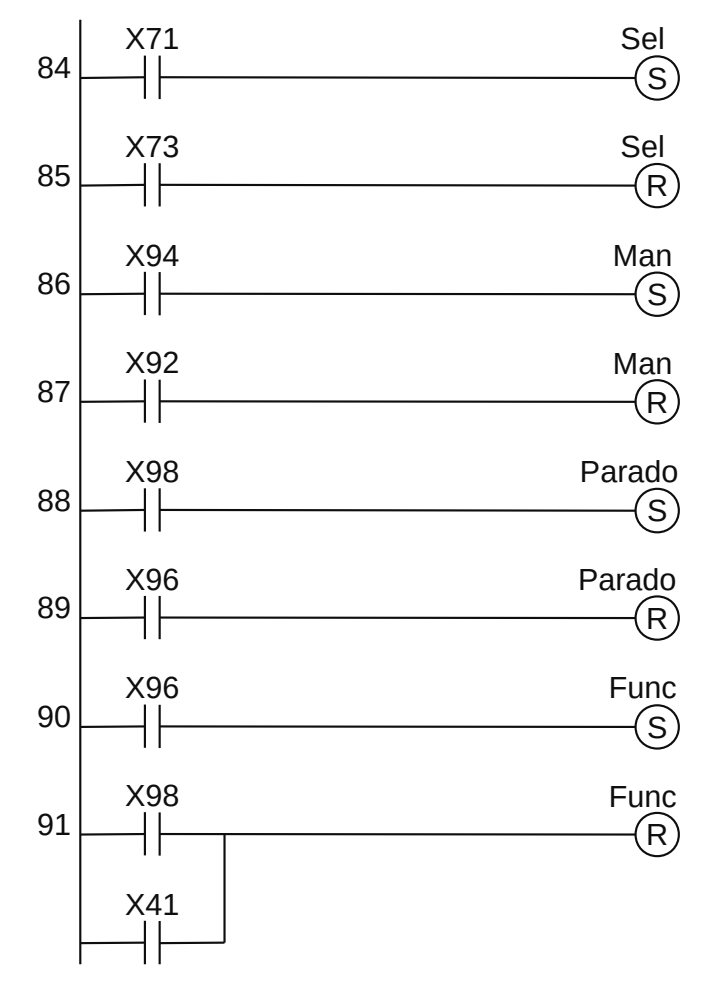

**Figura 1.289** – Programa em linguagem Ladder para as lâmpadas sinalizadoras de função.

Codificação das variáveis internas.

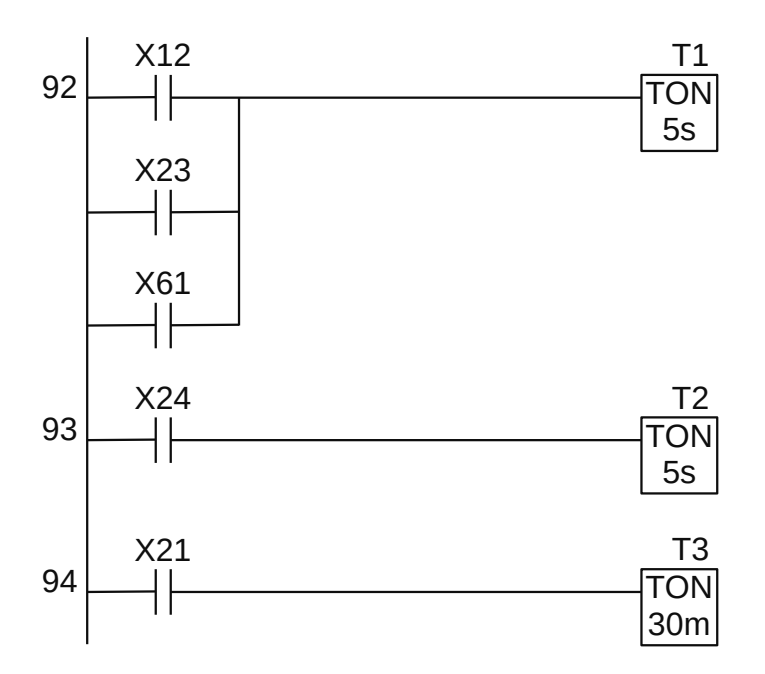

**Figura 1.290** – Programa em linguagem Ladder para os temporizadores.

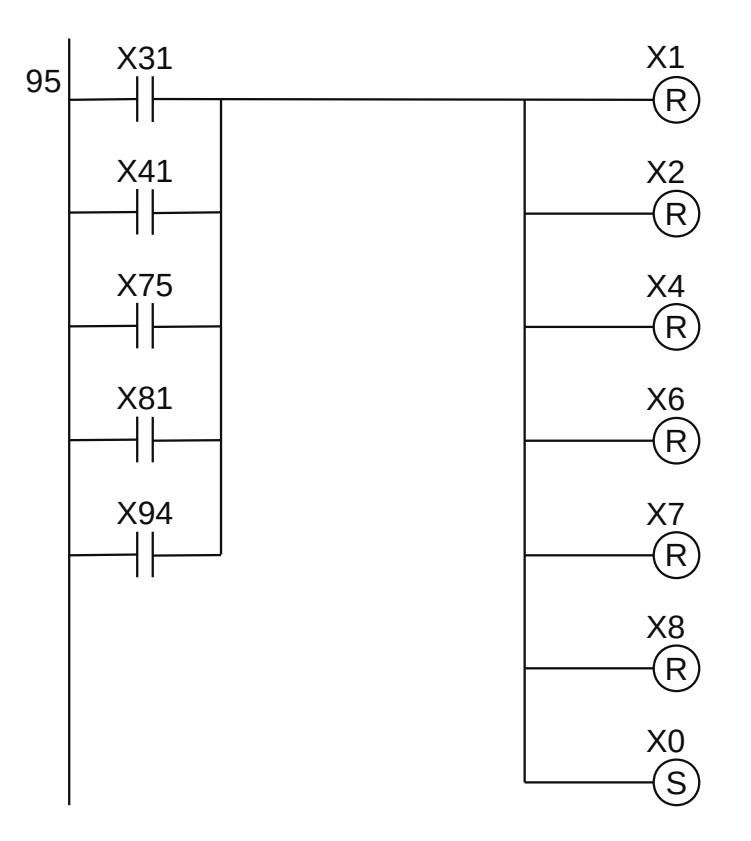

**Figura 1.291** – Programa em linguagem Ladder para o forçado do GRAFCET G0.

Para finalizar a programação é aconselhável a montagem de uma tabela com as etiquetas e descrição de cada variável interna, semelhante às tabelas 1.11, 1.12. A tabela com as variáveis internas pode ser vista na tabela 1.13.

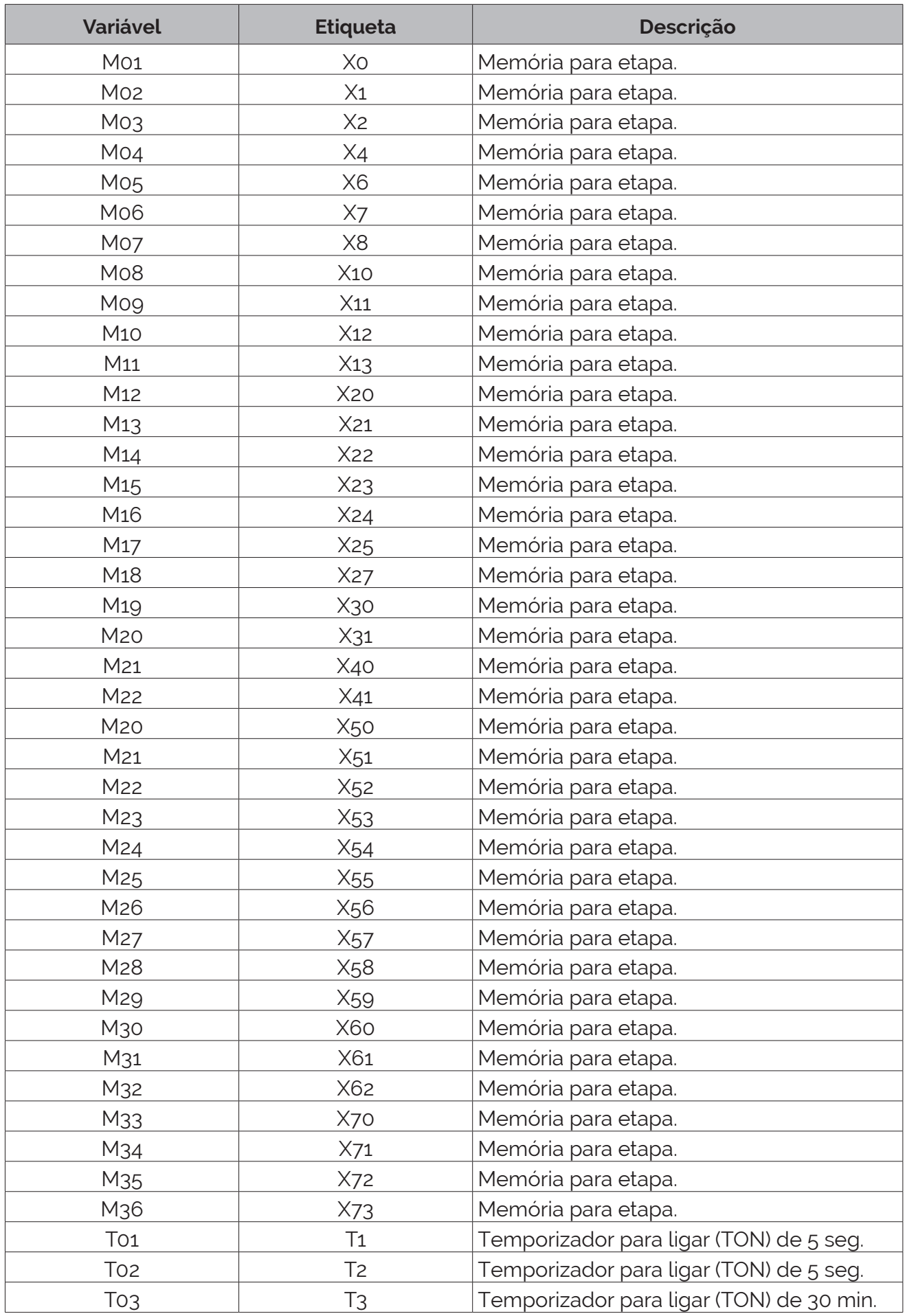

**Tabela 1.13** – Descrição das variáveis internas (parte 1).

| Variável         | <b>Etiqueta</b> | Descrição           |
|------------------|-----------------|---------------------|
| M37              | X75             | Memória para etapa. |
| M38              | <b>X80</b>      | Memória para etapa. |
| M39              | X81             | Memória para etapa. |
| M40              | X90             | Memória para etapa. |
| M41              | X91             | Memória para etapa. |
| M42              | X92             | Memória para etapa. |
| M43              | X94             | Memória para etapa. |
| M44              | X95             | Memória para etapa. |
| M45              | X96             | Memória para etapa. |
| M46              | X98             | Memória para etapa. |
| M49              | trava           | Variável interna.   |
| M <sub>50</sub>  | L <sub>1</sub>  | Variável interna.   |
| M <sub>51</sub>  | L <sub>2</sub>  | Variável interna.   |
| M <sub>52</sub>  | $L_3$           | Variável interna.   |
| M <sub>53</sub>  | $L_4$           | Variável interna.   |
| M <sub>54</sub>  | $L_{5}$         | Variável interna.   |
| M <sub>55</sub>  | L6              | Variável interna.   |
| M <sub>56</sub>  | L7              | Variável interna.   |
| M <sub>57</sub>  | L8              | Variável interna.   |
| M <sub>5</sub> 8 | L <sub>9</sub>  | Variável interna.   |
| M <sub>59</sub>  | L10             | Variável interna.   |
| <b>M60</b>       | L11             | Variável interna.   |
| M61              | L12             | Variável interna.   |
| M62              | $L_{13}$        | Variável interna.   |
| M63              | L14             | Variável interna.   |
| M64              | $L_{15}$        | Variável interna.   |

**Tabela 1.13** – Descrição das variáveis internas (parte 2).

# **1.8 – Conclusão**

Alguns fabricantes de controladores industriais já estão incorporando o GRAFCET como linguagem de programação, sem a necessidade de conversão para outra linguagem, como, por exemplo, para a linguagem Ladder. Mas a ampla maioria de fabricantes ainda utiliza apenas a linguagem Ladder em seus controladores.

A edição e a simulação de um GRAFCET pode ser feito com diversos programas de computador disponíveis. Alguns desses programas permitem a interação com uma máquina virtual desenhada em um ambiente gráfico, como por exemplo o programa AUTOMGEN, da empresa Irai, que pode manipular gráficos em 3D com interação física.

A norma IEC 61131-3 especifica os elementos do SFC ("Sequencial Function Chart") que é muito próximo da representação gráfica e funcional do GRAFCET. Os fabricantes incorporam mudanças em algumas estruturas para atender algumas funcionalidades normalmente exigidas em processos industriais. Assim, é possível encontrar variações na simbologia e novos blocos funcionais principalmente na manipulação de variáveis analógicas.

# **Capítulo 2 Guia de marchas e paradas**

# **2.1 – Introdução**

Em um processo de produção automatizado, embora todos queiram, a máquina nem sempre está funcionando em modo automático e sem problema. Ao contrário, muitas vezes aparecem contingências que fazem o processo parar, como quebras, material defeituoso, falta de peças, manutenção, etc. Ou, simplesmente, devemos parar a produção na sexta-feira e retomá-la na segundafeira.

Na automação moderna, essas contingências são previsíveis e a própria automação está preparada para detectar defeitos e quebras e para colaborar com o operador ou técnico de manutenção na montagem, reparo e outras tarefas não típicas do processo normal de produção.

A fim de estabelecer uma forma universal de nomear e definir os diferentes estados que um sistema pode ter, a ADEPA ("Agence nationale pour le DÉveloppement de la Productique Appliquée à l'industrie", Agência Nacional Francesa para o Desenvolvimento da Produtividade Aplicada à Indústria) preparou o guia GEMMA ("Guide d'Etude des Modes de Marches et d'Arrêts", Guia de estudo dos modos de marchas e paradas).

O GEMMA é um guia gráfico que permite apresentar, de forma simples e compreensível, os diferentes modos de funcionamento de uma unidade de produção, bem como as formas e condições para passar de um modo para outro.

O GEMMA e o GRAFCET complementam-se, permitindo uma descrição progressiva da automação da produção.

# **2.2 – Descrição do guia GEMMA**

Uma automação consiste em duas partes fundamentais: o sistema de produção e o controle deste sistema (computador, autômato programável, etc.). O controle pode ser alimentado ou não. Do nosso ponto de vista, o estado sem alimentação não nos interessa, mas temos que estudar a passagem deste estado para o outro.

Quando o controle está energizado, o sistema pode estar em três situações: em funcionamento, parado (ou em processo de parada) e em defeito. Pode haver produção em cada uma dessas três situações; em operação sem dúvida, mas também pode ocorrer quando a máquina está em processo de desligamento e quando a máquina está em certas condições de defeito (embora talvez a produção não seja utilizável).

O guia GEMMA representa cada uma das quatro situações (controle sem alimentação, funcionamento, parada e defeito) por meio de quatro retângulos e a produção por meio de um quinto retângulo que cruza os três retângulos principais, conforme mostrado na Figura 2.1.

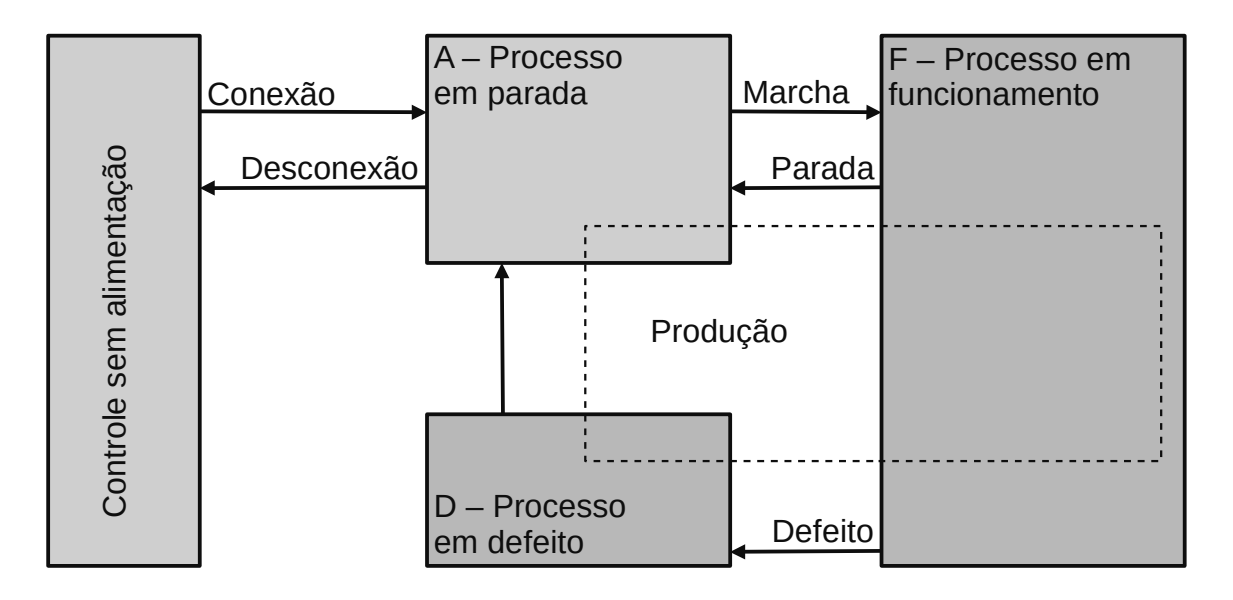

**Figura 2.1** – Modos de funcionamento.

Cada uma das situações mencionadas pode ser subdividida em várias de forma que, ao final, são 17 estados operacionais possíveis que estudaremos a seguir. Na Figura 2.2 pode ser visto o guia GEMMA completo. Vale ressaltar que nem todos os processos exigirão todos esses estados, mas podemos afirmar que os estados necessários em cada processo podem facilmente ser relacionados a uma parte dos propostos pela GEMMA.

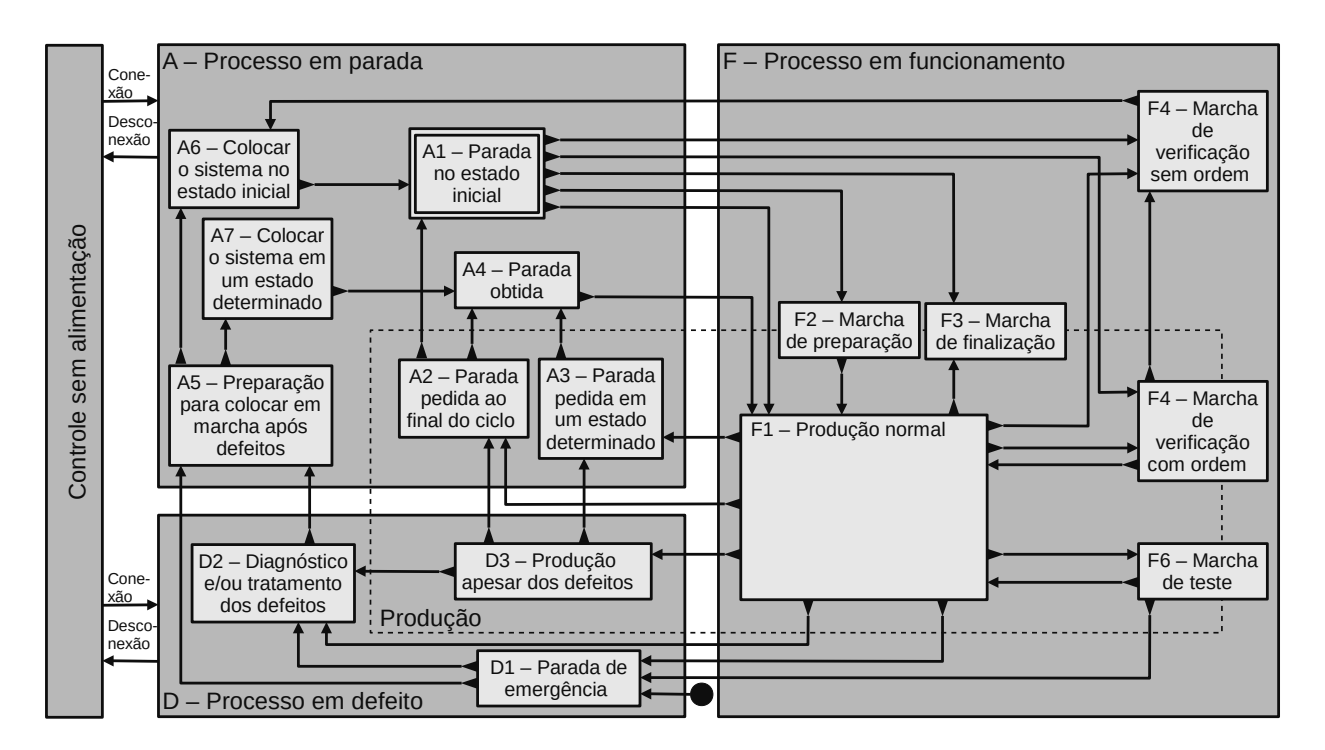

**Figura 2.2** – Guia GEMMA completo.

O guia também propõe as principais formas de se deslocar de um estado para outro.

### **Detalhamento de cada bloco**

#### **Grupo F: Procedimentos de funcionamento**

Este grupo contém todos os modos de operação necessários para obter a produção; ou seja, aqueles para operação normal (F1 a F3) e aqueles para teste e verificação (F4 a F6).

**F1 – Produção normal.** É o estado em que a máquina normalmente produz, ou seja, ela executa a tarefa para a qual foi projetada. A operação dentro desse estado pode ser associada a um GRAFCET que chamaremos de GRAFCET de base. Este estado não precisa corresponder à operação automática.

**F2 – Marcha de preparação.** Corresponde à preparação da máquina para operação (preaquecimento, preparação de componentes, etc.).

**F3 – Marcha de finalização.** Corresponde à fase de esvaziamento e/ou limpeza que muitas máquinas devem realizar antes de interromper ou alterar algumas características do produto.

**F4 – Marcha de verificação sem ordem.** Nesse caso, a máquina, normalmente por ordem do operador, pode realizar qualquer movimento (ou certos movimentos preestabelecidos). É usado para tarefas de manutenção e verificação.

**F5 – Marcha de verificação com ordem.** Nesse caso, a máquina executa o ciclo operacional completo em ordem, mas na taxa definida pelo operador. É usado para tarefas de manutenção e verificação. Neste estado existe a possibilidade de que a máquina produza.

**F6 – Marcha de testes.** Eles permitem realizar as operações de ajuste e manutenção preventiva.

#### **Grupo A: Procedimentos de parada**

Este grupo contém todos os modos em que o sistema está parado (A1 e A4), aqueles que levam à parada do sistema (A2 e A3) e aqueles que permitem que o sistema passe de um estado de falha para um estado de parada (A5 a A7). Eles correspondem a todas as paradas por causas externas ao processo.

**A1 – Parada no estado inicial.** É o estado normal de descanso da máquina. É representado por um retângulo duplo. A máquina é normalmente representada neste estado (desenhos, diagrama elétrico, diagrama pneumático, etc.) que normalmente corresponde à etapa inicial de um GRAFCET.

**A2 – Parada pedida ao final do ciclo.** É um estado transitório em que a máquina, que até aquele momento estava produzindo normalmente, deve produzir apenas até o final do ciclo atual e parar no estado inicial.

**A3 – Parada pedida em um determinado estado.** É um estado transitório em que a máquina, que até então estava produzindo normalmente, deve produzir apenas até atingir um ponto do ciclo diferente do estado inicial.

**A4 – Parada obtida.** É um estado de repouso da máquina diferente do estado inicial.

**A5 – Preparação para colocar em marcha após defeitos.** Corresponde à fase de esvaziamento, limpeza ou acondicionamento que em muitos casos deve ser feito após um defeito.

**A6 – Colocar o sistema no estado inicial.** O sistema é trazido à situação inicial (normalmente situação ociosa); uma vez feito isso, a máquina para no estado inicial.

**A7 – Colocar o sistema em um estado determinado.** O sistema é levado a uma situação concreta diferente da inicial; uma vez feito isso, a máquina para.

# **Grupo D: Procedimentos de defeito**

Este grupo contém todos os modos em que o sistema está com defeito, seja em produção (D3), seja parado (D1) ou esteja na fase de diagnóstico ou tratamento do defeito (D2). Correspondem a todos os desligamentos por causas internas ao processo.

**D1 – Parada de emergência.** Ele não contém apenas a parada de emergência simples, mas também todas as ações necessárias para colocar o sistema em uma situação de parada segura.

**D2 – Diagnóstico e/ou tratamento dos defeitos.** Permite, com ou sem o auxílio do operador, determinar as causas do defeito e eliminá-las.

**D3 – Produção apesar dos defeitos.** Corresponde aos casos em que deve continuar produzindo mesmo que o sistema não funcione corretamente. Inclui os casos em que, por exemplo, ocorre o esgotamento de um reagente não armazenável ou aqueles em que o ciclo normal não é seguido, pois o operador substitui a máquina em determinada tarefa devido a uma avaria.

Observe que o estado D1 (parada de emergência) tem uma entrada que parece surgir do nada. Este caminho indica que na maioria dos casos é possível ir a este estado a partir de qualquer outro, mas em todos os caminhos deste tipo normalmente existem as mesmas condições. Para não complicar o diagrama, ele é deixado assim e o projetista adicionará as especificações necessárias.

Ademais dos procedimentos de funcionamento, o guia GEMMA mostra, em linhas contínuas, os caminhos que permitem evoluir de um estado a outro. Para não complicar o gráfico só se apresentam os caminhos mais usuais e será tarefa do projetista associar os caminhos necessários para cada aplicação em particular. Em alguns casos existem algumas flechas sem procedência, utilizadas para indicar que se pode chegar a este estado desde todos os demais.

# **2.3 – Usando o guia GEMMA**

Como já foi indicado, o guia GEMMA é um gráfico de suporte ao projetista de automatismos.

O procedimento a seguir sobre sua utilização consiste em:

- 1. Estudar os estados necessários da máquina a automatizar, anotando em cada um dos retângulos a descrição correspondente e possíveis variantes, se elas existem. Aqueles estados que não serão utilizados se marcam com uma cruz, indicando assim que não serão considerados.
- 2. Estudar entre que estados será possível a evolução. O guia permite mostrar de forma gráfica todos os caminhos desejados, marcando estes com uma linha contínua.
- 3. Finalmente, de forma parecida como se indicam as transições em GRAFCET, se marcam as condições necessárias para poder seguir um determinado caminho. Em algumas ocasiões um determinado caminho não tem uma condição específica ou determinada, neste caso pode-se não colocar indicação ou é possível utilizar a condição que a ação anterior seja completada.

Depois que a etapa 3 for concluída, o guia GEMMA resultante é traduzido em um diagrama GRAFCET de nível hierárquico superior, que será composto de várias etapas, de modo que apenas uma etapa deve estar ativo por vez.

Cada etapa atuará forçando pedidos em diagramas GRAFCET localizados em um nível hierárquico inferior que implementam os detalhes dos diferentes modos Funcionamento, Parada e Defeito.

A seguir veremos, de forma simplificada, alguns dos casos mais comuns.

# **2.3.1 – Marcha por ciclos e parada ao final de ciclo**

O sistema está parado no estado inicial (A1). Quando as condições de inicialização são verificadas (modo iniciar, botão iniciar, etc.), ele vai para o modo normal (F1). Quando o operador pressiona o botão de parada no final do ciclo, a máquina irá para o estado de parada no final do ciclo (A2) e, ao finalizar o ciclo, irá para o estado inicial (A1).

Observe que a transição de A2 para A1 é direta no final do ciclo, mas queríamos indicá-la (condição "Fim de ciclo") para maior clareza.

Se for selecionado o modo de operação ciclo a ciclo, a mudança de F1 para A2 é direta imediatamente após o início do ciclo e não requer o acionamento de nenhum botão. O modo ciclo a ciclo pode ser com anti-repetição, caso em que a transição de A2 para A1 só pode ser feita se o botão iniciar não for pressionado. Desta forma, é garantido que o operador pressiona o botão toda vez que um ciclo deve ser iniciado e que, portanto, o ciclo não pode reiniciar se o botão estiver travado.

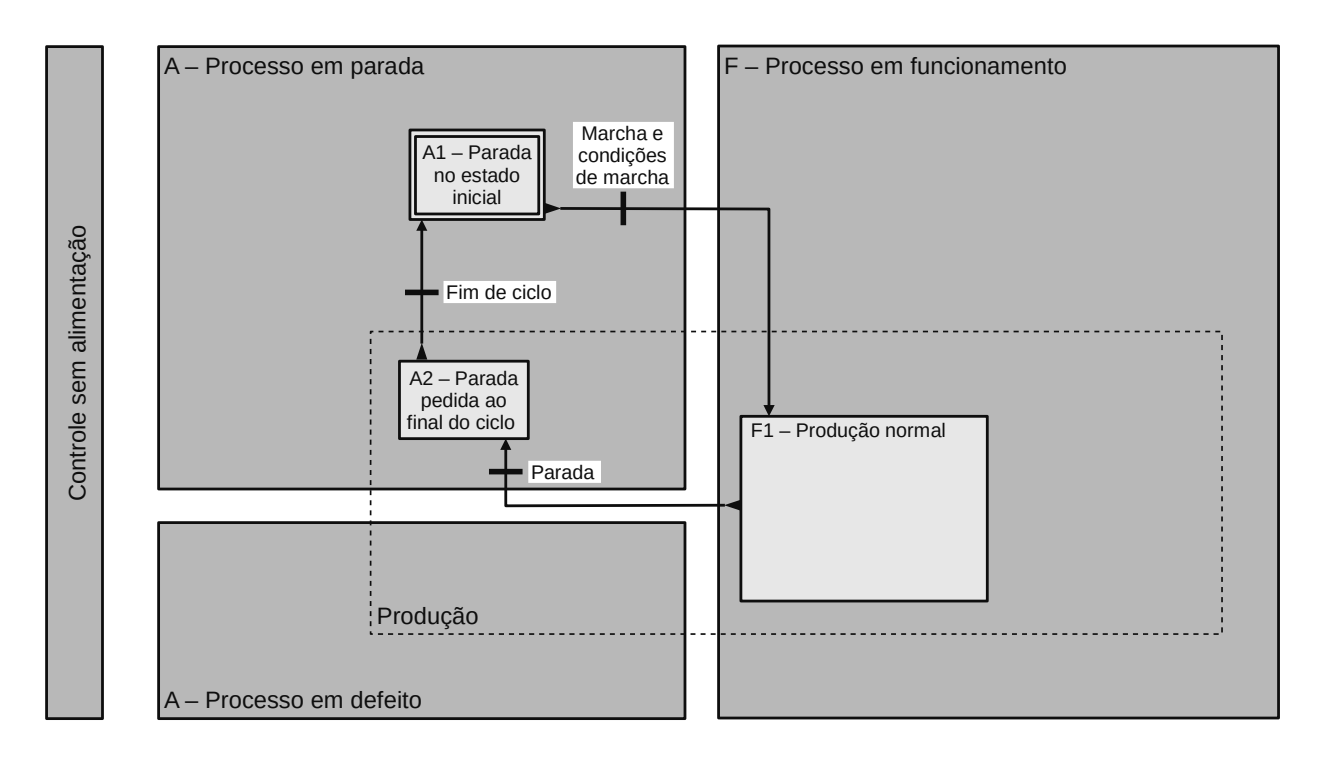

**Figura 2.3** – Representação no guia GEMMA da marcha por ciclos.

#### **2.3.2 – Marcha de verificação com ordem**

Neste caso, a máquina pode começar a operar neste modo (F5) quando estiver parada (A1) ou quando estiver em produção normal (F1) se for selecionado o modo "etapa a etapa".

Enquanto a máquina está operando etapa a etapa, será necessário apertar um botão para passar de uma etapa a outra. Selecionando o modo normal, a máquina irá para o estado de produção normal (F1).

Se o modo normal for selecionado quando a máquina estiver na última etapa e o botão de parada for pressionado, a máquina irá parar (A2 seguido de A1).

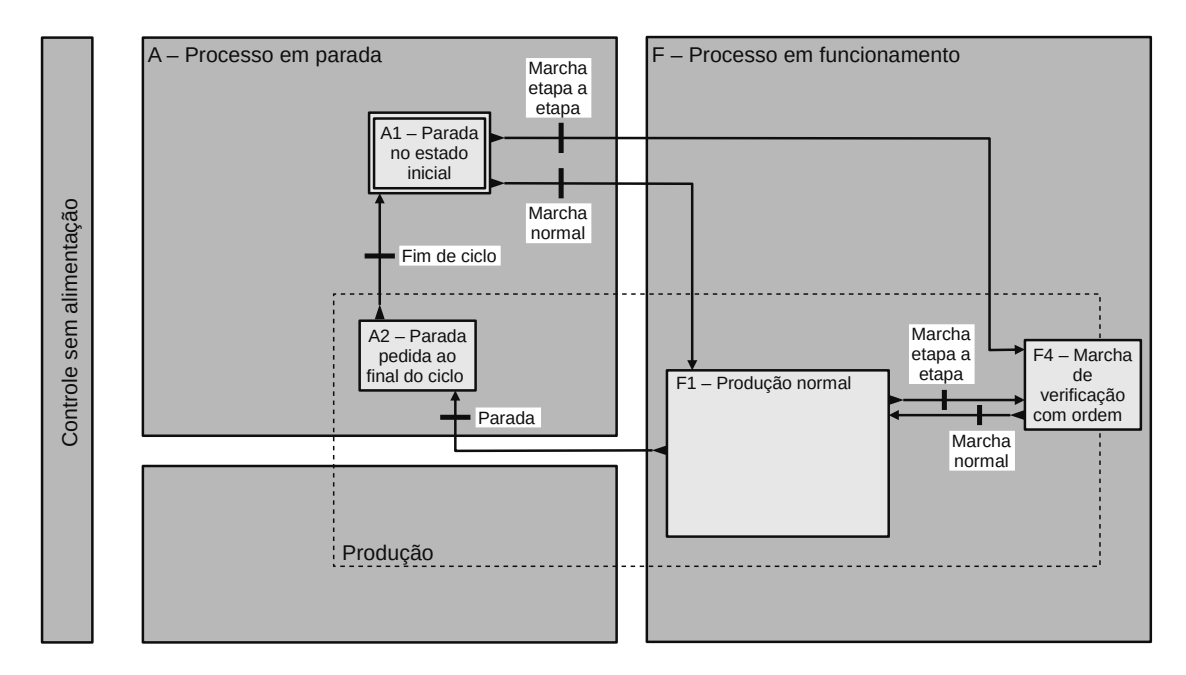

**Figura 2.4** – Representação no guia GEMMA da marcha de verificação com ordem.

#### **2.3.3 – Marcha de verificação sem ordem**

Você pode entrar no modo de verificação sem ordem (comumente conhecido como operação manual) tanto no estado inicial (A1) quanto na operação normal (F1).

Lá o operador pode realizar todos os movimentos separadamente e em qualquer ordem (em algumas instalações apenas alguns movimentos são possíveis no modo manual). Em alguns casos o operador possui controles adequados no painel para ordenar os movimentos desejados, enquanto em outros é necessário atuar diretamente nos controles locais dos pré-atuadores.

Ao pressionar o botão de inicialização, o sistema vai para o estado inicial (A6) e, uma vez alcançado, vai para o estado inicial (A1).

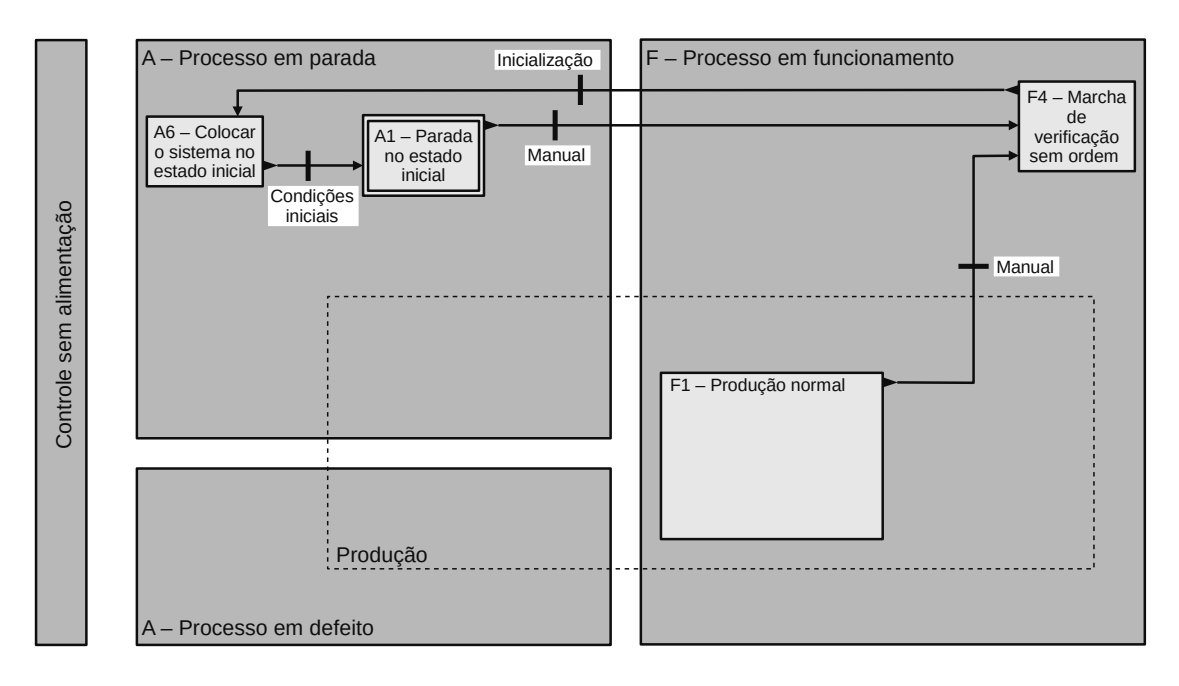

**Figura 2.5** – Representação no guia GEMMA da marcha de verificação sem ordem.

### **2.3.4 – Paradas de emergência**

O sistema está operando normalmente (F1) e o botão de parada de emergência é pressionado. Isto, nos sistemas usuais, normalmente implica deixar sem energia (fisicamente, sem intervenção do sistema de controle) todo o sistema de produção que, por projeto, estará em uma posição segura quando ficar sem energia.

O mesmo botão de parada de emergência informa ao comando que irá para o estado de parada de emergência (D1). Ao destravar o botão de emergência, prepara-se para colocar em marcha (A5).

Neste caso, existem duas possibilidades de uso habitual dependendo do tipo de sistema a ser controlado. No primeiro caso, o sistema é trazido para o estado inicial (A6), o que muitas vezes requer a intervenção do operador e, uma vez atingido (A1), o sistema espera para uma nova colocação em marcha quando o botão de início for pressionando que recomeçará o processo de produção (F1).

A segunda possibilidade é trazer o sistema para um determinado estado (A7), que muitas vezes requer a intervenção do operador e, uma vez atingido (A4), o sistema aguarda a reinicialização quando o operador pressiona o botão. Isso dará continuidade ao processo (F1) da etapa alcançada.

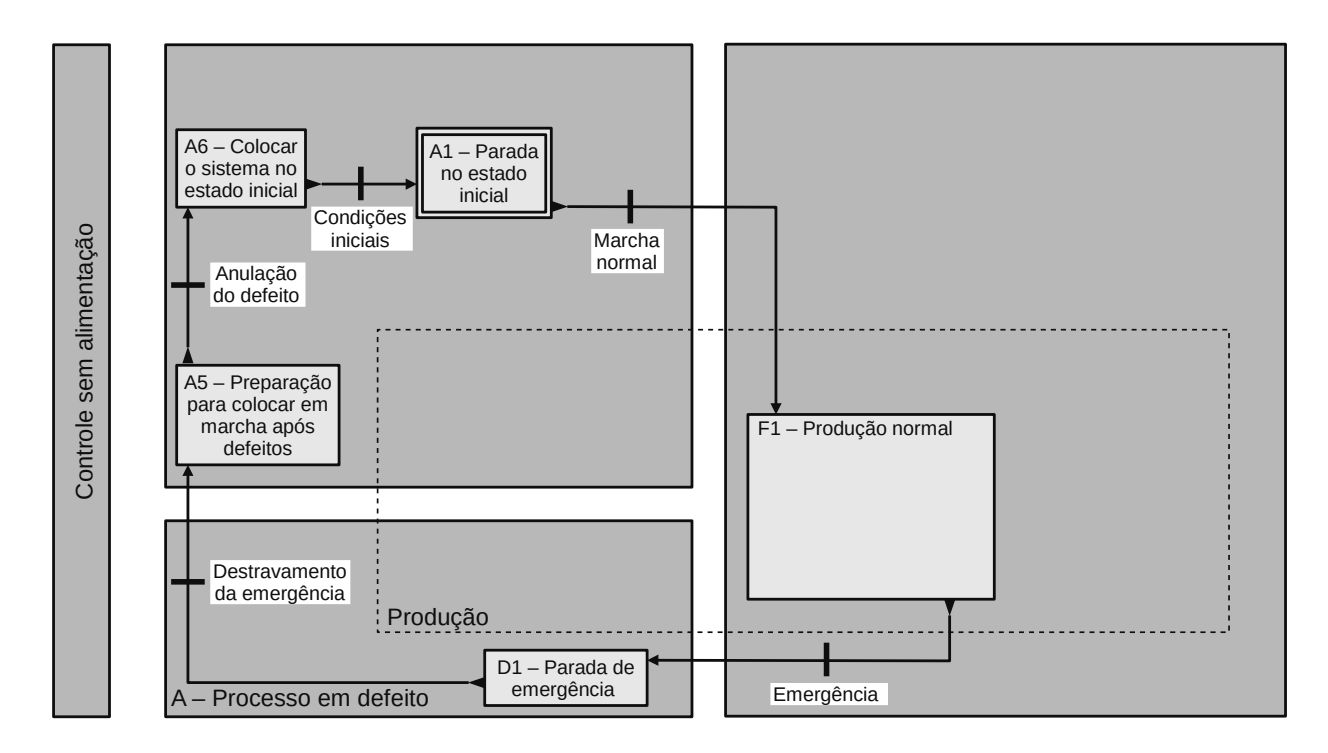

**Figura 2.6** – Representação no guia GEMMA de paradas de emergência (1).

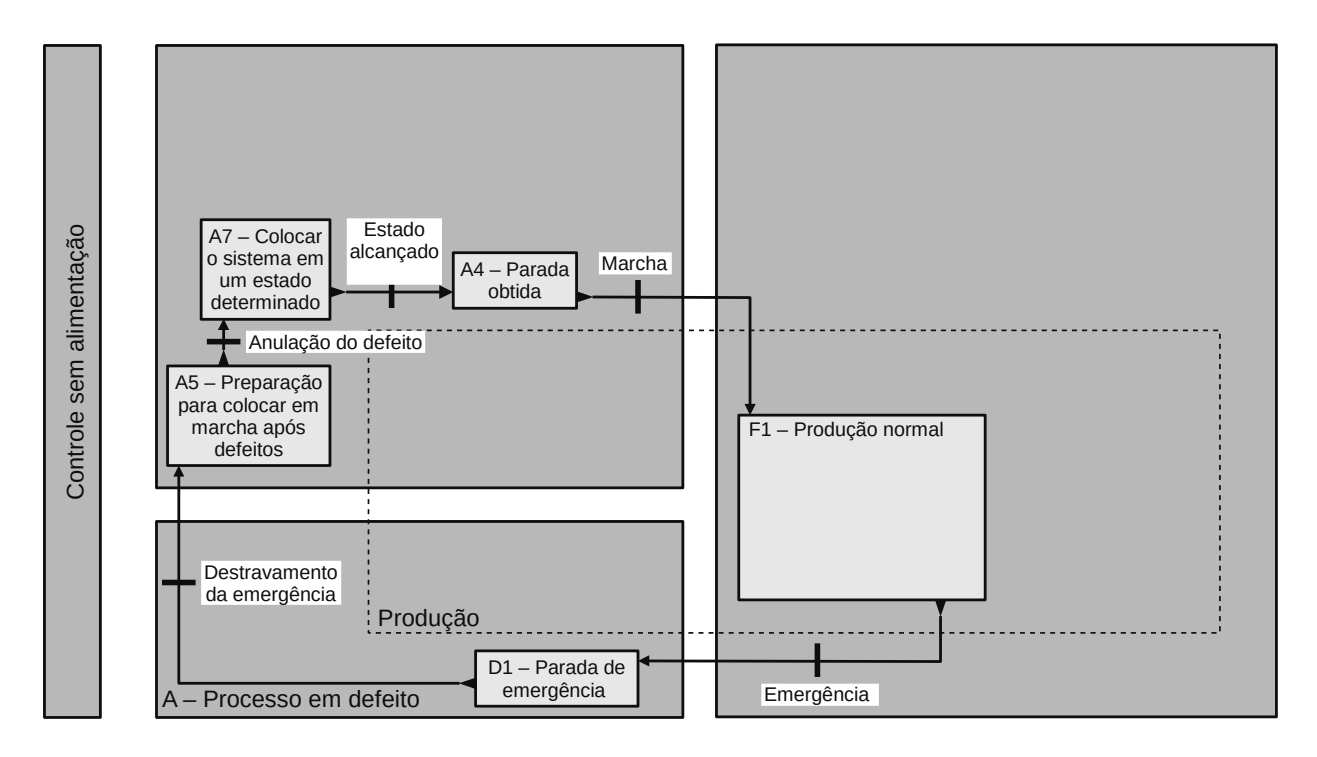

**Figura 2.7** – Representação no guia GEMMA de paradas de emergência (2).

#### **2.3.5 – Parada em um ponto**

O sistema está funcionando em produção normal (F1) e o operador pressiona o botão de parada. Em seguida vai para a situação de parada solicitada (A3) e, ao atingir o ponto desejado, o sistema para (A4).

O botão iniciar deve ser pressionado para que o sistema continue operando (F1) a partir do ponto de parada.

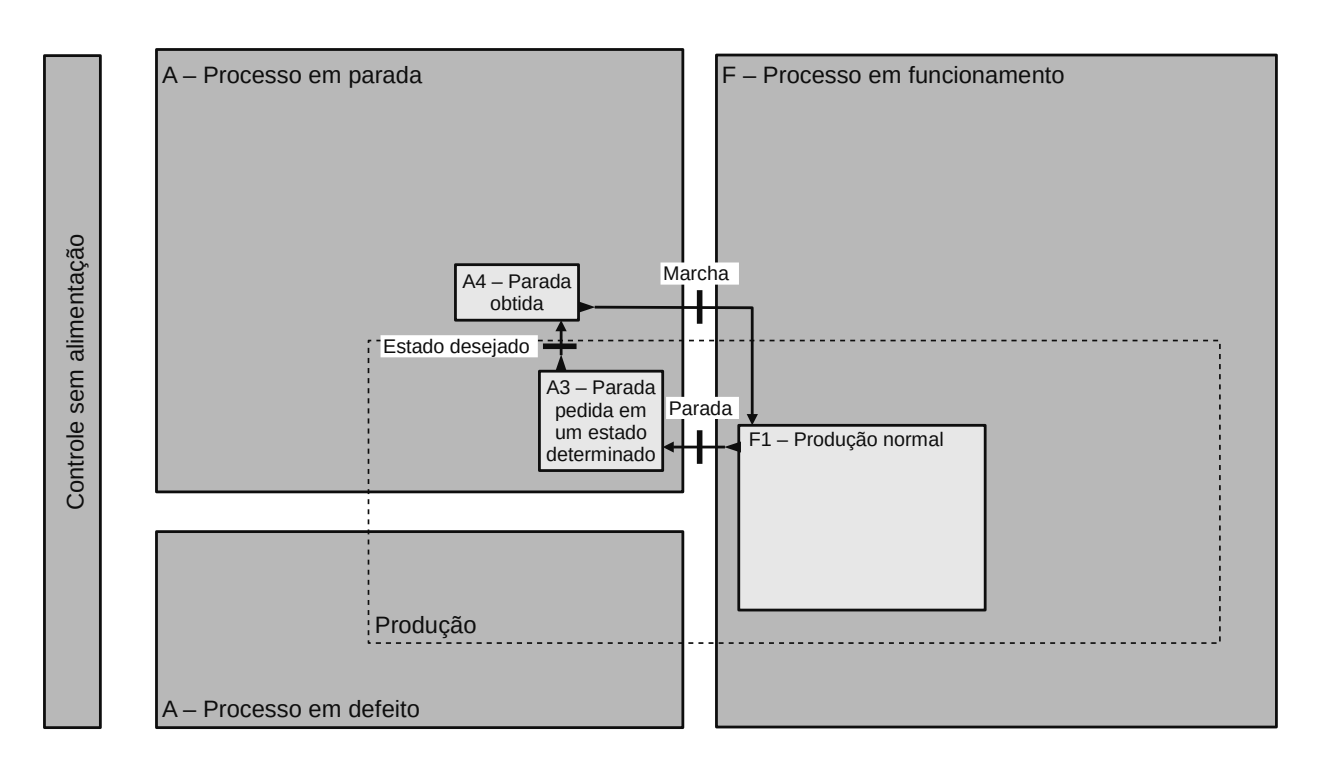

**Figura 2.8** – Representação no guia GEMMA de parada em um ponto.

# **2.4 – Metodologia para implantação de um automatismo**

Uma vez exposto o guia GEMMA, vejamos quais etapas do desenvolvimento do automatismo será utilizada. Para isso em primeiro lugar descreveremos os passos a seguir na implementação de um automatismo. Aos distintos passos denominaremos etapas, Exx:

- E1 Determinar os aspectos gerais do processo e gerar o GRAFCET de produção de primeiro nível (descritivo).
- E2 Determinar os elementos do processo e selecionar os sensores, indicadores e atuadores necessários.
- E3 Representar o GRAFCET de produção de segundo nível (tecnológico e operativo).
- E4 Estudar os diferentes estados de GEMMA para determinar que estados são necessários no automatismo e realizar sua descrição.
- E5 Definir sobre GEMMA os caminhos de evolução entre os distintos estados.
- E6 Desenhar os elementos que compõem o painel do operador e sua localização.
- E7 Definir sobre GEMMA as condições de evolução entre os distintos estados.
- E8 Preparar o GRAFCET completo de segundo nível a partir do GRAFCET "de produção" apresentado antes e do GEMMA.
- E9 Escolher a tecnologia de controle: número de controladores programáveis, tipos de entradas e saídas, reguladores industriais, rede de comunicação, etc.
- E10 Representar o GRAFCET de terceiro nível concreto (em nível de controlador).
- E11 Instalação, implementação, colocar a ponto e provas.

### **2.4.1 – Elaboração de um GRAFCET completo**

Na elaboração de um GRAFCET completo podem-se utilizar dois métodos:

Enriquecimento do GRAFCET de base:

- Consiste em adicionar à sequência de funcionamento normal as condições de manobra.
- Dar lugar a um único GRAFCET, frequentemente complexo.
- Se reserva a sistemas simples.

Descomposição em tarefas coordenadas:

Consiste em múltiplos GRAFCETs, cada um com uma tarefa particular a realizar.

Vantagens:

- Facilita a automatização de cada tarefa.
- Simplifica os GRAFCETs a realizar.
- Facilita a manutenção e possíveis modificações do programa.
- Permite testar os sub-sistemas um-a-um e sob medida.
- Permite adicionar ou eliminar tarefas facilmente.

Inconvenientes:

- A coordenação entre os GRAFCETs pode ser complexa.
- Aumenta do número de estados no total.

• Resulta ser dificilmente aplicável a sistemas cabeados devido a que aumenta a complexidade.

Existem dois tipos de coordenação: a vertical e a horizontal. As características de cada uma se mostram abaixo.

• Coordenação vertical ou hierarquizada:

Consiste em um GRAFCET "MESTRE" que governa os outros GRAFCETs "ESCRAVOS". Os GRAFCETs "ESCRAVOS" são chamados pelo GRAFCET "MESTRE", para isso não é necessário que um GRAFCET finalize antes de ativar o outro.

• Coordenação horizontal:

Não existe um GRAFCET "MESTRE", os GRAFCETs se chamam uns aos outros e, preferentemente, um GRAFCET deve terminar antes de iniciar outro. Se utiliza quando existem poucas tarefas a realizar e as relações entre elas são limitadas. O número de estados a utilizar é menor que na coordenação vertical.

### **2.4.2 – Exemplo 1. Estação de marcação de peças**

Exemplo de operação ciclo a ciclo com enriquecimento da base GRAFCET.

Neste exemplo temos uma estação de marcação de peças que consiste em um cilindro de transferência de peças "A" para a área de marcação e um cilindro de marcação "B", considere que os cilindros são de dupla ação. Considere que nas condições iniciais ambos os êmbolos dos cilindros A e B estão retraídos.

O cilindro A possui uma eletroválvula para avanço do êmbolo com etiqueta "A+" e para recuo do êmbolo com etiqueta "A-". O cilindro A também possui o sensor "a0" para identificar que o êmbolo do cilindro A está totalmente recuado e o sensor "a1" para identificar que o êmbolo do cilindro A está totalmente avançado.

O cilindro B possui uma eletroválvula para avanço do êmbolo com etiqueta "B+" e para recuo do êmbolo com etiqueta "B-". O cilindro B também possui o sensor "b0" para identificar que o êmbolo do cilindro B está totalmente recuado e o sensor "b1" para identificar que o êmbolo do cilindro B está totalmente avançado.

Existe uma chave de duas posições tipo liga-desliga com etiqueta "M" (Marcha) para ativar o funcionamento da estação de marcação de peças. Na Figura 2.9 pode ser visto o diagrama esquemático da máquina. Na Figura 2.10 pode ser visto o GRAFCET de primeiro e segundo nível.

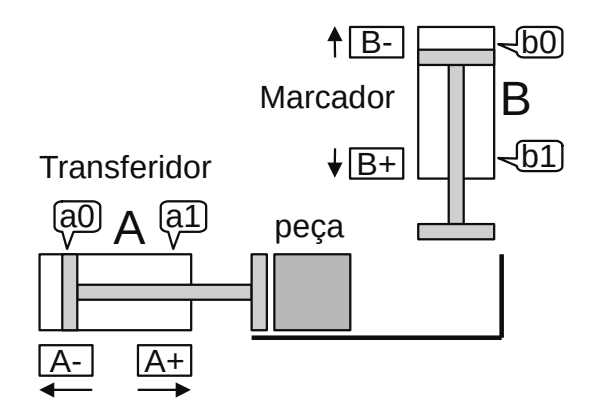

**Figura 2.9** – Representação esquemática da estação de marcação de peças.

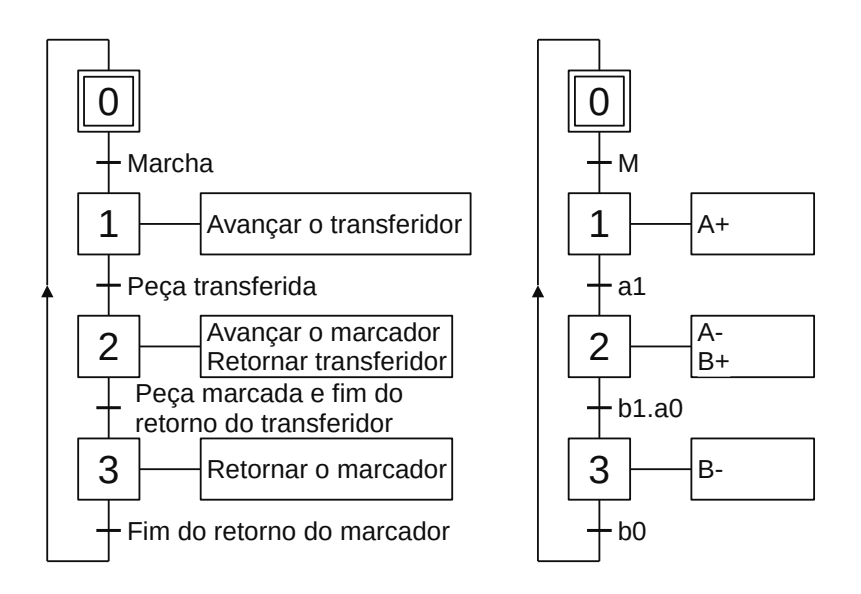

**Figura 2.10** – GRAFCETs para a estação de marcação de peças.

O GRAFCET da Figura 2.10 pode ser representado como procedimento F1 no diagrama GEMMA.

**Problema 1.** Melhorar o GRAFCET anterior, incorporando a possibilidade da máquina trabalhar ciclo-a-ciclo ou automaticamente. Para isso, existe um seletor de funções de duas posições, para automático, "AU", ou ciclo a ciclo, "CL". Esse problema corresponde ao procedimento A2.

O guia GEMMA para este problema é semelhante ao da Figura 2.3, com as modificações de acordo com os elementos propostos. Este guia pode ser visto na Figura 2.11.

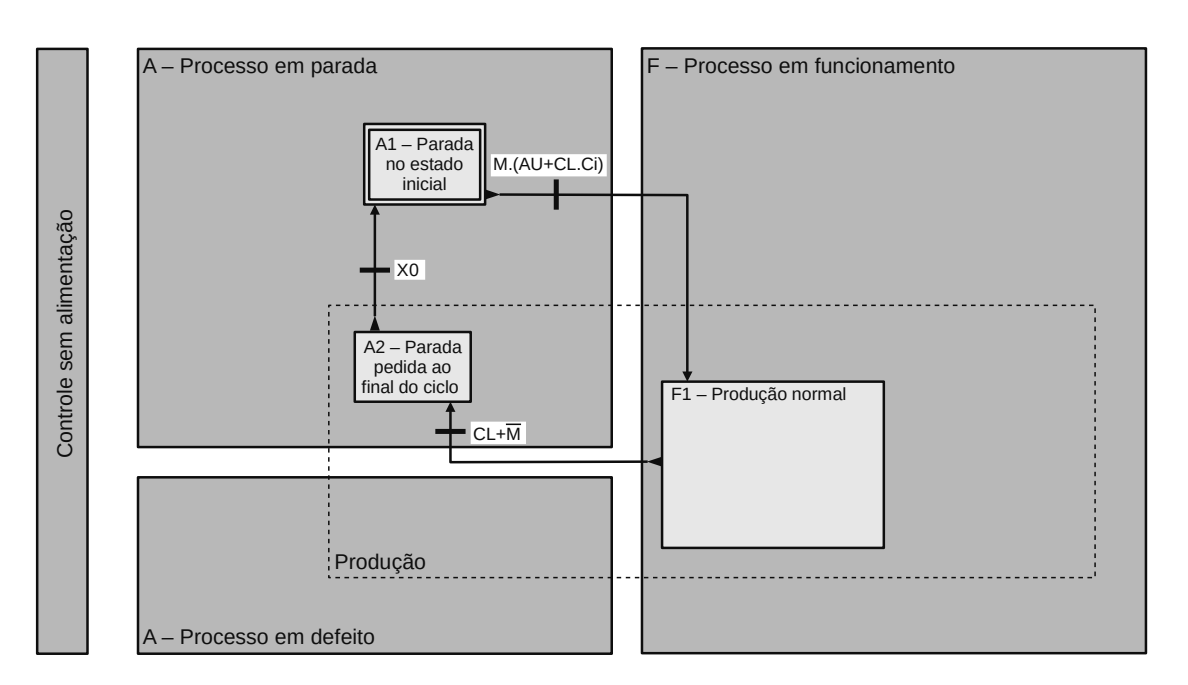

**Figura 2.11** – Guia GEMMA do problema 1, marcha ciclo-a-ciclo.

Existem diferentes maneiras de resolver o problema:

- 1. Existe um botão de ativação de ciclo, tipo botoeira de contato momentâneo, com etiqueta "Ci";
- 2. O mesmo que o anterior, mas considerando que o ciclo deve ser único ou anti-repetição (problema de segurança).

Uma alternativa para resolver o problema de anti-repetição de uma botoeira é elaborar um GRAFCET específico para monitorar o comportamento da botoeira. Na Figura 2.12 (a) pode ser visto uma possível solução. O programa inicia na etapa 2, onde um bit de memória "Mem" é tornado falso (Reset). A transição (4) "Mem" é verdadeira e a etapa 2 é desativada e a etapa 0 é ativada. Quando o "Botão" for pressionado, ou seja, verdadeiro, a transição (1) "Botão.Mem" é verdadeira e a etapa 0 é desativada e a etapa 1 é ativada. Na etapa 1 o bit de memória "Mem" é tornado verdadeiro (Set). A transição (3) "Mem" é verdadeira e a etapa 1 é desativada e a etapa 0 é ativada. Quando o "Botão" for liberado, ou seja, falso, a transição (2) "Botão.Mem" é verdadeira e a etapa 0 é desativada e a etapa 2 é ativada. Na Figura 2.12 (b) pode ser visto o GRAFCET adaptado para a botoeira "Ci".

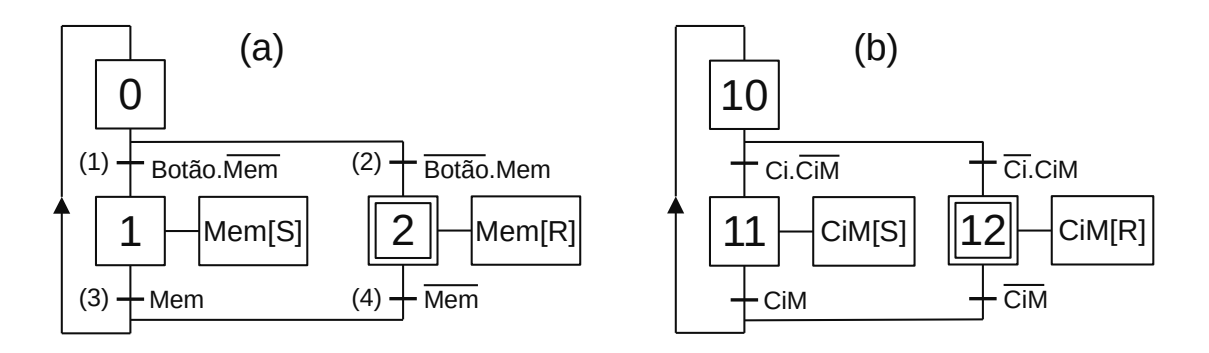

**Figura 2.12** – GRAFCET para implementar UM PULSO em uma botoeira.

Na Figura 2.13 (a) pode ser visto o GRAFCET para o modo "1" e na Figura 2.13 (b) e 2.13 (c) para o modo "2". Observe que a transição entre as etapas 0 e 1 foi modificado para "M.(AU+CL. Ci)", ou seja, a chave M deve estar ligada, depois, a chave seletora de modo deve estar em automático "AU" ou ciclo-a-ciclo "CL" e, para o ciclo ser executado, o botão de ciclo "Ci" deve ser pressionado. No segundo GRAFCET, a transição entre as etapas 3 e 0 foi modificado para "b1.Ci", ou seja, o sensor "b1" deve estar ativado e o botão de ciclo "Ci" não deve estar pressionado. No terceiro GRAFCET, Figura 2.13 (c), foi utilizado a técnica do método anti-repetição com GRAFCET específico mostrado na Figura 2.12 (b).

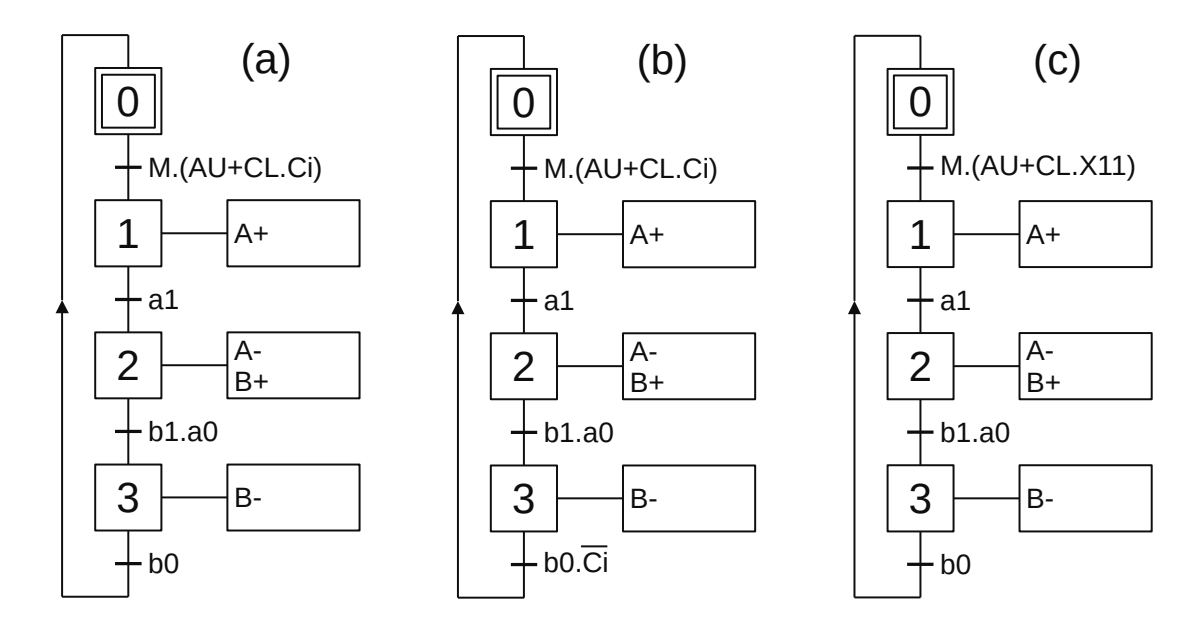

**Figura 2.13** – GRAFCET do problema 1, modos "1" e "2".

**Problema 2.** A máquina deve trabalhar etapa-a-etapa, para isso o seletor de funções tem três posições: automático "AU", ciclo-a-ciclo "CL" e etapa-a-etapa "ET". Existem dois botões de contato momentâneo: um para ativação de ciclo, "Ci", e outro para ativação de etapa, "Ei". Esse problema corresponde ao procedimento F5.

O guia GEMMA para este problema é semelhante ao da Figura 2.4, com as modificações de acordo com os elementos propostos. Este guia pode ser visto na Figura 2.14.

Na Figura 2.15 (a) pode ser visto o programa em linguagem GRAFCET para este problema. O programa também incorpora o problema 1. Na Figura 2.15 (b) pode ser visto o programa para um pulso da botoeira "Ci" e na Figura 2.15 (c) pode ser visto o programa para um pulso da botoeira "Ei".

Observe que as receptividades das transições foram modificadas e foi incluído a lógica "... (ET+ET.X21)", ou seja, além da lógica normal, é necessário que o seletor de funções não esteja para etapa-a-etapa ou se o seletor de funções estiver em etapa-a-etapa, a botoeira "Ei" deve ser pressionada para passar de uma etapa para outra. Todas as ações foram condicionadas ao sensor de fim-de-curso do movimento equivalente para prevenir que a eletroválvula fique ligada de modo desnecessário.

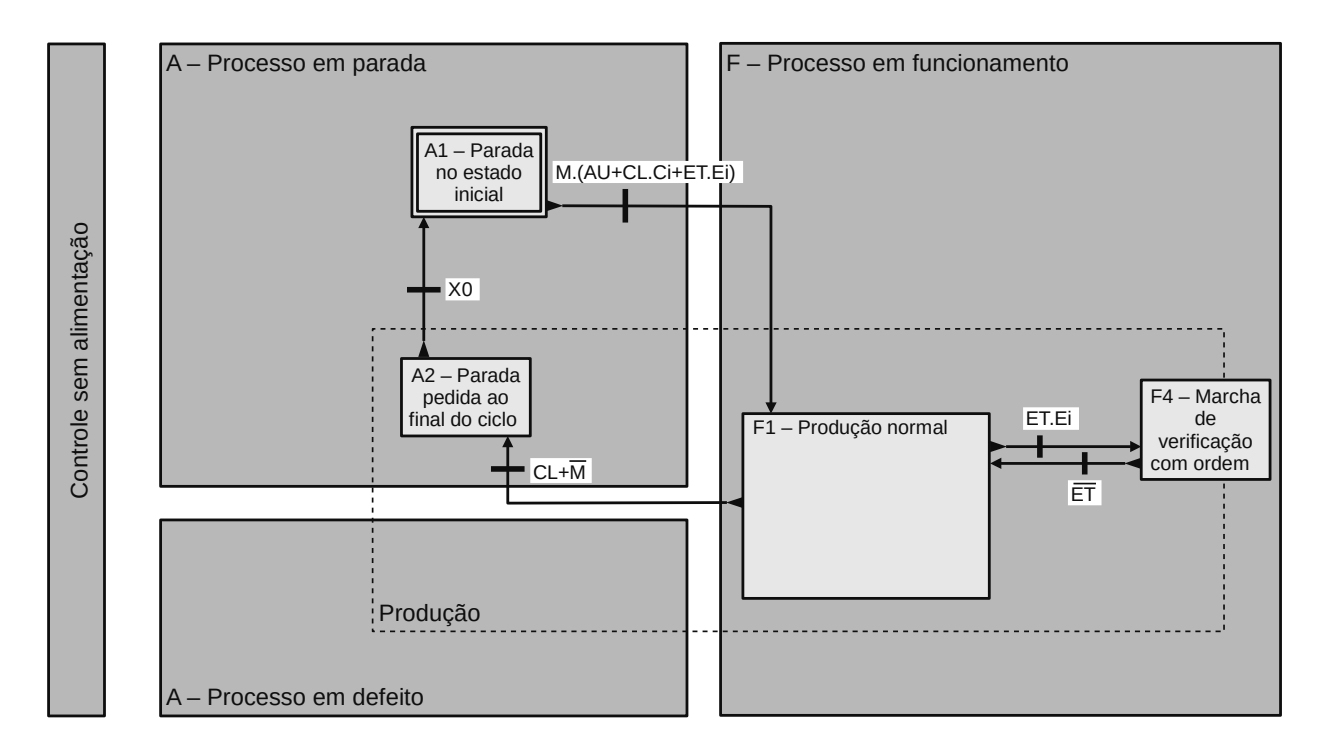

**Figura 2.14** – Guia GEMMA do problema 2, marcha etapa-a-etapa.

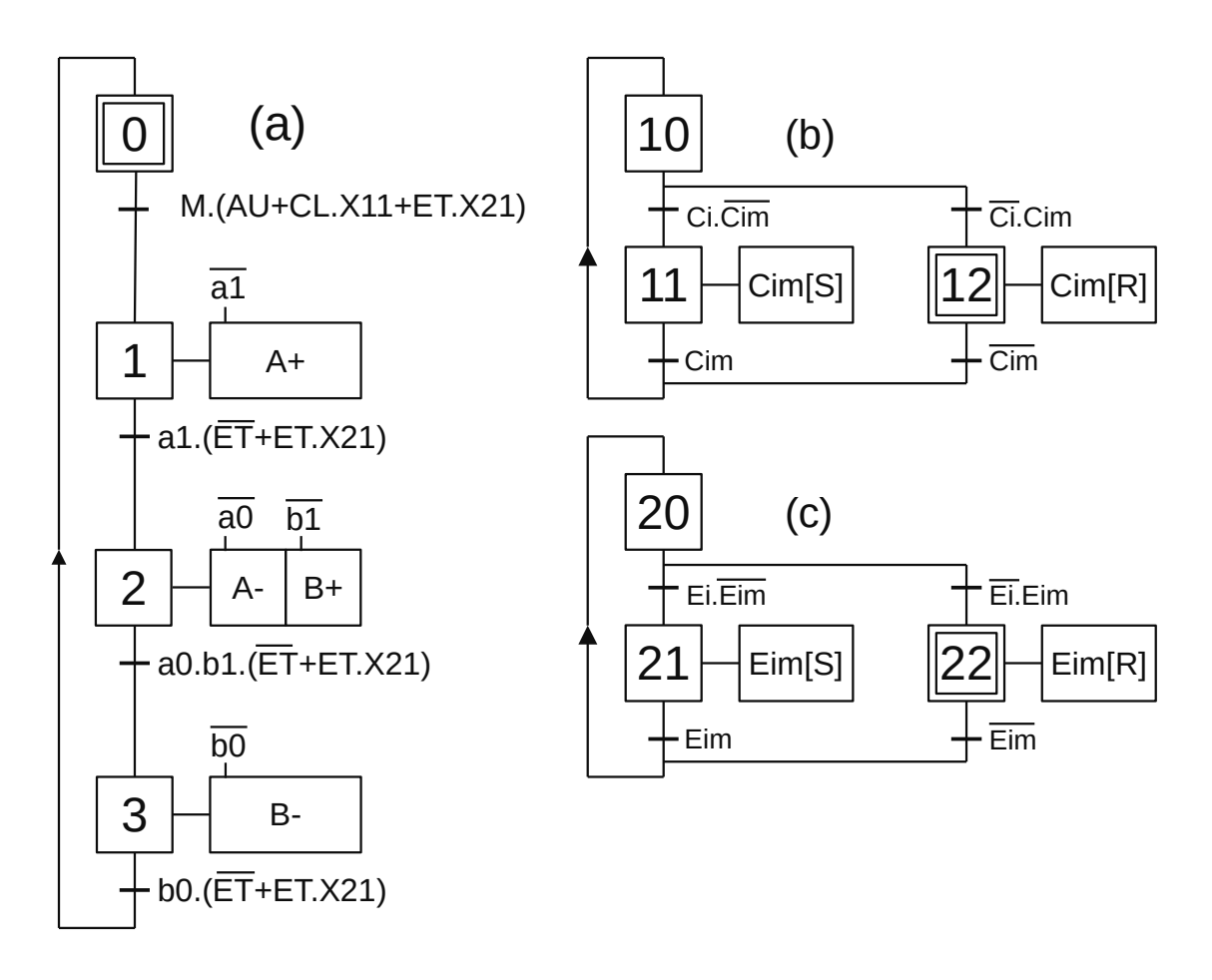

**Figura 2.15** – GRAFCET do problema 2.

#### **Problema 3. Gerenciamento de parada de emergência**

Existem diferentes formas de concretizar uma parada de emergência, existindo a possibilidade de combiná-las entre si:

- 1. Inibindo as ações associadas às etapas: as ordens que vão para os acionadores são interrompidas por meio de ações condicionadas.
- 2. Imobilizando a evolução do GRAFCET: consegue-se bloqueando as receptividades das transições.
- 3. Com o retorno ao estado inicial:
	- a) No caso de vários GRAFCETs simples, se procede desativando todos as etapas ativas e manobrando para as etapas iniciais.
	- b) Em um único GRAFCET ou em vários GRAFCETs complexos, se força a desativação de todos as etapas ativas e se forçam as etapas iniciais.
- 4. Realizar uma ação especial antes de retornar à condição inicial, proceder desativando todas as etapas ativas e manobrando para uma determinada sequência.
- 5. Realizando algumas tarefas especiais antes de voltar à condição inicial, procedemos desativando todas as etapas ativas e realizando as tarefas particulares de acordo com as diferentes situações.

Os desligamentos de emergência e segurança da instalação podem ser avaliados em dois níveis:

- a) A segurança de primeiro nível é realizada com tecnologia cabeada, atuando na parte operacional como se não houvesse sistema de controle.
- b) A segurança de segundo nível, na maioria das vezes redundante em relação ao primeiro, é acionado pelo sistema de controle e gerencia as paradas e rearmamentos da máquina. Também permite incorporar a detecção e diagnóstico de falhas de componentes.

Utilizando o mesmo exemplo do caso anterior, deseja-se incorporar uma parada de emergência, PE, considerando que PE é um botão normalmente fechado (NC). Isso implementa os processos D1, A5, A6 e A1 no guia GEMMA.

Na Figura 2.16 pode ser visto o programa em GRAFCET para este problema. O GRAFCET da Figura 2.16 (a) implementa as possibilidades "1" e "2". O GRAFCET da Figura 2.16 (b) implementa a possibilidade "3a".

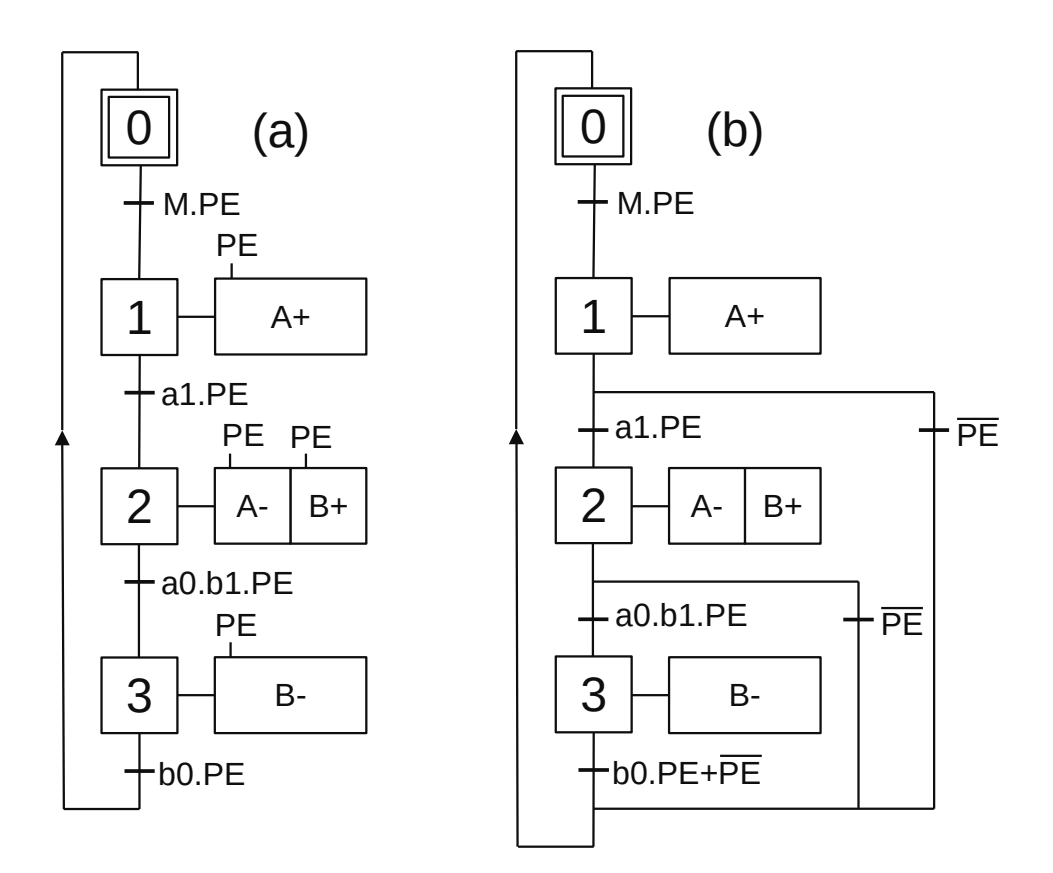

**Figura 2.16** – GRAFCET do problema 3 (a).

O GRAFCET da Figura 2.17 implementa a possibilidade "3b". No GRAFCET "G10" a ação na etapa 12 (F/G0:{0}) é um comando para forçar o GRAFCET "G0" a desativar todas as etapas e tornar ativa a etapa 0.

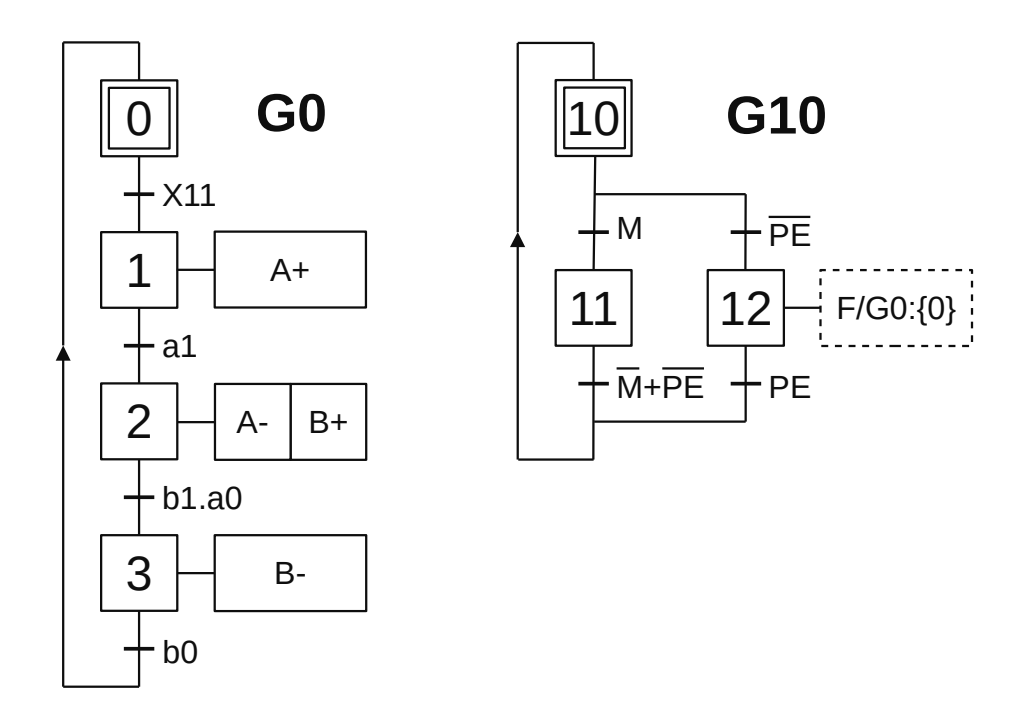

**Figura 2.17** – GRAFCET do problema 3 (b).

#### **2.4.3 – Exemplo 2. Encaixotamento semiautomático**

A automação de uma máquina semelhante a esta já foi realizado em um exemplo de um capítulo anterior. A diferença é a modificação dos sensores no cilindro pneumático A.

#### **Descrição da máquina**

Uma estação de embalagem de produtos, mostrada nas figuras 2.18, 2.19 e 2.20, deve ser automatizada. A estação possui os seguintes elementos:

- Esteira transportadora por onde chegam os produtos individualmente.
- Cilindro B de empilhamento, onde os produtos vão se agrupando.
- Cilindro A que introduz os produtos na caixa.
- Plataforma giratória acionada pelo cilindro D que levanta e coloca a caixa nos roletes de saída. A caixa é colocada manualmente e o operador aperta um botão "q".
- Trava de empilhamento que garante que os fardos sejam formados.
- Existe uma botoeira de início do programa com etiqueta "Partida".

#### **Descrição do funcionamento**

O sistema funciona do seguinte modo:

- 1. O operador da máquina coloca manualmente uma caixa no suporte do cilindro D e pressiona o botão "q".
- 2. Os produtos chegam individualmente pela esteira e vão se acumulando sobre a plataforma de levantamento acionada pelo cilindro B.
- 3. Quando o primeiro produto que chegar ativar o sensor "t1" é o sinal que indica que a fileira de 3 produtos está completa. O cilindro B levanta a fileira de produtos por dentro da "trava de

empilhamento". A posição do cilindro B é determinada pelos sensores de fim-de-curso "b0" e "b1". Esta operação se repete, 3 vezes, até a altura do fardo atingir o sensor "t2" que indica um fardo de 9 produtos está pronto.

- 4. Quando o fardo estiver pronto o cilindro A empurra os produtos para dentro da caixa. O cilindro B serve de guia. O cilindro A possui os sensores "a0", "a2" e "t3".
- 5. Quando a caixa estiver cheia o cilindro C a coloca sobre os roletes de saída.

#### **Sensores disponíveis**

- "t1", permite detectar o produto e indica a formação de uma fileira de 3 produtos;
- "t2", permite detectar o produto e indica a formação de uma embalagem de 9 produtos;
- "t3", é um sensor de pressão que indica que a embalagem foi inserida dentro da caixa;
- "a2", é um sensor que detecta o curso do cilindro A, quando "a2.t3" ocorre ao mesmo tempo e indica que a caixa está cheia;
- "a0", indica a posição inicial e posterior do cilindro A;
- "d1", indica o início do curso do cilindro D, caixa na posição horizontal;
- "b0" e "b1", indicam o início e o fim do curso do cilindro B, respectivamente.

#### **Condições normais de operação da máquina**

- O seletor "m" autoriza a operação;
- A ação do cilindro D é realizada se o operador pressionar o pedal, "q", uma vez que a caixa está no lugar.

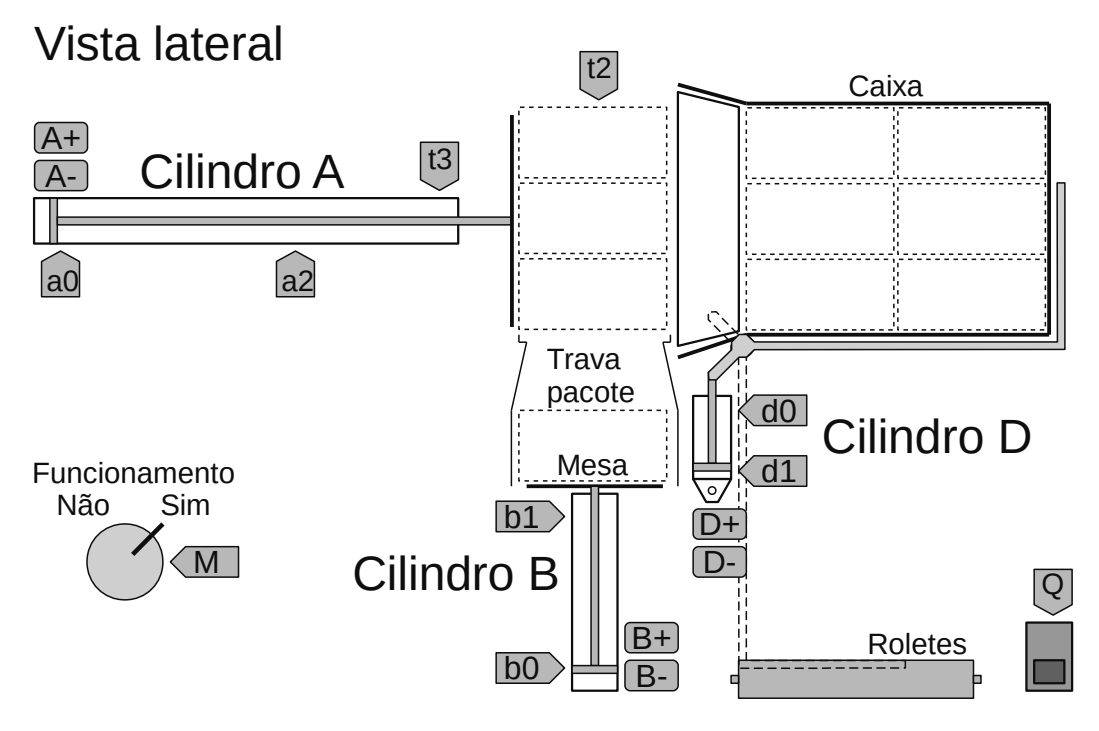

**Figura 2.18** – Encaixotamento semiautomático (vista lateral).

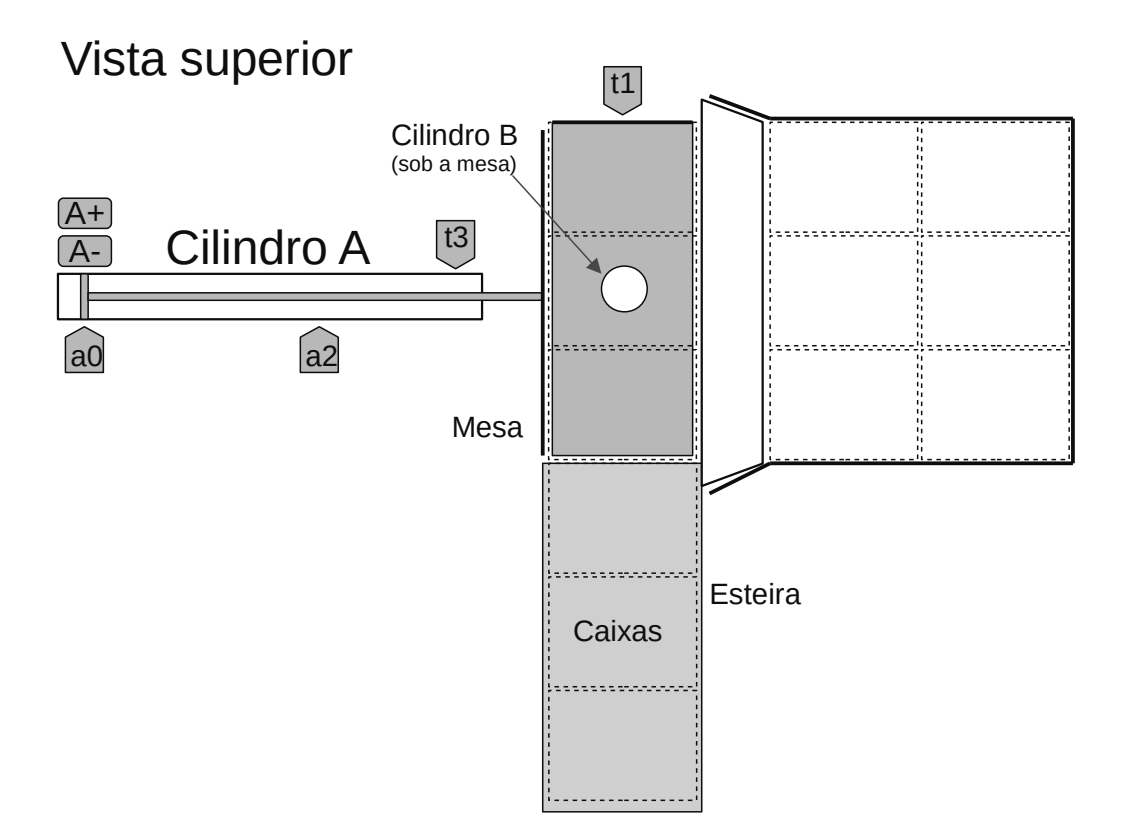

**Figura 2.19** – Encaixotamento semiautomático (vista superior).

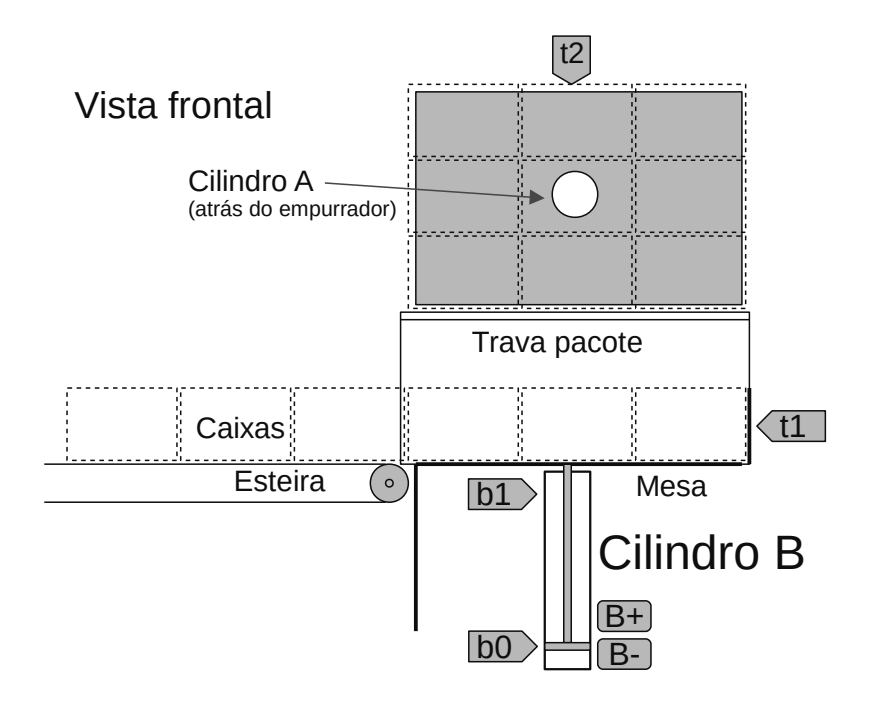

**Figura 2.20** – Encaixotamento semiautomático (vista frontal).

A tabela de entradas é montada com a descrição dos sensores ou outros dispositivos de coleta de informações da máquina ou processo. A tabela das entradas pode ser vista na tabela 2.1.

| <b>Parafuso</b> | <b>Etiqueta</b> | <b>Descrição</b>                                      |
|-----------------|-----------------|-------------------------------------------------------|
| O1              | a0              | Sensor tipo chave magnética.                          |
| 102             | a <sub>2</sub>  | Sensor tipo chave magnética.                          |
| 103             | bo              | Sensor tipo chave magnética.                          |
| 104             | b1              | Sensor tipo chave magnética.                          |
| 105             | do              | Sensor tipo chave magnética.                          |
| 106             | d1              | Sensor tipo chave magnética.                          |
| 107             | t1              | Sensor fim-de-curso eletromecânico.                   |
| 108             | t2              | Sensor fim-de-curso eletromecânico.                   |
| log             | tз              | Sensor de pressão pneumático.                         |
| 10 <sup>°</sup> | ( )             | Pedaleira NA.                                         |
| 11              | М               | Chave rotativa dual. (Modo de Funcionamento = Marcha) |

**Tabela 2.1** – Descrição das entradas.

A tabela de saídas é montada com a descrição dos atuadores ou outros dispositivos de envio de informações para a máquina ou processo. A tabela das saídas pode ser vista na tabela 2.2.

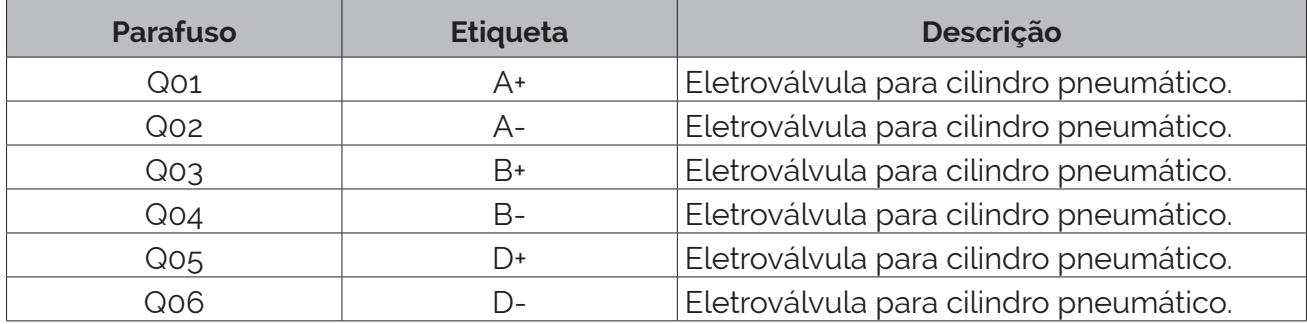

**Tabela 2.2** – Descrição das saídas.

#### **Etapas E1, E2 e E3 da metodologia**

O GRAFCET operacional normal é mostrado na Figura 2.21.

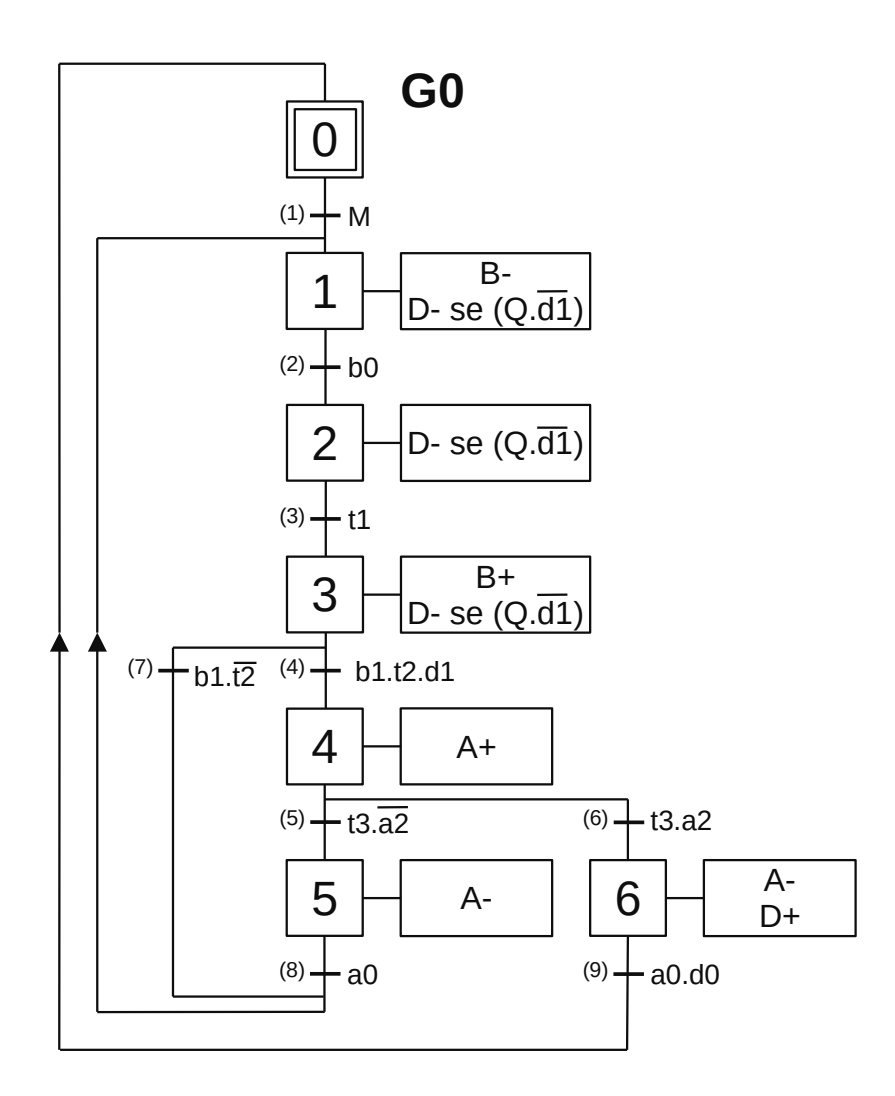

**Figura 2.21** – GRAFCET G0 de produção normal de segundo nível.

#### *Descrição do GRAFCET G0*

O GRAFCET G0 é iniciado pela ativação da etapa 0.

- X0 Com a etapa 0 ativa é feito a validação da transição (1).
- T1 Quando o operador humano girar a chave seletora de funcionamento para a posição "Sim", a receptividade "M" é verdadeira e a transição (1) é passável. A etapa 0 é desativada e a etapa 1 é ativada.
- X1 Com a etapa 1 ativa, a saída digital "B-" é ativada para permitir o recuo do embolo do cilindro B e a saída digital "D-" é ativada para permitir o recuo do embolo do cilindro D condicionada ao operador humano pressionar o pedal "Q" e a caixa não pode estar no alto (d1) e é feito a validação da transição (2).
- T2 Quando o embolo do cilindro B chegar ao início do curso (b0 = sensor de embolo recuado) a receptividade "b0" é verdadeira e a transição (2) é passável. A etapa 1 é desativada e a etapa 2 é ativada.
- X2 Com a etapa 2 ativa, a saída digital "D-" é ativada para permitir o recuo do embolo do cilindro D condicionada ao operador humano pressionar o pedal "Q" e a caixa não pode estar no alto (d1) e é feito a validação da transição (3).
- T3 Quando as 3 caixas de produtos estivem prontas sobre mesa a receptividade "t1" é verdadeira e a transição (3) é passável. A etapa 2 é desativada e a etapa 3 é ativada.
- X3 Com a etapa 3 ativa, a saída digital "B+" é ativada para permitir o avanço do embolo do cilindro B e a saída digital "D-" é ativada para permitir o recuo do embolo do cilindro D condicionada ao operador humano pressionar o pedal "Q" e a caixa não pode estar no alto (d1) e é feito a validação das transições (7) e (4).
- T7 Quando o embolo do cilindro B chegar ao final do curso (b1 = sensor de embolo avançado) e não tiver 3 filas de 3 caixas, o sensor "t2" é falso, a receptividade "b1.t2" é verdadeira e a transição (7) é passável. A etapa 3 é desativada e a etapa 1 é ativada. Esta transição é passável quando do primeiro e do segundo grupo de 3 caixas de um total de 3 grupos.
- T4 Quando o embolo do cilindro B chegar ao final do curso (b1 = sensor de embolo avançado) e tiver 3 filas de 3 caixas, o sensor "t2" é verdadeiro, e a caixa de papelão está posicionada no alto, a receptividade "b1.t2.d1" é verdadeira e a transição (4) é passável. A etapa 3 é desativada e a etapa 4 é ativada. Esta transição é passável quando do terceiro grupo de 3 caixas de um total de 3 grupos.
- X4 Com a etapa 4 ativa, a saída digital "A+" é ativada para permitir o avanço do embolo do cilindro A e é feito a validação das transições (5) e (6).
- T5 Quando o embolo do cilindro A parar, o sensor de pressão "t3" é verdadeiro e o sensor "a2" é falso, a receptividade "t3.a2" é verdadeira e a transição (5) é passável. A etapa 4 é desativada e a etapa 5 é ativada. Esta transição é passável quando do primeiro grupo de 9 caixas de um total de 2 grupos.
- T6 Quando o embolo do cilindro A parar, o sensor de pressão "t3" é verdadeiro e o sensor "a2" é verdadeiro, a receptividade "t3.a2" é verdadeira e a transição (6) é passável. A etapa 4 é desativada e a etapa 6 é ativada. Esta transição é passável quando do segundo grupo de 9 caixas de um total de 2 grupos.
- X5 Com a etapa 5 ativa, a saída digital "A-" é ativada para permitir o recuo do embolo do cilindro A e é feito a validação da transição (8).
- X6 Com a etapa 6 ativa, a saída digital "A-" é ativada para permitir o recuo do embolo do cilindro A e saída digital "D+" é ativada para permitir o avanço do embolo do cilindro D é feito a validação da transição (9).
- T8 Quando o embolo do cilindro A chegar ao início do curso (a0 = sensor de embolo recuado) a receptividade "a0" é verdadeira e a transição (8) é passável. A etapa 5 é desativada e a etapa 1 é ativada.
- T9 Quando o embolo do cilindro A chegar ao início do curso (a0 = sensor de embolo recuado) e o embolo do cilindro D chegar ao final do curso (sd0 = sensor de embolo avançado) a receptividade "a0.d0" é verdadeira e a transição (9) é passável. A etapa 5 é desativada e a etapa 0 é ativada.

#### **Estudo sobre GEMMA. Etapas E4 e E5**

Os estados propostos do GEMMA e representados na Figura 2.22 são:

#### *a) Funcionamento normal e paradas*

Esta operação já foi contemplada na descrição do funcionamento normal da máquina, o seletor "Marcha" será o responsável por ir do estado A1 ao F1, e o "Parada" ou "Marcha" será o responsável por fazer a máquina evolua do estado F1 para A2, finalize o ciclo e vá para A1.

- As condições iniciais podem ser consideradas o estado inicial da máquina: "b1.a0"
- O final do ciclo coincide com o estado 0 do GRAFCET G0.

#### *b) Parada de emergência e procedimentos de inicialização*

Neste tipo de máquina, o problema mais frequente é o empilhamento incorreto de caixas de produtos, principalmente devido a caixas não conformes.

Isso pode ocorrer porque as caixas dos produtos são acionados pelo cilindro A ou pelo cilindro B. Para lidar com este problema, o operador possui um botão PE, "parada de emergência", que, a partir do estado "Produção normal" ou de qualquer estado, causa a transição para o estado D1.

A máquina fica então em posição de "preparação para colocar em marcha após defeitos", estado A5. Os cilindros A e B estão livres de pressão, o operador procede à reparação manual das caixas de produtos e decide terminar ou não o enchimento da caixa de papelão, se necessário pode retirar a caixa de papelão pressionando um botão "iDa" que provoca o movimento "D+".

Uma vez realizadas as tarefas de reparo, se o operador pressiona o botão "Rearme" e o modo "Automático" é selecionado, ele aciona a transição para o estado A6, "colocar o sistema no estado inicial", causando o movimento de "A-" e "B+", se necessário. Depois de concluídos os movimentos, a máquina volta ao estado inicial A1, a partir do qual a produção é retomada.

#### *c) Marcha de ajuste*

O funcionamento desta máquina é flexível uma vez que é possível embalar: diferentes tipos de caixas de produtos, diferentes tamanhos de caixas de produtos e de cartonagem e diferentes grupos de caixas de produtos. A máquina se adapta a cada caso variando o curso (ajuste) do cilindro A, variando a posição do sensor a2.

O operador possui uma chave de "Ajuste" que coloca a máquina no estado F4, "marcha de verificação sem ordem". Neste único caso, os atuadores podem ser operados manualmente, o que permite ao operador controlar manualmente todos os movimentos da máquina em qualquer ordem.

Retornar a chave para a posição "Automático" e pressionar o botão "Rearme" faz com que a máquina retorne automaticamente ao estado inicial A1, passando pelo estado A6.

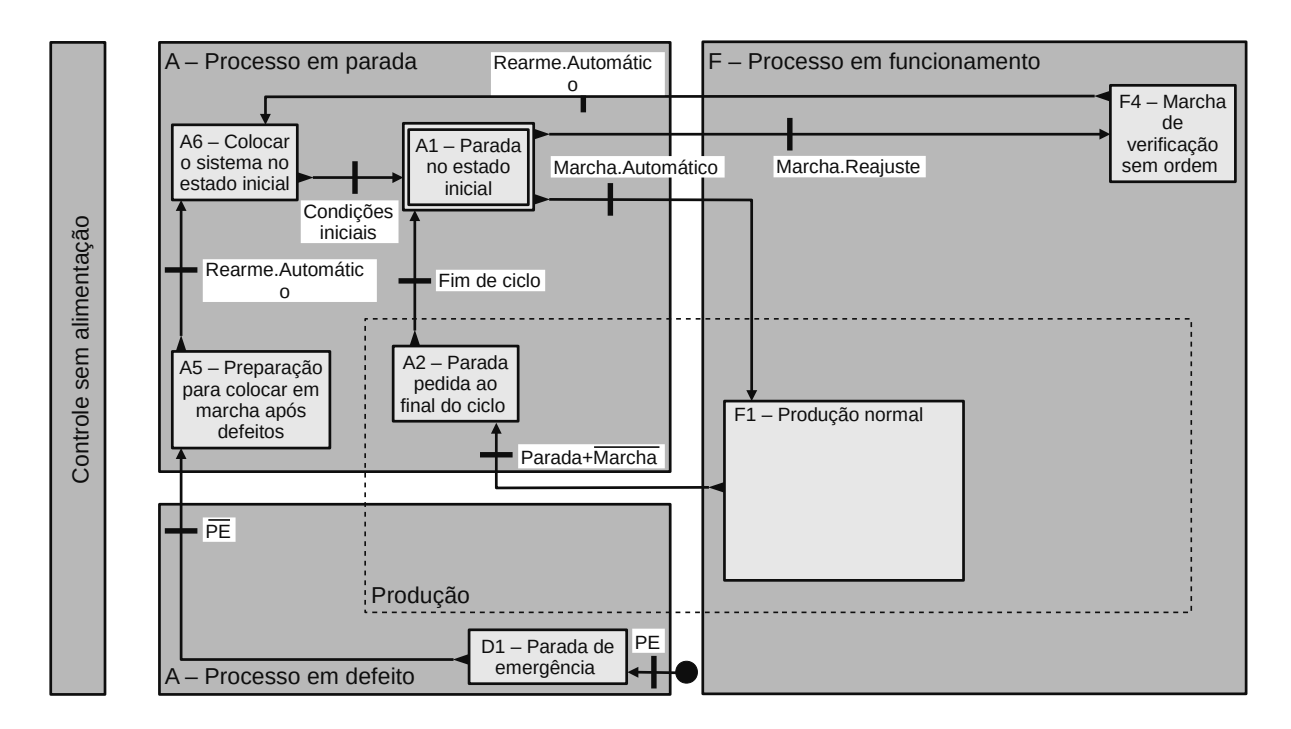

O guia GEMMA com os estados e evoluções é mostrado na Figura 2.22.

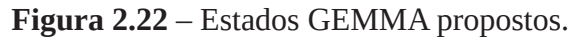

# **Etapa E6. Desenho dos elementos que compõem a mesa do operador e sua localização**

Os elementos que compõem o painel do operador são aqueles necessários para gerenciar os modos de operação e enviar os pedidos ao processo.

A Tabela 2.3 mostra os tipos de elementos usados para controlar a máquina e a Figura 2.23 mostra sua localização no painel do operador.

As tabelas de entrada e saída devem ser modificadas para acrescentar as novas entradas e novas saídas. Essas tabelas podem ser vistas nas tabelas 2.4 e 2.5.

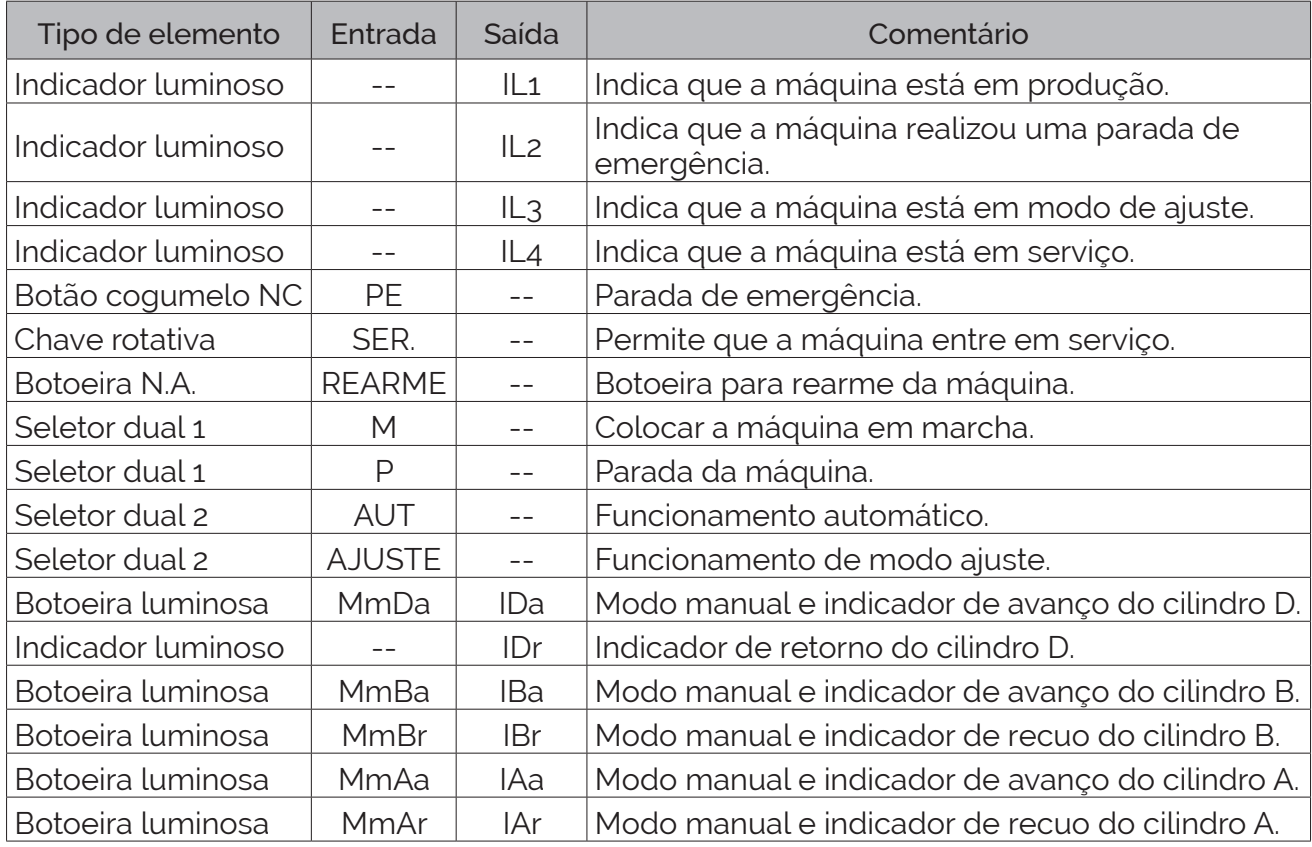

**Tabela 2.3** – Descrição dos elementos usados no painel de operador.

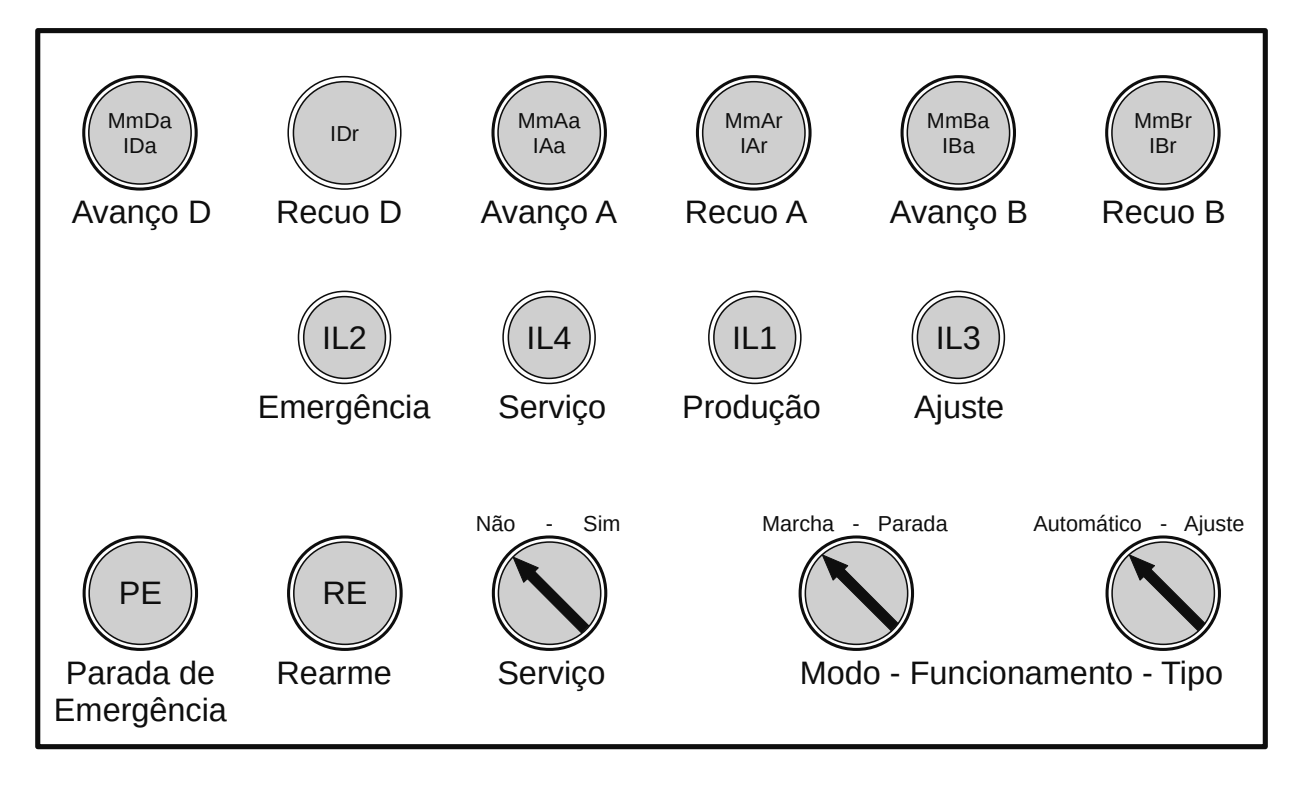

**Figura 2.23** – Disposição dos elementos no painel de operador.

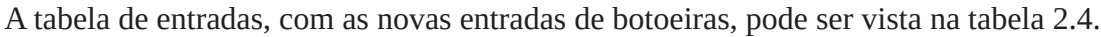

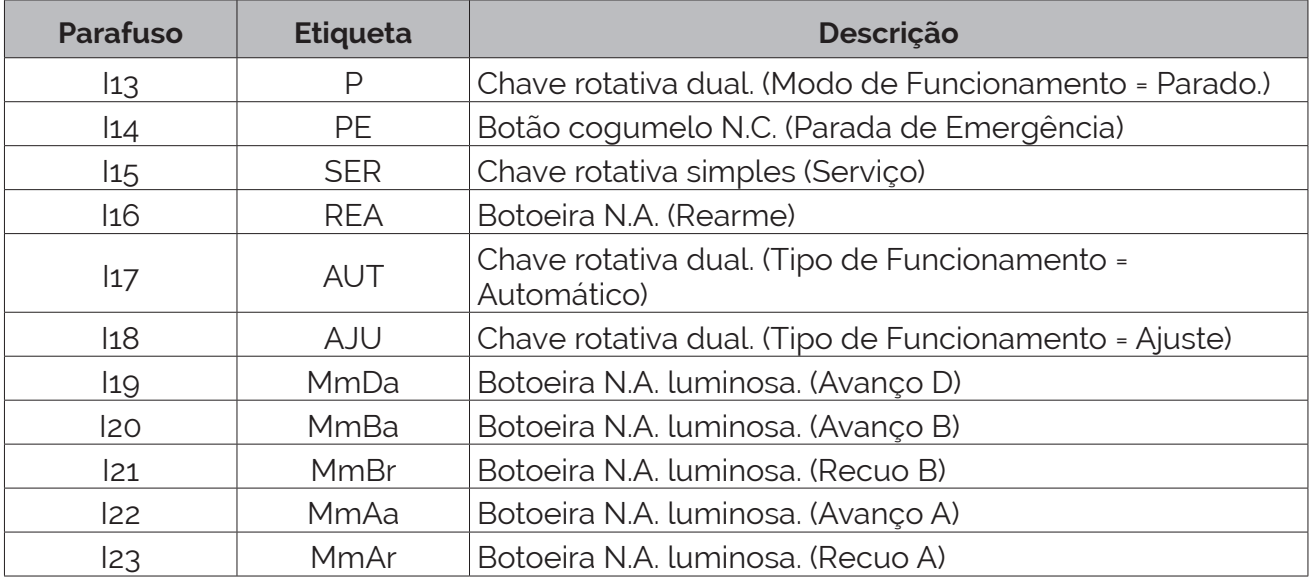

**Tabela 2.4** – Descrição das entradas (continuação).

A tabela de saídas, com as novas lâmpadas sinalizadoras, pode ser vista na tabela 2.5.

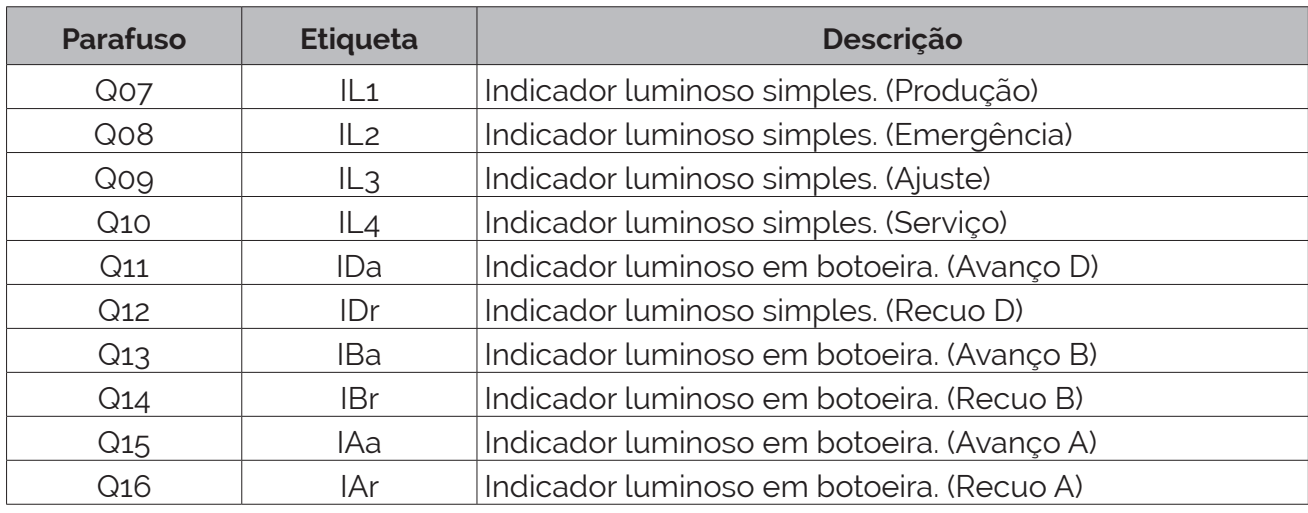

**Tabela 2.5** – Descrição das saídas (continuação).

# **Etapa E7: preparar o GRAFCET de segundo nível completo da produção e GEMMA**

Usaremos neste exemplo, decomposição em tarefas coordenadas. Por este motivo, o programa foi estruturado em três GRAFCETs: modos de funcionamento (GEMMA) (G100), segurança (G20) e produção (G0). A segurança é feita forçando os estados do sistema para a posição inicial de todos os GRAFCETs, exceto para GEMMA. Para simplificar o problema, GRAFCETs adicionais foram considerados para cada movimento (G30 a G80), bem como 2 GRAFCETs auxiliares: memorização do status do sistema (G10) e um gerador de sinal de pulso de 0,5 segundos (G15).

O GRAFCET G0, de produção, será modificado para se adequar às solicitações da guia GEMMA.

A implementação do GRAFCET dos modos "Marcha" e "Parada" (G100) consiste em atribuir uma etapa a cada estado GEMMA (exceto o de segurança) e vinculá-los através dos caminhos de evolução marcados. O GRAFCET obtido é mostrado na Figura 2.24.

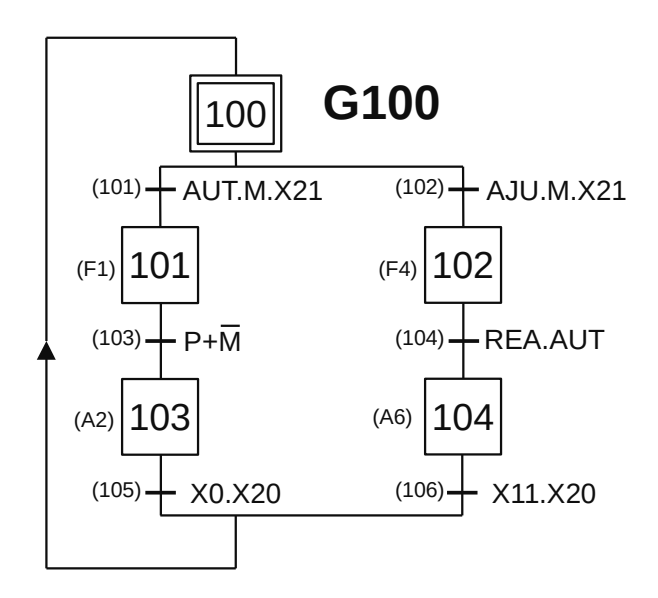

**Figura 2.24** – Relação entre os estados de GEMMA e GRAFCET.

Na maioria das vezes, as ações associadas as etapas do GRAFCET dos modos de operação consistem apenas no acionamento de indicadores luminosos que mostram ao operador os atuais modos de operação da máquina: de forma fixa os estados estáveis e intermitentemente os estados não estáveis. O GRAFCET G100 modificado é mostrado na Figura 2.25.

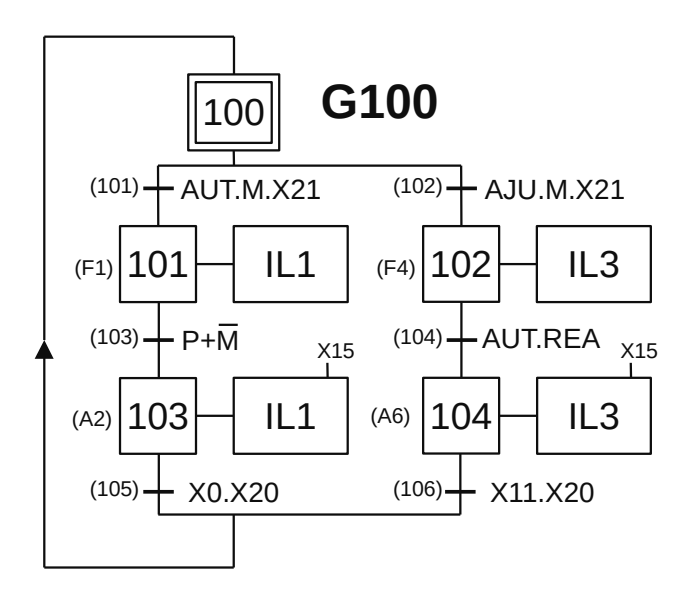

**Figura 2.25** – GRAFCET completo de GEMMA.

#### *Descrição do GRAFCET G100*

O GRAFCET G100 é iniciado pela ativação da etapa 100.

- X100 Com a etapa 100 ativa é feito a validação das transições (101) e (102).
- T101 Se a chave de tipo de funcionamento estiver na posição de "Automático" e a chave de modo de funcionamento estiver na posição "Marcha" e o GRAFCET G20 estiver com a etapa X21 ativa (esta etapa fica ativa após o operador pressionar a botoeira de "Serviço"), a receptividade "AUT.M.X21" é verdadeira e a transição (101) é passável. A etapa 100 é desativada e a etapa 101 é ativada.
- X101 Com a etapa 101 ativa, a saída digital "IL1" é ativada para energizar o sinalizador luminoso de "Produção" e é feito a validação da transição (103). Esta etapa corresponde ao estado F1 (Produção Normal) da guia GEMMA. Com esta etapa ativa, o GRAFCET G0, modificado, pode funcionar normalmente.
- T103 Se a chave de modo de funcionamento estiver na posição "Parado" (ou Marcha), a receptividade "P+M" é verdadeira e a transição (103) é passável. A etapa 101 é desativada e a etapa 103 é ativada.
- X103 Com a etapa 103 ativa, a saída digital "IL1" é ativada para energizar o sinalizador luminoso de "Produção", condicionada à etapa X15 do GRAFCET G15 (pisca de 0,5 segundo) e é feito a validação da transição (105). Esta etapa corresponde ao estado A2 (Parada pedida ao final do ciclo) da guia GEMMA. Com esta etapa ativa, o GRAFCET G0, modificado, pode terminar o funcionamento do ciclo.
- T105 O programa principal GRAFCET G0 está na etapa inicial (X0) e o programa de segurança GRAFCET G20 está na etapa inicial (X20), a receptividade "X0.X20" é verdadeira e a transição (105) é passável. A etapa 103 é desativada e a etapa 100 é ativada.
- T102 Se a chave de tipo de funcionamento estiver na posição de "Ajuste" e a chave de modo de funcionamento estiver na posição "Marcha" e o GRAFCET G20 estiver com a etapa X21 ativa (esta etapa fica ativa após o operador pressionar a botoeira de "Serviço"), a receptividade "AJU.M.X21" é verdadeira e a transição (102) é passável. A etapa 100 é desativada e a etapa 102 é ativada.
- X102 Com a etapa 102 ativa, a saída digital "IL3" é ativada para energizar o sinalizador luminoso de "Ajuste" e é feito a validação da transição (104). Esta etapa corresponde ao estado F4 da guia GEMMA. Com esta etapa ativa, os GRAFCETs de movimento, G30 a G80, podem funcionar dependentes das botoeiras de controle manual.
- T104 Se a chave de tipo de funcionamento é mudada para "Automático" e a botoeira de "Reame" é ativada, a receptividade "AUT.REA" é verdadeira e a transição (103) é passável. A etapa 101 é desativada e a etapa 103 é ativada.
- X104 Com a etapa 104 ativa, a saída digital "IL3" é ativada para energizar o sinalizador luminoso de "Ajuste", condicionada à etapa X15 do GRAFCET G15 (pisca de 0,5 segundo) e é feito a validação da transição (106). Esta etapa corresponde ao estado A6 (Colocar o sistema no estado inicial) da guia GEMMA. Com esta etapa ativa, os GRAFCETs de movimento, G40 e G50, ficam ativos para mover os êmbolos dos cilindros pneumáticos A e B para a posição inicial (cilindro A recuado e cilindro B avançado).
- T106 O programa de memorização do status do sistema está na etapa de "condições iniciais" (X11) e o programa de segurança GRAFCET G20 está na etapa inicial (X20), a receptividade "X11.X20" é verdadeira e a transição (106) é passável. A etapa 104 é desativada e a etapa 100 é ativada.

O GRAFCET de segurança (G20) possui 5 estados: fora de serviço (etapa 20), em serviço (etapa 21), em defeito (etapa 22), a etapa de preparação para colocar em marcha (etapa 23) e a etapa de rearme para retorno às condições iniciais (etapa 24). Quando ocorre uma parada de emergência, os GRAFCETs que controlam o processo e as saídas são forçados ao seu estado inicial e os modos de operação do GRAFCET são forçados ao seu estado X104 (A6), permitindo que o processo seja reinicializado após atingir as condições iniciais.

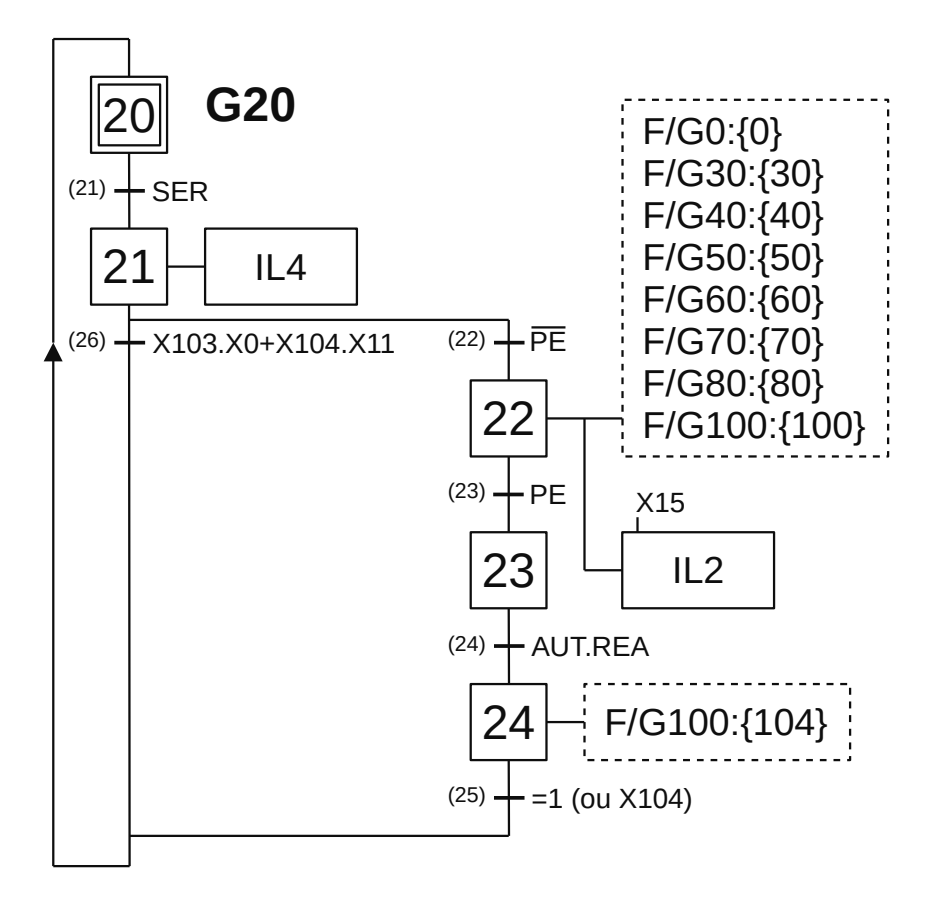

**Figura 2.26** – Parada de emergência.

#### *Descrição do GRAFCET G20*

O GRAFCET G20 é iniciado pela ativação da etapa 20.

- X20 Com a etapa 20 ativa é feito a validação da transição (21). Esta etapa ativa indica que a máquina está "fora de servico".
- T21 O operador pressiona a botoeira de "Serviço", a receptividade "SER" é verdadeira e a transição (21) é passável. A etapa 20 é desativada e a etapa 21 é ativada.
- X21 Com a etapa 21 ativa, a saída digital "IL2" é ativada para energizar o sinalizador luminoso de "Serviço" e é feito a validação das transições (26) e (22). Esta etapa ativa indica que a máquina está "em serviço".
- T22 O operador pressiona a botoeira de "Emergência", a receptividade "PE" é verdadeira e a transição (22) é passável. A etapa 21 é desativada e a etapa 22 é ativada.
- X22 Com a etapa 22 ativa, a saída digital "IL4" é ativada para energizar o sinalizador luminoso de "Emergência", condicionada à etapa X15 do GRAFCET G15 (pisca de 0,5 segundo) e é feito um forçado ao estado inicial dos GRAFCETs G0, G30, G40, G50, G60, G70, G80 e G100 e é feito a validação da transição (23). Esta etapa ativa indica que a máquina está "em defeito".
- T23 O operador libera a botoeira de "Emergência", a receptividade "PE" é verdadeira e a transição (23) é passável. A etapa 22 é desativada e a etapa 23 é ativada.
- X23 Com a etapa 23 ativa, nenhuma ação é realizada e é feito a validação da transição (24). Esta etapa ativa indica que a máquina está "preparação para colocar em marcha".
- T24 O operador muda a chave de tipo de funcionamento para a posição de "Automático" e pressiona a botoeira de "Rearme", a receptividade "AUT.REA" é verdadeira e a transição (24) é passável. A etapa 23 é desativada e a etapa 24 é ativada.
- X24 Com a etapa 24 ativa, é feito um forçado no GRAFCET G100 para ativar a etapa 104 e é feito a validação da transição (25). Esta etapa ativa indica que a máquina está "em retorno às condições iniciais".
- T25 Condição de sempre verdadeiro, a receptividade "=1" é verdadeira e a transição (25) é passável. A etapa 24 é desativada e a etapa 20 é ativada. A receptividade desta transição pode ser substituída por "X104" que é a ativação da etapa 104 no forçado do GRAFCET G100.
- T26 Quando a etapa 103 estiver ativa (Parada pedida ao final do ciclo) do GRAFCET G100 (GEMMA) e a etapa 0 estiver ativa (início do ciclo) do GRAFCET G0 (Produção) ou quando a etapa 104 estiver ativa (Colocar o sistema no estado inicial) do GRAFCET G100 (GEMMA) e a etapa 11 estiver ativa (estado inicial) do GRAFCET G10, a receptividade "X103.X0+X104.X11" é verdadeira e a transição (26) é passável. A etapa 21 é desativada e a etapa 20 é ativada.

O GRAFCET de produção (G0) é semelhante ao da Figura 2.21, a diferença é que as receptividades se dão pelas etapas de final de movimento dos diferentes atuadores e não há ações associadas. O GRAFCET G0 (de produção) modificado pode ser visto na Figura 2.27.

# *Descrição do GRAFCET G0*

O GRAFCET G0 é iniciado pela ativação da etapa 0.

- X0 Com a etapa 0 ativa é feito a validação da transição (1). Esta etapa ativa indica que a máquina está "em espera para inicialização" e é usada em receptividade nos GRAFCETs G100 e G20.
- T1 O GRAFCET G100 torna ativa a etapa 101 que é a validação para o funcionamento normal da máquina, a receptividade "X101" é verdadeira e a transição (1) é passável. A etapa 0 é desativada e a etapa 1 é ativada.
- X1 Com a etapa 1 ativa é feito a validação da transição (2). Esta etapa ativa indica que a máquina está "em inicialização" e é usada em receptividade nos GRAFCETs G30 e G70. O êmbolo do cilindro B é recuado (G30) e aguarda o operador colocar a caixa e pressionar o pedal Q (G70).
- T2 O êmbolo do cilindro B está totalmente recuado e o GRAFCET G30 está com a etapa 32 ativa, a receptividade "X32" é verdadeira e a transição (2) é passável. A etapa 1 é desativada e a etapa 2 é ativada.
- X2 Com a etapa 2 ativa é feito a validação da transição (3). Esta etapa ativa indica que a máquina está "em espera" e é usada em receptividade no GRAFCET G70. A máquina aguarda o operador colocar a caixa e pressionar o pedal Q (G70).
- T3 Quando as 3 caixas de produtos estivem prontas sobre mesa, a receptividade "t1" é verdadeira e a transição (3) é passável. A etapa 2 é desativada e a etapa 3 é ativada.
- X3 Com a etapa 3 ativa é feito a validação das transições (7) e (4). Esta etapa ativa indica que a máquina está "subindo 3 pacotes" e é usada em receptividade nos GRAFCETs G40 e G70. O êmbolo do cilindro B é avançado (G30) e aguarda o operador colocar a caixa e pressionar o pedal Q (G70).
- T7 O embolo do cilindro B está totalmente avançado, a etapa 42 está ativa no GRAFCET G40, e não tem 3 filas de 3 caixas, o sensor "t2" é falso, a receptividade "X42.t2" é verdadeira e a transição (7) é passável. A etapa 3 é desativada e a etapa 1 é ativada. Esta transição é passável quando do primeiro e do segundo grupo de 3 caixas de um total de 3 grupos.

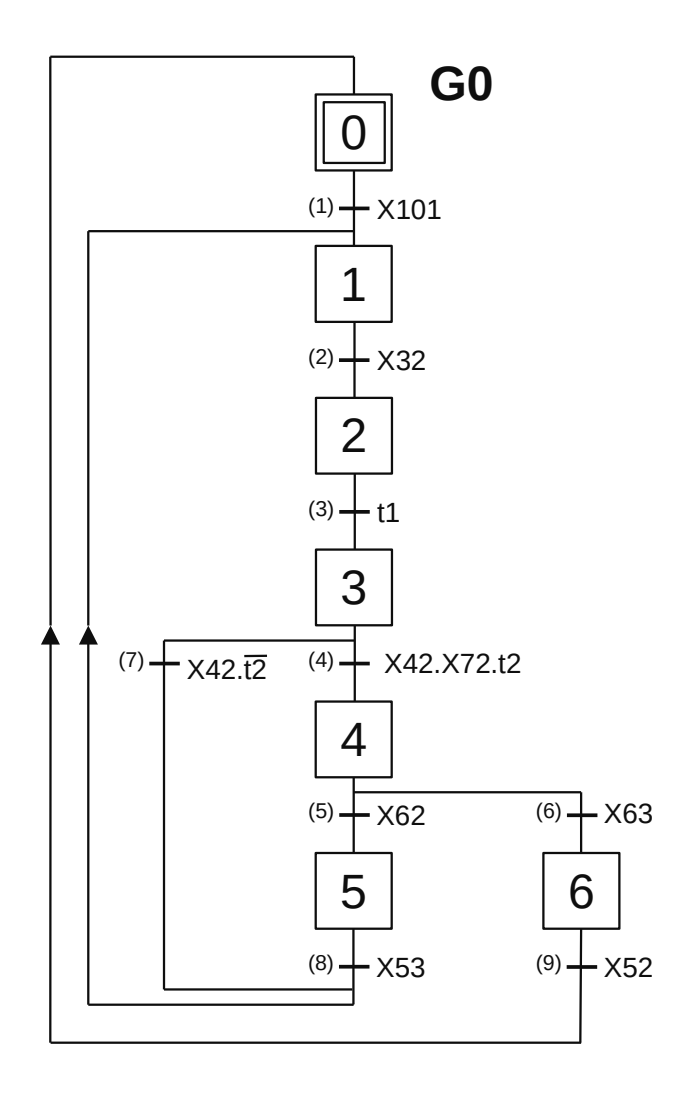

**Figura 2.27** – Operação normal do GRAFCET controlado por G100 e G20.

- T4 O embolo do cilindro B está totalmente avançado, a etapa 42 está ativa no GRAFCET G40, e tem 3 filas de 3 caixas, o sensor "t2" é verdadeiro, e a caixa de papelão está posicionada no alto, a etapa 72 está ativa no GRAFCET G70, a receptividade "X42.X72.t2" é verdadeira e a transição (4) é passável. A etapa 3 é desativada e a etapa 4 é ativada. Esta transição é passável quando do terceiro grupo de 3 caixas de um total de 3 grupos.
- X4 Com a etapa 4 ativa, é feito a validação das transições (5) e (6). Esta etapa ativa indica que a máquina está "colocando 3 pacotes na caixa" e é usada em receptividade no GRAFCET G60. O êmbolo do cilindro A é avançado (G60).
- T5 O embolo do cilindro A parou, o sensor de pressão "t3" é verdadeiro e o sensor "a2" é falso, a etapa 62 está ativa no GRAFCET G60, a receptividade "X62" é verdadeira e a transição (5) é passável. A etapa 4 é desativada e a etapa 5 é ativada. Esta transição é passável quando do primeiro grupo de 9 caixas de um total de 2 grupos.
- T6 O embolo do cilindro A parou, o sensor de pressão "t3" é verdadeiro e o sensor "a2" é verdadeiro, a etapa 63 está ativa no GRAFCET G60, a receptividade "X63" é verdadeira e a transição (6) é passável. A etapa 4 é desativada e a etapa 6 é ativada. Esta transição é passável quando do segundo grupo de 9 caixas de um total de 2 grupos.
- X5 Com a etapa 5 ativa é feito a validação da transição (8). Esta etapa ativa indica que a máquina está "recuando o cilindro A" e é usada em receptividade no GRAFCET G50. O êmbolo do cilindro A é recuado (G50).
- X6 Com a etapa 6 ativa é feito a validação da transição (9). Esta etapa ativa indica que a máquina está "recuando o cilindro A e cilindro D" e é usada em receptividade nos GRAFCETs G50 e G80. O êmbolo do cilindro A é recuado (G50) e o êmbolo do cilindro D é avançado (G80).
- T8 O êmbolo do cilindro A está totalmente recuado, a etapa 53 está ativa no GRAFCET G50, a receptividade "X53" é verdadeira e a transição (8) é passável. A etapa 5 é desativada e a etapa 1 é ativada.
- T9 O êmbolo do cilindro A está totalmente recuado, a etapa 52 está ativa no GRAFCET G50, a receptividade "X52" é verdadeira e a transição (9) é passável. A etapa 5 é desativada e a etapa 0 é ativada.

Os GRAFCET G10 é feito para memorizar o estado inicial (etapa 11), o GRAFCET G15 é um gerador de pulsos para piscar os sinalizadores luminosos e podem ser vistos na Figura 2.28.

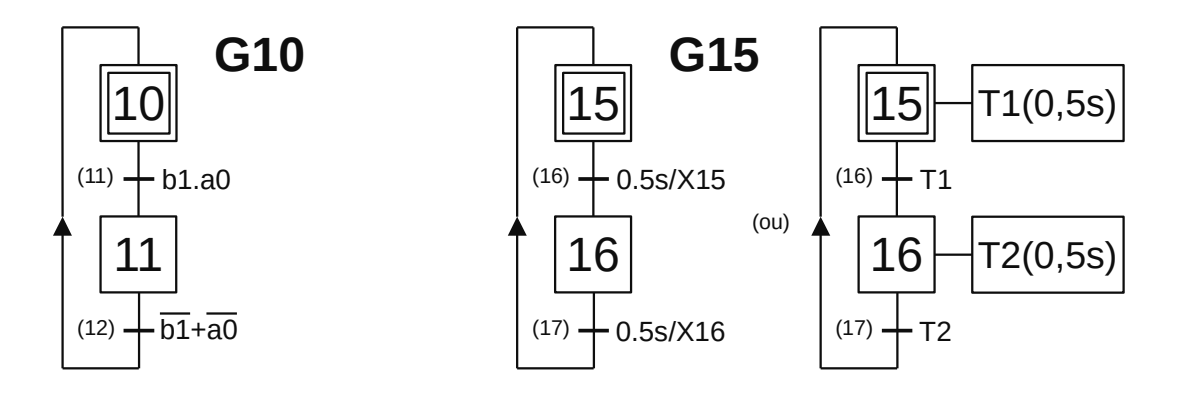

**Figura 2.28** – Estado inicial (G10) e gerador de pulso (G15).

# *Descrição do GRAFCET G10*

O GRAFCET G10 é iniciado pela ativação da etapa 10.

- X10 Com a etapa 10 ativa é feito a validação da transição (11). Esta etapa ativa indica que a máquina está "fora das condições iniciais".
- T11 O êmbolo do cilindro B está totalmente avançado e o êmbolo do cilindro A está totalmente recuado, a receptividade "b1.a0" é verdadeira e a transição (11) é passável. A etapa 10 é desativada e a etapa 11 é ativada.
- X11 Com a etapa 11 ativa é feito a validação da transição (2). Esta etapa ativa indica que a máquina está "nas condições iniciais".
- T12 O êmbolo do cilindro B não está totalmente avançado ou o êmbolo do cilindro A não está totalmente recuado, a receptividade "b1+a0" é verdadeira e a transição (12) é passável. A etapa 11 é desativada e a etapa 10 é ativada.

# *Descrição do GRAFCET G15*

O GRAFCET G15 é iniciado pela ativação da etapa 15.

- X15 Com a etapa 15 ativa é feito a ativação do temporizador (T1) para ligar (TON) de 0,5 segundos e a validação da transição (16).
- T16 O temporizador de 0,5 segundos terminou a contagem de tempo, a receptividade "T1" é verdadeira e a transição (16) é passável. A etapa 15 é desativada e a etapa 16 é ativada.
- X16 Com a etapa 16 ativa é feito a ativação do temporizador (T2) para ligar (TON) de 0,5 segundos e a validação da transição (17).
- T17 O temporizador de 0,5 segundos terminou a contagem de tempo, a receptividade "T2" é verdadeira e a transição (17) é passável. A etapa 16 é desativada e a etapa 15 é ativada.

Os GRAFCETs de movimentos são o avanço e o recuo dos três cilindros. Em todas elas, quando em movimento, o indicador luminoso correspondente pisca e, ao chegar ao final do movimento, o indicador permanece aceso. Foi prevista uma parada para o movimento dos cilindros como resultado do pressionamento dos botões para frente e para trás ao mesmo tempo.

Na Figura 2.29 pode ser visto o GRAFCET G30 de controle de movimento de recuo do êmbolo do cilindro B e no GRAFCET G40 de controle de movimento de avanço do êmbolo do cilindro B.

Na Figura 2.30 pode ser visto o GRAFCET G50 de controle de movimento de recuo do êmbolo do cilindro A e no GRAFCET G60 de controle de movimento de avanço do êmbolo do cilindro A.

Na Figura 2.31 pode ser visto o GRAFCET G70 de controle de movimento de recuo do êmbolo do cilindro D e no GRAFCET G80 de controle de movimento de avanço do êmbolo do cilindro D.

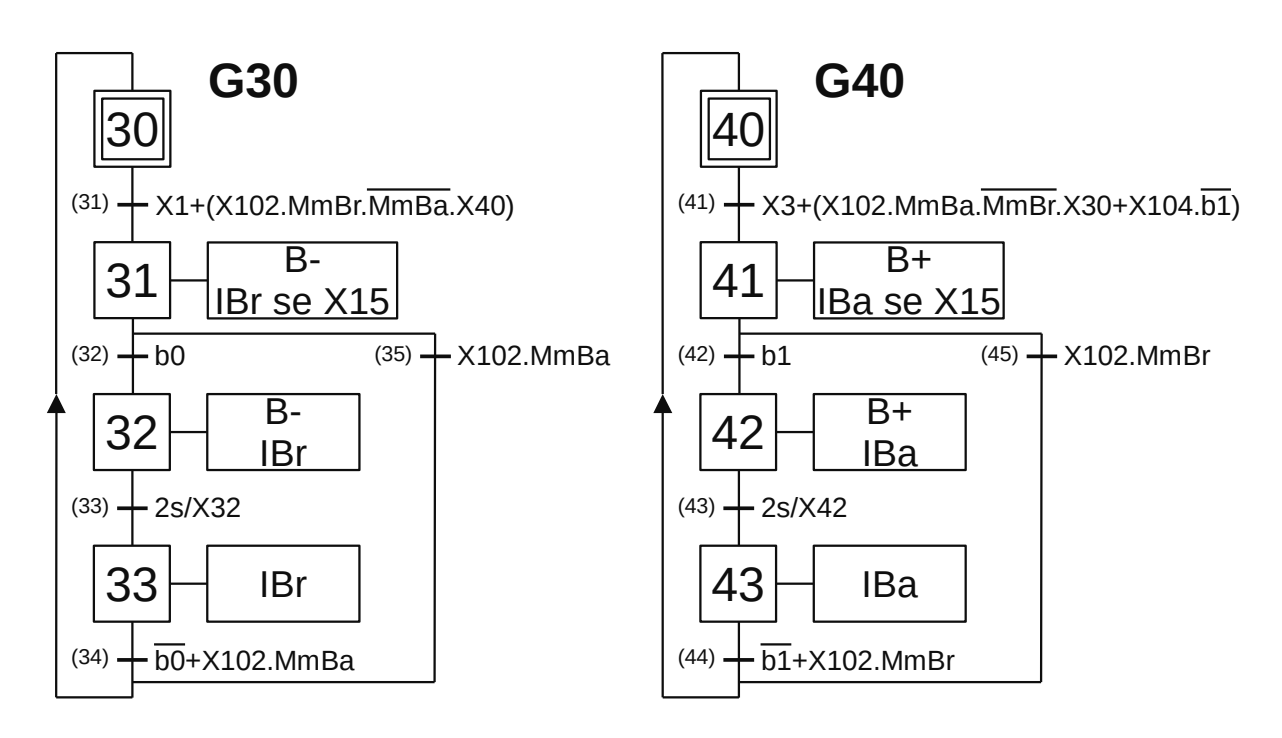

**Figura 2.29** – Controle de movimento do cilindro B.

# *Descrição do GRAFCET G30*

O GRAFCET G30 é iniciado pela ativação da etapa 30.

- X30 Com a etapa 30 ativa é feito a validação da transição (31).
- T31 A etapa 1 está ativa no GRAFCET G0 ou a etapa 102 (Ajuste) está ativa no GRAFCET G100 e a botoeira de recuo do êmbolo do cilindro B (MmBr) está pressionada e a botoeira de avanço do

êmbolo do cilindro B (MmBa) não está pressionada e a etapa 40 está ativa no GRAFCET G40, a receptividade "X1+(X102.MmBr.MmBa.X40)" é verdadeira e a transição (31) é passável. A etapa 30 é desativada e a etapa 31 é ativada.

- X31 Com a etapa 31 ativa, a saída digital "B-" é ativada para permitir o recuo do embolo do cilindro B, a saída digital "IBr" é ativada para energizar o sinalizador luminoso de "Recuo B", condicionada à etapa X15 do GRAFCET G15 (pisca de 0,5 segundo) e é feito a validação das transições (32) e (35).
- T32 O êmbolo do cilindro B está totalmente recuado, "b0" é verdadeiro, a receptividade "b0" é verdadeira e a transição (32) é passável. A etapa 31 é desativada e a etapa 32 é ativada.
- X32 Com a etapa 32 ativa, a saída digital "B-" é ativada para permitir o recuo do embolo do cilindro B, a saída digital "IBr" é ativada para energizar o sinalizador luminoso de "Recuo B", é ativado um temporizador para ligar (TON) de 2 segundos e é feito a validação da transição (33).
- T33 O temporizador de 2 segundos terminou a contagem, a receptividade "2s/X32" é verdadeira e a transição (33) é passável. A etapa 32 é desativada e a etapa 33 é ativada.
- X33 Com a etapa 33 ativa, a saída digital "IBr" é ativada para energizar o sinalizador luminoso de "Recuo B" e é feito a validação da transição (34).
- T34 O êmbolo do cilindro B não está totalmente recuado ou o GRAFCET G100 está com a etapa 102 (Ajuste) ativa e a botoeira de avanço do êmbolo do cilindro B (MmBa) foi pressionada, a receptividade "b0+X102.MmBa" é verdadeira e a transição (34) é passável. A etapa 33 é desativada e a etapa 30 é ativada.
- T35 O GRAFCET G100 está com a etapa 102 (Ajuste) ativa e a botoeira de avanço do êmbolo do cilindro B (MmBa) foi pressionada, a receptividade "X102.MmBa" é verdadeira e a transição (35) é passável. A etapa 31 é desativada e a etapa 30 é ativada.

# *Descrição do GRAFCET G40*

O GRAFCET G40 é iniciado pela ativação da etapa 40.

- X40 Com a etapa 40 ativa é feito a validação da transição (41).
- T41 A etapa 3 está ativa no GRAFCET G0 ou a etapa 102 (Ajuste) está ativa no GRAFCET G100 e a botoeira de avanço do êmbolo do cilindro B (MmBa) está pressionada e a botoeira de recuo do êmbolo do cilindro B (MmBr) não está pressionada e a etapa 30 está ativa no GRAFCET G30 ou a etapa 104 está ativa no GRAFCET G100 e o êmbolo do cilindro B não está avançado, a receptividade "X3+(X102.MmBa.MmBr.X30)+X104.b1" é verdadeira e a transição (41) é passável. A etapa 40 é desativada e a etapa 41 é ativada.
- X41 Com a etapa 41 ativa, a saída digital "B+" é ativada para permitir o avanço do embolo do cilindro B, a saída digital "IBa" é ativada para energizar o sinalizador luminoso de "Avanço B", condicionada à etapa X15 do GRAFCET G15 (pisca de 0,5 segundo) e é feito a validação das transições (42) e (45).
- T42 O êmbolo do cilindro B está totalmente avançado, "b1" é verdadeiro, a receptividade "b1" é verdadeira e a transição (42) é passável. A etapa 41 é desativada e a etapa 42 é ativada.
- X42 Com a etapa 42 ativa, a saída digital "B+" é ativada para permitir o avanço do embolo do cilindro B, a saída digital "IBa" é ativada para energizar o sinalizador luminoso de "Avanço B", é ativado um temporizador para ligar (TON) de 2 segundos e é feito a validação da transição (43).
- T43 O temporizador de 2 segundos terminou a contagem, a receptividade "2s/X42" é verdadeira e a transição (43) é passável. A etapa 42 é desativada e a etapa 43 é ativada.
- X43 Com a etapa 43 ativa, a saída digital "IBa" é ativada para energizar o sinalizador luminoso de "Avanço B" e é feito a validação da transição (44).
- T44 O êmbolo do cilindro B não está totalmente avançado ou o GRAFCET G100 está com a etapa 102 (Ajuste) ativa e a botoeira de recuo do êmbolo do cilindro B (MmBr) foi pressionada, a receptividade "b1+X102.MmBr" é verdadeira e a transição (44) é passável. A etapa 43 é desativada e a etapa 40 é ativada.
- T45 O GRAFCET G100 está com a etapa 102 (Ajuste) ativa e a botoeira de recuo do êmbolo do cilindro B (MmBr) foi pressionada, a receptividade "X102.MmBr" é verdadeira e a transição (45) é passável. A etapa 41 é desativada e a etapa 40 é ativada.

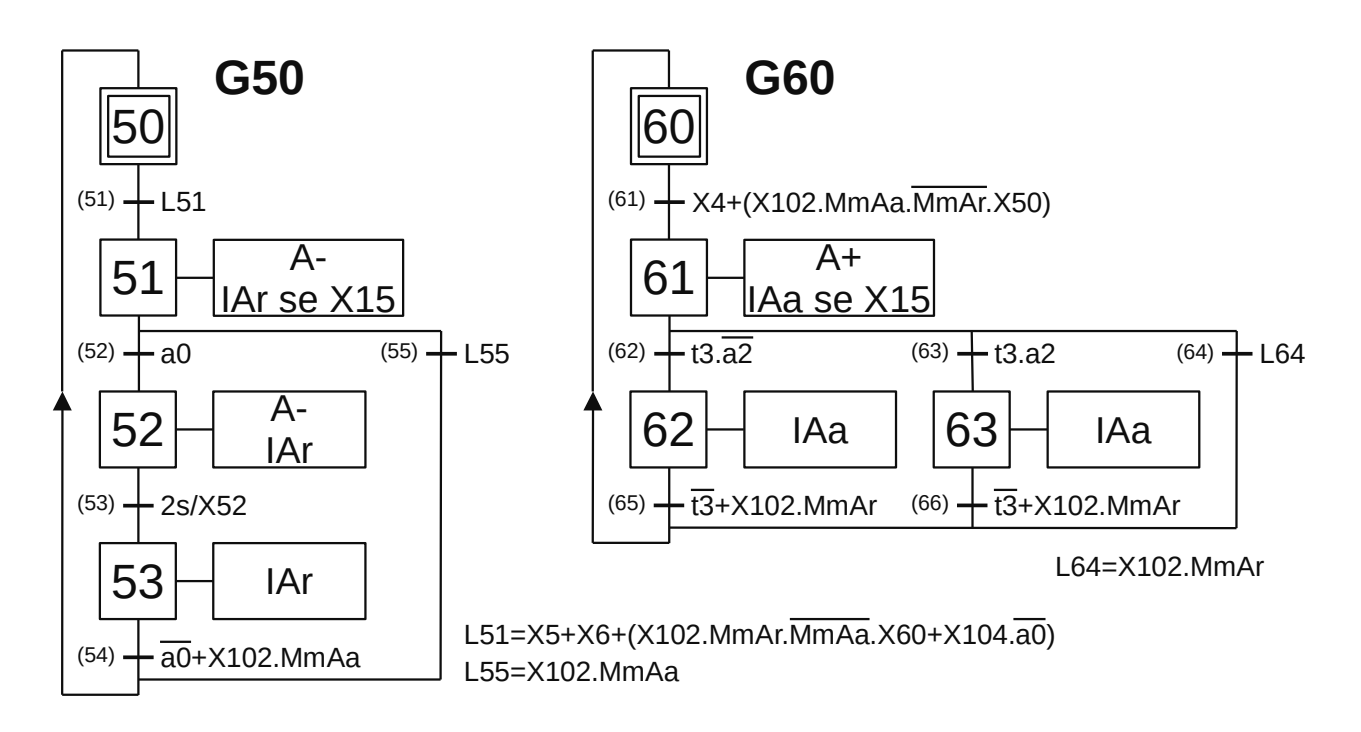

**Figura 2.30** – Controle de movimento do cilindro A.

O GRAFCET G50 é iniciado pela ativação da etapa 50.

- X50 Com a etapa 50 ativa é feito a validação da transição (51).
- T51 A etapa 5 está ativa ou a etapa 6 está ativa no GRAFCET G0 ou a etapa 102 (Ajuste) está ativa no GRAFCET G100 e a botoeira de recuo do êmbolo do cilindro A (MmAr) está pressionada e a botoeira de avanço do êmbolo do cilindro A (MmAa) não está pressionada e a etapa 60 está ativa no GRAFCET G60 ou a etapa 104 está ativa no GRAFCET G100 e o êmbolo do cilindro A não está recuado, a receptividade "X5+X6+(X102.MmAr.MmAa.X60)+X104.a0" é verdadeira e a transição (51) é passável. A etapa 50 é desativada e a etapa 51 é ativada.
- X51 Com a etapa 51 ativa, a saída digital "A-" é ativada para permitir o recuo do embolo do cilindro A, a saída digital "IAr" é ativada para energizar o sinalizador luminoso de "Recuo A", condicionada à etapa X15 do GRAFCET G15 (pisca de 0,5 segundo) e é feito a validação das transições (52) e (55).
- T52 O êmbolo do cilindro A está totalmente recuado, "a0" é verdadeiro, a receptividade "a0" é verdadeira e a transição (52) é passável. A etapa 51 é desativada e a etapa 52 é ativada.
- X52 Com a etapa 52 ativa, a saída digital "A-" é ativada para permitir o recuo do embolo do cilindro A, a saída digital "IAr" é ativada para energizar o sinalizador luminoso de "Recuo A", é ativado um temporizador para ligar (TON) de 2 segundos e é feito a validação da transição (53).
- T53 O temporizador de 2 segundos terminou a contagem, a receptividade "2s/X52" é verdadeira e a transição (53) é passável. A etapa 52 é desativada e a etapa 53 é ativada.
- X53 Com a etapa 53 ativa, a saída digital "IAr" é ativada para energizar o sinalizador luminoso de "Recuo A" e é feito a validação da transição (54).
- T54 O êmbolo do cilindro A não está totalmente recuado ou o GRAFCET G100 está com a etapa 102 (Ajuste) ativa e a botoeira de avanço do êmbolo do cilindro A (MmAa) foi pressionada, a receptividade "a0+X102.MmAa" é verdadeira e a transição (54) é passável. A etapa 53 é desativada e a etapa 50 é ativada.
- T55 O GRAFCET G100 está com a etapa 102 (Ajuste) ativa e a botoeira de avanço do êmbolo do cilindro A (MmAa) foi pressionada, a receptividade "X102.MmAa" é verdadeira e a transição (55) é passável. A etapa 51 é desativada e a etapa 50 é ativada.

O GRAFCET G60 é iniciado pela ativação da etapa 60.

- X60 Com a etapa 60 ativa é feito a validação da transição (61).
- T61 A etapa 4 está ativa no GRAFCET G0 ou a etapa 102 (Ajuste) está ativa no GRAFCET G100 e a botoeira de avanço do êmbolo do cilindro A (MmAa) está pressionada e a botoeira de recuo do êmbolo do cilindro A (MmAr) não está pressionada e a etapa 50 está ativa no GRAFCET G50, a receptividade "X4+(X102.MmAa.MmAr.X50)+X104.b1" é verdadeira e a transição (61) é passável. A etapa 60 é desativada e a etapa 61 é ativada.
- X61 Com a etapa 61 ativa, a saída digital "A+" é ativada para permitir o avanço do embolo do cilindro A, a saída digital "IAa" é ativada para energizar o sinalizador luminoso de "Avanço A", condicionada à etapa X15 do GRAFCET G15 (pisca de 0,5 segundo) e é feito a validação das transições (62), (63) e (64).
- T62 O sensor de pressão "t3" está ativado e o sensor de fim de curso "a2" é falso, a receptividade "t3. a2" é verdadeira e a transição (62) é passável. A etapa 61 é desativada e a etapa 62 é ativada. Isso indica que o conjunto de pacotes que foi colocado na caixa não é o último conjunto de pacotes.
- X62 Com a etapa 62 ativa, a saída digital "IAa" é ativada para energizar o sinalizador luminoso de "Avanço B" e é feito a validação da transição (65).
- T65 O êmbolo do cilindro A está recuando, o sensor de pressão "t3" é falso ou a etapa 102 (Ajuste) está ativa no GRAFCET G100 e a botoeira de recuo do êmbolo do cilindro A (MmAr) está pressionada, a receptividade "t3+X102.MmAr" é verdadeira e a transição (65) é passável. A etapa 62 é desativada e a etapa 60 é ativada.
- T63 O sensor de pressão "t3" está ativado e o sensor de fim de curso "a2" é verdadeiro, a receptividade "t3.a2" é verdadeira e a transição (63) é passável. A etapa 61 é desativada e a etapa 63 é ativada. Isso indica que o conjunto de pacotes que foi colocado na caixa é o último conjunto de pacotes.
- X63 Com a etapa 63 ativa, a saída digital "IAa" é ativada para energizar o sinalizador luminoso de "Avanço B" e é feito a validação da transição (66).
- T66 O êmbolo do cilindro A está recuando, o sensor de pressão "t3" é falso ou a etapa 102 (Ajuste) está ativa no GRAFCET G100 e a botoeira de recuo do êmbolo do cilindro A (MmAr) está pressionada, a receptividade "t3+X102.MmAr" é verdadeira e a transição (66) é passável. A etapa 63 é desativada e a etapa 60 é ativada.
- T64 A etapa 102 (Ajuste) está ativa no GRAFCET G100 e a botoeira de recuo do êmbolo do cilindro A (MmAr) está pressionada, a receptividade "X102.MmAr" é verdadeira e a transição (64) é passável. A etapa 61 é desativada e a etapa 60 é ativada.

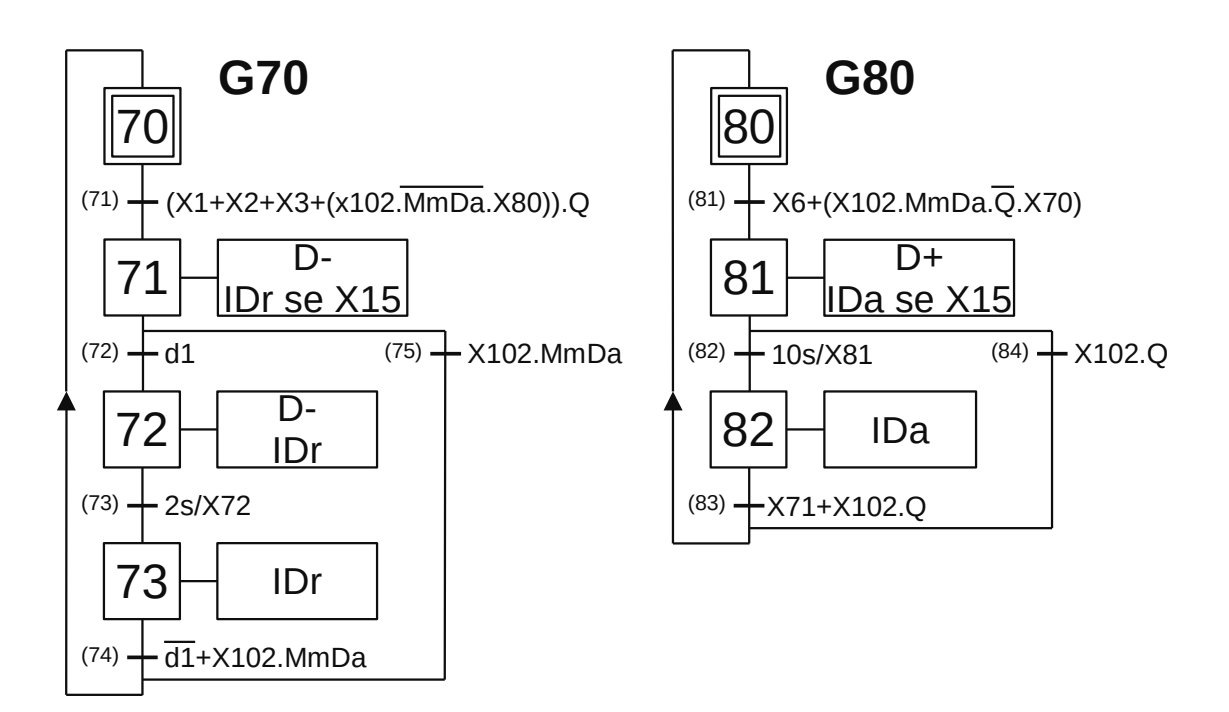

**Figura 2.31** – Controle do movimento do cilindro D.

O GRAFCET G70 é iniciado pela ativação da etapa 70.

- X70 Com a etapa 70 ativa é feito a validação da transição (71).
- T71 A etapa 1 está ativa ou a etapa 2 está ativa ou a etapa 3 está ativa no GRAFCET G0 ou a etapa 102 (Ajuste) está ativa no GRAFCET G100 e a botoeira de avanço do êmbolo do cilindro D (MmDa) não está pressionada e a etapa 80 está ativa no GRAFCET G80 e a pedaleira Q está pressionada, a receptividade "(X1+X2+X3+(X102.MmDa.X80).Q" é verdadeira e a transição (71) é passável. A etapa 70 é desativada e a etapa 71 é ativada.
- X71 Com a etapa 61 ativa, a saída digital "D-" é ativada para permitir o recuo do embolo do cilindro D, a saída digital "IDr" é ativada para energizar o sinalizador luminoso de "Recuo D", condicionada à etapa X15 do GRAFCET G15 (pisca de 0,5 segundo) e é feito a validação das transições (72) e (75).
- T72 O êmbolo do cilindro D está totalmente recuado, "d1" é verdadeiro, a receptividade "d1" é verdadeira e a transição (72) é passável. A etapa 71 é desativada e a etapa 72 é ativada.
- X72 Com a etapa 72 ativa, a saída digital "D-" é ativada para permitir o recuo do embolo do cilindro A, a saída digital "IDr" é ativada para energizar o sinalizador luminoso de "Recuo D", é ativado um temporizador para ligar (TON) de 2 segundos e é feito a validação da transição (73).
- T73 O temporizador de 2 segundos terminou a contagem, a receptividade "2s/X72" é verdadeira e a transição (73) é passável. A etapa 72 é desativada e a etapa 73 é ativada.
- X73 Com a etapa 73 ativa, a saída digital "IDr" é ativada para energizar o sinalizador luminoso de "Recuo D" e é feito a validação da transição (74).
- T74 O êmbolo do cilindro D não está totalmente recuado ou o GRAFCET G100 está com a etapa 102 (Ajuste) ativa e a botoeira de avanço do êmbolo do cilindro D (MmDa) foi pressionada, a receptividade "d1+X102.MmDa" é verdadeira e a transição (74) é passável. A etapa 73 é desativada e a etapa 70 é ativada.
- T75 O GRAFCET G100 está com a etapa 102 (Ajuste) ativa e a botoeira de avanço do êmbolo do cilindro D (MmDa) foi pressionada, a receptividade "X102.MmDa" é verdadeira e a transição (75) é passável. A etapa 51 é desativada e a etapa 70 é ativada.

O GRAFCET G80 é iniciado pela ativação da etapa 80.

- X80 Com a etapa 80 ativa é feito a validação da transição (81).
- T81 A etapa 6 está ativa no GRAFCET G0 ou a etapa 102 (Ajuste) está ativa no GRAFCET G100 e a botoeira de avanço do êmbolo do cilindro D (MmDa) está pressionada e a pedaleira Q não está pressionada e a etapa 70 está ativa no GRAFCET G70, a receptividade "X6+(X102. MmDa.Q.X70)" é verdadeira e a transição (81) é passável. A etapa 80 é desativada e a etapa 81 é ativada.
- X81 Com a etapa 81 ativa, a saída digital "D+" é ativada para permitir o avanço do embolo do cilindro D, a saída digital "IDa" é ativada para energizar o sinalizador luminoso de "Avanço D", condicionada à etapa X15 do GRAFCET G15 (pisca de 0,5 segundo) e é ativado um temporizador para ligar (TON) de 10 segundos e é feito a validação das transições (82) e (84).
- T82 O temporizador de 10 segundos terminou a contagem, a receptividade "10s/X82" é verdadeira e a transição (82) é passável. A etapa 81 é desativada e a etapa 82 é ativada.
- X82 Com a etapa 82 ativa, a saída digital "IDa" é ativada para energizar o sinalizador luminoso de "Avanço D" e é feito a validação da transição (83).
- T83 A etapa 71 está ativa no GRAFCET G70 ou o GRAFCET G100 está com a etapa 102 (Ajuste) ativa e a pedaleira Q está pressionada, a receptividade "X71+X102.Q" é verdadeira e a transição (83) é passável. A etapa 82 é desativada e a etapa 80 é ativada.
- T84 O GRAFCET G100 está com a etapa 102 (Ajuste) ativa e a pedaleira Q está pressionada, a receptividade "X102.Q" é verdadeira e a transição (84) é passável. A etapa 81 é desativada e a etapa 80 é ativada.

# *Codificação dos GRAFCETs em linguagem Ladder*

# *Inicialização dos GRAFCETs*

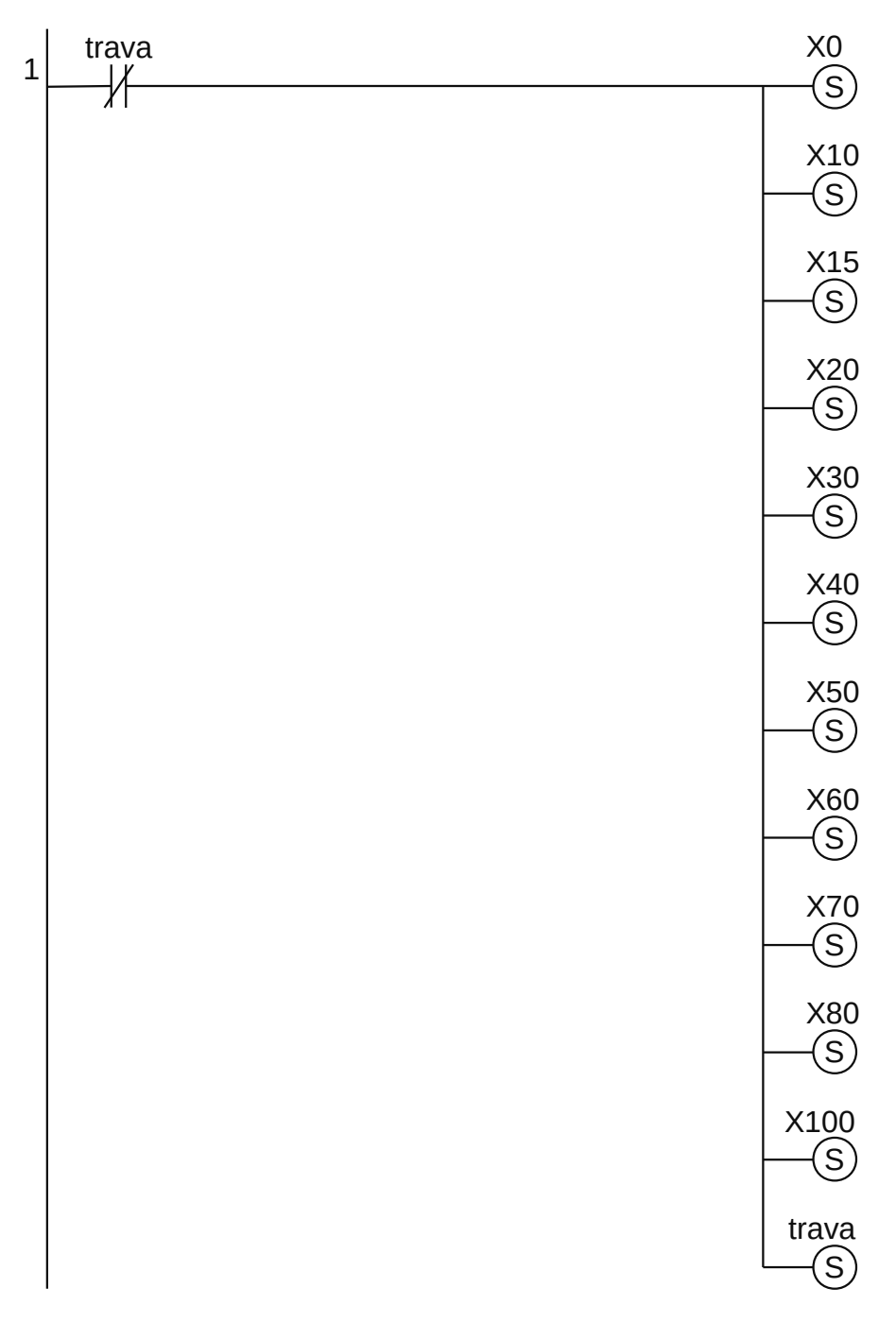

**Figura 2.32** – Programa em linguagem Ladder para a inicialização dos GRAFCETs.

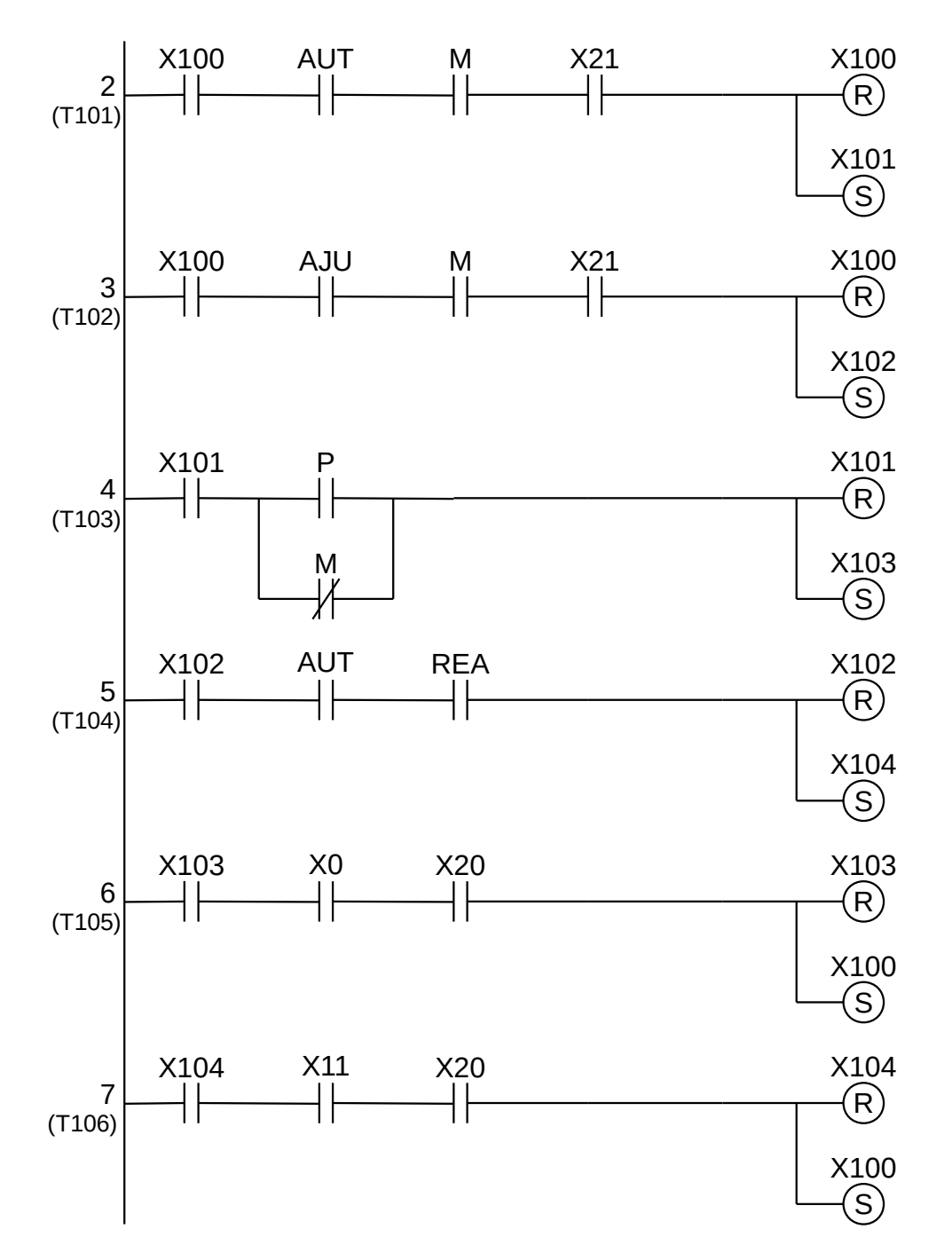

**Figura 2.33** – Programa em linguagem Ladder para as transições do GRAFCET G100.

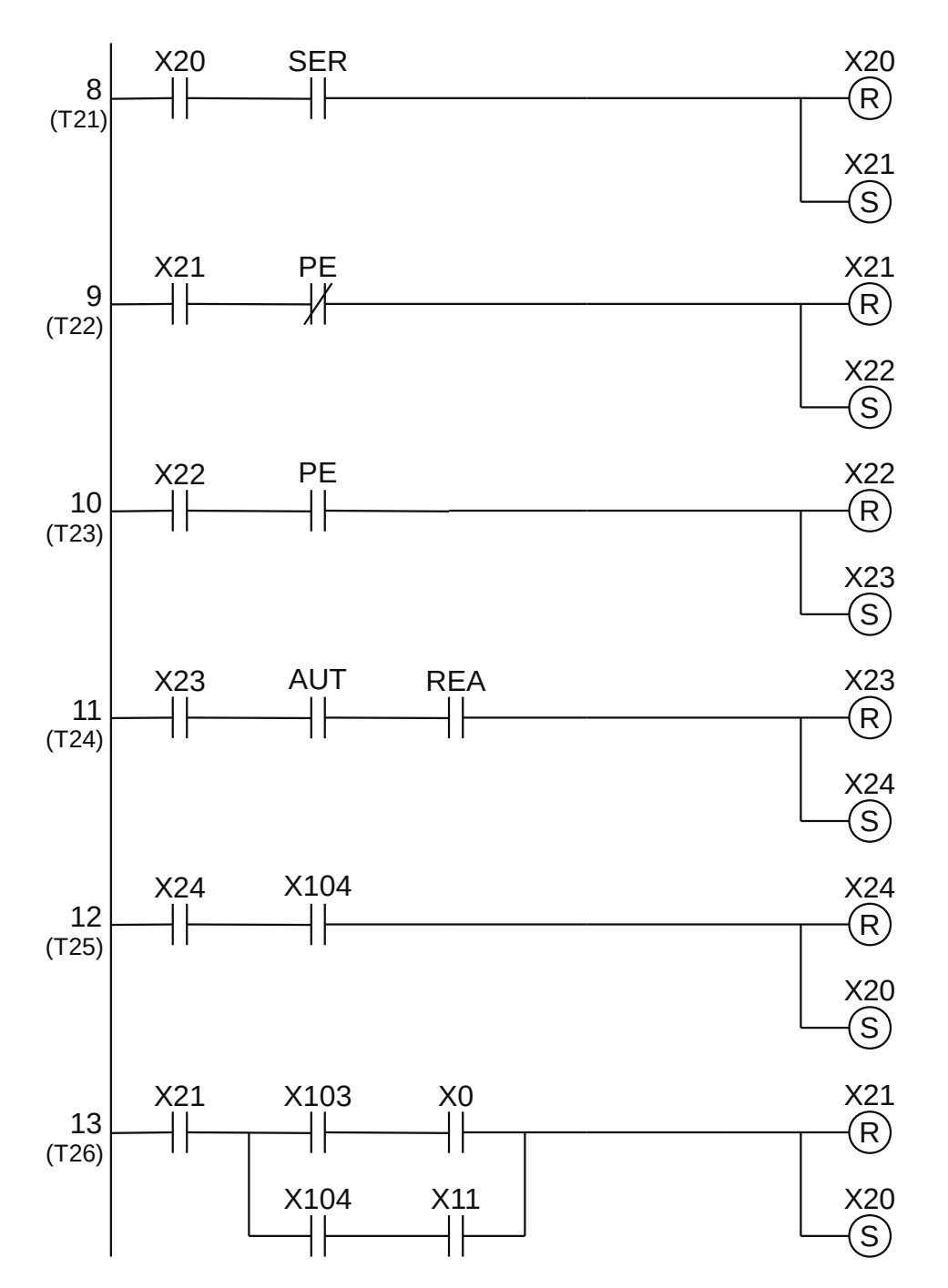

**Figura 2.34** – Programa em linguagem Ladder para as transições do GRAFCET G20.

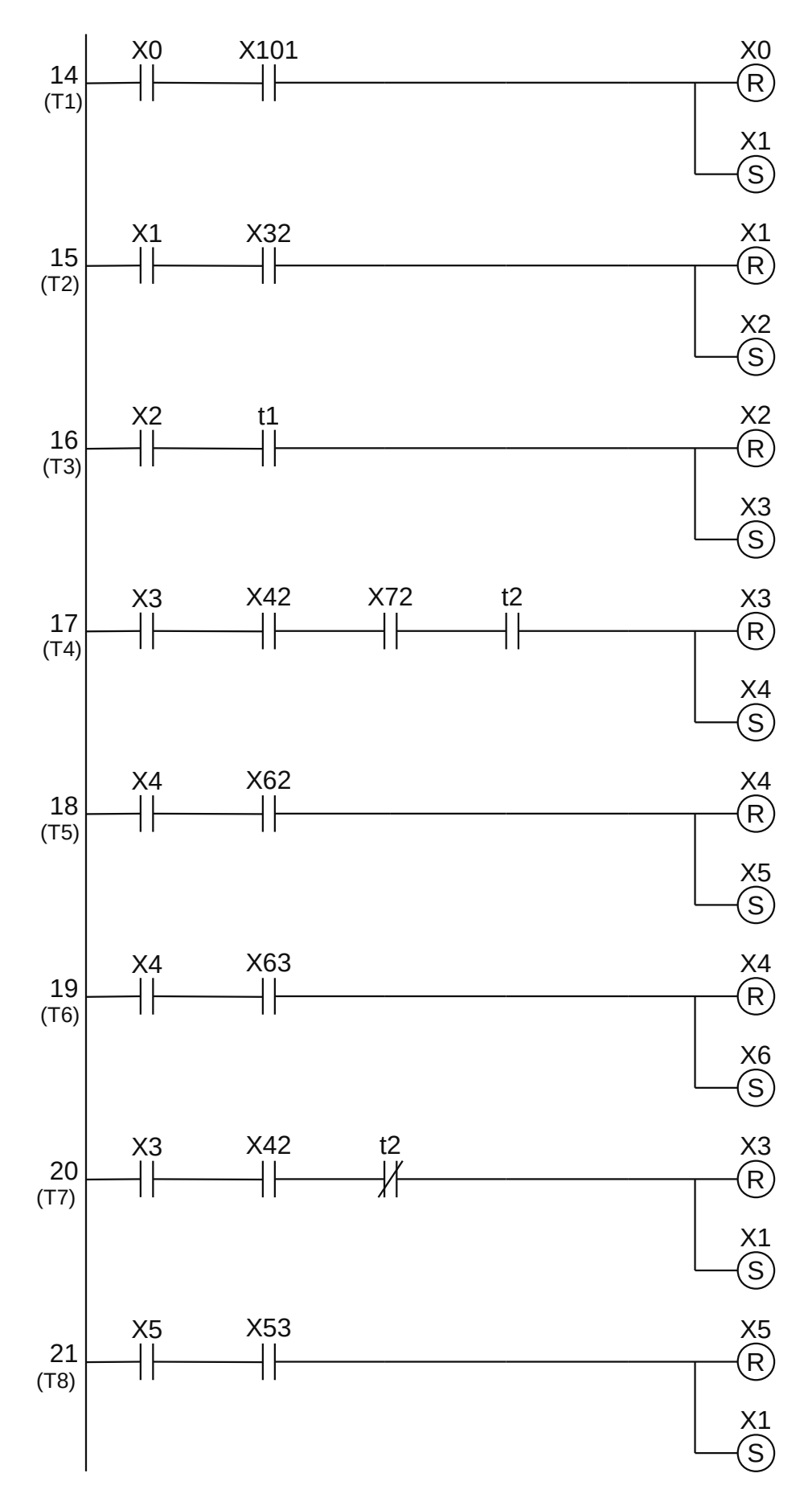

**Figura 2.35** – Programa em linguagem Ladder para as transições do GRAFCET G0 (parte 1).

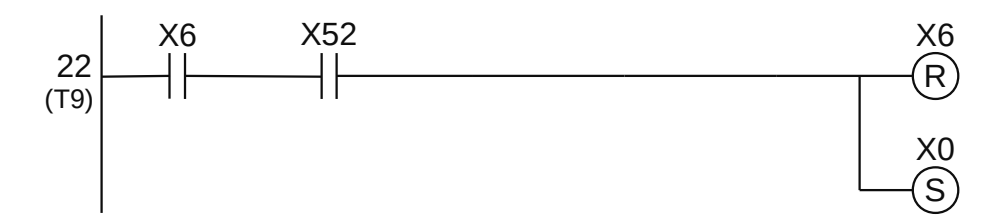

**Figura 2.36** – Programa em linguagem Ladder para as transições do GRAFCET G0 (parte 2).

*Codificação das transições do GRAFCET G10*

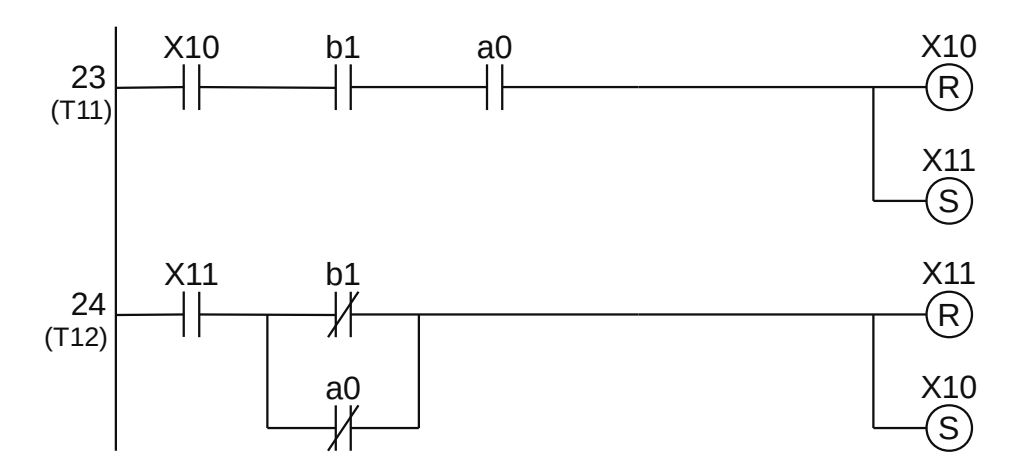

**Figura 2.37** – Programa em linguagem Ladder para as transições do GRAFCET G10.

*Codificação das transições do GRAFCET G15*

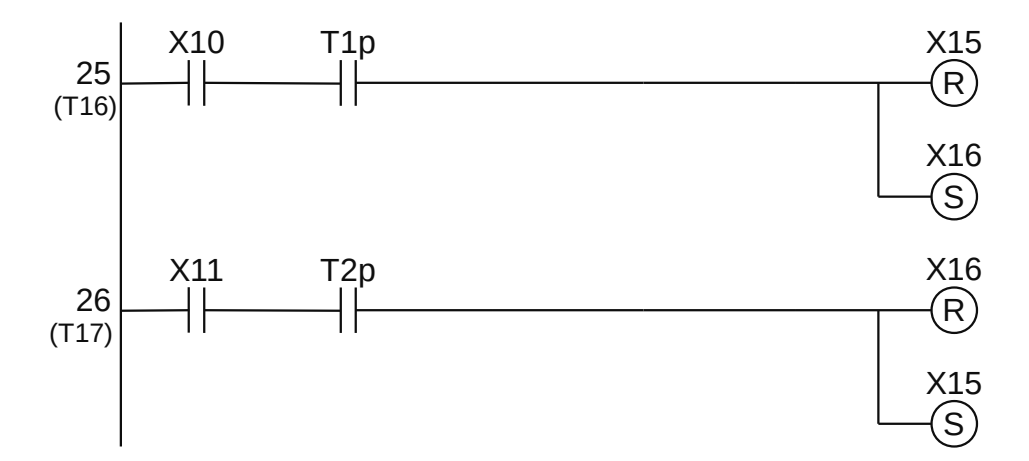

**Figura 2.38** – Programa em linguagem Ladder para as transições do GRAFCET G15.

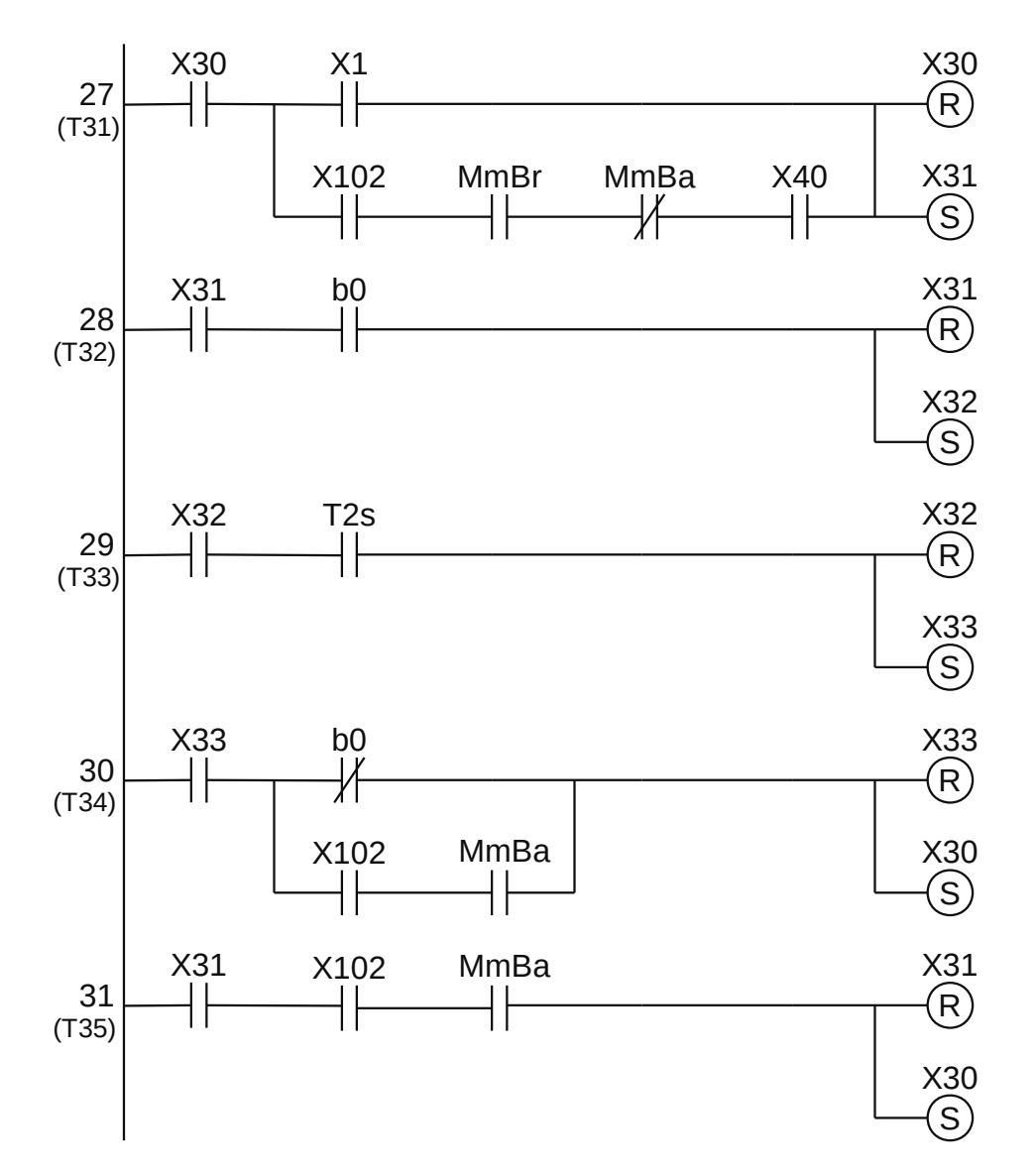

**Figura 2.39** – Programa em linguagem Ladder para as transições do GRAFCET G30.

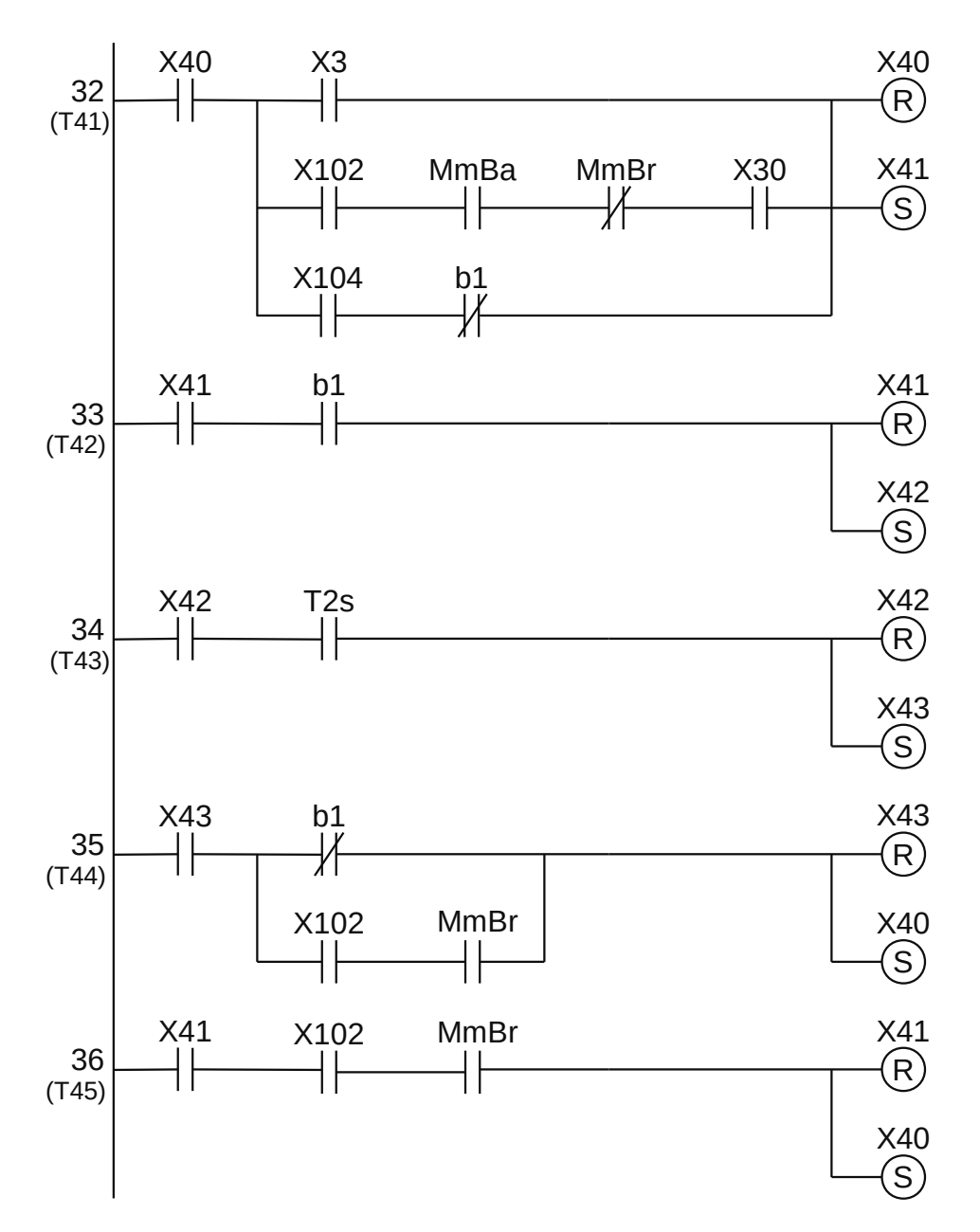

**Figura 2.40** – Programa em linguagem Ladder para as transições do GRAFCET G40.

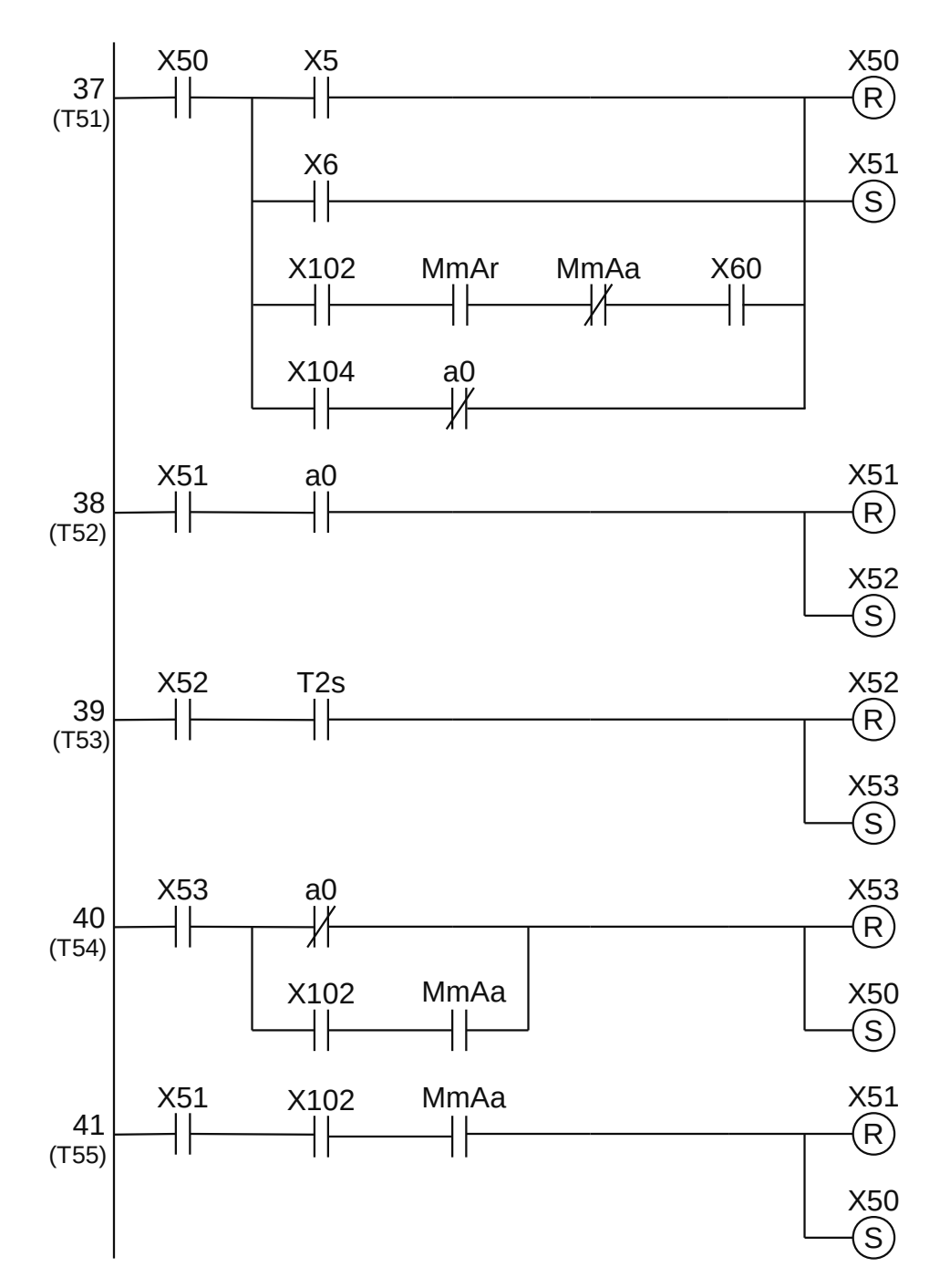

**Figura 2.41** – Programa em linguagem Ladder para as transições do GRAFCET G50.

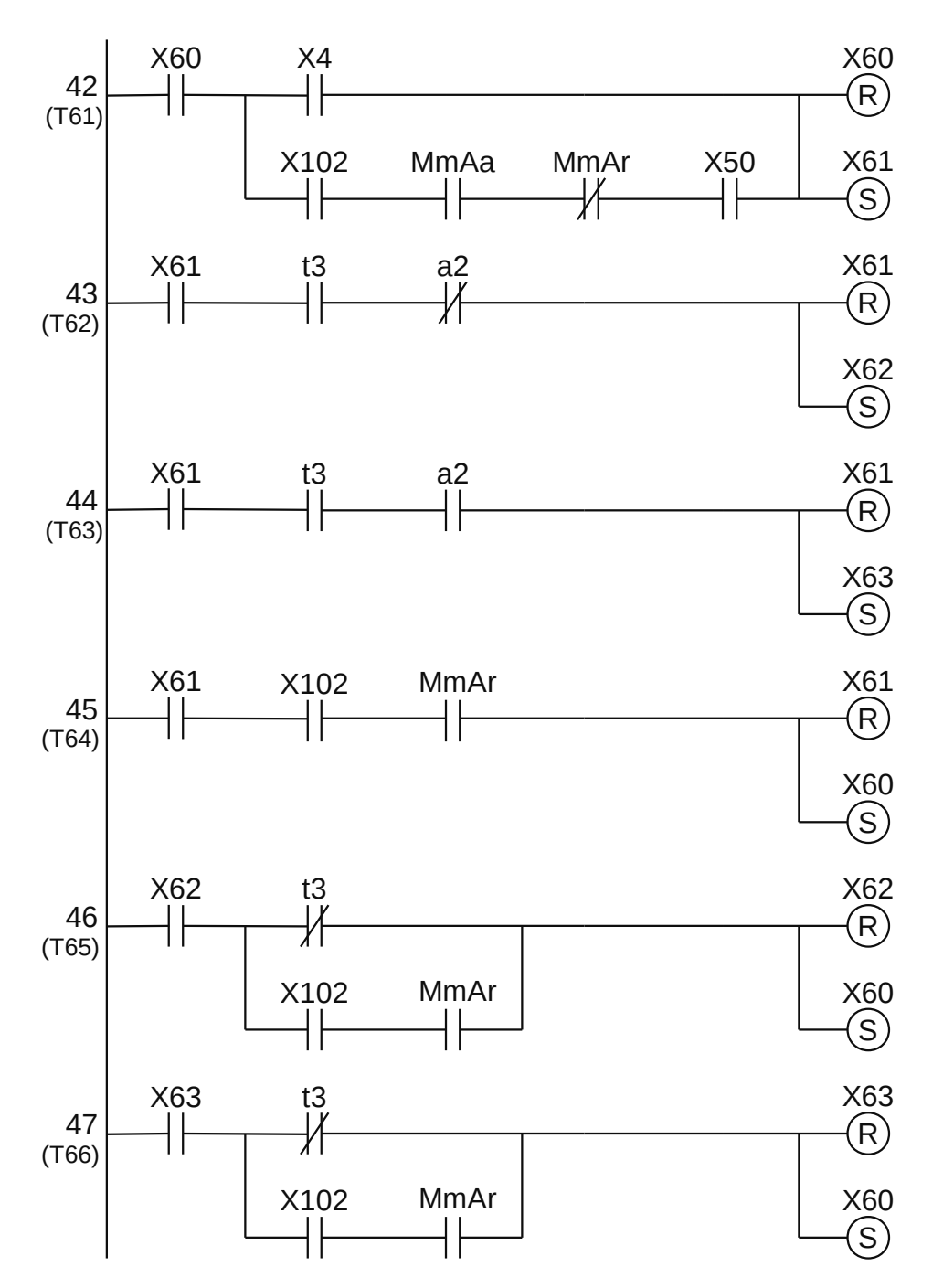

**Figura 2.42** – Programa em linguagem Ladder para as transições do GRAFCET G60.

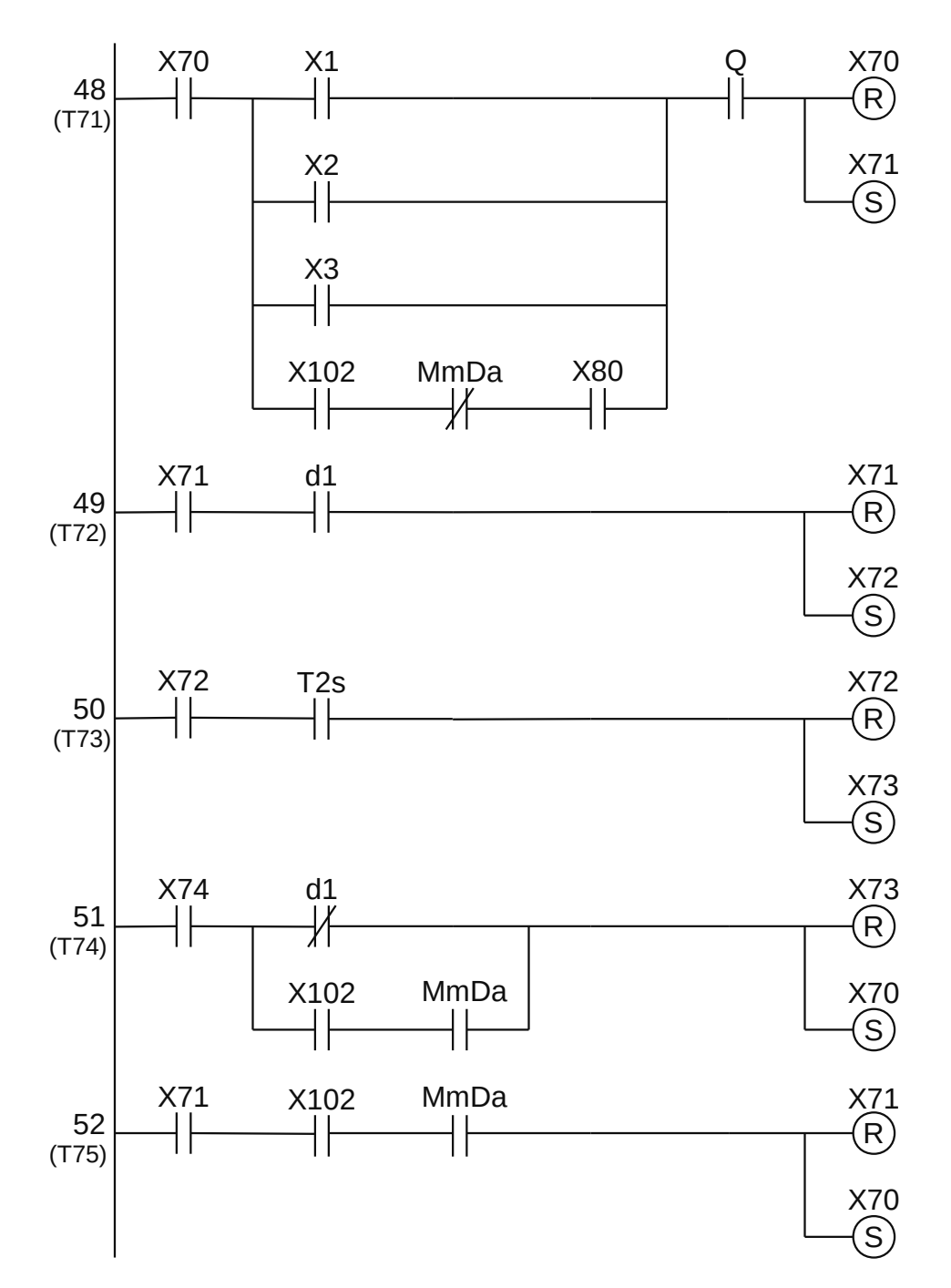

**Figura 2.43** – Programa em linguagem Ladder para as transições do GRAFCET G70.

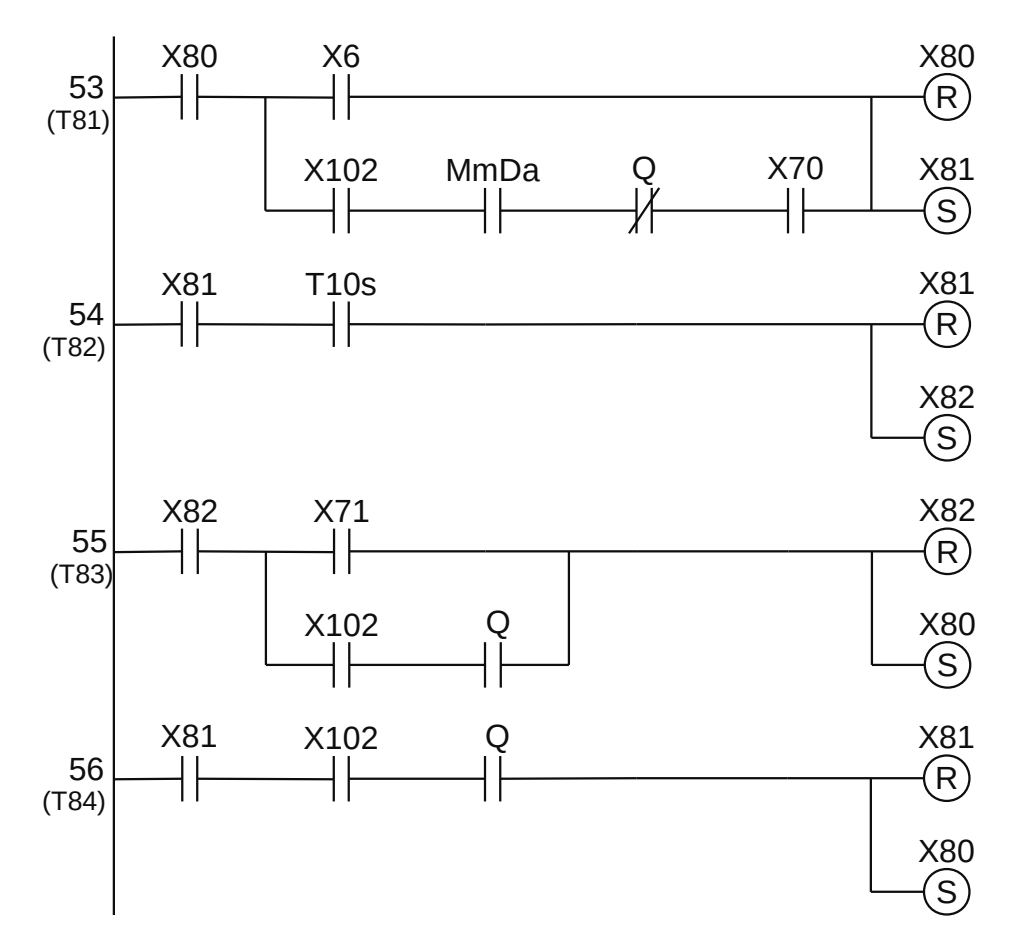

**Figura 2.44** – Programa em linguagem Ladder para as transições do GRAFCET G80.

*Codificação das saídas dos GRAFCETs*

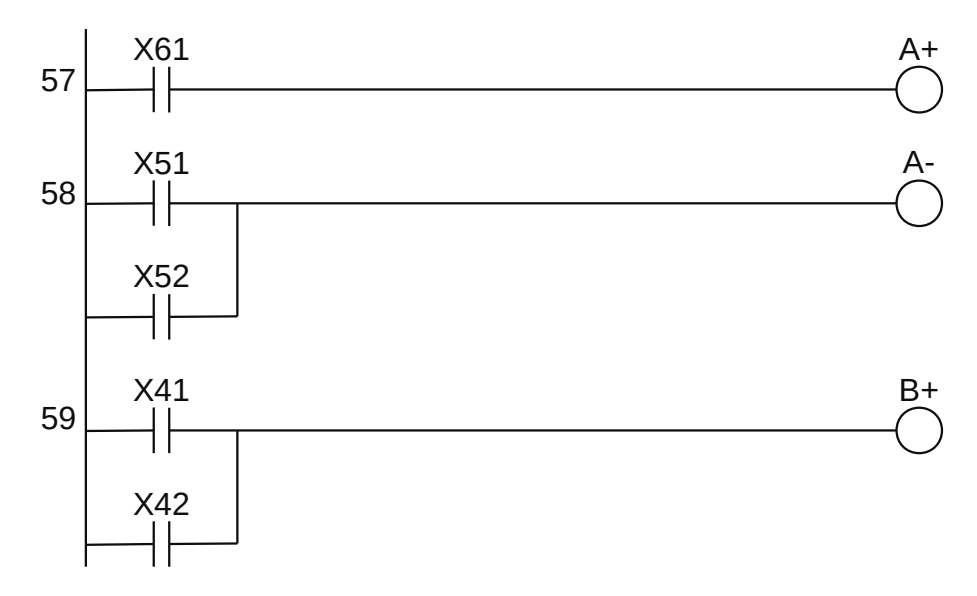

**Figura 2.45** – Programa em linguagem Ladder para as saídas (parte 1).

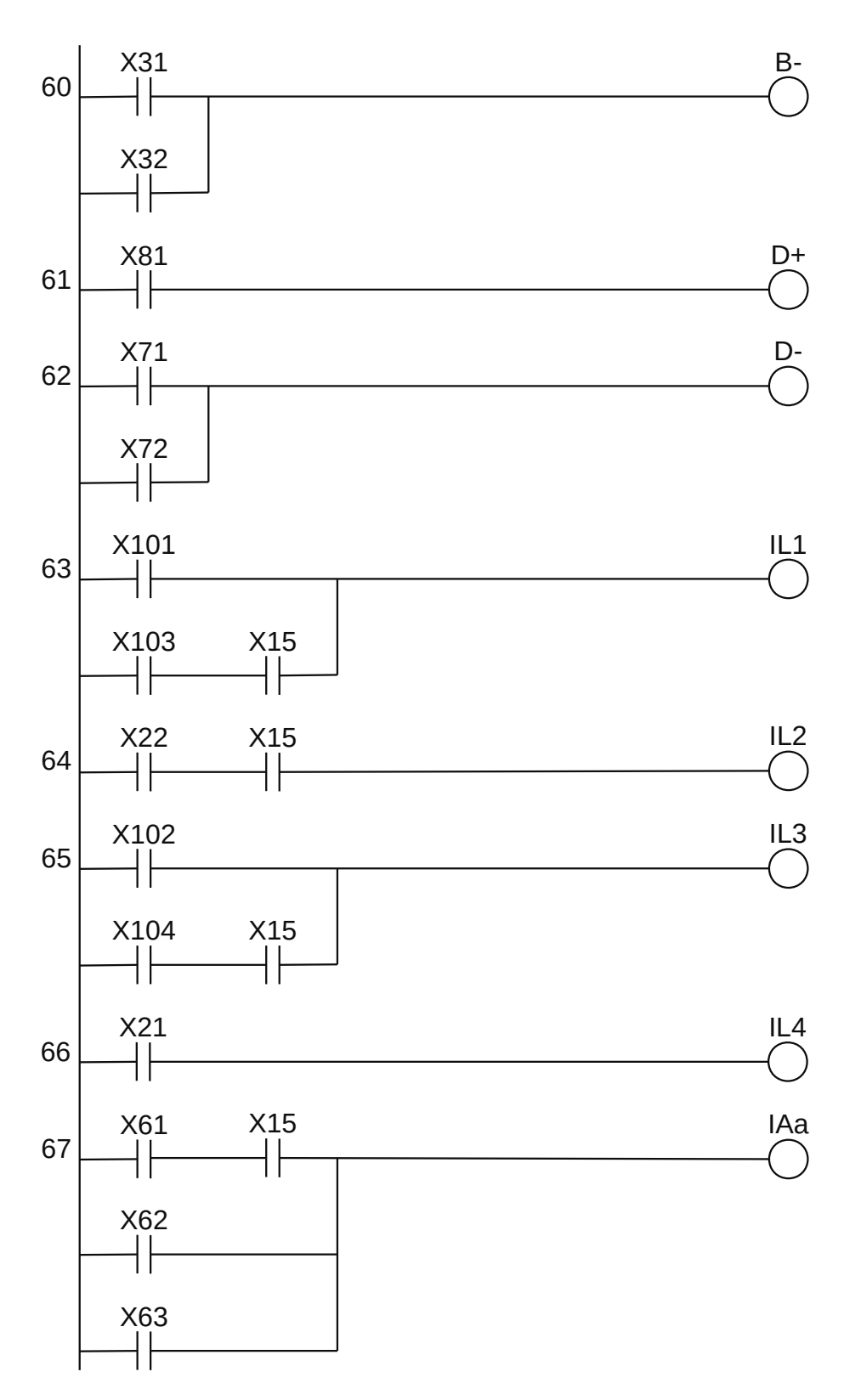

**Figura 2.46** – Programa em linguagem Ladder para as saídas (parte 2).

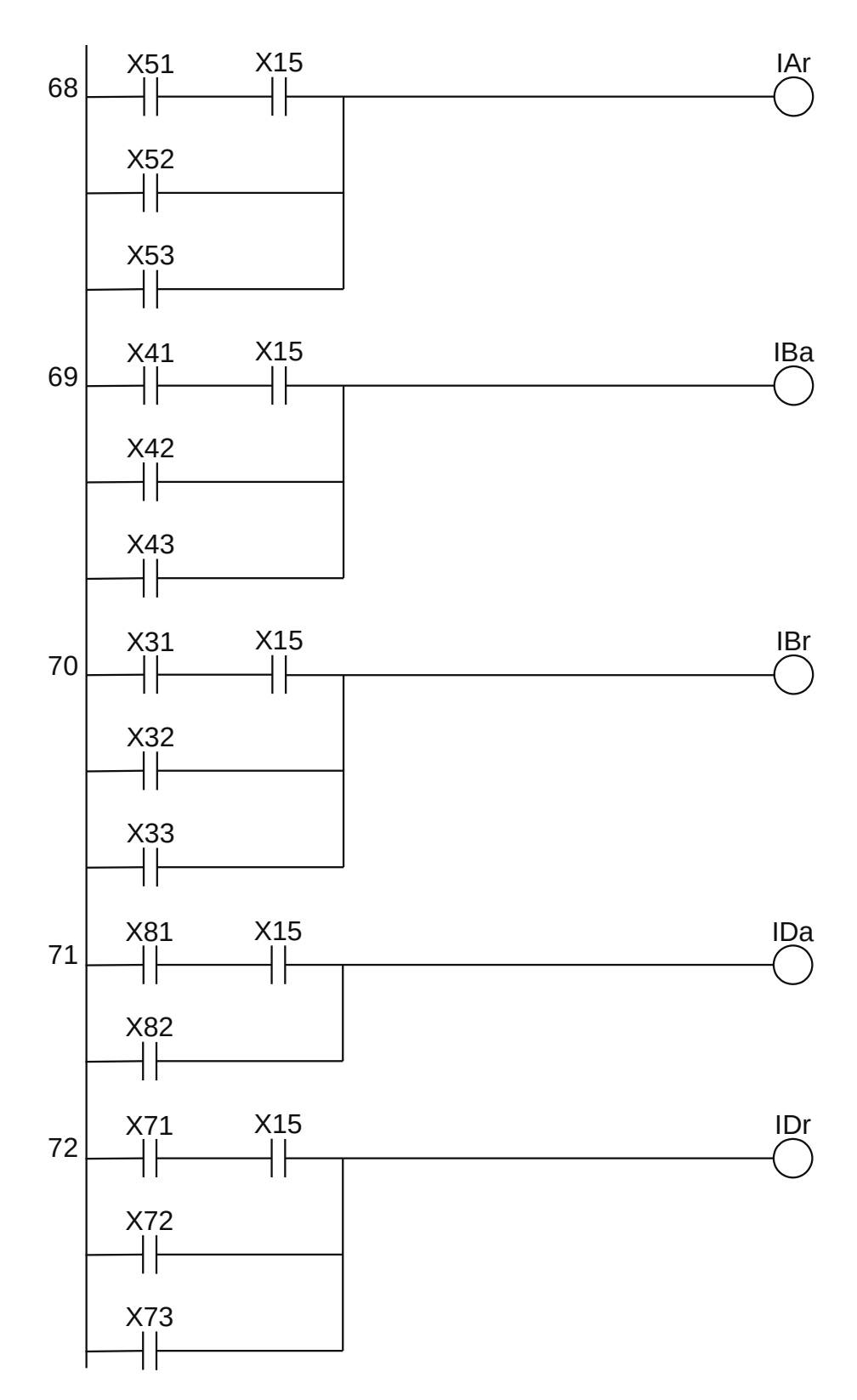

**Figura 2.47** – Programa em linguagem Ladder para as saídas (parte 3).

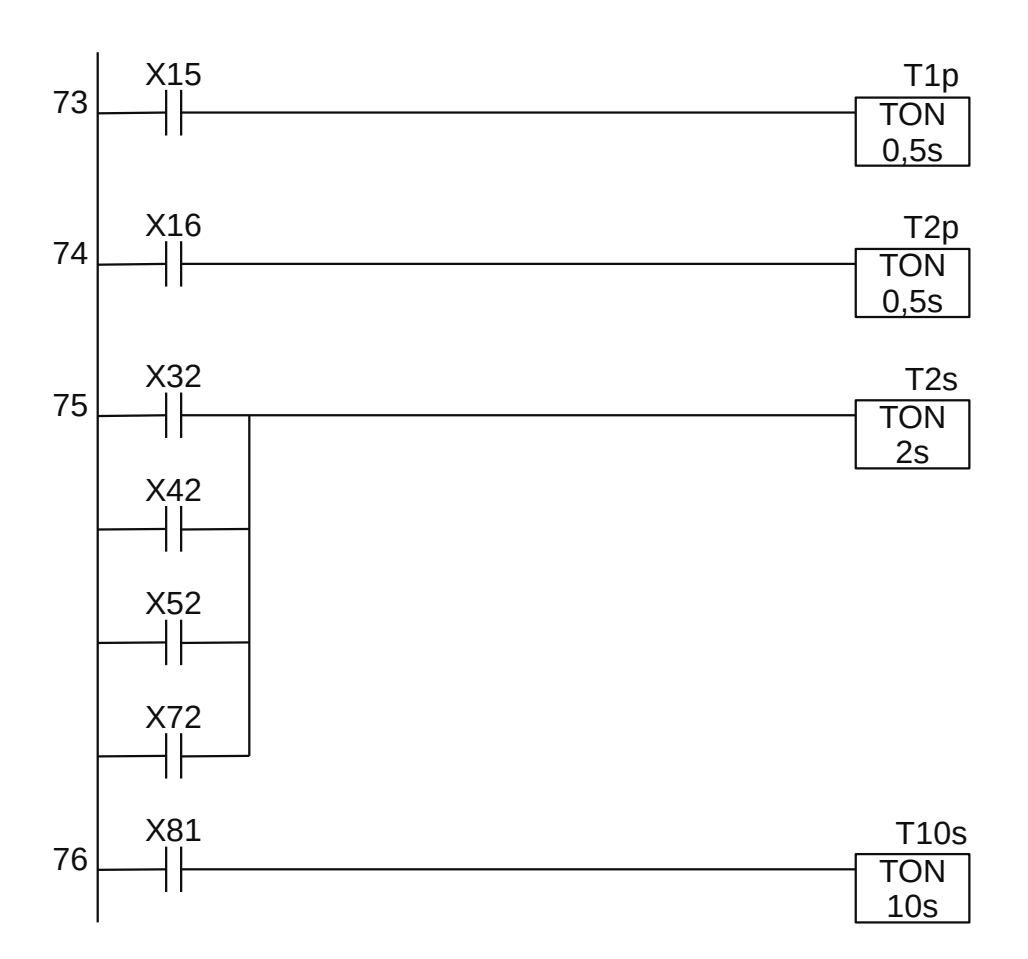

**Figura 2.48** – Programa em linguagem Ladder para os temporizadores.

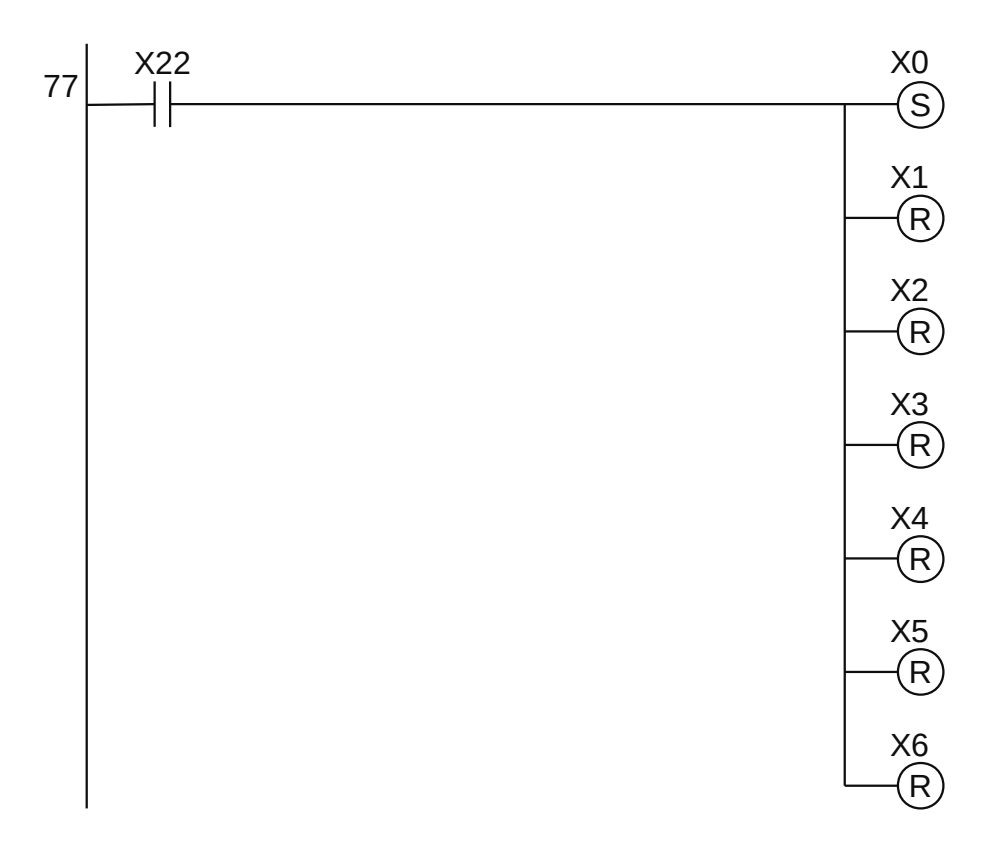

**Figura 2.49** – Programa em linguagem Ladder para os forçados (parte 1).

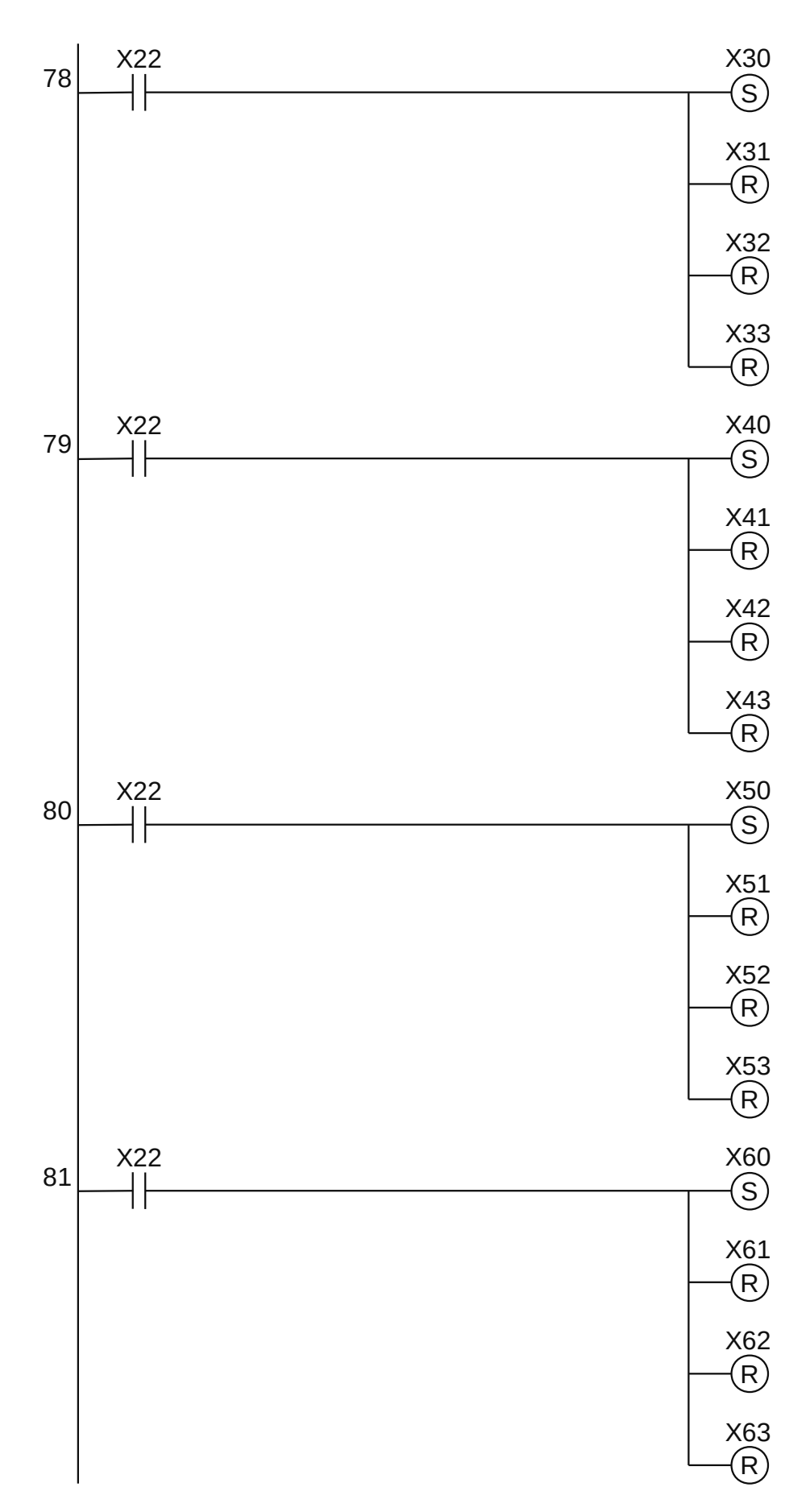

**Figura 2.50** – Programa em linguagem Ladder para os forçados (parte 2).

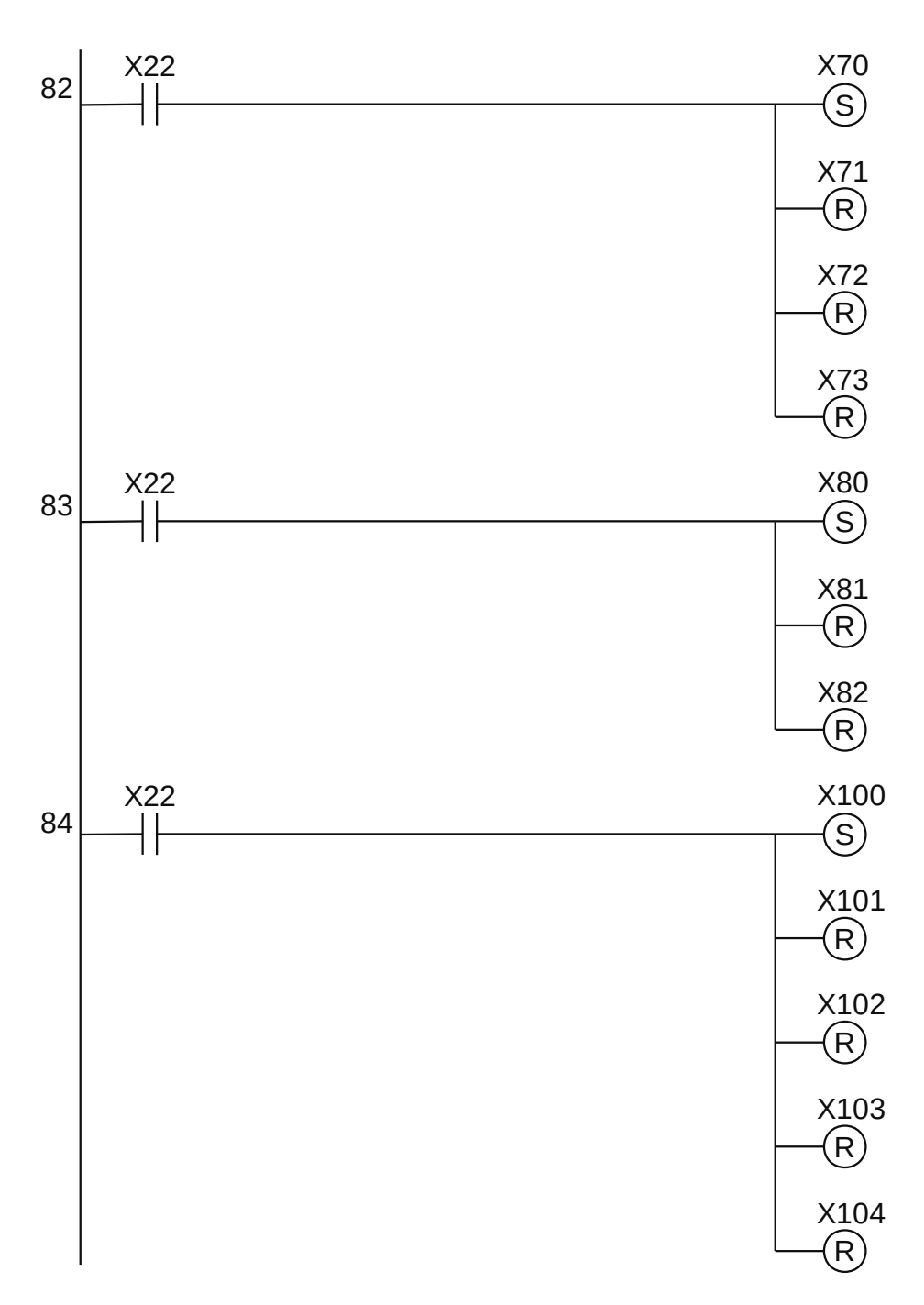

**Figura 2.51** – Programa em linguagem Ladder para os forçados (parte 3).

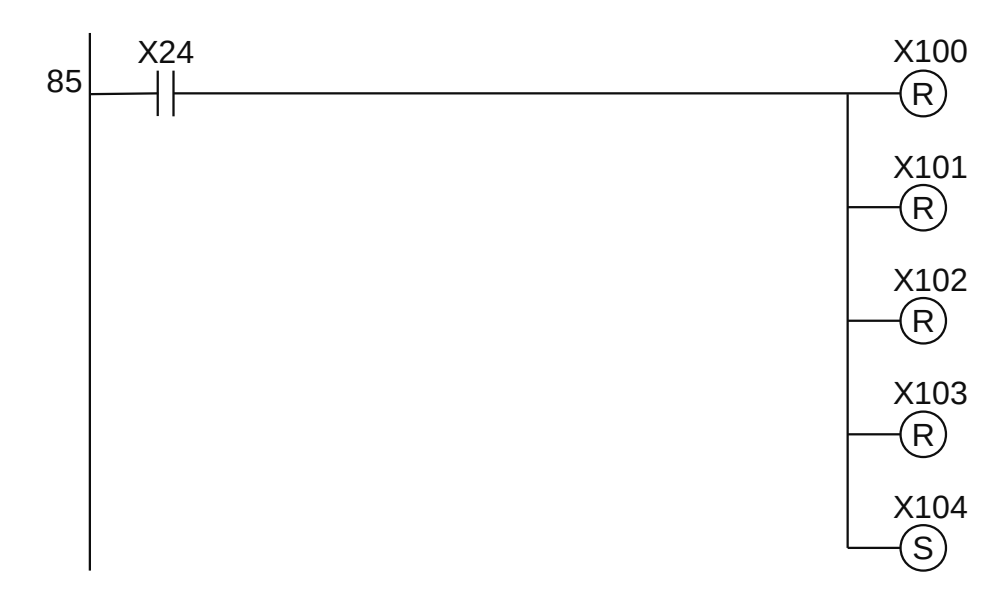

**Figura 2.52** – Programa em linguagem Ladder para os forçados (parte 4).

Para finalizar a programação é aconselhável a montagem de uma tabela com as etiquetas e descrição de cada variável interna, semelhante às tabelas 2.1, 2.2, 2.4 e 2.5. A tabela com as variáveis internas pode ser vista nas tabelas 2.6.

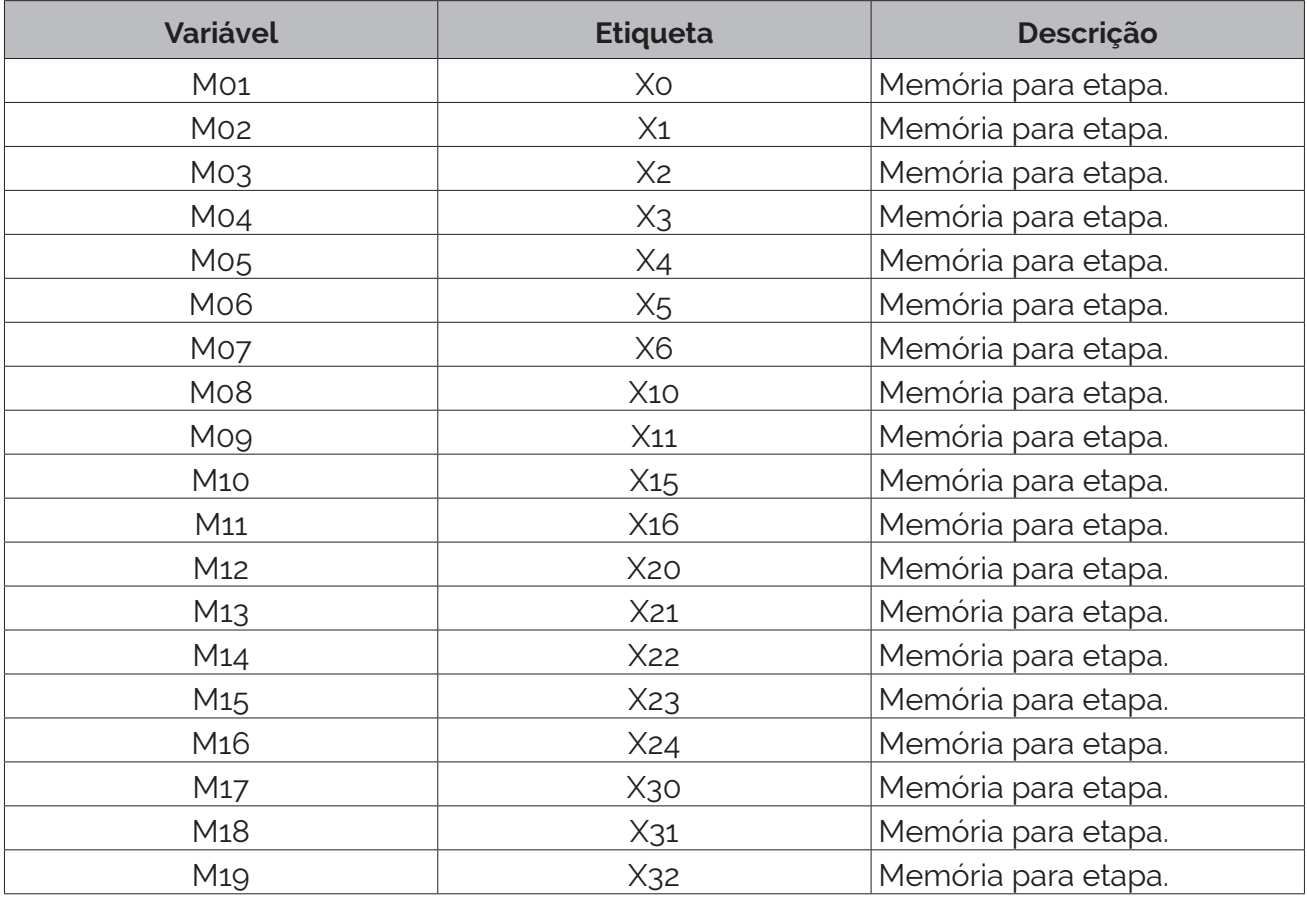

**Tabela 2.6** – Descrição das variáveis internas (parte 1).

| Variável         | <b>Etiqueta</b>  | Descrição                                   |
|------------------|------------------|---------------------------------------------|
| M20              | X <sub>33</sub>  | Memória para etapa.                         |
| M <sub>21</sub>  | X40              | Memória para etapa.                         |
| M22              | $X_{41}$         | Memória para etapa.                         |
| M23              | $X_{42}$         | Memória para etapa.                         |
| M24              | X <sub>43</sub>  | Memória para etapa.                         |
| M <sub>25</sub>  | X50              | Memória para etapa.                         |
| M <sub>26</sub>  | $X_{51}$         | Memória para etapa.                         |
| M <sub>27</sub>  | $X_{52}$         | Memória para etapa.                         |
| M <sub>2</sub> 8 | $X_{53}$         | Memória para etapa.                         |
| M <sub>29</sub>  | X60              | Memória para etapa.                         |
| M30              | X61              | Memória para etapa.                         |
| M31              | X62              | Memória para etapa.                         |
| M32              | X63              | Memória para etapa.                         |
| M33              | X70              | Memória para etapa.                         |
| M34              | X71              | Memória para etapa.                         |
| M35              | X72              | Memória para etapa.                         |
| M36              | X73              | Memória para etapa.                         |
| M37              | X80              | Memória para etapa.                         |
| M38              | X81              | Memória para etapa.                         |
| M39              | X82              | Memória para etapa.                         |
| To <sub>1</sub>  | T <sub>1</sub> p | Temporizador pra ligar TON de 0,5 segundos. |
| To <sub>2</sub>  | T <sub>2</sub> p | Temporizador pra ligar TON de 0,5 segundos. |
| Тоз              | T <sub>2s</sub>  | Temporizador pra ligar TON de 2 segundos.   |
| To4              | <b>T10s</b>      | Temporizador pra ligar TON de 10 segundos.  |

**Tabela 2.6** – Descrição das variáveis internas (parte 2).

# **2.5 – Conclusão**

Uma vez que o GRAFCET completo tenha sido desenvolvido, é possível escolher a tecnologia do controlador do sistema e executar o GRAFCET de terceiro nível. Eventualmente será necessário a tradução para a linguagem Ladder se o controlador escolhido não possuir compilador GRAFCET.

Um aspecto a destacar de GEMMA é a possibilidade de incorporar programas auxiliares para detecção de falhas, levando em consideração aspectos como:

- Indicadores de falhas internas do controlador.
- Tempos máximos para realizar uma ação.
- Sensores de segurança.
- Sensores que devem estar ativos em determinada etapa.

Capítulo 1 – Programação por Diagrama Funcional Sequencial Capítulo 2 – Guia de marchas e paradas

9 786556 680651

ISBN 978-655668065-1